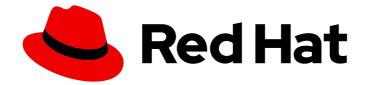

# **Red Hat Ceph Storage 5**

# **Developer Guide**

Using the various application programming interfaces for Red Hat Ceph Storage

Last Updated: 2024-02-21

Using the various application programming interfaces for Red Hat Ceph Storage

# Legal Notice

Copyright © 2024 Red Hat, Inc.

The text of and illustrations in this document are licensed by Red Hat under a Creative Commons Attribution–Share Alike 3.0 Unported license ("CC-BY-SA"). An explanation of CC-BY-SA is available at

http://creativecommons.org/licenses/by-sa/3.0/

. In accordance with CC-BY-SA, if you distribute this document or an adaptation of it, you must provide the URL for the original version.

Red Hat, as the licensor of this document, waives the right to enforce, and agrees not to assert, Section 4d of CC-BY-SA to the fullest extent permitted by applicable law.

Red Hat, Red Hat Enterprise Linux, the Shadowman logo, the Red Hat logo, JBoss, OpenShift, Fedora, the Infinity logo, and RHCE are trademarks of Red Hat, Inc., registered in the United States and other countries.

Linux <sup>®</sup> is the registered trademark of Linus Torvalds in the United States and other countries.

Java <sup>®</sup> is a registered trademark of Oracle and/or its affiliates.

XFS <sup>®</sup> is a trademark of Silicon Graphics International Corp. or its subsidiaries in the United States and/or other countries.

MySQL <sup>®</sup> is a registered trademark of MySQL AB in the United States, the European Union and other countries.

Node.js <sup>®</sup> is an official trademark of Joyent. Red Hat is not formally related to or endorsed by the official Joyent Node.js open source or commercial project.

The OpenStack <sup>®</sup> Word Mark and OpenStack logo are either registered trademarks/service marks or trademarks/service marks of the OpenStack Foundation, in the United States and other countries and are used with the OpenStack Foundation's permission. We are not affiliated with, endorsed or sponsored by the OpenStack Foundation, or the OpenStack community.

All other trademarks are the property of their respective owners.

# Abstract

This document provides instructions for Using the various application programming interfaces for Red Hat Ceph Storage running on AMD64 and Intel 64 architectures. Red Hat is committed to replacing problematic language in our code, documentation, and web properties. We are beginning with these four terms: master, slave, blacklist, and whitelist. Because of the enormity of this endeavor, these changes will be implemented gradually over several upcoming releases. For more details, see our CTO Chris Wright's message.

# Table of Contents

| CHAPTER 1. CEPH RESTFUL API                                             | . 8 |
|-------------------------------------------------------------------------|-----|
| 1.1. PREREQUISITES                                                      | 8   |
| 1.2. VERSIONING FOR THE CEPH API                                        | 8   |
| 1.3. AUTHENTICATION AND AUTHORIZATION FOR THE CEPH API                  | 9   |
| 1.4. ENABLING AND SECURING THE CEPH API MODULE                          | 9   |
| 1.5. QUESTIONS AND ANSWERS                                              | 11  |
| 1.5.1. Getting Information                                              | 11  |
| 1.5.1.1. How Can I View All Cluster Configuration Options?              | 12  |
| The curl Command                                                        | 12  |
| Python                                                                  | 12  |
| Web Browser                                                             | 13  |
| Additional Resources                                                    | 13  |
| 1.5.1.2. How Can I View a Particular Cluster Configuration Option?      | 13  |
| The curl Command                                                        | 13  |
| Python                                                                  | 13  |
| Web Browser                                                             | 14  |
| Additional Resources                                                    | 14  |
| 1.5.1.3. How Can I View All Configuration Options for OSDs?             | 14  |
| The curl Command                                                        | 14  |
| Python                                                                  | 15  |
| Web Browser                                                             | 15  |
| Additional Resources                                                    | 15  |
| 1.5.1.4. How Can I View CRUSH Rules?                                    | 15  |
| The curl Command                                                        | 15  |
| Python                                                                  | 16  |
| Web Browser                                                             | 16  |
| Additional Resources                                                    | 16  |
| 1.5.1.5. How Can I View Information about Monitors?                     | 16  |
| The curl Command                                                        | 17  |
| Python                                                                  | 17  |
| Web Browser                                                             | 17  |
| 1.5.1.6. How Can I View Information About a Particular Monitor?         | 18  |
| The curl Command                                                        | 18  |
| Python                                                                  | 18  |
| Web Browser                                                             | 19  |
| 1.5.1.7. How Can I View Information about OSDs?                         | 19  |
| The curl Command                                                        | 19  |
| Python                                                                  | 19  |
| Web Browser                                                             | 20  |
| 1.5.1.8. How Can I View Information about a Particular OSD?             | 20  |
| The curl Command                                                        | 20  |
| Python                                                                  | 21  |
| Web Browser                                                             | 21  |
| 1.5.1.9. How Can I Determine What Processes Can Be Scheduled on an OSD? | 21  |
| The curl Command                                                        | 22  |
| Python                                                                  | 22  |
| Web Browser                                                             | 22  |
| 1.5.1.10. How Can I View Information About Pools?                       | 23  |
| The curl Command                                                        | 23  |
| Python                                                                  | 23  |
| Web Browser                                                             | 24  |

| 1.5.1.11. How Can I View Information About a Particular Pool? | 24 |
|---------------------------------------------------------------|----|
| The curl Command                                              | 24 |
| Python                                                        | 24 |
| Web Browser                                                   | 25 |
| 1.5.1.12. How Can I View Information About Hosts?             | 25 |
| The curl Command                                              | 25 |
| Python                                                        | 26 |
| Web Browser                                                   | 26 |
| 1.5.1.13. How Can I View Information About a Particular Host? | 26 |
| The curl Command                                              | 26 |
| Python                                                        | 27 |
| Web Browser                                                   | 27 |
| 1.5.2. Changing Configuration                                 | 28 |
| 1.5.2.1. How Can I Change OSD Configuration Options?          | 28 |
| The curl Command                                              | 28 |
| Python                                                        | 28 |
| 1.5.2.2. How Can I Change the OSD State?                      | 29 |
| The curl Command                                              | 29 |
| Python                                                        | 29 |
| 1.5.2.3. How Can I Reweight an OSD?                           | 30 |
| The curl Command                                              | 30 |
| Python                                                        | 31 |
| 1.5.2.4. How Can I Change Information for a Pool?             | 31 |
| The curl Command                                              | 31 |
| Python                                                        | 32 |
| 1.5.3. Administering the Cluster                              | 32 |
| 1.5.3.1. How Can I Run a Scheduled Process on an OSD?         | 32 |
| The curl Command                                              | 32 |
| Python                                                        | 33 |
| 1.5.3.2. How Can I Create a New Pool?                         | 34 |
| The curl Command                                              | 34 |
| Python                                                        | 34 |
| 1.5.3.3. How Can I Remove Pools?                              | 35 |
| The curl Command                                              | 35 |
| Python                                                        | 35 |
| 1.6. ADDITIONAL RESOURCES                                     | 36 |
| I.O. ADDITIONAL RESOURCES                                     | 50 |
| CHAPTER 2. CEPH OBJECT GATEWAY ADMINISTRATIVE API             | 37 |
| 2.1. PREREQUISITES                                            | 39 |
| 2.2. ADMINISTRATION OPERATIONS                                | 39 |
| 2.3. ADMINISTRATION AUTHENTICATION REQUESTS                   | 39 |
| 2.4. CREATING AN ADMINISTRATIVE USER                          | 47 |
| 2.5. GET USER INFORMATION                                     | 49 |
| 2.6. CREATE A USER                                            | 51 |
| 2.7. MODIFY A USER                                            | 57 |
| 2.8. REMOVE A USER                                            | 62 |
| 2.9. CREATE A SUBUSER                                         | 63 |
| 2.10. MODIFY A SUBUSER                                        | 66 |
| 2.11. REMOVE A SUBUSER                                        | 69 |
| 2.12. ADD CAPABILITIES TO A USER                              | 70 |
| 2.12. ADD CAPABILITIES FOOM A USER                            | 70 |
| 2.13. REMOVE CAPABILITIES FROM A USER<br>2.14. CREATE A KEY   | 72 |
|                                                               | 73 |
| 2.15. REMOVE A KEY                                            | // |

| 2.16. BUCKET NOTIFICATIONS                                                                                                | 78  |
|----------------------------------------------------------------------------------------------------|-----|
| 2.16.1. Prerequisites                                                                                                    | 79  |
| 2.16.2. Overview of bucket notifications                                                                                  | 79  |
| 2.16.3. Persistent notifications                                                                                          | 79  |
| 2.16.4. Creating a topic                                                                                                  | 79  |
| 2.16.5. Getting topic information                                                                                         | 82  |
| 2.16.6. Listing topics                                                                                                    | 83  |
| 2.16.7. Deleting topics                                                                                                   | 84  |
| 2.16.8. Event record                                                                                                    | 85  |
| 2.16.9. Supported event types                                                                                             | 87  |
| 2.17. GET BUCKET INFORMATION                                                                                              | 87  |
| 2.18. CHECK A BUCKET INDEX                                                                                                | 90  |
| 2.19. REMOVE A BUCKET                                                                                                    | 92  |
| 2.20. LINK A BUCKET                                                                                                    | 93  |
| 2.21. UNLINK A BUCKET                                                                                                    | 96  |
| 2.22. GET A BUCKET OR OBJECT POLICY                                                                                       | 97  |
| 2.23. REMOVE AN OBJECT                                                                                                    | 98  |
| 2.24. QUOTAS                                                                                                    | 99  |
| 2.25. GET A USER QUOTA                                                                                                    | 99  |
| 2.26. SET A USER QUOTA                                                                                                    | 100 |
| 2.27. GET A BUCKET QUOTA                                                                                                  | 100 |
| 2.28. SET A BUCKET QUOTA                                                                                                  | 103 |
| 2.29. GET USAGE INFORMATION                                                                                               | 103 |
| 2.30. REMOVE USAGE INFORMATION                                                                                            | 107 |
| 2.31. STANDARD ERROR RESPONSES                                                                                            | 108 |
| CHAPTER 3. CEPH OBJECT GATEWAY AND THE S3 API                                                                             | 110 |
| 3.1. PREREQUISITES                                                                                                    | 110 |
| 3.2. S3 LIMITATIONS                                                                                                    | 110 |
| 3.3. ACCESSING THE CEPH OBJECT GATEWAY WITH THE S3 API                                                                    | 110 |
| 3.3.1. Prerequisites                                                                                                    | 110 |
| 3.3.2. S3 authentication                                                                                                  | 111 |
| 3.3.3. Server-Side Encryption (SSE)                                                                                       | 112 |
| 3.3.4. S3 access control lists                                                                                            | 113 |
| 3.3.5. Preparing access to the Ceph Object Gateway using S3                                                               | 114 |
| 3.3.6. Accessing the Ceph Object Gateway using Ruby AWS S3                                                                | 115 |
| 3.3.7. Accessing the Ceph Object Gateway using Ruby AWS SDK                                                               | 120 |
| 3.3.8. Accessing the Ceph Object Gateway using PHP                                                                        | 126 |
| 3.3.9. Secure Token Service                                                                                               | 130 |
| 3.3.9.1. The Secure Token Service application programming interfaces                                                      | 131 |
| 3.3.9.2. Configuring the Secure Token Service                                                                             | 134 |
| 3.3.9.3. Creating a user for an OpenID Connect provider                                                                   | 134 |
| 3.3.9.4. Obtaining a thumbprint of an OpenID Connect provider                                                             | 135 |
| 3.3.9.5. Configuring and using STS Lite with Keystone (Technology Preview)                                                | 130 |
|                                                                                                    | 130 |
| 3.3.9.6. Working around the limitations of using STS Lite with Keystone (Technology Preview)<br>3.4. S3 BUCKET OPERATIONS |     |
|                                                                                                    | 142 |
| 3.4.1. Prerequisites                                                                                                    | 144 |
| 3.4.2. S3 create bucket notifications                                                                                     | 144 |
| 3.4.3. S3 get bucket notifications                                                                                        | 148 |
| 3.4.4. S3 delete bucket notifications                                                                                     | 150 |
| 3.4.5. Accessing bucket host names                                                                                        | 151 |
| 3.4.6. S3 list buckets                                                                                                    | 152 |
| 3.4.7. S3 return a list of bucket objects                                                                                 | 153 |

| 3.4.8. S3 create a new bucket                                | 156 |
|--------------------------------------------------------------|-----|
| 3.4.9. S3 put bucket website                                 | 157 |
| 3.4.10. S3 get bucket website                                | 158 |
| 3.4.11. S3 delete bucket website                             | 158 |
| 3.4.12. S3 delete a bucket                                   | 158 |
| 3.4.13. S3 bucket lifecycle                                  | 159 |
| 3.4.14. S3 GET bucket lifecycle                              | 161 |
| 3.4.15. S3 create or replace a bucket lifecycle              | 162 |
| 3.4.16. S3 delete a bucket lifecycle                         | 162 |
| 3.4.17. S3 get bucket location                               | 163 |
| 3.4.18. S3 get bucket versioning                             | 163 |
| 3.4.19. S3 put bucket versioning                             | 163 |
| 3.4.20. S3 get bucket access control lists                   | 163 |
| 3.4.21. S3 put bucket Access Control Lists                   | 166 |
| 3.4.22. S3 get bucket cors                                   | 167 |
| 3.4.23. S3 get bucket cors                                   | 167 |
| 3.4.24. S3 delete a bucket cors                              | 167 |
|                                                              |     |
| 3.4.25. S3 list bucket object versions                       | 168 |
| 3.4.26. S3 head bucket                                       | 170 |
| 3.4.27. S3 list multipart uploads                            | 171 |
| 3.4.28. S3 bucket policies                                   | 175 |
| 3.4.29. S3 get the request payment configuration on a bucket | 177 |
| 3.4.30. S3 set the request payment configuration on a bucket | 178 |
| 3.4.31. Multi-tenant bucket operations                       | 178 |
| 3.4.32. S3 Block Public Access                               | 179 |
| 3.4.33. S3 GET PublicAccessBlock                             | 181 |
| 3.4.34. S3 PUT PublicAccessBlock                             | 182 |
| 3.4.35. S3 delete PublicAccessBlock                          | 182 |
| 3.5. S3 OBJECT OPERATIONS                                    | 183 |
| 3.5.1. Prerequisites                                         | 184 |
| 3.5.2. S3 get an object from a bucket                        | 184 |
| 3.5.3. S3 get information on an object                       | 186 |
| 3.5.4. S3 put object lock                                    | 187 |
| 3.5.5. S3 get object lock                                    | 189 |
| 3.5.6. S3 put object legal hold                              | 191 |
| 3.5.7. S3 get object legal hold                              | 192 |
| 3.5.8. S3 put object retention                               | 193 |
| 3.5.9. S3 get object retention                               | 194 |
| 3.5.10. S3 put object tagging                                | 195 |
| 3.5.11. S3 get object tagging                                | 195 |
| 3.5.12. S3 delete object tagging                             | 196 |
| 3.5.13. S3 add an object to a bucket                         | 196 |
| 3.5.14. S3 delete an object                                  | 197 |
| 3.5.15. S3 delete multiple objects                           | 198 |
| 3.5.16. S3 get an object's Access Control List (ACL)         | 198 |
| 3.5.17. S3 set an object's Access Control List (ACL)         | 199 |
| 3.5.18. S3 copy an object                                    | 201 |
| 3.5.19. S3 add an object to a bucket using HTML forms        | 203 |
| 3.5.20. S3 determine options for a request                   | 203 |
| 3.5.21. S3 initiate a multipart upload                       | 203 |
| 3.5.22. S3 add a part to a multipart upload                  | 204 |
| 3.5.23. S3 list the parts of a multipart upload              | 205 |
| 3.5.24. S3 assemble the uploaded parts                       | 207 |
|                                                              | 207 |

| 3.5.25. S3 copy a multipart upload                          | 209 |
|-------------------------------------------------------------|-----|
| 3.5.26. S3 abort a multipart upload                         | 210 |
| 3.5.27. S3 Hadoop interoperability                          | 210 |
| 3.5.28. Additional Resources                                | 211 |
| 3.6. S3 SELECT OPERATIONS (TECHNOLOGY PREVIEW)              | 211 |
| 3.6.1. Prerequisites                                        | 211 |
| 3.6.2. S3 select content from an object                     | 211 |
| 3.6.3. S3 supported select functions                        | 218 |
| 3.6.4. S3 alias programming construct                       | 220 |
| 3.6.5. S3 CSV parsing explained                             | 221 |
| 3.7. ADDITIONAL RESOURCES                                   | 222 |
| CHAPTER 4. CEPH OBJECT GATEWAY AND THE SWIFT API            | 223 |
| 4.1. PREREQUISITES                                          | 224 |
| 4.2. SWIFT API LIMITATIONS                                  | 224 |
| 4.3. CREATE A SWIFT USER                                    | 224 |
| 4.4. SWIFT AUTHENTICATING A USER                            | 227 |
| 4.5. SWIFT CONTAINER OPERATIONS                             | 227 |
| 4.5.1. Prerequisites                                        | 227 |
| 4.5.2. Swift container operations                           | 228 |
| 4.5.3. Swift update a container's Access Control List (ACL) | 228 |
| 4.5.4. Swift list containers                                | 229 |
| 4.5.5. Swift list a container's objects                     | 230 |
| 4.5.6. Swift create a container                             | 233 |
| 4.5.7. Swift delete a container                             | 234 |
| 4.5.8. Swift add or update the container metadata           | 235 |
| 4.6. SWIFT OBJECT OPERATIONS                                | 235 |
| 4.6.1. Prerequisites                                        | 235 |
| 4.6.2. Swift object operations                              | 236 |
| 4.6.3. Swift get an object                                  | 236 |
| 4.6.4. Swift create or update an object                     | 237 |
| 4.6.5. Swift delete an object                               | 238 |
| 4.6.6. Swift copy an object                                 | 238 |
| 4.6.7. Swift get object metadata                            | 240 |
| 4.6.8. Swift add or update object metadata                  | 240 |
| 4.7. SWIFT TEMPORARY URL OPERATIONS                         | 241 |
| 4.7.1. Swift get temporary URL objects                      | 241 |
| 4.7.2. Swift POST temporary URL keys                        | 242 |
| 4.8. SWIFT MULTI-TENANCY CONTAINER OPERATIONS               | 242 |
| 4.9. ADDITIONAL RESOURCES                                   | 243 |
| APPENDIX A. THE CEPH RESTFUL API SPECIFICATIONS             | 244 |
| A.1. PREREQUISITES                                          | 245 |
| A.2. CEPH SUMMARY                                           | 245 |
| A.3. AUTHENTICATION                                         | 245 |
| A.4. CEPH FILE SYSTEM                                       | 247 |
| A.5. STORAGE CLUSTER CONFIGURATION                          | 254 |
| A.6. CRUSH RULES                                            | 257 |
| A.7. ERASURE CODE PROFILES                                  | 259 |
| A.8. FEATURE TOGGLES                                        | 261 |
| A.9. GRAFANA                                                | 262 |
| A.10. STORAGE CLUSTER HEALTH                                | 263 |
| A.11. HOST                                                  | 264 |
|                                                             |     |

| A   | 12. ISCSI                                              | 270 |
|-----|--------------------------------------------------------|-----|
| A   | 13. LOGS                                               | 273 |
| A   | 14. CEPH MANAGER MODULES                               | 274 |
| A   | 15. CEPH MONITOR                                       | 277 |
| A   | 16. CEPH OSD                                           | 278 |
| A   | 17. CEPH OBJECT GATEWAY                                | 288 |
| A   | 18. REST APIS FOR MANIPULATING A ROLE                  | 301 |
| A   | .19. NFS GANESHA                                       | 304 |
| A   | 20. CEPH ORCHESTRATOR                                  | 309 |
| A   | 21. POOLS                                              | 310 |
| A   | 22. PROMETHEUS                                         | 313 |
| A   | 23. RADOS BLOCK DEVICE                                 | 316 |
| A   | 24. PERFORMANCE COUNTERS                               | 334 |
| A   | 25. ROLES                                              | 339 |
| A   | 26. SERVICES                                           | 342 |
| A   | 27. SETTINGS                                           | 345 |
| A   | 28. CEPH TASK                                          | 347 |
| A   | 29. TELEMETRY                                          | 348 |
| A   | 30. CEPH USERS                                         | 349 |
| APF | PENDIX B. S3 COMMON REQUEST HEADERS                    | 354 |
| APF | PENDIX C. S3 COMMON RESPONSE STATUS CODES              | 355 |
| APF | PENDIX D. S3 UNSUPPORTED HEADER FIELDS                 | 357 |
| APF | PENDIX E. SWIFT REQUEST HEADERS                        | 358 |
| APF | PENDIX F. SWIFT RESPONSE HEADERS                       | 359 |
| APF | PENDIX G. EXAMPLES USING THE SECURE TOKEN SERVICE APIS | 360 |

# CHAPTER 1. CEPH RESTFUL API

As a storage administrator, you can use the Ceph RESTful API, or simply the Ceph API, provided by the Red Hat Ceph Storage Dashboard to interact with the Red Hat Ceph Storage cluster. You can display information about the Ceph Monitors and OSDs, along with their respective configuration options. You can even create or edit Ceph pools.

The Ceph API uses the following standards:

- HTTP 1.1
- JSON
- MIME and HTTP Content Negotiation
- JWT

These standards are OpenAPI 3.0 compliant, regulating the API syntax, semantics, content encoding, versioning, authentication, and authorization.

# **1.1. PREREQUISITES**

- A healthy running Red Hat Ceph Storage cluster.
- Access to the node running the Ceph Manager.

# **1.2. VERSIONING FOR THE CEPH API**

A main goal for the Ceph RESTful API, is to provide a stable interface. To achieve a stable interface, the Ceph API is built on the following principles:

- A mandatory explicit default version for all endpoints to avoid implicit defaults.
- Fine-grain change control per-endpoint.
  - The expected version from a specific endpoint is stated in the HTTP header.

# Syntax

Accept: application/vnd.ceph.api.vMAJOR.MINOR+json

# Example

Accept: application/vnd.ceph.api.v1.0+json

If the current Ceph API server is not able to address that specific version, a **415** - **Unsupported Media Type** response will be returned.

- Using semantic versioning.
  - Major changes are backwards incompatible. Changes might result in non-additive changes to the request, and to the response formats for a specific endpoint.
  - Minor changes are backwards and forwards compatible. Changes consist of additive changes to the request or response formats for a specific endpoint.

# **1.3. AUTHENTICATION AND AUTHORIZATION FOR THE CEPH API**

Access to the Ceph RESTful API goes through two checkpoints. The first is authenticating that the request is done on the behalf of a valid, and existing user. Secondly, is authorizing the previously authenticated user can do a specific action, such as creating, reading, updating, or deleting, on the target end point.

Before users start using the Ceph API, they need a valid JSON Web Token (JWT). The /**api/auth** endpoint allows you to retrieve this token.

# Example

[root@mon ~]# curl -X POST "https://example.com:8443/api/auth" \
 -H "Accept: application/vnd.ceph.api.v1.0+json" \
 -H "Content-Type: application/json" \
 -d '{"username": "user1", "password": "password1"}'

This token must be used together with every API request by placing it within the **Authorization** HTTP header.

# Syntax

curl -H "Authorization: Bearer TOKEN" ...

# **Additional Resources**

• See the Ceph user management chapter in the Red Hat Ceph Storage Administration Guide for more details.

# 1.4. ENABLING AND SECURING THE CEPH API MODULE

The Red Hat Ceph Storage Dashboard module offers the RESTful API access to the storage cluster over an SSL-secured connection.

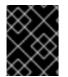

# IMPORTANT

If disabling SSL, then user names and passwords are sent unencrypted to the Red Hat Ceph Storage Dashboard.

# Prerequisites

- Root-level access to a Ceph Monitor node.
- Ensure that you have at least one **ceph-mgr** daemon active.
- If you use a firewall, ensure that TCP port **8443**, for SSL, and TCP port **8080**, without SSL, are open on the node with the active **ceph-mgr** daemon.

# Procedure

1. Log into the Cephadm shell:

# Example

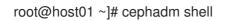

2. Enable the RESTful plug-in:

[ceph: root@host01 /]# ceph mgr module enable dashboard

- 3. Configure an SSL certificate.
  - a. If your organization's certificate authority (CA) provides a certificate, then set using the certificate files:

# Syntax

ceph dashboard set-ssl-certificate *HOST\_NAME* -i *CERT\_FILE* ceph dashboard set-ssl-certificate-key *HOST\_NAME* -i *KEY\_FILE* 

# Example

[ceph: root@host01 /]# ceph dashboard set-ssl-certificate -i dashboard.crt [ceph: root@host01 /]# ceph dashboard set-ssl-certificate-key -i dashboard.key

If you want to set unique node-based certificates, then add a *HOST\_NAME* to the commands:

# Example

[ceph: root@host01 /]# ceph dashboard set-ssl-certificate host01 -i dashboard.crt [ceph: root@host01 /]# ceph dashboard set-ssl-certificate-key host01 -i dashboard.key

b. Alternatively, you can generate a self-signed certificate. However, using a self-signed certificate does not provide full security benefits of the HTTPS protocol:

[ceph: root@host01 /]# ceph dashboard create-self-signed-cert

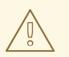

# WARNING

Most modern web browsers will complain about self-signed certificates, which require you to confirm before establishing a secure connection.

4. Create a user, set the password, and set the role:

# Syntax

| echo -n " <i>PASSWORD</i> " > <i>PATH_TO_FILE</i> / <i>PASSWORD_FILE</i> |
|--------------------------------------------------------------------------|
| ceph dashboard ac-user-create USER_NAME -i PASSWORD_FILE ROLE            |

# Example

[ceph: root@host01 /]# echo -n "p@ssw0rd" > /root/dash-password.txt [ceph: root@host01 /]# ceph dashboard ac-user-create user1 -i /root/dash-password.txt administrator

This example creates a user named **user1** with the **administrator** role.

5. Connect to the RESTful plug-in web page. Open a web browser and enter the following URL:

# Syntax

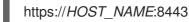

# Example

https://host01:8443

If you used a self-signed certificate, confirm a security exception.

#### **Additional Resources**

- The ceph dashboard --help command.
- The https://HOST\_NAME:8443/doc page, where HOST\_NAME is the IP address or name of the node with the running **ceph-mgr** instance.
- The Red Hat Enterprise Linux 8 Security Hardening guide.

# **1.5. QUESTIONS AND ANSWERS**

# 1.5.1. Getting Information

This section describes how to use the Ceph API to view information about the storage cluster, Ceph Monitors, OSDs, pools, and hosts:

- Section 1.5.1.1, "How Can I View All Cluster Configuration Options?"
- Section 1.5.1.2, "How Can I View a Particular Cluster Configuration Option?"
- Section 1.5.1.3, "How Can I View All Configuration Options for OSDs?"
- Section 1.5.1.4, "How Can I View CRUSH Rules?"
- Section 1.5.1.5, "How Can I View Information about Monitors?"
- Section 1.5.1.6, "How Can I View Information About a Particular Monitor?"
- Section 1.5.1.7, "How Can I View Information about OSDs?"
- Section 1.5.1.8, "How Can I View Information about a Particular OSD?"
- Section 1.5.1.9, "How Can I Determine What Processes Can Be Scheduled on an OSD?"
- Section 1.5.1.10, "How Can I View Information About Pools?"

- Section 1.5.1.11, "How Can I View Information About a Particular Pool?"
- Section 1.5.1.12, "How Can I View Information About Hosts?"
- Section 1.5.1.13, "How Can I View Information About a Particular Host?"

# 1.5.1.1. How Can I View All Cluster Configuration Options?

This section describes how to use the RESTful plug-in to view cluster configuration options and their values.

#### The curl Command

On the command line, use:

curl --silent --user USER 'https://CEPH\_MANAGER:CEPH\_MANAGER\_PORT/api/cluster\_conf'

Replace:

- **USER** with the user name
- **CEPH\_MANAGER** with the IP address or short host name of the node with the active **ceph-mgr** instance
- **CEPH\_MANAGER\_PORT** with the TCP port number. The default TCP port number is 8443.

Enter the user's password when prompted.

If you used a self-signed certificate, use the --insecure option:

curl --silent --insecure --user USER 'https://CEPH\_MANAGER:8080/api/cluster\_conf'

#### Python

In the Python interpreter, enter:

```
$ python
>> import requests
>> result = requests.get('https://CEPH_MANAGER:8080/api/cluster_conf', auth=("USER",
"PASSWORD"))
>> print result.json()
```

Replace:

- **CEPH\_MANAGER** with the IP address or short host name of the node with the active **ceph-mgr** instance
- **USER** with the user name
- **PASSWORD** with the user's password

If you used a self-signed certificate, use the **verify=False** option:

```
$ python
>> import requests
>> result = requests.get('https://CEPH_MANAGER:8080/api/cluster_conf', auth=("USER",
```

"*PASSWORD*"), verify=False) >> print result.json()

#### Web Browser

In the web browser, enter:

https://CEPH\_MANAGER:8080/api/cluster\_conf

Replace:

• **CEPH\_MANAGER** with the IP address or short host name of the node with the active **ceph-mgr** instance

Enter the user name and password when prompted.

#### **Additional Resources**

• The Configuration Guide for Red Hat Ceph Storage 5

# 1.5.1.2. How Can I View a Particular Cluster Configuration Option?

This section describes how to view a particular cluster option and its value.

#### The curl Command

On the command line, use:

curl --silent --user USER 'https://CEPH\_MANAGER:8080/api/cluster\_conf/ARGUMENT

Replace:

- **USER** with the user name
- **CEPH\_MANAGER** with the IP address or short host name of the node with the active **ceph-mgr** instance
- **ARGUMENT** with the configuration option you want to view

Enter the user's password when prompted.

If you used a self-signed certificate, use the --insecure option:

curl --silent --insecure --user USER 'https://CEPH\_MANAGER:8080/api/cluster\_conf/ARGUMENT

# Python

In the Python interpreter, enter:

```
$ python
>> import requests
>> result = requests.get('https://CEPH_MANAGER:8080/api/cluster_conf/ARGUMENT, auth=
("USER", "PASSWORD"))
>> print result.json()
```

Replace:

- **CEPH\_MANAGER** with the IP address or short host name of the node with the active **cephmgr** instance
- **ARGUMENT** with the configuration option you want to view
- **USER** with the user name
- **PASSWORD** with the user's password

If you used a self-signed certificate, use the **verify=False** option:

```
$ python
>> import requests
>> result = requests.get('https://CEPH_MANAGER:8080/api/cluster_conf/ARGUMENT, auth=
("USER", "PASSWORD"), verify=False)
>> print result.json()
```

Web Browser In the web browser, enter:

```
https://CEPH_MANAGER:8080/api/cluster_conf/ARGUMENT
```

Replace:

- **CEPH\_MANAGER** with the IP address or short host name of the node with the active **ceph-mgr** instance
- **ARGUMENT** with the configuration option you want to view

Enter the user name and password when prompted.

#### **Additional Resources**

• The Configuration Guide for Red Hat Ceph Storage 5

# 1.5.1.3. How Can I View All Configuration Options for OSDs?

This section describes how to view all configuration options and their values for OSDs.

#### The curl Command

On the command line, use:

curl --silent --user USER 'https://CEPH\_MANAGER:8080/api/osd/flags'

Replace:

- **USER** with the user name
- **CEPH\_MANAGER** with the IP address or short host name of the node with the active **cephmgr** instance

Enter the user's password when prompted.

If you used a self-signed certificate, use the --insecure option:

curl --silent --insecure --user USER 'https://CEPH\_MANAGER:8080/api/osd/flags'

-

#### Python

In the Python interpreter, enter:

```
$ python
>> import requests
>> result = requests.get('https://CEPH_MANAGER:8080/api/osd/flags', auth=("USER",
"PASSWORD"))
>> print result.json()
```

Replace:

- **CEPH\_MANAGER** with the IP address or short host name of the node with the active **ceph-mgr** instance
- **USER** with the user name
- **PASSWORD** with the user's password

If you used a self-signed certificate, use the **verify=False** option:

```
$ python
>> import requests
>> result = requests.get('https://CEPH_MANAGER:8080/api/osd/flags', auth=("USER",
"PASSWORD"), verify=False)
>> print result.json()
```

Web Browser In the web browser, enter:

```
https://CEPH_MANAGER:8080/api/osd/flags
```

Replace:

• **CEPH\_MANAGER** with the IP address or short host name of the node with the active **ceph-mgr** instance

Enter the user name and password when prompted.

# **Additional Resources**

• The Configuration Guide for Red Hat Ceph Storage 5

# 1.5.1.4. How Can I View CRUSH Rules?

This section describes how to view CRUSH rules.

# The curl Command

On the command line, use:

curl --silent --user USER 'https://CEPH\_MANAGER:8080/api/crush\_rule'

Replace:

• USER with the user name

• **CEPH\_MANAGER** with the IP address or short host name of the node with the active **ceph-mgr** instance

Enter the user's password when prompted.

If you used a self-signed certificate, use the --insecure option:

curl --silent --insecure --user USER 'https://CEPH\_MANAGER:8080/api/crush\_rule'

#### Python

In the Python interpreter, enter:

```
$ python
>> import requests
>> result = requests.get('https://CEPH_MANAGER:8080/api/crush_rule', auth=("USER",
"PASSWORD"))
>> print result.json()
```

Replace:

- **CEPH\_MANAGER** with the IP address or short host name of the node with the active **ceph-mgr** instance
- **USER** with the user name
- **PASSWORD** with the user's password

If you used a self-signed certificate, use the **verify=False** option:

```
$ python
>> import requests
>> result = requests.get('https://CEPH_MANAGER:8080/api/crush_rule', auth=("USER",
"PASSWORD"), verify=False)
>> print result.json()
```

Web Browser In the web browser, enter:

```
https://CEPH_MANAGER:8080/api/crush_rule
```

Replace:

• **CEPH\_MANAGER** with the IP address or short host name of the node with the active **cephmgr** instance

Enter the user name and password when prompted.

#### Additional Resources

• The CRUSH Rules section in the Administration Guide for Red Hat Ceph Storage 5.

# 1.5.1.5. How Can I View Information about Monitors?

This section describes how to view information about a particular Monitor, such as:

- IP address
- Name
- Quorum status

The curl Command On the command line, use:

curl --silent --user USER 'https://CEPH\_MANAGER:8080/api/monitor'

Replace:

- **USER** with the user name
- **CEPH\_MANAGER** with the IP address or short host name of the node with the active **ceph-mgr** instance

Enter the user's password when prompted.

If you used a self-signed certificate, use the --insecure option:

curl --silent --insecure --user USER 'https://CEPH\_MANAGER:8080/api/monitor'

**Python** In the Python interpreter, enter:

```
$ python
>> import requests
>> result = requests.get('https://CEPH_MANAGER:8080/api/monitor', auth=("USER",
"PASSWORD"))
>> print result.json()
```

Replace:

- **CEPH\_MANAGER** with the IP address or short host name of the node with the active **ceph-mgr** instance
- **USER** with the user name
- **PASSWORD** with the user's password

If you used a self-signed certificate, use the **verify=False** option:

```
$ python
>> import requests
>> result = requests.get('https://CEPH_MANAGER:8080/api/monitor', auth=("USER",
"PASSWORD"), verify=False)
>> print result.json()
```

Web Browser In the web browser, enter:

https://CEPH\_MANAGER:8080/api/monitor

Replace:

• **CEPH\_MANAGER** with the IP address or short host name of the node with the active **ceph-mgr** instance

Enter the user name and password when prompted.

# 1.5.1.6. How Can I View Information About a Particular Monitor?

This section describes how to view information about a particular Monitor, such as:

- IP address
- Name
- Quorum status

# The curl Command

On the command line, use:

curl --silent --user USER 'https://CEPH\_MANAGER:8080/api/monitor/NAME'

Replace:

- **USER** with the user name
- **CEPH\_MANAGER** with the IP address or short host name of the node with the active **ceph-mgr** instance
- **NAME** with the short host name of the Monitor

Enter the user's password when prompted.

If you used a self-signed certificate, use the --insecure option:

```
curl --silent --insecure --user USER 'https://CEPH_MANAGER:8080/api/monitor/NAME'
```

# Python

In the Python interpreter, enter:

```
$ python
>> import requests
>> result = requests.get('https://CEPH_MANAGER:8080/api/monitor/NAME', auth=("USER",
"PASSWORD"))
>> print result.json()
```

Replace:

- **CEPH\_MANAGER** with the IP address or short host name of the node with the active **ceph-mgr** instance
- **NAME** with the short host name of the Monitor
- **USER** with the user name
- **PASSWORD** with the user's password

If you used a self-signed certificate, use the **verify=False** option:

```
$ python
>> import requests
>> result = requests.get('https://CEPH_MANAGER:8080/api/monitor/NAME', auth=("USER",
"PASSWORD"), verify=False)
>> print result.json()
```

Web Browser

In the web browser, enter:

#### https://CEPH\_MANAGER:8080/api/monitor/NAME

Replace:

- **CEPH\_MANAGER** with the IP address or short host name of the node with the active **cephmgr** instance
- NAME with the short host name of the Monitor

Enter the user name and password when prompted.

#### 1.5.1.7. How Can I View Information about OSDs?

This section describes how to view information about OSDs, such as:

- IP address
- Its pools
- Affinity
- Weight

The curl Command On the command line, use:

curl --silent --user USER 'https://CEPH\_MANAGER:8080/api/osd'

Replace:

- **USER** with the user name
- **CEPH\_MANAGER** with the IP address or short host name of the node with the active **cephmgr** instance

Enter the user's password when prompted.

If you used a self-signed certificate, use the --insecure option:

curl --silent --insecure --user USER 'https://CEPH\_MANAGER:8080/api/osd'

#### Python

In the Python interpreter, enter:

\$ python

>> import requests

```
>> result = requests.get('https://CEPH_MANAGER:8080/api/osd/', auth=("USER", "PASSWORD"))
```

```
>> print result.json()
```

Replace:

- **CEPH\_MANAGER** with the IP address or short host name of the node with the active **ceph-mgr** instance
- **USER** with the user name
- **PASSWORD** with the user's password

If you used a self-signed certificate, use the **verify=False** option:

```
$ python
>> import requests
>> result = requests.get('https://CEPH_MANAGER:8080/api/osd/', auth=("USER", "PASSWORD"),
verify=False)
>> print result.json()
```

Web Browser In the web browser, enter:

```
https://CEPH_MANAGER:8080/api/osd
```

Replace:

• **CEPH\_MANAGER** with the IP address or short host name of the node with the active **ceph-mgr** instance

Enter the user name and password when prompted.

# 1.5.1.8. How Can I View Information about a Particular OSD?

This section describes how to view information about a particular OSD, such as:

- IP address
- Its pools
- Affinity
- Weight

The curl Command On the command line, use:

curl --silent --user USER 'https://CEPH\_MANAGER:8080/api/osd/ID'

Replace:

• **USER** with the user name

- **CEPH\_MANAGER** with the IP address or short host name of the node with the active **cephmgr** instance
- ID with the ID of the OSD listed in the osd field

Enter the user's password when prompted.

If you used a self-signed certificate, use the --insecure option:

curl --silent --insecure --user USER 'https://CEPH\_MANAGER:8080/api/osd/ID'

#### Python

In the Python interpreter, enter:

```
$ python
```

```
>> import requests
```

```
>> result = requests.get('https://CEPH_MANAGER:8080/api/osd/ID', auth=("USER", "PASSWORD"))
>> print result.json()
```

Replace:

- **CEPH\_MANAGER** with the IP address or short host name of the node with the active **cephmgr** instance
- ID with the ID of the OSD listed in the osd field
- **USER** with the user name
- **PASSWORD** with the user's password

If you used a self-signed certificate, use the **verify=False** option:

```
$ python
>> import requests
>> result = requests.get('https://CEPH_MANAGER:8080/api/osd/ID', auth=("USER", "PASSWORD"),
verify=False)
>> print result.json()
```

Web Browser In the web browser, enter:

https://CEPH\_MANAGER:8080/api/osd/ID

Replace:

- **CEPH\_MANAGER** with the IP address or short host name of the node with the active **cephmgr** instance
- ID with the ID of the OSD listed in the osd field

Enter the user name and password when prompted.

# 1.5.1.9. How Can I Determine What Processes Can Be Scheduled on an OSD?

This section describes how to use the RESTful plug-in to view what processes, such as scrubbing or deep scrubbing, can be scheduled on an OSD.

# The curl Command

On the command line, use:

curl --silent --user USER 'https://CEPH\_MANAGER:8080/api/osd/ID/command'

Replace:

- **USER** with the user name
- **CEPH\_MANAGER** with the IP address or short host name of the node with the active **ceph-mgr** instance
- ID with the ID of the OSD listed in the osd field

Enter the user's password when prompted.

If you used a self-signed certificate, use the --insecure option:

curl --silent --insecure --user USER 'https://CEPH\_MANAGER:8080/api/osd/ID/command'

Python

In the Python interpreter, enter:

```
$ python
>> import requests
>> result = requests.get('https://CEPH_MANAGER:8080/api/osd/ID/command', auth=("USER",
"PASSWORD"))
>> print result.json()
```

Replace:

- **CEPH\_MANAGER** with the IP address or short host name of the node with the active **ceph-mgr** instance
- ID with the ID of the OSD listed in the osd field
- **USER** with the user name
- **PASSWORD** with the user's password

If you used a self-signed certificate, use the **verify=False** option:

```
$ python
>> import requests
>> result = requests.get('https://CEPH_MANAGER:8080/api/osd/ID/command', auth=("USER",
"PASSWORD"), verify=False)
>> print result.json()
```

Web Browser In the web browser, enter:

https://CEPH\_MANAGER:8080/api/osd/ID/command

Replace:

- **CEPH\_MANAGER** with the IP address or short host name of the node with the active **cephmgr** instance
- ID with the ID of the OSD listed in the osd field

Enter the user name and password when prompted.

# 1.5.1.10. How Can I View Information About Pools?

This section describes how to view information about pools, such as:

- Flags
- Size
- Number of placement groups

#### The curl Command

On the command line, use:

curl --silent --user USER 'https://CEPH\_MANAGER:8080/api/pool'

Replace:

- **USER** with the user name
- **CEPH\_MANAGER** with the IP address or short host name of the node with the active **ceph-mgr** instance

Enter the user's password when prompted.

If you used a self-signed certificate, use the --insecure option:

```
curl --silent --insecure --user USER 'https://CEPH_MANAGER:8080/api/pool'
```

# Python

In the Python interpreter, enter:

```
$ python
>> import requests
>> result = requests.get('https://CEPH_MANAGER:8080/api/pool', auth=("USER", "PASSWORD"))
>> print result.json()
```

Replace:

- **CEPH\_MANAGER** with the IP address or short host name of the node with the active **cephmgr** instance
- **USER** with the user name
- **PASSWORD** with the user's password

If you used a self-signed certificate, use the **verify=False** option:

```
$ python
>> import requests
>> result = requests.get('https://CEPH_MANAGER:8080/api/pool', auth=("USER", "PASSWORD"),
verify=False)
>> print result.json()
```

Web Browser In the web browser, enter:

```
https://CEPH_MANAGER:8080/api/pool
```

Replace:

• **CEPH\_MANAGER** with the IP address or short host name of the node with the active **ceph-mgr** instance

Enter the user name and password when prompted.

# 1.5.1.11. How Can I View Information About a Particular Pool?

This section describes how to view information about a particular pool, such as:

- Flags
- Size
- Number of placement groups

# The curl Command

On the command line, use:

curl --silent --user USER 'https://CEPH\_MANAGER:8080/api/pool/ID'

Replace:

- **USER** with the user name
- **CEPH\_MANAGER** with the IP address or short host name of the node with the active **ceph-mgr** instance
- **ID** with the ID of the pool listed in the **pool** field

Enter the user's password when prompted.

If you used a self-signed certificate, use the **--insecure** option:

curl --silent --insecure --user USER 'https://CEPH\_MANAGER:8080/api/pool/ID'

# Python

In the Python interpreter, enter:

```
$ python
```

```
>> import requests
```

```
>> result = requests.get('https://CEPH_MANAGER:8080/api/pool/ID', auth=("USER", "PASSWORD"))
>> print result.json()
```

Replace:

- **CEPH\_MANAGER** with the IP address or short host name of the node with the active **ceph-mgr** instance
- **ID** with the ID of the pool listed in the **pool** field
- **USER** with the user name
- **PASSWORD** with the user's password

If you used a self-signed certificate, use the **verify=False** option:

```
$ python
>> import requests
>> result = requests.get('https://CEPH_MANAGER:8080/api/pool/ID', auth=("USER", "PASSWORD"),
verify=False)
>> print result.json()
```

Web Browser In the web browser, enter:

```
https://CEPH_MANAGER:8080/api/pool/ID
```

Replace:

- **CEPH\_MANAGER** with the IP address or short host name of the node with the active **ceph-mgr** instance
- **ID** with the ID of the pool listed in the **pool** field

Enter the user name and password when prompted.

# 1.5.1.12. How Can I View Information About Hosts?

This section describes how to view information about hosts, such as:

- Host names
- Ceph daemons and their IDs
- Ceph version

# The curl Command

On the command line, use:

curl --silent --user USER 'https://CEPH\_MANAGER:8080/api/host'

Replace:

- **USER** with the user name
- **CEPH\_MANAGER** with the IP address or short host name of the node with the active **ceph-mgr** instance

Enter the user's password when prompted.

If you used a self-signed certificate, use the --insecure option:

curl --silent --insecure --user USER 'https://CEPH\_MANAGER:8080/api/host'

#### Python

In the Python interpreter, enter:

```
$ python
>> import requests
>> result = requests.get('https://CEPH_MANAGER:8080/api/host', auth=("USER", "PASSWORD"))
>> print result.json()
```

Replace:

- **CEPH\_MANAGER** with the IP address or short host name of the node with the active **ceph-mgr** instance
- **USER** with the user name
- **PASSWORD** with the user's password

If you used a self-signed certificate, use the **verify=False** option:

```
$ python
>> import requests
>> result = requests.get('https://CEPH_MANAGER:8080/api/host', auth=("USER", "PASSWORD"),
verify=False)
>> print result.json()
```

Web Browser In the web browser, enter:

```
https://CEPH_MANAGER:8080/api/host
```

Replace:

• **CEPH\_MANAGER** with the IP address or short host name of the node with the active **ceph-mgr** instance

Enter the user name and password when prompted.

# 1.5.1.13. How Can I View Information About a Particular Host?

This section describes how to view information about a particular host, such as:

- Host names
- Ceph daemons and their IDs
- Ceph version

The **curl** Command

On the command line, use:

curl --silent --user USER 'https://CEPH\_MANAGER:8080/api/host/HOST\_NAME

Replace:

- **USER** with the user name
- **CEPH\_MANAGER** with the IP address or short host name of the node with the active **ceph-mgr** instance
- HOST\_NAME with the host name of the host listed in the hostname field

Enter the user's password when prompted.

If you used a self-signed certificate, use the --insecure option:

curl --silent --insecure --user USER 'https://CEPH\_MANAGER:8080/api/host/HOST\_NAME

# Python

In the Python interpreter, enter:

```
$ python
>> import requests
>> result = requests.get('https://CEPH_MANAGER:8080/api/host/HOST_NAME, auth=("USER",
"PASSWORD"))
>> print result.json()
```

Replace:

- **CEPH\_MANAGER** with the IP address or short host name of the node with the active **cephmgr** instance
- HOST\_NAME with the host name of the host listed in the hostname field
- **USER** with the user name
- **PASSWORD** with the user's password

If you used a self-signed certificate, use the **verify=False** option:

```
$ python
>> import requests
>> result = requests.get('https://CEPH_MANAGER:8080/api/host/HOST_NAME, auth=("USER",
"PASSWORD"), verify=False)
>> print result.json()
```

Web Browser In the web browser, enter:

https://CEPH\_MANAGER:8080/api/host/HOST\_NAME

Replace:

- **CEPH\_MANAGER** with the IP address or short host name of the node with the active **ceph-mgr** instance
- HOST\_NAME with the host name of the host listed in the hostname field

Enter the user name and password when prompted.

# 1.5.2. Changing Configuration

This section describes how to use the Ceph API to change OSD configuration options, the state of an OSD, and information about pools:

- Section 1.5.2.1, "How Can I Change OSD Configuration Options?"
- Section 1.5.2.2, "How Can I Change the OSD State?"
- Section 1.5.2.3, "How Can I Reweight an OSD?"
- Section 1.5.2.4, "How Can I Change Information for a Pool?"

# 1.5.2.1. How Can I Change OSD Configuration Options?

This section describes how to use the RESTful plug-in to change OSD configuration options.

#### The curl Command

On the command line, use:

echo -En '{"*OPTION*': *VALUE*}' | curl --request PATCH --data @- --silent --user USER 'https://*CEPH\_MANAGER*:8080/api/osd/flags'

Replace:

- **OPTION** with the option to modify; **pause**, **noup**, **nodown**, **noout**, **noin**, **nobackfill**, **norecover**, **noscrub**, **nodeep-scrub**
- **VALUE** with true or false
- **USER** with the user name
- **CEPH\_MANAGER** with the IP address or short host name of the node with the active **cephmgr** instance

Enter the user's password when prompted.

If you used a self-signed certificate, use the **--insecure** option:

echo -En '{"*OPTION*': *VALUE*}' | curl --request PATCH --data @- --silent --insecure --user USER 'https://*CEPH\_MANAGER*:8080/api/osd/flags'

# Python

In the Python interpreter, enter:

```
$ python
>> import requests
>> result = requests.patch('https://CEPH_MANAGER:8080/api/osd/flags', json={"OPTION": VALUE},
auth=("USER", "PASSWORD"))
>> print result.json()
```

Replace:

- **CEPH\_MANAGER** with the IP address or short host name of the node with the active **cephmgr** instance
- **OPTION** with the option to modify; **pause**, **noup**, **nodown**, **noout**, **noin**, **nobackfill**, **norecover**, **noscrub**, **nodeep-scrub**
- VALUE with True or False
- **USER** with the user name
- **PASSWORD** with the user's password

If you used a self-signed certificate, use the **verify=False** option:

```
$ python
>> import requests
>> result = requests.patch('https://CEPH_MANAGER:8080/api/osd/flags', json={"OPTION": VALUE},
auth=("USER", "PASSWORD"), verify=False)
>> print result.json()
```

# 1.5.2.2. How Can I Change the OSD State?

This section describes how to use the RESTful plug-in to change the state of an OSD.

#### The curl Command

On the command line, use:

echo -En '{"*STATE*': *VALUE*}' | curl --request PATCH --data @- --silent --user USER 'https://*CEPH\_MANAGER*:8080/api/osd/*ID*'

Replace:

- **STATE** with the state to change ( in or up)
- VALUE with true or false
- **USER** with the user name
- **CEPH\_MANAGER** with the IP address or short host name of the node with the active **ceph-mgr** instance
- **ID** with the ID of the OSD listed in the **osd** field

Enter the user's password when prompted.

If you used a self-signed certificate, use the --insecure option:

echo -En '{"*STATE*': *VALUE*}' | curl --request PATCH --data @- --silent --insecure --user USER 'https://*CEPH\_MANAGER*:8080/api/osd/*ID*'

# Python

In the Python interpreter, enter:

\$ python
>> import requests

```
>> result = requests.patch('https://CEPH_MANAGER:8080/api/osd/ID', json={"STATE": VALUE},
auth=("USER", "PASSWORD"))
>> print result.json()
```

Replace:

- **CEPH\_MANAGER** with the IP address or short host name of the node with the active **ceph-mgr** instance
- **ID** with the ID of the OSD listed in the **osd** field
- **STATE** with the state to change ( **in** or **up**)
- VALUE with True or False
- **USER** with the user name
- **PASSWORD** with the user's password

If you used a self-signed certificate, use the **verify=False** option:

```
$ python
>> import requests
>> result = requests.patch('https://CEPH_MANAGER:8080/api/osd/ID', json={"STATE": VALUE},
auth=("USER", "PASSWORD"), verify=False)
>> print result.json()
```

# 1.5.2.3. How Can I Reweight an OSD?

This section describes how to change the weight of an OSD.

# The curl Command

On the command line, use:

```
echo -En '{"reweight": VALUE}' | curl --request PATCH --data @- --silent --user USER 'https://CEPH_MANAGER:8080/api/osd/ID'
```

Replace:

- VALUE with the new weight
- **USER** with the user name
- **CEPH\_MANAGER** with the IP address or short host name of the node with the active **ceph-mgr** instance
- ID with the ID of the OSD listed in the osd field

Enter the user's password when prompted.

If you used a self-signed certificate, use the --insecure option:

echo -En '{"reweight": *VALUE*}' | curl --request PATCH --data @- --silent --insecure --user USER 'https://*CEPH\_MANAGER*:8080/api/osd/*ID*'

# Python

In the Python interpreter, enter:

\$ python

```
>> import requests
>> result = requests.patch('https://CEPH_MANAGER:8080/osd/ID', json={"reweight": VALUE}, auth=
("USER", "PASSWORD"))
>> print result.json()
```

Replace:

- **CEPH\_MANAGER** with the IP address or short host name of the node with the active **ceph-mgr** instance
- ID with the ID of the OSD listed in the osd field
- **VALUE** with the new weight
- **USER** with the user name
- **PASSWORD** with the user's password

If you used a self-signed certificate, use the **verify=False** option:

```
$ python
>> import requests
>> result = requests.patch('https://CEPH_MANAGER:8080/api/osd/ID', json={"reweight": VALUE},
auth=("USER", "PASSWORD"), verify=False)
>> print result.json()
```

# 1.5.2.4. How Can I Change Information for a Pool?

This section describes how to use the RESTful plug-in to change information for a particular pool.

# The curl Command

On the command line, use:

echo -En '{"*OPTION*': *VALUE*}' | curl --request PATCH --data @- --silent --user USER 'https://*CEPH\_MANAGER*:8080/api/pool/*ID*'

Replace:

- **OPTION** with the option to modify
- VALUE with the new value of the option
- **USER** with the user name
- **CEPH\_MANAGER** with the IP address or short host name of the node with the active **cephmgr** instance
- **ID** with the ID of the pool listed in the **pool** field

Enter the user's password when prompted.

If you used a self-signed certificate, use the --insecure option:

echo -En '{"*OPTION*': *VALUE*}' | curl --request PATCH --data @- --silent --insecure --user USER 'https://*CEPH\_MANAGER*:8080/api/pool/*ID*'

# Python

In the Python interpreter, enter:

```
$ python
>> import requests
>> result = requests.patch('https://CEPH_MANAGER:8080/api/pool/ID', json={"OPTION": VALUE},
auth=("USER, "PASSWORD"))
>> print result.json()
```

Replace:

- **CEPH\_MANAGER** with the IP address or short host name of the node with the active **cephmgr** instance
- **ID** with the ID of the pool listed in the **pool** field
- **OPTION** with the option to modify
- **VALUE** with the new value of the option
- **USER** with the user name
- **PASSWORD** with the user's password

If you used a self-signed certificate, use the **verify=False** option:

```
$ python
>> import requests
>> result = requests.patch('https://CEPH_MANAGER:8080/api/pool/ID', json={"OPTION": VALUE},
auth=("USER, "PASSWORD"), verify=False)
>> print result.json()
```

# 1.5.3. Administering the Cluster

This section describes how to use the Ceph API to initialize scrubbing or deep scrubbing on an OSD, create a pool or remove data from a pool, remove requests, or create a request:

- Section 1.5.3.1, "How Can I Run a Scheduled Process on an OSD?"
- Section 1.5.3.2, "How Can I Create a New Pool?"
- Section 1.5.3.3, "How Can I Remove Pools?"

#### 1.5.3.1. How Can I Run a Scheduled Process on an OSD?

This section describes how to use the RESTful API to run scheduled processes, such as scrubbing or deep scrubbing, on an OSD.

#### The curl Command

On the command line, use:

echo -En '{"command": "*COMMAND*"}' | curl --request POST --data @- --silent --user USER 'https://*CEPH\_MANAGER*:8080/api/osd/*ID*/command'

Replace:

- **COMMAND** with the process (**scrub**, **deep-scrub**, or **repair**) you want to start. Verify it the process is supported on the OSD. See Section 1.5.1.9, "How Can I Determine What Processes Can Be Scheduled on an OSD?" for details.
- **USER** with the user name
- **CEPH\_MANAGER** with the IP address or short host name of the node with the active **cephmgr** instance
- ID with the ID of the OSD listed in the osd field

Enter the user's password when prompted.

If you used a self-signed certificate, use the --insecure option:

echo -En '{"command": "*COMMAND*"}' | curl --request POST --data @- --silent --insecure --user USER 'https://*CEPH\_MANAGER*:8080/api/osd/*ID*/command'

#### Python

In the Python interpreter, enter:

```
$ python
>> import requests
>> result = requests.post('https://CEPH_MANAGER:8080/api/osd/ID/command', json={"command":
"COMMAND"}, auth=("USER", "PASSWORD"))
>> print result.json()
```

Replace:

- **CEPH\_MANAGER** with the IP address or short host name of the node with the active **cephmgr** instance
- ID with the ID of the OSD listed in the osd field
- **COMMAND** with the process (**scrub**, **deep-scrub**, or **repair**) you want to start. Verify it the process is supported on the OSD. See Section 1.5.1.9, "How Can I Determine What Processes Can Be Scheduled on an OSD?" for details.
- USER with the user name
- **PASSWORD** with the user's password

If you used a self-signed certificate, use the **verify=False** option:

```
$ python
>> import requests
>> result = requests.post('https://CEPH_MANAGER:8080/api/osd/ID/command', json={"command":
"COMMAND"}, auth=("USER", "PASSWORD"), verify=False)
>> print result.json()
```

# 1.5.3.2. How Can I Create a New Pool?

This section describes how to use the RESTful plug-in to create a new pool.

#### The curl Command

On the command line, use:

echo -En '{"name": "NAME", "pg\_num": NUMBER}' | curl --request POST --data @- --silent --user USER 'https://CEPH\_MANAGER:8080/api/pool'

Replace:

- **NAME** with the name of the new pool
- NUMBER with the number of the placement groups
- **USER** with the user name
- **CEPH\_MANAGER** with the IP address or short host name of the node with the active **cephmgr** instance

Enter the user's password when prompted.

If you used a self-signed certificate, use the --insecure option:

echo -En '{"name": "*NAME*", "pg\_num": *NUMBER*}' | curl --request POST --data @- --silent -insecure --user USER 'https://CEPH\_MANAGER:8080/api/pool'

Python

In the Python interpreter, enter:

```
$ python
>> import requests
>> result = requests.post('https://CEPH_MANAGER:8080/api/pool', json={"name": "NAME",
"pg_num": NUMBER}, auth=("USER", "PASSWORD"))
>> print result.json()
```

Replace:

- **CEPH\_MANAGER** with the IP address or short host name of the node with the active **cephmgr** instance
- **NAME** with the name of the new pool
- NUMBER with the number of the placement groups
- **USER** with the user name
- **PASSWORD** with the user's password

If you used a self-signed certificate, use the **verify=False** option:

```
$ python
>> import requests
>> result = requests.post('https://CEPH_MANAGER:8080/api/pool', json={"name": "NAME",
```

"pg\_num": *NUMBER*}, auth=("*USER*", "*PASSWORD*"), verify=False) >> print result.json()

## 1.5.3.3. How Can I Remove Pools?

This section describes how to use the RESTful plug-in to remove a pool.

This request is by default forbidden. To allow it, add the following parameter to the Ceph configuration guide.

mon\_allow\_pool\_delete = true

#### The curl Command

On the command line, use:

curl --request DELETE --silent --user USER 'https://CEPH\_MANAGER:8080/api/pool/ID'

Replace:

- **USER** with the user name
- **CEPH\_MANAGER** with the IP address or short host name of the node with the active **cephmgr** instance
- ID with the ID of the pool listed in the pool field

Enter the user's password when prompted.

If you used a self-signed certificate, use the --insecure option:

curl --request DELETE --silent --insecure --user USER 'https://CEPH\_MANAGER:8080/api/pool/ID'

#### Python

In the Python interpreter, enter:

```
$ python
>> import requests
>> result = requests.delete('https://CEPH_MANAGER:8080/api/pool/ID', auth=("USER",
"PASSWORD"))
>> print result.json()
```

Replace:

- **CEPH\_MANAGER** with the IP address or short host name of the node with the active **cephmgr** instance
- ID with the ID of the pool listed in the **pool** field
- **USER** with the user name
- **PASSWORD** with the user's password

If you used a self-signed certificate, use the **verify=False** option:

\$ python
>> import requests
>> result = requests.delete('https://CEPH\_MANAGER:8080/api/pool/ID', auth=("USER",
"PASSWORD"), verify=False)
>> print result.json()

# **1.6. ADDITIONAL RESOURCES**

- See Appendix A, The Ceph RESTful API specifications for specific details on the API.
- See the Testing the API Python script on GitHub.

# CHAPTER 2. CEPH OBJECT GATEWAY ADMINISTRATIVE API

As a developer, you can administer the Ceph Object Gateway by interacting with the RESTful application programming interface (API). The Ceph Object Gateway makes available the features of the **radosgw-admin** command in a RESTful API. You can manage users, data, quotas, and usage which you can integrate with other management platforms.

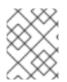

# NOTE

Red Hat recommends using the command-line interface when configuring the Ceph Object Gateway.

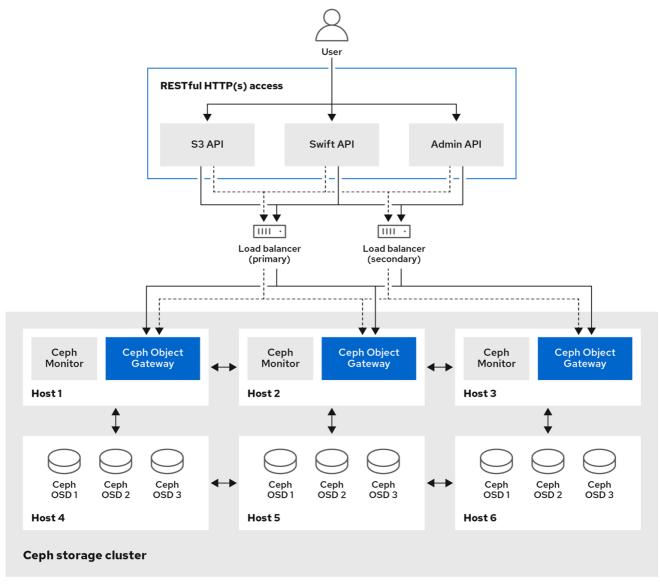

250\_Ceph\_0522

The administrative API provides the following functionality:

- Authentication Requests
- User Account Management
  - Administrative User

- Getting User Information
- Creating
- Modifying
- Removing
- Creating Subuser
- Modifying Subuser
- Removing Subuser
- User Capabilities Management
  - Adding
  - Removing
- Key Management
  - Creating
  - Removing
- Bucket Management
  - Getting Bucket Information
  - Checking Index
  - Removing
  - Linking
  - Unlinking
  - Policy
- Object Management
  - Removing
  - Policy
- Quota Management
  - Getting User
  - Setting User
  - Getting Bucket
  - Setting Bucket
- Getting Usage Information
- Removing Usage Information

• Standard Error Responses

# 2.1. PREREQUISITES

- A running Red Hat Ceph Storage cluster.
- A RESTful client.

# 2.2. ADMINISTRATION OPERATIONS

An administrative Application Programming Interface (API) request will be done on a URI that starts with the configurable 'admin' resource entry point. Authorization for the administrative API duplicates the S3 authorization mechanism. Some operations require that the user holds special administrative capabilities. The response entity type, either XML or JSON, might be specified as the 'format' option in the request and defaults to JSON if not specified.

# Example

PUT /admin/user?caps&format=json HTTP/1.1 Host: FULLY\_QUALIFIED\_DOMAIN\_NAME Content-Type: text/plain Authorization: AUTHORIZATION\_TOKEN

usage=read

# 2.3. ADMINISTRATION AUTHENTICATION REQUESTS

Amazon's S3 service uses the access key and a hash of the request header and the secret key to authenticate the request. It has the benefit of providing an authenticated request, especially large uploads, without SSL overhead.

Most use cases for the S3 API involve using open-source S3 clients such as the **AmazonS3Client** in the Amazon SDK for Java or Python Boto. These libraries do not support the Ceph Object Gateway Admin API. You can subclass and extend these libraries to support the Ceph Admin API. Alternatively, you can create a unique Gateway client.

# Creating an execute() method

The CephAdminAPI example class in this section illustrates how to create an **execute()** method that can take request parameters, authenticate the request, call the Ceph Admin API and receive a response.

The **CephAdminAPI** class example is not supported or intended for commercial use. It is for illustrative purposes only.

# Calling the Ceph Object Gateway

The client code contains five calls to the Ceph Object Gateway to demonstrate CRUD operations:

- Create a User
- Get a User
- Modify a User
- Create a Subuser

• Delete a User

To use this example, get the **httpcomponents-client-4.5.3** Apache HTTP components. You can download it for example here: http://hc.apache.org/downloads.cgi. Then unzip the tar file, navigate to its **lib** directory and copy the contents to the /jre/lib/ext directory of the JAVA\_HOME directory, or a custom classpath.

As you examine the CephAdminAPI class example, notice that the **execute()** method takes an HTTP method, a request path, an optional subresource, **null** if not specified, and a map of parameters. To execute with subresources, for example, **subuser**, and **key**, you will need to specify the subresource as an argument in the **execute()** method.

The example method:

- 1. Builds a URI.
- 2. Builds an HTTP header string.
- 3. Instantiates an HTTP request, for example, PUT, POST, GET, DELETE.
- 4. Adds the **Date** header to the HTTP header string and the request header.
- 5. Adds the **Authorization** header to the HTTP request header.
- 6. Instantiates an HTTP client and passes it the instantiated HTTP request.
- 7. Makes a request.
- 8. Returns a response.

#### Building the header string

Building the header string is the portion of the process that involves Amazon's S3 authentication procedure. Specifically, the example method does the following:

- 1. Adds a request type, for example, PUT, POST, GET, DELETE.
- 2. Adds the date.
- 3. Adds the requestPath.

The request type should be uppercase with no leading or trailing white space. If you do not trim white space, authentication will fail. The date MUST be expressed in GMT, or authentication will fail.

The exemplary method does not have any other headers. The Amazon S3 authentication procedure sorts **x-amz** headers lexicographically. So if you are adding **x-amz** headers, be sure to add them lexicographically.

Once you have built the header string, the next step is to instantiate an HTTP request and pass it the URI. The exemplary method uses **PUT** for creating a user and subuser, **GET** for getting a user, **POST** for modifying a user and **DELETE** for deleting a user.

Once you instantiate a request, add the **Date** header followed by the **Authorization** header. Amazon's S3 authentication uses the standard **Authorization** header, and has the following structure:

Authorization: AWS ACCESS\_KEY:HASH\_OF\_HEADER\_AND\_SECRET

The CephAdminAPI example class has a **base64Sha1Hmac()** method, which takes the header string and the secret key for the admin user, and returns a SHA1 HMAC as a base-64 encoded string. Each **execute()** call will invoke the same line of code to build the **Authorization** header:

httpRequest.addHeader("Authorization", "AWS " + this.getAccessKey() + ":" + base64Sha1Hmac(headerString.toString(), this.getSecretKey()));

The following **CephAdminAPI** example class requires you to pass the access key, secret key, and an endpoint to the constructor. The class provides accessor methods to change them at runtime.

# Example

import java.io.IOException; import java.net.URI; import java.net.URISyntaxException; import java.time.OffsetDateTime; import java.time.format.DateTimeFormatter; import java.time.Zoneld; import org.apache.http.HttpEntity; import org.apache.http.NameValuePair; import org.apache.http.Header; import org.apache.http.client.entity.UrlEncodedFormEntity; import org.apache.http.client.methods.CloseableHttpResponse; import org.apache.http.client.methods.HttpRequestBase; import org.apache.http.client.methods.HttpGet; import org.apache.http.client.methods.HttpPost; import org.apache.http.client.methods.HttpPut; import org.apache.http.client.methods.HttpDelete; import org.apache.http.impl.client.CloseableHttpClient; import org.apache.http.impl.client.HttpClients; import org.apache.http.message.BasicNameValuePair; import org.apache.http.util.EntityUtils;

import org.apache.http.client.utils.URIBuilder;

import java.util.Base64; import java.util.Base64.Encoder; import java.security.MessageDigest; import java.security.NoSuchAlgorithmException; import javax.crypto.spec.SecretKeySpec; import javax.crypto.Mac;

import java.util.Map; import java.util.Iterator; import java.util.Set; import java.util.Map.Entry;

public class CephAdminAPI {

/\*

\* Each call must specify an access key, secret key, endpoint and format. \*/ String accessKey; String secretKey; String endpoint;

```
String scheme = "http"; //http only.
int port = 80;
 * A constructor that takes an access key, secret key, endpoint and format.
*/
public CephAdminAPI(String accessKey, String secretKey, String endpoint){
this.accessKey = accessKey;
this.secretKey = secretKey;
this.endpoint = endpoint;
}
* Accessor methods for access key, secret key, endpoint and format.
*/
public String getEndpoint(){
return this.endpoint;
}
public void setEndpoint(String endpoint){
this.endpoint = endpoint;
}
public String getAccessKey(){
return this.accessKey;
}
public void setAccessKey(String accessKey){
this.accessKey = accessKey;
}
public String getSecretKey(){
return this.secretKey;
}
public void setSecretKey(String secretKey){
this.secretKey = secretKey;
}
* Takes an HTTP Method, a resource and a map of arguments and
* returns a CloseableHTTPResponse.
*/
public CloseableHttpResponse execute(String HTTPMethod, String resource,
                        String subresource, Map arguments) {
String httpMethod = HTTPMethod;
String requestPath = resource;
StringBuffer request = new StringBuffer();
StringBuffer headerString = new StringBuffer();
HttpRequestBase httpRequest;
CloseableHttpClient httpclient;
URI uri;
CloseableHttpResponse httpResponse = null;
try {
```

```
uri = new URIBuilder()
.setScheme(this.scheme)
.setHost(this.getEndpoint())
.setPath(requestPath)
.setPort(this.port)
.build();
if (subresource != null){
uri = new URIBuilder(uri)
 .setCustomQuery(subresource)
 .build();
}
for (Iterator iter = arguments.entrySet().iterator();
iter.hasNext();) {
Entry entry = (Entry)iter.next();
uri = new URIBuilder(uri)
 .setParameter(entry.getKey().toString(),
                  entry.getValue().toString())
 .build();
}
request.append(uri);
headerString.append(HTTPMethod.toUpperCase().trim() + "\n\n\n");
OffsetDateTime dateTime = OffsetDateTime.now(ZoneId.of("GMT"));
DateTimeFormatter formatter = DateTimeFormatter.RFC 1123 DATE TIME;
String date = dateTime.format(formatter);
headerString.append(date + "\n");
headerString.append(requestPath);
if (HTTPMethod.equalsIgnoreCase("PUT")){
httpRequest = new HttpPut(uri);
} else if (HTTPMethod.equalsIgnoreCase("POST")){
httpRequest = new HttpPost(uri);
} else if (HTTPMethod.equalsIgnoreCase("GET")){
httpRequest = new HttpGet(uri);
} else if (HTTPMethod.equalsIgnoreCase("DELETE")){
httpRequest = new HttpDelete(uri);
} else {
System.err.println("The HTTP Method must be PUT,
POST, GET or DELETE.");
throw new IOException();
}
httpRequest.addHeader("Date", date);
httpRequest.addHeader("Authorization", "AWS " + this.getAccessKey()
+ ":" + base64Sha1Hmac(headerString.toString(),
this.getSecretKey()));
```

```
httpclient = HttpClients.createDefault();
 httpResponse = httpclient.execute(httpRequest);
 } catch (URISyntaxException e){
 System.err.println("The URI is not formatted properly.");
 e.printStackTrace();
 } catch (IOException e){
 System.err.println("There was an error making the request.");
 e.printStackTrace();
 }
 return httpResponse;
}
 * Takes a uri and a secret key and returns a base64-encoded
 * SHA-1 HMAC.
 */
public String base64Sha1Hmac(String uri, String secretKey) {
 try {
 byte[] keyBytes = secretKey.getBytes("UTF-8");
 SecretKeySpec signingKey = new SecretKeySpec(keyBytes, "HmacSHA1");
  Mac mac = Mac.getInstance("HmacSHA1");
  mac.init(signingKey);
 byte[] rawHmac = mac.doFinal(uri.getBytes("UTF-8"));
 Encoder base64 = Base64.getEncoder();
 return base64.encodeToString(rawHmac);
 } catch (Exception e) {
 throw new RuntimeException(e);
 }
}
}
```

The subsequent **CephAdminAPIClient** example illustrates how to instantiate the **CephAdminAPI** class, build a map of request parameters, and use the **execute()** method to create, get, update and delete a user.

# Example

```
import java.io.IOException;
import org.apache.http.client.methods.CloseableHttpResponse;
import org.apache.http.HttpEntity;
import org.apache.http.util.EntityUtils;
import java.util.*;
public class CephAdminAPIClient {
  public static void main (String[] args){
    CephAdminAPI adminApi = new CephAdminAPI ("FFC6ZQ6EMIF64194158N",
```

```
"Xac39eCAhlTGcCAUreuwe1ZuH5oVQFa51lbEMVoT",
                 "ceph-client");
* Create a user
*/
Map requestArgs = new HashMap();
requestArgs.put("access", "usage=read, write; users=read, write");
requestArgs.put("display-name", "New User");
requestArgs.put("email", "new-user@email.com");
requestArgs.put("format", "json");
requestArgs.put("uid", "new-user");
CloseableHttpResponse response =
adminApi.execute("PUT", "/admin/user", null, requestArgs);
System.out.println(response.getStatusLine());
HttpEntity entity = response.getEntity();
try {
System.out.println("\nResponse Content is: "
 + EntityUtils.toString(entity, "UTF-8") + "\n");
response.close();
} catch (IOException e){
System.err.println ("Encountered an I/O exception.");
e.printStackTrace();
}
* Get a user
requestArgs = new HashMap();
requestArgs.put("format", "json");
requestArgs.put("uid", "new-user");
response = adminApi.execute("GET", "/admin/user", null, requestArgs);
System.out.println(response.getStatusLine());
entity = response.getEntity();
try {
System.out.println("\nResponse Content is: "
 + EntityUtils.toString(entity, "UTF-8") + "\n");
response.close();
} catch (IOException e){
System.err.println ("Encountered an I/O exception.");
e.printStackTrace();
}
* Modify a user
*/
requestArgs = new HashMap();
requestArgs.put("display-name", "John Doe");
requestArgs.put("email", "johndoe@email.com");
requestArgs.put("format", "json");
```

```
requestArgs.put("uid", "new-user");
requestArgs.put("max-buckets", "100");
response = adminApi.execute("POST", "/admin/user", null, requestArgs);
System.out.println(response.getStatusLine());
entity = response.getEntity();
try {
System.out.println("\nResponse Content is: "
 + EntityUtils.toString(entity, "UTF-8") + "\n");
response.close();
} catch (IOException e){
System.err.println ("Encountered an I/O exception.");
e.printStackTrace();
}
* Create a subuser
*/
requestArgs = new HashMap();
requestArgs.put("format", "json");
requestArgs.put("uid", "new-user");
requestArgs.put("subuser", "foobar");
response = adminApi.execute("PUT", "/admin/user", "subuser", requestArgs);
System.out.println(response.getStatusLine());
entity = response.getEntity();
try {
System.out.println("\nResponse Content is: "
 + EntityUtils.toString(entity, "UTF-8") + "\n");
response.close();
} catch (IOException e){
System.err.println ("Encountered an I/O exception.");
e.printStackTrace();
}
* Delete a user
*/
requestArgs = new HashMap();
requestArgs.put("format", "json");
requestArgs.put("uid", "new-user");
response = adminApi.execute("DELETE", "/admin/user", null, requestArgs);
System.out.println(response.getStatusLine());
entity = response.getEntity();
try {
System.out.println("\nResponse Content is: "
 + EntityUtils.toString(entity, "UTF-8") + "\n");
response.close();
} catch (IOException e){
```

```
System.err.println ("Encountered an I/O exception.");
e.printStackTrace();
}
```

### Additional Resources

- See the S3 Authentication section in the Red Hat Ceph Storage Developer Guide for additional details.
- For a more extensive explanation of the Amazon S3 authentication procedure, consult the Signing and Authenticating REST Requests section of Amazon Simple Storage Service documentation.

# 2.4. CREATING AN ADMINISTRATIVE USER

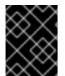

# IMPORTANT

To run the **radosgw-admin** command from the Ceph Object Gateway node, ensure the node has the admin key. The admin key can be copied from any Ceph Monitor node.

#### Prerequisites

• Root-level access to the Ceph Object Gateway node.

#### Procedure

1. Create an object gateway user:

#### Syntax

radosgw-admin user create --uid="USER\_NAME" --display-name="DISPLAY\_NAME"

#### Example

[user@client ~]\$ radosgw-admin user create --uid="admin-api-user" --display-name="Admin API User"

The **radosgw-admin** command-line interface will return the user.

#### **Example output**

```
{
    "user_id": "admin-api-user",
    "display_name": "Admin API User",
    "email": "",
    "suspended": 0,
    "max_buckets": 1000,
    "auid": 0,
    "subusers": [],
    "keys": [
    {
}
```

```
"user": "admin-api-user",
     "access_key": "NRWGT19TWMYOB1YDBV1Y",
     "secret_key": "gr1VEGIV7rxcP3xvXDFCo4UDwwl2YoNrmtRlIAty"
  }
],
"swift_keys": [],
"caps": [],
"op_mask": "read, write, delete",
"default_placement": "",
"placement_tags": [],
"bucket_quota": {
  "enabled": false,
  "max_size_kb": -1,
  "max_objects": -1
},
"user_quota": {
  "enabled": false,
  "max_size_kb": -1,
  "max_objects": -1
},
"temp_url_keys": []
```

2. Assign administrative capabilities to the user you create:

# Syntax

radosgw-admin caps add --uid="USER\_NAME" --caps="users=\*"

# Example

[user@client ~]\$ radosgw-admin caps add --uid=admin-api-user --caps="users=\*"

The **radosgw-admin** command-line interface will return the user. The **"caps":** will have the capabilities you assigned to the user:

# Example output

```
"caps": [
  {
     "type": "users",
     "perm": "*"
  }
],
"op_mask": "read, write, delete",
"default_placement": "",
"placement_tags": [],
"bucket_quota": {
  "enabled": false,
  "max_size_kb": -1,
  "max_objects": -1
},
"user_quota": {
  "enabled": false,
  "max_size_kb": -1,
  "max_objects": -1
},
"temp_url_keys": []
```

Now you have a user with administrative privileges.

# 2.5. GET USER INFORMATION

Get the user's information.

# Capabilities

users=read

# Syntax

GET /admin/user?format=json HTTP/1.1 Host: FULLY\_QUALIFIED\_DOMAIN\_NAME

# **Request Parameters**

# uid

# Description

The user for which the information is requested.

Туре

String

Example

foo\_user

Required

Yes

**Response Entities** 

#### user

#### Description

A container for the user data information.

#### Туре

Container

# Parent

N/A

# user\_id

#### Description

The user ID.

### Туре

String

# Parent

user

# display\_name

### Description

Display name for the user.

Туре

String

# Parent

user

# suspended

#### Description

True if the user is suspended.

Туре

Boolean

# Parent

user

# max\_buckets

#### Description

The maximum number of buckets to be owned by the user.

Туре

Integer

# Parent

user

### subusers

### Description

Subusers associated with this user account.

#### Туре

Container

### Parent

user

### keys

### Description

S3 keys associated with this user account.

# Туре

Container

# Parent

user

# swift\_keys

# Description

Swift keys associated with this user account.

# Туре

Container

# Parent

user

### caps

Description

User capabilities.

Туре

Container

# Parent

user

If successful, the response contains the user information.

# **Special Error Responses**

None.

# 2.6. CREATE A USER

Create a new user. By default, an S3 key pair will be created automatically and returned in the response. If only a **access-key** or **secret-key** is provided, the omitted key will be automatically generated. By default, a generated key is added to the keyring without replacing an existing key pair. If **access-key** is specified and refers to an existing key owned by the user then it will be modified.

# Capabilities

users=write`

# Syntax

```
PUT /admin/user?format=json HTTP/1.1
Host: FULLY_QUALIFIED_DOMAIN_NAME
```

#### **Request Parameters**

#### uid

Description

The user ID to be created.

Туре

String

#### Example

foo\_user

#### Required

Yes

#### display-name

### Description

The display name of the user to be created.

#### Туре

String

#### Example

#### foo\_user

#### Required

Yes

#### email

#### Description

The email address associated with the user.

### Туре

String

#### Example

#### foo@bar.com

#### Required

No

### key-type

#### Description

Key type to be generated, options are: swift, s3 (default).

### Туре

String

# Example

s3[s3]

#### Required

No

### access-key

## Description

Specify access key.

### Туре

String

Example

# ABCD0EF12GHIJ2K34LMN

Required

No

# secret-key

#### Description

Specify secret key.

Туре

String

#### Example

### 0AbCDEFg1h2i34JkIM5nop6QrSTUV+WxyzaBC7D8

Required

No

#### user-caps

### Description

User capabilities.

Туре

String

Example

#### usage=read, write; users=read

#### Required

No

# generate-key

# Description

Generate a new key pair and add to the existing keyring.

Туре

Boolean

# Example

True [True]

# Required

No

#### max-buckets

#### Description

Specify the maximum number of buckets the user can own.

#### Туре

Integer

### Example

500 [1000]

#### Required

No

### suspended

#### Description

Specify whether the user should be suspended

#### Туре

Boolean

#### Example

False [False]

#### Required

No

#### **Response Entities**

#### user

#### Description

Specify whether the user should be suspended

#### Туре

Boolean

#### Parent

No

#### user\_id

#### Description

The user ID.

#### Туре

String

#### Parent

user

#### display\_name

### Description

Display name for the user.

### Туре

String

#### Parent

user

#### suspended

### Description

True if the user is suspended.

# Туре

Boolean

#### Parent

user

#### max\_buckets

#### Description

The maximum number of buckets to be owned by the user.

### Туре

Integer

#### Parent

user

#### subusers

#### Description

Subusers associated with this user account.

### Туре

Container

### Parent

user

#### keys

#### Description

S3 keys associated with this user account.

#### Туре

Container

# Parent

user

### swift\_keys

#### Description

Swift keys associated with this user account.

Туре

Container

#### Parent

user

#### caps

#### Description

User capabilities.

#### Туре

Container

# Parent

If successful, the response contains the user information.

#### **Special Error Responses**

#### UserExists

#### Description

Attempt to create existing user.

#### Code

409 Conflict

#### InvalidAccessKey

### Description

Invalid access key specified.

#### Code

400 Bad Request

# InvalidKeyType

### Description

Invalid key type specified.

### Code

400 Bad Request

### InvalidSecretKey

#### Description

Invalid secret key specified.

#### Code

400 Bad Request

# **KeyExists**

#### Description

Provided access key exists and belongs to another user.

# Code

409 Conflict

#### EmailExists

#### Description

Provided email address exists.

#### Code

409 Conflict

### InvalidCap

# Description

Attempt to grant invalid admin capability.

### Code

400 Bad Request

### **Additional Resources**

• See the Red Hat Ceph Storage Developer Guide for creating subusers.

# 2.7. MODIFY A USER

Modify an existing user.

# Capabilities

users=write`

# Syntax

POST /admin/user?format=json HTTP/1.1 Host: FULLY\_QUALIFIED\_DOMAIN\_NAME

#### **Request Parameters**

#### uid

Description

The user ID to be created.

Туре

String

Example

# foo\_user

Required

Yes

#### display-name

#### Description

The display name of the user to be created.

Туре

String

# Example

foo\_user

### Required

Yes

#### email

## Description

The email address associated with the user.

## Туре

String

### Example

#### foo@bar.com

### Required

No

# generate-key

### Description

Generate a new key pair and add to the existing keyring.

### Туре

Boolean

### Example

True [False]

# Required

No

# access-key

# Description

Specify access key.

Туре

String

Example

ABCD0EF12GHIJ2K34LMN

#### Required

No

# secret-key

#### Description

Specify secret key.

Туре

String

# Example

# 0AbCDEFg1h2i34JklM5nop6QrSTUV+WxyzaBC7D8

# Required

No

#### key-type

#### Description

Key type to be generated, options are: swift, s3 (default).

#### Туре

String

# Example

s3

### Required

No

### user-caps

#### Description

User capabilities.

#### Туре

String

#### Example

#### usage=read, write; users=read

#### Required

No

### max-buckets

#### Description

Specify the maximum number of buckets the user can own.

#### Туре

Integer

#### Example

500 [1000]

#### Required

No

# suspended

#### Description

Specify whether the user should be suspended

# Туре

Boolean

### Example

False [False]

#### Required

No

#### **Response Entities**

user

#### Description

Specify whether the user should be suspended

#### Туре

Boolean

# Parent

No

# user\_id

#### Description

The user ID.

# Туре

String

Parent

user

#### display\_name

### Description

Display name for the user.

Туре

String

Parent

user

#### suspended

#### Description

True if the user is suspended.

Туре

Boolean

Parent

user

#### max\_buckets

# Description

The maximum number of buckets to be owned by the user.

Туре

Integer

Parent

user

### subusers

### Description

Subusers associated with this user account.

Туре

#### Container

#### Parent

user

#### keys

### Description

S3 keys associated with this user account.

# Туре

Container

# Parent

user

# swift\_keys

### Description

Swift keys associated with this user account.

# Туре

Container

# Parent

user

### caps

### Description

User capabilities.

#### Туре

Container

### Parent

If successful, the response contains the user information.

#### **Special Error Responses**

#### InvalidAccessKey

### Description

Invalid access key specified.

### Code

400 Bad Request

# InvalidKeyType

#### Description

Invalid key type specified.

## Code

400 Bad Request

# InvalidSecretKey

#### Description

Invalid secret key specified.

#### Code

400 Bad Request

#### **KeyExists**

#### Description

Provided access key exists and belongs to another user.

#### Code

409 Conflict

### **EmailExists**

#### Description

Provided email address exists.

### Code

409 Conflict

### InvalidCap

#### Description

Attempt to grant invalid admin capability.

#### Code

400 Bad Request

#### **Additional Resources**

• See the Red Hat Ceph Storage Developer Guide for modifying subusers.

# 2.8. REMOVE A USER

Remove an existing user.

# Capabilities

users=write`

# Syntax

DELETE /admin/user?format=json HTTP/1.1 Host: FULLY\_QUALIFIED\_DOMAIN\_NAME

#### **Request Parameters**

# uid

# Description

The user ID to be removed.

#### Туре

#### String

#### Example

# foo\_user

# Required

Yes

# purge-data

# Description

When specified the buckets and objects belonging to the user will also be removed.

# Туре

Boolean

Example

True

# Required

No

# **Response Entities**

None.

# **Special Error Responses**

None.

# **Additional Resources**

• See Red Hat Ceph Storage Developer Guide for removing subusers.

# 2.9. CREATE A SUBUSER

Create a new subuser, primarily useful for clients using the Swift API.

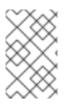

# NOTE

Either **gen-subuser** or **subuser** is required for a valid request. In general, for a subuser to be useful, it must be granted permissions by specifying **access**. As with user creation if **subuser** is specified without **secret**, then a secret key is automatically generated.

# Capabilities

users=write`

# Syntax

PUT /admin/user?subuser&format=json HTTP/1.1 Host FULLY\_QUALIFIED\_DOMAIN\_NAME

# **Request Parameters**

#### uid

#### Description

The user ID under which a subuser is to be created.

#### Туре

String

# Example

#### foo\_user

#### Required

Yes

### subuser

#### Description

Specify the subuser ID to be created.

### Туре

String

#### Example

### sub\_foo

### Required

Yes (or gen-subuser)

## gen-subuser

#### Description

Specify the subuser ID to be created.

### Туре

String

#### Example

sub\_foo

#### Required

Yes (or gen-subuser)

### secret-key

### Description

Specify secret key.

### Туре

String

#### Example

# 0AbCDEFg1h2i34JkIM5nop6QrSTUV+WxyzaBC7D8

#### Required

No

#### key-type

#### Description

Key type to be generated, options are: swift (default), s3.

### Туре

String

### Example

# swift [swift]

## Required

No

#### access

#### Description

Set access permissions for sub-user, should be one of read, write, readwrite, full.

## Туре

String

# Example

# read

#### Required

No

#### generate-secret

#### Description

Generate the secret key.

### Туре

Boolean

#### Example

True [False]

### Required

No

#### **Response Entities**

#### subusers

#### Description

Subusers associated with the user account.

# Туре

Container

# Parent

N/A

#### permissions

#### Description

Subuser access to user account.

#### Туре

String

Parent

#### subusers

If successful, the response contains the subuser information.

#### **Special Error Responses**

#### SubuserExists

## Description

Specified subuser exists.

#### Code

409 Conflict

#### InvalidKeyType

#### Description

Invalid key type specified.

#### Code

400 Bad Request

#### InvalidSecretKey

#### Description

Invalid secret key specified.

#### Code

400 Bad Request

#### InvalidAccess

#### Description

Invalid subuser access specified

#### Code

400 Bad Request

# 2.10. MODIFY A SUBUSER

Modify an existing subuser.

# Capabilities

`users=write`

# Syntax

POST /admin/user?subuser&format=json HTTP/1.1 Host FULLY\_QUALIFIED\_DOMAIN\_NAME

### **Request Parameters**

#### uid

#### Description

The user ID under which a subuser is to be created.

#### Туре

String

# Example

### foo\_user

#### Required

Yes

#### subuser

#### Description

The subuser ID to be modified.

### Туре

String

#### Example

sub\_foo

Required

#### generate-secret

#### Description

Generate a new secret key for the subuser, replacing the existing key.

#### Туре

Boolean

## Example

True [False]

# Required

No

#### secret

#### Description

Specify secret key.

# Туре

String

# Example

## 0AbCDEFg1h2i34JkIM5nop6QrSTUV+WxyzaBC7D8

#### Required

No

### key-type

#### Description

Key type to be generated, options are: swift (default), s3.

#### Туре

String

Example

#### swift [swift]

#### Required

No

#### access

#### Description

Set access permissions for sub-user, should be one of read, write, readwrite, full.

## Туре

String

# Example

# read

#### Required

No

### **Response Entities**

#### subusers

#### Description

Subusers associated with the user account.

#### Туре

Container

#### Parent

N/A

### id

#### Description

Subuser ID

# Туре

String

# Parent

subusers

## permissions

#### Description

Subuser access to user account.

#### Туре

String

#### Parent

subusers

If successful, the response contains the subuser information.

#### **Special Error Responses**

#### InvalidKeyType

#### Description

Invalid key type specified.

## Code

400 Bad Request

## InvalidSecretKey

#### Description

Invalid secret key specified.

#### Code

400 Bad Request

## InvalidAccess

#### Description

Invalid subuser access specified

#### Code

400 Bad Request

## 2.11. REMOVE A SUBUSER

Remove an existing subuser.

## Capabilities

users=write`

## Syntax

DELETE /admin/user?subuser&format=json HTTP/1.1 Host FULLY\_QUALIFIED\_DOMAIN\_NAME

## **Request Parameters**

uid

## Description

The user ID to be removed.

Туре

String

Example

foo\_user

Required

Yes

#### subuser

#### Description

The subuser ID to be removed.

Туре

String

Example

## sub\_foo

Required

Yes

## purge-keys

#### Description

Remove keys belonging to the subuser.

#### Туре

Boolean

## Example

True [True]

#### Required

No

## **Response Entities**

None.

## **Special Error Responses**

None.

## 2.12. ADD CAPABILITIES TO A USER

Add an administrative capability to a specified user.

## Capabilities

users=write`

## Syntax

PUT /admin/user?caps&format=json HTTP/1.1 Host FULLY\_QUALIFIED\_DOMAIN\_NAME

#### **Request Parameters**

uid

Description

The user ID to add an administrative capability to.

## Туре

String

## Example

## foo\_user

### Required

Yes

#### user-caps

#### Description

The administrative capability to add to the user.

#### Туре

String

### Example

usage=read, write

#### Required

Yes

#### **Response Entities**

#### user

### Description

A container for the user data information.

### Туре

Container

#### Parent

N/A

### user\_id

#### Description

The user ID

#### Туре

String

#### Parent

user

### caps

Description

User capabilities,

Туре

Container

#### Parent

user

If successful, the response contains the user's capabilities.

#### **Special Error Responses**

#### InvalidCap

#### Description

Attempt to grant invalid admin capability.

#### Code

400 Bad Request

## 2.13. REMOVE CAPABILITIES FROM A USER

Remove an administrative capability from a specified user.

## Capabilities

users=write`

## Syntax

DELETE /admin/user?caps&format=json HTTP/1.1 Host FULLY\_QUALIFIED\_DOMAIN\_NAME

#### **Request Parameters**

#### uid

#### Description

The user ID to remove an administrative capability from.

### Туре

String

Example

## foo\_user

#### Required

Yes

#### user-caps

### Description

The administrative capabilities to remove from the user.

#### Туре

String

## Example

#### usage=read, write

## Required

Yes

#### **Response Entities**

#### user

## Description

A container for the user data information.

### Туре

Container

## Parent

N/A

## user\_id

#### Description

The user ID.

#### Туре

String

## Parent

user

#### caps

#### Description

User capabilities.

#### Туре

Container

#### Parent

user

If successful, the response contains the user's capabilities.

## **Special Error Responses**

## InvalidCap

## Description

Attempt to remove an invalid admin capability.

## Code

400 Bad Request

## NoSuchCap

## Description

User does not possess specified capability.

## Code

404 Not Found

## 2.14. CREATE A KEY

Create a new key. If a **subuser** is specified then by default created keys will be swift type. If only one of **access-key** or **secret-key** is provided the committed key will be automatically generated, that is if only **secret-key** is specified then **access-key** will be automatically generated. By default, a generated key is added to the keyring without replacing an existing key pair. If **access-key** is specified and refers to an existing key owned by the user then it will be modified. The response is a container listing all keys of the same type as the key created.

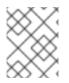

## NOTE

When creating a swift key, specifying the option **access-key** will have no effect. Additionally, only one swift key might be held by each user or subuser.

## Capabilities

users=write`

## Syntax

PUT /admin/user?key&format=json HTTP/1.1 Host FULLY\_QUALIFIED\_DOMAIN\_NAME

## **Request Parameters**

#### uid

#### Description

The user ID to receive the new key.

#### Туре

String

#### Example

foo\_user

## Required

Yes

## subuser

#### Description

The subuser ID to receive the new key.

Туре

String

Example

sub\_foo

Required

No

## key-type

## Description

Key type to be generated, options are: swift, s3 (default).

#### Туре

String

Example

s3[s3]

### Required

No

## access-key

#### Description

Specify access key.

Туре

String

Example

#### AB01C2D3EF45G6H7IJ8K

#### Required

No

### secret-key

#### Description

Specify secret key.

Туре

String

## Example

#### 0ab/CdeFGhij1klmnopqRSTUv1WxyZabcDEFgHij

#### Required

No

### generate-key

#### Description

Generate a new key pair and add to the existing keyring.

## Туре

Boolean

## Example

True [**True**]

#### Required

No

#### **Response Entities**

#### keys

### Description

Keys of type created associated with this user account.

Туре

Container

#### Parent

N/A

#### user

#### Description

The user account associated with the key.

## Туре

String

## Parent

keys

### access-key

### Description

The access key.

## Туре

String

Parent

keys

#### secret-key

Description

The secret key.

Туре

String

Parent

keys

#### **Special Error Responses**

#### InvalidAccessKey

## Description

Invalid access key specified.

## Code

400 Bad Request

## InvalidKeyType

## Description

Invalid key type specified.

## Code

400 Bad Request

## InvalidSecretKey

#### Description

Invalid secret key specified.

#### Code

400 Bad Request

#### InvalidKeyType

#### Description

Invalid key type specified.

#### Code

400 Bad Request

## KeyExists

#### Description

Provided access key exists and belongs to another user.

#### Code

409 Conflict

## 2.15. REMOVE A KEY

Remove an existing key.

## Capabilities

users=write`

## Syntax

```
DELETE /admin/user?key&format=json HTTP/1.1
Host FULLY_QUALIFIED_DOMAIN_NAME
```

#### **Request Parameters**

#### access-key

#### Description

The S3 access key belonging to the S3 key pair to remove.

## Туре

String

#### Example

#### AB01C2D3EF45G6H7IJ8K

#### Required

Yes

## uid

#### Description

The user to remove the key from.

## Туре

String

Example

## foo\_user

## Required

No

## subuser

## Description

The subuser to remove the key from.

Туре

String

## Example

## sub\_foo

## Required

No

## key-type

## Description

Key type to be removed, options are: swift, s3.

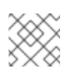

## NOTE

Required to remove swift key.

## Туре

String

Example

swift

Required

No

## **Special Error Responses**

None.

## **Response Entities**

None.

## 2.16. BUCKET NOTIFICATIONS

As a storage administrator, you can use these APIs to provide configuration and control interfaces for the bucket notification mechanism. The API topics are named objects that contain the definition of a specific endpoint. Bucket notifications associate topics with a specific bucket. The S3 *bucket operations* section gives more details on bucket notifications.

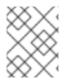

## NOTE

In all topic actions, the parameters are URL encoded, and sent in the message body using **application/x-www-form-urlencoded** content type.

## NOTE

Any bucket notification already associated with the topic needs to be re-created for the topic update to take effect.

## 2.16.1. Prerequisites

• Create bucket notifications on the Ceph Object Gateway.

## 2.16.2. Overview of bucket notifications

Bucket notifications provide a way to send information out of the Ceph Object Gateway when certain events happen in the bucket. Bucket notifications can be sent to HTTP, AMQP0.9.1, and Kafka endpoints. A notification entry must be created to send bucket notifications for events on a specific bucket and to a specific topic. A bucket notification can be created on a subset of event types or by default for all event types. The bucket notification can filter out events based on key prefix or suffix, regular expression matching the keys, and the metadata attributes attached to the object, or the object tags. Bucket notifications have a REST API to provide configuration and control interfaces for the bucket notification mechanism.

## 2.16.3. Persistent notifications

Persistent notifications enable reliable and asynchronous delivery of notifications from the Ceph Object Gateway to the endpoint configured at the topic. Regular notifications are also reliable because the delivery to the endpoint is performed synchronously during the request. With persistent notifications, the Ceph Object Gateway retries sending notifications even when the endpoint is down or there are network issues during the operations, that is notifications are retried if not successfully delivered to the endpoint. Notifications are sent only after all other actions related to the notified operation are successful. If an endpoint goes down for a longer duration, the notification queue fills up and the S3 operations that have configured notifications for these endpoints will fail.

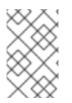

## NOTE

With **kafka-ack-level=none**, there is no indication for message failures, and therefore messages sent while broker is down are not retried, when the broker is up again. After the broker is up again, only new notifications are seen.

## 2.16.4. Creating a topic

You can create topics before creating bucket notifications. A topic is a Simple Notification Service (SNS) entity and all the topic operations, that is, **create**, **delete**, **list**, and **get**, are SNS operations. The topic needs to have endpoint parameters that are used when a bucket notification is created. Once the request is successful, the response includes the topic Amazon Resource Name (ARN) that can be used later to reference this topic in the bucket notification request.

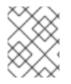

## NOTE

A **topic\_arn** provides the bucket notification configuration and is generated after a topic is created.

#### Prerequisites

- A running Red Hat Ceph Storage cluster.
- Root-level access.
- Installation of the Ceph Object Gateway.
- User access key and secret key.
- Endpoint parameters.

#### Procedure

1. Create a topic with the following request format:

#### Syntax

## POST

Action=CreateTopic &Name=*TOPIC\_NAME* [&Attributes.entry.1.key=amqp-exchange&Attributes.entry.1.value=*EXCHANGE*] [&Attributes.entry.2.key=amqp-ack-level&Attributes.entry.2.value=none|broker|routable] [&Attributes.entry.3.key=verify-ssl&Attributes.entry.3.value=true|false] [&Attributes.entry.4.key=kafka-ack-level&Attributes.entry.4.value=none|broker] [&Attributes.entry.5.key=use-ssl&Attributes.entry.5.value=true|false] [&Attributes.entry.6.key=ca-location&Attributes.entry.6.value=*FILE\_PATH*] [&Attributes.entry.7.key=OpaqueData&Attributes.entry.7.value=*OPAQUE\_DATA*] [&Attributes.entry.8.key=push-endpoint&Attributes.entry.8.value=*ENDPOINT*] [&Attributes.entry.9.key=persistent&Attributes.entry.9.value=true|false]

Here are the request parameters:

- **Endpoint**: URL of an endpoint to send notifications to.
- **OpaqueData**: opaque data is set in the topic configuration and added to all notifications triggered by the topic.
- **persistent**: indication of whether notifications to this endpoint are persistent that is asynchronous or not. By default the value is **false**.
- HTTP endpoint:
  - URL: https://FQDN:PORT
  - port defaults to: Use 80/443 for HTTP[S] accordingly.
  - **verify-ssl**: Indicates whether the server certificate is validated by the client or not. By default , it is **true**.
- AMQP0.9.1 endpoint:
  - URL: amqp://USER:PASSWORD@FQDN:PORT[/VHOST].
  - User and password defaults to: **guest** and **guest** respectively.

- User and password details should be provided over HTTPS, otherwise the topic creation request is rejected.
- port defaults to: 5672.
- **vhost** defaults to: "/"
- **amqp-exchange**: The exchanges must exist and be able to route messages based on topics. This is a mandatory parameter for AMQP0.9.1. Different topics pointing to the same endpoint must use the same exchange.
- **amqp-ack-level**: No end to end acknowledgment is required, as messages may persist in the broker before being delivered into their final destination. Three acknowledgment methods exist:
  - **none**: Message is considered **delivered** if sent to the broker.
  - broker: By default, the message is considered delivered if acknowledged by the broker.
  - **routable**: Message is considered **delivered** if the broker can route to a consumer.

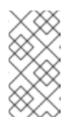

## NOTE

The key and value of a specific parameter do not have to reside in the same line, or in any specific order, but must use the same index. Attribute indexing does not need to be sequential or start from any specific value.

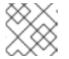

## NOTE

The **topic-name** is used for the AMQP topic.

- Kafka endpoint:
  - **URL**: kafka://USER:PASSWORD@FQDN:PORT.
  - **use-ssl** is set to **false** by default. If **use-ssl** is set to **true**, secure connection is used for connecting with the broker.
  - If **ca-location** is provided, and secure connection is used, the specified CA will be used, instead of the default one, to authenticate the broker.
  - User and password can only be provided over HTTP[S]. Otherwise, the topic creation request is rejected.
  - User and password may only be provided together with **use-ssl**, otherwise, the connection to the broker will fail.
  - port defaults to: 9092.
  - **kafka-ack-level**: no end to end acknowledgment required, as messages may persist in the broker before being delivered into their final destination. Two acknowledgment methods exist:
    - **none**: message is considered **delivered** if sent to the broker.

broker: By default, the message is considered delivered if acknowledged by the broker.

The following is an example of the response format:

#### Example

<CreateTopicResponse xmIns="https://sns.amazonaws.com/doc/2010-03-31/"> <CreateTopicResult> <TopicArn></TopicArn> </CreateTopicResult> <ResponseMetadata> <RequestId></RequestId> </ResponseMetadata> </CreateTopicResponse>

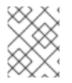

## NOTE

The topic Amazon Resource Name (ARN) in the response will have the following format: **arn:aws:sns:***ZONE\_GROUP:TENANT:TOPIC* 

The following is an example of AMQP0.9.1 endpoint:

#### Example

client.create\_topic(Name='my-topic', Attributes={'push-endpoint': 'amqp://127.0.0.1:5672', 'amqp-exchange': 'ex1', 'amqp-ack-level': 'broker'}) "

## 2.16.5. Getting topic information

Returns information about a specific topic. This can include endpoint information if it is provided.

#### Prerequisites

- A running Red Hat Ceph Storage cluster.
- Root-level access.
- Installation of the Ceph Object Gateway.
- User access key and secret key.
- Endpoint parameters.

#### Procedure

1. Get topic information with the following request format:

#### Syntax

POST Action=GetTopic &TopicArn=*TOPIC\_ARN*  Here is an example of the response format:

<GetTopicResponse> <GetTopicRersult> <Topic> <User></User> <Name></Name> <EndPoint> <EndpointAddress></EndpointAddress> <EndpointArgs></EndpointArgs> <EndpointTopic></EndpointTopic> <HasStoredSecret></HasStoredSecret> <Persistent></Persistent> </EndPoint> <TopicArn></TopicArn> <OpaqueData></OpaqueData> </Topic> </GetTopicResult> <ResponseMetadata> <RequestId></RequestId> </ResponseMetadata> </GetTopicResponse>

The following are the tags and definitions:

- **User**: Name of the user that created the topic.
- **Name**: Name of the topic.
- JSON formatted endpoints include:
  - **EndpointAddress**: The endpoint URL. If the endpoint URL contains user and password information, the request must be made over HTTPS. Otheriwse, the topic get request is rejected.
    - **EndPointArgs**: The endpoint arguments.
    - **EndpointTopic**: The topic name that is be sent to the endpoint can be different than the above example topic name.
    - HasStoredSecret: true when the endpoint URL contains user and password information.
    - **Persistent**: **true** when the topic is persistent.
- **TopicArn**: Topic ARN.
- **OpaqueData**: This is an opaque data set on the topic.

## 2.16.6. Listing topics

List the topics that the user has defined.

#### Prerequisites

• A running Red Hat Ceph Storage cluster.

- Root-level access.
- Installation of the Ceph Object Gateway.
- User access key and secret key.
- Endpoint parameters.

#### Procedure

1. List topic information with the following request format:

## Syntax

POST Action=ListTopics

Here is an example of the response format:

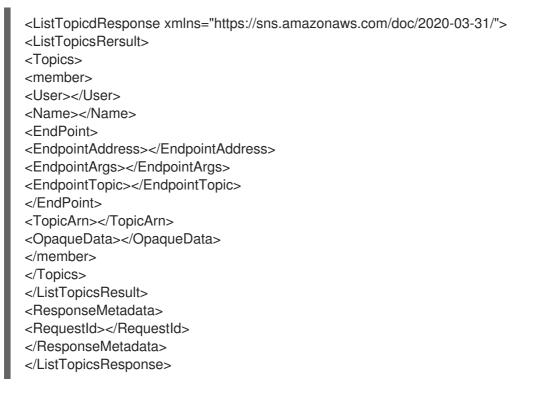

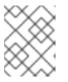

## NOTE

If endpoint URL contains user and password information, in any of the topics, the request must be made over HTTPS. Otherwise, the topic list request is rejected.

## 2.16.7. Deleting topics

Removing a deleted topic results in no operation and is not a failure.

## Prerequisites

- A running Red Hat Ceph Storage cluster.
- Root-level access.

- Installation of the Ceph Object Gateway.
- User access key and secret key.
- Endpoint parameters.

#### Procedure

1. Delete a topic with the following request format:

## Syntax

POST Action=DeleteTopic &TopicArn=*TOPIC\_ARN* 

Here is an example of the response format:

<DeleteTopicResponse xmlns="https://sns.amazonaws.com/doc/2020-03-31/"> <ResponseMetadata> <RequestId></RequestId> </ResponseMetadata> </DeleteTopicResponse>

## 2.16.8. Event record

An event holds information about the operation done by the Ceph Object Gateway and is sent as a payload over the chosen endpoint, such as HTTP, HTTPS, Kafka, or AMQ0.9.1. The event record is in JSON format.

## Example

```
{"Records":[
  {
     "eventVersion":"2.1",
     "eventSource":"ceph:s3",
     "awsRegion":"us-east-1",
     "eventTime":"2019-11-22T13:47:35.124724Z",
     "eventName":"ObjectCreated:Put",
     "userIdentity":{
       "principalld":"tester"
     },
     "requestParameters":{
       "sourceIPAddress":""
     },
     "responseElements":{
       "x-amz-request-id":"503a4c37-85eb-47cd-8681-2817e80b4281.5330.903595",
       "x-amz-id-2":"14d2-zone1-zonegroup1"
     },
     "s3":{
       "s3SchemaVersion":"1.0",
       "configurationId":"mynotif1",
       "bucket":{
         "name":"mybucket1",
```

```
"ownerIdentity":{
            "principalld":"tester"
         },
         "arn":"arn:aws:s3:us-east-1::mybucket1",
         "id":"503a4c37-85eb-47cd-8681-2817e80b4281.5332.38"
       },
       "object":{
         "key":"myimage1.jpg",
         "size":"1024",
         "eTag":"37b51d194a7513e45b56f6524f2d51f2",
         "versionId":""
         "sequencer": "F7E6D75DC742D108",
         "metadata":[],
         "tags":[]
       }
     },
     "eventId":"",
     "opaqueData":"me@example.com"
  }
]}
```

These are the event record keys and their definitions:

- **awsRegion**: Zonegroup.
- **eventTime**: Timestamp that indicates when the event was triggered.
- eventName: The type of the event.
- **userIdentity.principalId**: The identity of the user that triggered the event.
- **requestParameters.sourceIPAddress**: The IP address of the client that triggered the event. This field is not supported.
- **responseElements.x-amz-request-id**: The request ID that triggered the event.
- **responseElements.x\_amz\_id\_2**: The identity of the Ceph Object Gateway on which the event was triggered. The identity format is *RGWID-ZONE-ZONEGROUP*.
- **s3.configurationId**: The notification ID that created the event.
- **s3.bucket.name**: The name of the bucket.
- **s3.bucket.ownerldentity.principalld**: The owner of the bucket.
- **s3.bucket.arn**: Amazon Resource Name (ARN) of the bucket.
- **s3.bucket.id**: Identity of the bucket.
- **s3.object.key**: The object key.
- **s3.object.size**: The size of the object.
- **s3.object.eTag**: The object etag.
- **s3.object.version**: The object version in a versioned bucket.

- **s3.object.sequencer**: Monotonically increasing identifier of the change per object in the hexadecimal format.
- **s3.object.metadata**: Any metadata set on the object sent as **x-amz-meta**.
- **s3.object.tags**: Any tags set on the object.
- **s3.eventId**: Unique identity of the event.
- **s3.opaqueData**: Opaque data is set in the topic configuration and added to all notifications triggered by the topic.

#### **Additional Resources**

• See the *Event Message Structure* for more information.

## 2.16.9. Supported event types

The following event types are supported:

- s3:ObjectCreated:\*
- s3:ObjectCreated:Put
- s3:ObjectCreated:Post
- s3:ObjectCreated:Copy
- s3:ObjectCreated:CompleteMultipartUpload
- s3:ObjectRemoved:\*
- s3:ObjectRemoved:Delete
- s3:ObjectRemoved:DeleteMarkerCreated

## 2.17. GET BUCKET INFORMATION

Get information about a subset of the existing buckets. If **uid** is specified without **bucket** then all buckets belonging to the user will be returned. If **bucket** alone is specified, information for that particular bucket will be retrieved.

## Capabilities

buckets=read`

## Syntax

GET /admin/bucket?format=json HTTP/1.1 Host FULLY\_QUALIFIED\_DOMAIN\_NAME

#### **Request Parameters**

bucket

#### Description

The bucket to return info on.

#### Туре

String

## Example

## foo\_bucket

#### Required

No

#### uid

#### Description

The user to retrieve bucket information for.

#### Туре

String

#### Example

## foo\_user

#### Required

No

#### stats

Description

Return bucket statistics.

#### Туре

Boolean

#### Example

True [False]

## Required

No

#### **Response Entities**

#### stats

#### Description

Per bucket information.

## Туре

Container

#### Parent

N/A

#### buckets

### Description

Contains a list of one or more bucket containers.

Туре

#### Container

#### Parent

## buckets

### bucket

#### Description

Container for single bucket information.

## Туре

Container

## Parent

buckets

#### name

## Description

The name of the bucket.

## Туре

String

## Parent

bucket

## pool

### Description

The pool the bucket is stored in.

#### Туре

String

## Parent

bucket

## id

## Description

The unique bucket ID.

Туре

String

Parent

bucket

## marker

Description

Internal bucket tag.

Туре

String

Parent

bucket

#### owner

#### Description

The user ID of the bucket owner.

#### Туре

String

## Parent

bucket

#### usage

Description

Storage usage information.

Туре

Container

## Parent

bucket

## index

Description

Status of bucket index.

Туре

String

Parent

### bucket

If successful, then the request returns a bucket's container with the bucket information.

## **Special Error Responses**

#### IndexRepairFailed

Description

Bucket index repair failed.

#### Code

409 Conflict

## 2.18. CHECK A BUCKET INDEX

Check the index of an existing bucket.

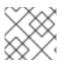

## NOTE

To check multipart object accounting with **check-objects**, **fix** must be set to True.

# Capabilities

## buckets=write

### Syntax

```
GET /admin/bucket?index&format=json HTTP/1.1
Host FULLY_QUALIFIED_DOMAIN_NAME
```

#### **Request Parameters**

#### bucket

#### Description

The bucket to return info on.

#### Туре

String

#### Example

## foo\_bucket

### Required

Yes

#### check-objects

## Description

Check multipart object accounting.

#### Туре

Boolean

#### Example

True [False]

#### Required

No

#### fix

#### Description

Also fix the bucket index when checking.

#### Туре

Boolean

#### Example

False [False]

#### Required

No

#### **Response Entities**

#### index

Description

Status of bucket index.

Туре

### String

#### **Special Error Responses**

#### IndexRepairFailed

#### Description

Bucket index repair failed.

#### Code

409 Conflict

## 2.19. REMOVE A BUCKET

Removes an existing bucket.

## Capabilities

`buckets=write`

## Syntax

DELETE /admin/bucket?format=json HTTP/1.1 Host FULLY\_QUALIFIED\_DOMAIN\_NAME

#### **Request Parameters**

#### bucket

## Description

The bucket to remove.

Туре

String

Example

foo\_bucket

## Required

Yes

## purge-objects

#### Description

Remove a bucket's objects before deletion.

Туре

Boolean

#### Example

True [False]

## Required

No

## **Response Entities**

None.

#### **Special Error Responses**

#### **BucketNotEmpty**

#### Description

Attempted to delete non-empty bucket.

#### Code

409 Conflict

#### **ObjectRemovalFailed**

### Description

Unable to remove objects.

#### Code

409 Conflict

## 2.20. LINK A BUCKET

Link a bucket to a specified user, unlinking the bucket from any previous user.

## Capabilities

`buckets=write`

## Syntax

```
PUT /admin/bucket?format=json HTTP/1.1
Host FULLY_QUALIFIED_DOMAIN_NAME
```

#### **Request Parameters**

#### bucket

#### Description

The bucket to unlink.

Туре

String

Example

foo\_bucket

Required

Yes

#### uid

#### Description

The user ID to link the bucket to.

#### Туре

String

Example

## foo\_user

## Required

Yes

## **Response Entities**

### bucket

## Description

Container for single bucket information.

## Туре

Container

## Parent

N/A

#### name

#### Description

The name of the bucket.

#### Туре

String

#### Parent

bucket

## pool

## Description

The pool the bucket is stored in.

## Туре

String

## Parent

bucket

## id

## Description

The unique bucket ID.

Туре

String

## Parent

bucket

### marker

Description

Internal bucket tag.

#### Туре

String

## Parent

bucket

#### owner

## Description

The user ID of the bucket owner.

## Туре

String

Parent

bucket

#### usage

#### Description

Storage usage information.

Туре

Container

## Parent

bucket

## index

### Description

Status of bucket index.

Туре

String

Parent

bucket

## **Special Error Responses**

## **BucketUnlinkFailed**

## Description

Unable to unlink bucket from specified user.

#### Code

409 Conflict

## **BucketLinkFailed**

## Description

Unable to link bucket to specified user.

## Code

409 Conflict

## 2.21. UNLINK A BUCKET

Unlink a bucket from a specified user. Primarily useful for changing bucket ownership.

## Capabilities

`buckets=write`

## Syntax

POST /admin/bucket?format=json HTTP/1.1 Host FULLY\_QUALIFIED\_DOMAIN\_NAME

#### **Request Parameters**

#### bucket

Description

The bucket to unlink.

#### Туре

String

#### Example

foo\_bucket

#### Required

Yes

## uid

#### Description

The user ID to link the bucket to.

Туре

String

Example

foo\_user

Required

Yes

## **Response Entities**

None.

#### **Special Error Responses**

#### **BucketUnlinkFailed**

## Description

Unable to unlink bucket from specified user.

## Туре

409 Conflict

## 2.22. GET A BUCKET OR OBJECT POLICY

Read the policy of an object or bucket.

## Capabilities

`buckets=read`

## Syntax

GET /admin/bucket?policy&format=json HTTP/1.1 Host FULLY\_QUALIFIED\_DOMAIN\_NAME

## **Request Parameters**

## bucket

## Description

The bucket to read the policy from.

## Туре

String

## Example

## foo\_bucket

## Required

Yes

## object

## Description

The object to read the policy from.

Туре

String

Example

foo.txt

Required

No

## **Response Entities**

## policy

Description

Access control policy.

## Туре

Container

## Parent

N/A

#### If successful, returns the object or bucket policy

#### **Special Error Responses**

#### IncompleteBody

#### Description

Either bucket was not specified for a bucket policy request or bucket and object were not specified for an object policy request.

#### Code

400 Bad Request

## 2.23. REMOVE AN OBJECT

Remove an existing object.

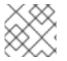

## NOTE

Does not require owner to be non-suspended.

## Capabilities

buckets=write`

### Syntax

DELETE /admin/bucket?object&format=json HTTP/1.1 Host FULLY\_QUALIFIED\_DOMAIN\_NAME

#### **Request Parameters**

#### bucket

#### Description

The bucket containing the object to be removed.

#### Туре

String

#### Example

#### foo\_bucket

#### Required

Yes

#### object

Description

The object to remove

#### Туре

String

Example

#### foo.txt

#### Required

Yes

## **Response Entities**

None.

#### **Special Error Responses**

#### **NoSuchObject**

#### Description

Specified object does not exist.

## Code

404 Not Found

## **ObjectRemovalFailed**

#### Description

Unable to remove objects.

#### Code

409 Conflict

## 2.24. QUOTAS

The administrative Operations API enables you to set quotas on users and on buckets owned by users. Quotas include the maximum number of objects in a bucket and the maximum storage size in megabytes.

To view quotas, the user must have a **users=read** capability. To set, modify or disable a quota, the user must have **users=write** capability.

Valid parameters for quotas include:

- Bucket: The bucket option allows you to specify a quota for buckets owned by a user.
- Maximum Objects: The max-objects setting allows you to specify the maximum number of objects. A negative value disables this setting.
- Maximum Size: The max-size option allows you to specify a quota for the maximum number of bytes. A negative value disables this setting.
- Quota Scope: The **quota-scope** option sets the scope for the quota. The options are **bucket** and **user**.

## 2.25. GET A USER QUOTA

To get a quota, the user must have **users** capability set with **read** permission.

## Syntax

GET /admin/user?quota&uid=UID&quota-type=user

## 2.26. SET A USER QUOTA

To set a quota, the user must have **users** capability set with **write** permission.

## Syntax

PUT /admin/user?quota&uid=UID&quota-type=user

The content must include a JSON representation of the quota settings as encoded in the corresponding read operation.

## 2.27. GET A BUCKET QUOTA

Get information about a subset of the existing buckets. If **uid** is specified without **bucket** then all buckets belonging to the user will be returned. If **bucket** alone is specified, information for that particular bucket will be retrieved.

## Capabilities

buckets=read`

## Syntax

GET /admin/bucket?format=json HTTP/1.1 Host FULLY\_QUALIFIED\_DOMAIN\_NAME

#### **Request Parameters**

#### bucket

#### Description

The bucket to return info on.

Туре

String

Example

foo\_bucket

Required

No

#### uid

#### Description

The user to retrieve bucket information for.

Туре

String

#### Example

foo\_user

#### Required

No

#### stats

#### Description

Return bucket statistics.

#### Туре

Boolean

### Example

True [False]

## Required

No

#### **Response Entities**

#### stats

#### Description

Per bucket information.

#### Туре

Container

#### Parent

N/A

#### buckets

#### Description

Contains a list of one or more bucket containers.

#### Туре

Container

### Parent

N/A

#### bucket

## Description

Container for single bucket information.

### Туре

Container

#### Parent

buckets

#### name

## Description

The name of the bucket.

Туре

#### String

#### Parent

## bucket

### pool

### Description

The pool the bucket is stored in.

## Туре

String

## Parent

bucket

## id

## Description

The unique bucket ID.

## Туре

String

## Parent

bucket

#### marker

## Description

Internal bucket tag.

## Туре

String

## Parent

bucket

## owner

## Description

The user ID of the bucket owner.

## Туре

String

## Parent

bucket

## usage

## Description

Storage usage information.

## Туре

Container

## Parent

bucket

#### index

#### Description

Status of bucket index.

Туре

String

## Parent

bucket

If successful, then the request returns a bucket's container with the bucket information.

## **Special Error Responses**

#### IndexRepairFailed

#### Description

Bucket index repair failed.

#### Code

409 Conflict

## 2.28. SET A BUCKET QUOTA

To set a quota, the user must have **users** capability set with **write** permission.

## Syntax

PUT /admin/user?quota&uid=UID&quota-type=bucket

The content must include a JSON representation of the quota settings as encoded in the corresponding read operation.

## 2.29. GET USAGE INFORMATION

Requesting bandwidth usage information.

## Capabilities

usage=read`

## Syntax

GET /admin/usage?format=json HTTP/1.1 Host: FULLY\_QUALIFIED\_DOMAIN\_NAME

## **Request Parameters**

uid

## Description

The user for which the information is requested.

#### Туре

String

## Required

Yes

#### start

#### Description

The date, and optionally, the time of when the data request started. For example, **2012-09-25 16:00:00**.

#### Туре

String

#### Required

No

## end

## Description

The date, and optionally, the time of when the data request ended. For example, **2012-09-25 16:00:00**.

### Туре

String

#### Required

No

#### show-entries

#### Description

Specifies whether data entries should be returned.

#### Туре

Boolean

#### Required

No

#### show-summary

#### Description

Specifies whether data entries should be returned.

## Туре

Boolean

#### Required

No

#### **Response Entities**

#### usage

Description

A container for the usage information.

### Туре

Container

#### entries

### Description

A container for the usage entries information.

### Туре

Container

### user

### Description

A container for the user data information.

### Туре

Container

### owner

### Description

The name of the user that owns the buckets.

### Туре

String

#### bucket

### Description

The bucket name.

### Туре

String

### time

### Description

Time lower bound for which data is being specified that is rounded to the beginning of the first relevant hour.

### Туре

String

### epoch

### Description

The time specified in seconds since 1/1/1970.

### Туре

String

### categories

#### Description

A container for stats categories.

### Туре

Container

### entry

### Description

A container for stats entry.

### Туре

Container

### category

### Description

Name of request category for which the stats are provided.

### Туре

String

### bytes\_sent

### Description

Number of bytes sent by the Ceph Object Gateway.

### Туре

Integer

### bytes\_received

### Description

Number of bytes received by the Ceph Object Gateway.

### Туре

Integer

### ops

### Description

Number of operations.

### Туре

Integer

### successful\_ops

### Description

Number of successful operations.

### Туре

Integer

### summary

### Description

Number of successful operations.

### Туре

Container

#### total

### Description

A container for stats summary aggregated total.

### Туре

Container

If successful, the response contains the requested information.

# 2.30. REMOVE USAGE INFORMATION

Remove usage information. With no dates specified, removes all usage information.

### Capabilities

usage=write`

### Syntax

DELETE /admin/usage?format=json HTTP/1.1 Host: FULLY\_QUALIFIED\_DOMAIN\_NAME

### **Request Parameters**

#### uid

### Description

The user for which the information is requested.

### Туре

String

### Example

### foo\_user

Required

Yes

### start

### Description

The date, and optionally, the time of when the data request started. For example, **2012-09-25 16:00:00**.

Туре

String

Example

2012-09-25 16:00:00

Required

No

end

### Description

The date, and optionally, the time of when the data request ended. For example, **2012-09-25 16:00:00**.

### Туре

String

### Example

2012-09-25 16:00:00

### Required

No

### remove-all

### Description

Required when **uid** is not specified, in order to acknowledge multi-user data removal.

Туре

Boolean

### Example

True [False]

### Required

No

# 2.31. STANDARD ERROR RESPONSES

The following list details standard error responses and their descriptions.

### AccessDenied

### Description

Access denied.

### Code

403 Forbidden

### InternalError

### Description

Internal server error.

### Code

500 Internal Server Error

### NoSuchUser

### Description

User does not exist.

### Code

404 Not Found

### NoSuchBucket

Description

Bucket does not exist.

### Code

404 Not Found

### NoSuchKey

### Description

No such access key.

### Code

404 Not Found

# CHAPTER 3. CEPH OBJECT GATEWAY AND THE S3 API

As a developer, you can use a RESTful application programming interface (API) that is compatible with the Amazon S3 data access model. You can manage the buckets and objects stored in a Red Hat Ceph Storage cluster through the Ceph Object Gateway.

# **3.1. PREREQUISITES**

- A running Red Hat Ceph Storage cluster.
- A RESTful client.

# 3.2. S3 LIMITATIONS

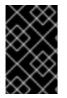

### IMPORTANT

The following limitations should be used with caution. There are implications related to your hardware selections, so you should always discuss these requirements with your Red Hat account team.

- Maximum object size when using Amazon S3: Individual Amazon S3 objects can range in size from a minimum of OB to a maximum of 5TB. The largest object that can be uploaded in a single **PUT** is 5GB. For objects larger than 100MB, you should consider using the Multipart Upload capability.
- Maximum metadata size when using Amazon S3: There is no defined limit on the total size of user metadata that can be applied to an object, but a single HTTP request is limited to 16,000 bytes.
- The amount of data overhead Red Hat Ceph Storage cluster produces to store S3 objects and metadata: The estimate here is 200-300 bytes plus the length of the object name. Versioned objects consume additional space proportional to the number of versions. Also, transient overhead is produced during multi-part upload and other transactional updates, but these overheads are recovered during garbage collection.

### **Additional Resources**

• See the Red Hat Ceph Storage Developer Guide for details on the unsupported header fields.

# 3.3. ACCESSING THE CEPH OBJECT GATEWAY WITH THE S3 API

As a developer, you must configure access to the Ceph Object Gateway and the Secure Token Service (STS) before you can start using the Amazon S3 API.

### 3.3.1. Prerequisites

- A running Red Hat Ceph Storage cluster.
- A running Ceph Object Gateway.
- A RESTful client.

## 3.3.2. S3 authentication

Requests to the Ceph Object Gateway can be either authenticated or unauthenticated. Ceph Object Gateway assumes unauthenticated requests are sent by an anonymous user. Ceph Object Gateway supports canned ACLs.

For most use cases, clients use existing open source libraries like the Amazon SDK's **AmazonS3Client** for Java, and Python Boto. With open source libraries you simply pass in the access key and secret key and the library builds the request header and authentication signature for you. However, you can create requests and sign them too.

Authenticating a request requires including an access key and a base 64-encoded hash-based Message Authentication Code (HMAC) in the request before it is sent to the Ceph Object Gateway server. Ceph Object Gateway uses an S3-compatible authentication approach.

### Example

HTTP/1.1 PUT /buckets/bucket/object.mpeg Host: cname.domain.com Date: Mon, 2 Jan 2012 00:01:01 +0000 Content-Encoding: mpeg Content-Length: 9999999

Authorization: AWS ACCESS\_KEY:HASH\_OF\_HEADER\_AND\_SECRET

In the above example, replace *ACCESS\_KEY* with the value for the access key ID followed by a colon (:). Replace *HASH\_OF\_HEADER\_AND\_SECRET* with a hash of a canonicalized header string and the secret corresponding to the access key ID.

### Generate hash of header string and secret

To generate the hash of the header string and secret:

- 1. Get the value of the header string.
- 2. Normalize the request header string into canonical form.
- 3. Generate an HMAC using a SHA-1 hashing algorithm.
- 4. Encode the **hmac** result as base-64.

### Normalize header

To normalize the header into canonical form:

- 1. Get all **content-** headers.
- 2. Remove all content- headers except for content-type and content-md5.
- 3. Ensure the **content-** header names are lowercase.
- 4. Sort the **content-** headers lexicographically.
- 5. Ensure you have a **Date** header AND ensure the specified date uses GMT and not an offset.
- 6. Get all headers beginning with **x-amz-**.

- 7. Ensure that the **x-amz-** headers are all lowercase.
- 8. Sort the **x-amz-** headers lexicographically.
- 9. Combine multiple instances of the same field name into a single field and separate the field values with a comma.
- 10. Replace white space and line breaks in header values with a single space.
- 11. Remove white space before and after colons.
- 12. Append a new line after each header.
- 13. Merge the headers back into the request header.

Replace the **HASH\_OF\_HEADER\_AND\_SECRET** with the base-64 encoded HMAC string.

#### **Additional Resources**

• For additional details, consult the Signing and Authenticating REST Requests section of Amazon Simple Storage Service documentation.

### 3.3.3. Server-Side Encryption (SSE)

The Ceph Object Gateway supports server-side encryption of uploaded objects for the S3 application programming interface (API). Server-side encryption means that the S3 client sends data over HTTP in its unencrypted form, and the Ceph Object Gateway stores that data in the Red Hat Ceph Storage cluster in encrypted form.

### NOTE

- Red Hat does NOT support S3 object encryption of Static Large Object (SLO) or Dynamic Large Object (DLO).
- Currently, none of the Server-Side Encryption (SSE) modes have implemented support for **CopyObject**. It is currently being developed [BZ#2149450].

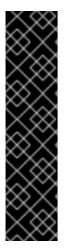

### IMPORTANT

To use encryption, client requests **MUST** send requests over an SSL connection. Red Hat does not support S3 encryption from a client unless the Ceph Object Gateway uses SSL. However, for testing purposes, administrators can disable SSL during testing by setting the **rgw\_crypt\_require\_ssl** configuration setting to **false** at runtime, using the **ceph config set client.rgw** command, and then restarting the Ceph Object Gateway instance.

In a production environment, it might not be possible to send encrypted requests over SSL. In such a case, send requests using HTTP with server-side encryption.

For information about how to configure HTTP with server-side encryption, see the *Additional Resources* section below.

S3 multipart uploads using Server-Side Encryption now replicate correctly in multi-site. Previously, the replicas of such objects were corrupted by decryption You can use the **radosgw-admin bucket resync encrypted multipart --bucket-name BUCKET\_NAME** command to identify multipart uploads using SSE. This command scans for the primary non-replicated copies of encrypted multipart objects. For

each object, the **LastModified** timestamp of any identified object is incremented by **1ns** to cause peer zones to replicate it again. For multi-site deployments that use SSE, run this command against every bucket in every zone after upgrading all the zones. This ensures that S3 multipart uploads using SSE replicates correctly in multi-site.

There are two options for the management of encryption keys:

### **Customer-provided Keys**

When using customer-provided keys, the S3 client passes an encryption key along with each request to read or write encrypted data. It is the customer's responsibility to manage those keys. Customers must remember which key the Ceph Object Gateway used to encrypt each object.

Ceph Object Gateway implements the customer-provided key behavior in the S3 API according to the Amazon SSE-C specification.

Since the customer handles the key management and the S3 client passes keys to the Ceph Object Gateway, the Ceph Object Gateway requires no special configuration to support this encryption mode.

### **Key Management Service**

When using a key management service, the secure key management service stores the keys and the Ceph Object Gateway retrieves them on demand to serve requests to encrypt or decrypt data.

Ceph Object Gateway implements the key management service behavior in the S3 API according to the Amazon SSE-KMS specification.

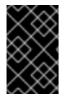

### IMPORTANT

Currently, the only tested key management implementations are HashiCorp Vault, and OpenStack Barbican. However, OpenStack Barbican is a Technology Preview and is not supported for use in production systems.

### **Additional Resources**

- Amazon SSE-C
- Amazon SSE-KMS
- Configuring server-side encryption
- The HashiCorp Vault

### 3.3.4. S3 access control lists

Ceph Object Gateway supports S3-compatible Access Control Lists (ACL) functionality. An ACL is a list of access grants that specify which operations a user can perform on a bucket or on an object. Each grant has a different meaning when applied to a bucket versus applied to an object:

### Table 3.1. User Operations

| Permission | Bucket                                      | Object                       |
|------------|---------------------------------------------|------------------------------|
| READ       | Grantee can list the objects in the bucket. | Grantee can read the object. |

| Permission       | Bucket                                                 | Object                                       |
|------------------|--------------------------------------------------------|----------------------------------------------|
| WRITE            | Grantee can write or delete objects in the bucket.     | N/A                                          |
| READ_ACP         | Grantee can read bucket ACL.                           | Grantee can read the object ACL.             |
| WRITE_ACP        | Grantee can write bucket ACL.                          | Grantee can write to the object ACL.         |
| FULL_CONT<br>ROL | Grantee has full permissions for object in the bucket. | Grantee can read or write to the object ACL. |

### 3.3.5. Preparing access to the Ceph Object Gateway using S3

You have to follow some pre-requisites on the Ceph Object Gateway node before attempting to access the gateway server.

### Prerequisites

- Installation of the Ceph Object Gateway software.
- Root-level access to the Ceph Object Gateway node.

### Procedure

1. As **root**, open port **8080** on the firewall:

[root@rgw ~]# firewall-cmd --zone=public --add-port=8080/tcp --permanent [root@rgw ~]# firewall-cmd --reload

2. Add a wildcard to the DNS server that you are using for the gateway as mentioned in the Object Gateway Configuration and Administration Guide.

You can also set up the gateway node for local DNS caching. To do so, execute the following steps:

a. As **root**, install and setup **dnsmasq**:

```
[root@rgw ~]# yum install dnsmasq
[root@rgw ~]# echo
"address=/.FQDN_OF_GATEWAY_NODE/IP_OF_GATEWAY_NODE" | tee --append
/etc/dnsmasq.conf
[root@rgw ~]# systemctl start dnsmasq
[root@rgw ~]# systemctl enable dnsmasq
```

Replace *IP\_OF\_GATEWAY\_NODE* and *FQDN\_OF\_GATEWAY\_NODE* with the IP address and FQDN of the gateway node.

b. As **root**, stop NetworkManager:

[root@rgw ~]# systemctl stop NetworkManager [root@rgw ~]# systemctl disable NetworkManager c. As **root**, set the gateway server's IP as the nameserver:

[root@rgw ~]# echo "DNS1=*IP\_OF\_GATEWAY\_NODE*" | tee --append /etc/sysconfig/network-scripts/ifcfg-eth0 [root@rgw ~]# echo "*IP\_OF\_GATEWAY\_NODE FQDN\_OF\_GATEWAY\_NODE*" | tee -append /etc/hosts [root@rgw ~]# systemctl restart network [root@rgw ~]# systemctl restart network [root@rgw ~]# systemctl enable network [root@rgw ~]# systemctl restart dnsmasq

Replace *IP\_OF\_GATEWAY\_NODE* and *FQDN\_OF\_GATEWAY\_NODE* with the IP address and FQDN of the gateway node.

d. Verify subdomain requests:

WARNING

[user@rgw ~]\$ ping mybucket.FQDN\_OF\_GATEWAY\_NODE

Replace **FQDN\_OF\_GATEWAY\_NODE** with the FQDN of the gateway node.

Setting up the gateway server for local DNS caching is for testing purposes only. You won't be able to access the outside network after doing this. It is strongly recommended to use a proper DNS server for the Red Hat Ceph Storage cluster and gateway node.

3. Create the **radosgw** user for **S3** access carefully as mentioned in the *Object Gateway Configuration and Administration Guide* and copy the generated **access\_key** and **secret\_key**. You will need these keys for **S3** access and subsequent bucket management tasks.

### 3.3.6. Accessing the Ceph Object Gateway using Ruby AWS S3

You can use Ruby programming language along with **aws-s3** gem for **S3** access. Execute the steps mentioned below on the node used for accessing the Ceph Object Gateway server with **Ruby AWS::S3**.

### Prerequisites

- User-level access to Ceph Object Gateway.
- Root-level access to the node accessing the Ceph Object Gateway.
- Internet access.

### Procedure

1. Install the **ruby** package:

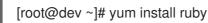

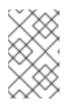

# NOTE

The above command will install **ruby** and its essential dependencies like **rubygems** and **ruby-libs**. If somehow the command does not install all the dependencies, install them separately.

2. Install the **aws-s3** Ruby package:

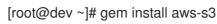

3. Create a project directory:

```
[user@dev ~]$ mkdir ruby_aws_s3
[user@dev ~]$ cd ruby_aws_s3
```

4. Create the connection file:

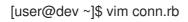

5. Paste the following contents into the **conn.rb** file:

### Syntax

#!/usr/bin/env ruby

require 'aws/s3' require 'resolv-replace'

```
AWS::S3::Base.establish_connection!(

:server => 'FQDN_OF_GATEWAY_NODE,

:port => '8080',

:access_key_id => 'MY_ACCESS_KEY,

:secret_access_key => 'MY_SECRET_KEY

)
```

Replace **FQDN\_OF\_GATEWAY\_NODE** with the FQDN of the Ceph Object Gateway node. Replace **MY\_ACCESS\_KEY** and **MY\_SECRET\_KEY** with the **access\_key** and **secret\_key** that were generated when you created the **radosgw** user for **S3** access as mentioned in the *Red Hat Ceph Storage Object Gateway Configuration and Administration Guide*.

### Example

```
#!/usr/bin/env ruby
require 'aws/s3'
require 'resolv-replace'
AWS::S3::Base.establish_connection!(
    :server => 'testclient.englab.pnq.redhat.com',
    :port => '8080',
    :access_key_id => '98J4R9P22P5CDL65HKP8',
    :secret_access_key => '6C+jcaP0dp0+FZfrRNgyGA9EzRy25pURIdwje049'
)
```

Save the file and exit the editor.

6. Make the file executable:

[user@dev ~]\$ chmod +x conn.rb

7. Run the file:

[user@dev ~]\$ ./conn.rb | echo \$?

If you have provided the values correctly in the file, the output of the command will be **0**.

8. Create a new file for creating a bucket:

[user@dev ~]\$ vim create\_bucket.rb

Paste the following contents into the file:

#!/usr/bin/env ruby

load 'conn.rb'

AWS::S3::Bucket.create('my-new-bucket1')

Save the file and exit the editor.

9. Make the file executable:

[user@dev ~]\$ chmod +x create\_bucket.rb

10. Run the file:

[user@dev ~]\$ ./create\_bucket.rb

If the output of the command is **true** it would mean that bucket **my-new-bucket1** was created successfully.

11. Create a new file for listing owned buckets:

[user@dev ~]\$ vim list\_owned\_buckets.rb

Paste the following content into the file:

#!/usr/bin/env ruby

load 'conn.rb'

```
AWS::S3::Service.buckets.each do |bucket|
puts "{bucket.name}\t{bucket.creation_date}"
end
```

Save the file and exit the editor.

12. Make the file executable:

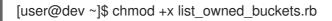

13. Run the file:

```
[user@dev ~]$ ./list_owned_buckets.rb
```

The output should look something like this:

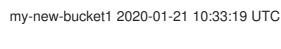

14. Create a new file for creating an object:

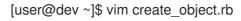

Paste the following contents into the file:

```
#!/usr/bin/env ruby
```

load 'conn.rb'

Save the file and exit the editor.

15. Make the file executable:

[user@dev ~]\$ chmod +x create\_object.rb

16. Run the file:

[user@dev ~]\$ ./create\_object.rb

This will create a file hello.txt with the string Hello World!.

17. Create a new file for listing a bucket's content:

[user@dev ~]\$ vim list\_bucket\_content.rb

Paste the following content into the file:

#!/usr/bin/env ruby
load 'conn.rb'
new\_bucket = AWS::S3::Bucket.find('my-new-bucket1')
new\_bucket.each do |object|
 puts "{object.key}\t{object.about['content-length']}\t{object.about['last-modified']}"
end

Save the file and exit the editor.

18. Make the file executable.

[user@dev ~]\$ chmod +x list\_bucket\_content.rb

19. Run the file:

[user@dev ~]\$ ./list\_bucket\_content.rb

The output will look something like this:

hello.txt 12 Fri, 22 Jan 2020 15:54:52 GMT

- 20. Create a new file for deleting an empty bucket:
  - [user@dev ~]\$ vim del\_empty\_bucket.rb

Paste the following contents into the file:

#!/usr/bin/env ruby

load 'conn.rb'

AWS::S3::Bucket.delete('my-new-bucket1')

Save the file and exit the editor.

21. Make the file executable:

[user@dev ~]\$ chmod +x del\_empty\_bucket.rb

22. Run the file:

[user@dev ~]\$ ./del\_empty\_bucket.rb | echo \$?

If the bucket is successfully deleted, the command will return **0** as output.

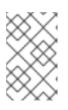

### NOTE

Edit the **create\_bucket.rb** file to create empty buckets, for example, **my-new-bucket4**, **my-new-bucket5**. Next, edit the above-mentioned **del\_empty\_bucket.rb** file accordingly before trying to delete empty buckets.

23. Create a new file for deleting non-empty buckets:

[user@dev ~]\$ vim del\_non\_empty\_bucket.rb

Paste the following contents into the file:

#!/usr/bin/env ruby

load 'conn.rb'

AWS::S3::Bucket.delete('my-new-bucket1', :force => true)

Save the file and exit the editor.

24. Make the file executable:

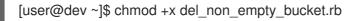

25. Run the file:

[user@dev ~]\$ ./del\_non\_empty\_bucket.rb | echo \$?

If the bucket is successfully deleted, the command will return  ${f 0}$  as output.

26. Create a new file for deleting an object:

[user@dev ~]\$ vim delete\_object.rb

Paste the following contents into the file:

#!/usr/bin/env ruby

load 'conn.rb'

AWS::S3::S3Object.delete('hello.txt', 'my-new-bucket1')

Save the file and exit the editor.

27. Make the file executable:

[user@dev ~]\$ chmod +x delete\_object.rb

28. Run the file:

[user@dev ~]\$ ./delete\_object.rb

This will delete the object **hello.txt**.

### 3.3.7. Accessing the Ceph Object Gateway using Ruby AWS SDK

You can use the Ruby programming language along with **aws-sdk** gem for **S3** access. Execute the steps mentioned below on the node used for accessing the Ceph Object Gateway server with **Ruby AWS::SDK**.

### Prerequisites

- User-level access to Ceph Object Gateway.
- Root-level access to the node accessing the Ceph Object Gateway.
- Internet access.

### Procedure

1. Install the **ruby** package:

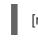

[root@dev ~]# yum install ruby

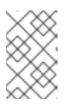

### NOTE

The above command will install **ruby** and its essential dependencies like **rubygems** and **ruby-libs**. If somehow the command does not install all the dependencies, install them separately.

2. Install the **aws-sdk** Ruby package:

[root@dev ~]# gem install aws-sdk

3. Create a project directory:

```
[user@dev ~]$ mkdir ruby_aws_sdk
[user@dev ~]$ cd ruby_aws_sdk
```

4. Create the connection file:

```
[user@dev ~]$ vim conn.rb
```

5. Paste the following contents into the **conn.rb** file:

### Syntax

#!/usr/bin/env ruby

require 'aws-sdk' require 'resolv-replace'

Aws.config.update( endpoint: 'http://FQDN\_OF\_GATEWAY\_NODE:8080', access\_key\_id: 'MY\_ACCESS\_KEY', secret\_access\_key: 'MY\_SECRET\_KEY', force\_path\_style: true, region: 'us-east-1'

Replace **FQDN\_OF\_GATEWAY\_NODE** with the FQDN of the Ceph Object Gateway node. Replace **MY\_ACCESS\_KEY** and **MY\_SECRET\_KEY** with the **access\_key** and **secret\_key** that were generated when you created the **radosgw** user for **S3** access as mentioned in the *Red Hat Ceph Storage Object Gateway Configuration and Administration Guide*.

### Example

#!/usr/bin/env ruby

require 'aws-sdk' require 'resolv-replace' Aws.config.update( endpoint: 'http://testclient.englab.pnq.redhat.com:8080', access\_key\_id: '98J4R9P22P5CDL65HKP8', secret\_access\_key: '6C+jcaP0dp0+FZfrRNgyGA9EzRy25pURldwje049', force\_path\_style: true, region: 'us-east-1' )

Save the file and exit the editor.

6. Make the file executable:

[user@dev ~]\$ chmod +x conn.rb

7. Run the file:

[user@dev ~]\$ ./conn.rb | echo \$?

If you have provided the values correctly in the file, the output of the command will be **0**.

8. Create a new file for creating a bucket:

[user@dev ~]\$ vim create\_bucket.rb

Paste the following contents into the file:

Syntax

#!/usr/bin/env ruby

load 'conn.rb'

s3\_client = Aws::S3::Client.new s3\_client.create\_bucket(bucket: 'my-new-bucket2')

Save the file and exit the editor.

9. Make the file executable:

[user@dev ~]\$ chmod +x create\_bucket.rb

```
10. Run the file:
```

[user@dev ~]\$ ./create\_bucket.rb

If the output of the command is **true**, this means that bucket **my-new-bucket2** was created successfully.

11. Create a new file for listing owned buckets:

[user@dev ~]\$ vim list\_owned\_buckets.rb

Paste the following content into the file:

#!/usr/bin/env ruby

load 'conn.rb'

s3\_client = Aws::S3::Client.new s3\_client.list\_buckets.buckets.each do |bucket| puts "{bucket.name}\t{bucket.creation\_date}" end

Save the file and exit the editor.

12. Make the file executable:

[user@dev ~]\$ chmod +x list\_owned\_buckets.rb

13. Run the file:

[user@dev ~]\$ ./list\_owned\_buckets.rb

The output should look something like this:

my-new-bucket2 2020-01-21 10:33:19 UTC

14. Create a new file for creating an object:

[user@dev ~]\$ vim create\_object.rb

Paste the following contents into the file:

#!/usr/bin/env ruby

load 'conn.rb'

```
s3_client = Aws::S3::Client.new
s3_client.put_object(
key: 'hello.txt',
body: 'Hello World!',
bucket: 'my-new-bucket2',
content_type: 'text/plain'
)
```

Save the file and exit the editor.

15. Make the file executable:

[user@dev ~]\$ chmod +x create\_object.rb

16. Run the file:

[user@dev ~]\$ ./create\_object.rb

This will create a file hello.txt with the string Hello World!.

17. Create a new file for listing a bucket's content:

[user@dev ~]\$ vim list\_bucket\_content.rb

Paste the following content into the file:

Save the file and exit the editor.

18. Make the file executable.

[user@dev ~]\$ chmod +x list\_bucket\_content.rb

19. Run the file:

[user@dev ~]\$ ./list\_bucket\_content.rb

The output will look something like this:

hello.txt 12 Fri, 22 Jan 2020 15:54:52 GMT

20. Create a new file for deleting an empty bucket:

[user@dev ~]\$ vim del\_empty\_bucket.rb

Paste the following contents into the file:

#!/usr/bin/env ruby

load 'conn.rb'

s3\_client = Aws::S3::Client.new
s3\_client.delete\_bucket(bucket: 'my-new-bucket2')

Save the file and exit the editor.

21. Make the file executable:

[user@dev ~]\$ chmod +x del\_empty\_bucket.rb

22. Run the file:

[user@dev ~]\$ ./del\_empty\_bucket.rb | echo \$?

If the bucket is successfully deleted, the command will return  $\boldsymbol{0}$  as output.

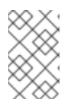

### NOTE

Edit the **create\_bucket.rb** file to create empty buckets, for example, **my-new-bucket6**, **my-new-bucket7**. Next, edit the above-mentioned **del\_empty\_bucket.rb** file accordingly before trying to delete empty buckets.

23. Create a new file for deleting a non-empty bucket:

[user@dev ~]\$ vim del\_non\_empty\_bucket.rb

Paste the following contents into the file:

#!/usr/bin/env ruby

load 'conn.rb'

s3\_client = Aws::S3::Client.new Aws::S3::Bucket.new('my-new-bucket2', client: s3\_client).clear! s3\_client.delete\_bucket(bucket: 'my-new-bucket2')

Save the file and exit the editor.

24. Make the file executable:

[user@dev ~]\$ chmod +x del\_non\_empty\_bucket.rb

25. Run the file:

[user@dev ~]\$ ./del\_non\_empty\_bucket.rb | echo \$?

If the bucket is successfully deleted, the command will return **0** as output.

26. Create a new file for deleting an object:

[user@dev ~]\$ vim delete\_object.rb

Paste the following contents into the file:

#!/usr/bin/env ruby

load 'conn.rb'

s3\_client = Aws::S3::Client.new s3\_client.delete\_object(key: 'hello.txt', bucket: 'my-new-bucket2')

Save the file and exit the editor.

27. Make the file executable:

[user@dev ~]\$ chmod +x delete\_object.rb

28. Run the file:

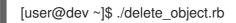

This will delete the object **hello.txt**.

### 3.3.8. Accessing the Ceph Object Gateway using PHP

You can use PHP scripts for S3 access. This procedure provides some example PHP scripts to do various tasks, such as deleting a bucket or an object.

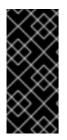

### IMPORTANT

The examples given below are tested against **php v5.4.16** and **aws-sdk v2.8.24**. **DO NOT** use the latest version of **aws-sdk** for **php** as it requires **php >= 5.5+.php 5.5** is not available in the default repositories of **RHEL 7**. If you want to use **php 5.5**, you will have to enable **epel** and other third-party repositories. Also, the configuration options for **php 5.5** and latest version of **aws-sdk** are different.

### Prerequisites

- Root-level access to a development workstation.
- Internet access.

### Procedure

1. Install the **php** package:

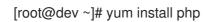

- 2. Download the zip archive of **aws-sdk** for PHP and extract it.
- 3. Create a project directory:

```
[user@dev ~]$ mkdir php_s3
[user@dev ~]$ cd php_s3
```

4. Copy the extracted **aws** directory to the project directory. For example:

[user@dev ~]\$ cp -r ~/Downloads/aws/ ~/php\_s3/

5. Create the connection file:

[user@dev ~]\$ vim conn.php

6. Paste the following contents in the **conn.php** file:

### Syntax

```
<?php
define('AWS_KEY', 'MY_ACCESS_KEY);
define('AWS_SECRET_KEY', 'MY_SECRET_KEY);
define('HOST', 'FQDN_OF_GATEWAY_NODE);
define('PORT', '8080');
```

```
// require the AWS SDK for php library
require '/PATH_TO_AWS/aws-autoloader.php';
use Aws\S3\S3Client;
// Establish connection with host using S3 Client
client = S3Client::factory(array(
    'base_url' => HOST,
    'port' => PORT,
    'key' => AWS_KEY,
    'secret' => AWS_SECRET_KEY
));
?>
```

Replace **FQDN\_OF\_GATEWAY\_NODE** with the FQDN of the gateway node. Replace **MY\_ACCESS\_KEY** and **MY\_SECRET\_KEY** with the **access\_key** and **secret\_key** that were generated when creating the **radosgw** user for **S3** access as mentioned in the *Red Hat Ceph Storage Object Gateway Configuration and Administration Guide*. Replace **PATH\_TO\_AWS** with the absolute path to the extracted **aws** directory that you copied to the **php** project directory.

Save the file and exit the editor.

7. Run the file:

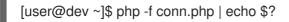

If you have provided the values correctly in the file, the output of the command will be **0**.

8. Create a new file for creating a bucket:

[user@dev ~]\$ vim create\_bucket.php

Paste the following contents into the new file:

### Syntax

<?php

include 'conn.php';

client->createBucket(array('Bucket' => 'my-new-bucket3'));

?>

Save the file and exit the editor.

9. Run the file:

[user@dev ~]\$ php -f create\_bucket.php

10. Create a new file for listing owned buckets:

[user@dev ~]\$ vim list\_owned\_buckets.php

Paste the following content into the file:

### Syntax

<?php

```
include 'conn.php';
blist = client->listBuckets();
echo "Buckets belonging to " . blist['Owner']['ID'] . ":\n";
foreach (blist['Buckets'] as b) {
    echo "{b['Name']}\t{b['CreationDate']}\n";
}
?>
```

Save the file and exit the editor.

11. Run the file:

[user@dev ~]\$ php -f list\_owned\_buckets.php

The output should look similar to this:

my-new-bucket3 2020-01-21 10:33:19 UTC

12. Create an object by first creating a source file named **hello.txt**:

[user@dev ~]\$ echo "Hello World!" > hello.txt

13. Create a new php file:

[user@dev ~]\$ vim create\_object.php

Paste the following contents into the file:

### Syntax

```
<?php
include 'conn.php';
key = 'hello.txt';
source_file = './hello.txt';
acl = 'private';
bucket = 'my-new-bucket3';
client->upload(bucket, key, fopen(source_file, 'r'), acl);
?>
```

Save the file and exit the editor.

14. Run the file:

[user@dev ~]\$ php -f create\_object.php

This will create the object hello.txt in bucket my-new-bucket3.

15. Create a new file for listing a bucket's content:

[user@dev ~]\$ vim list\_bucket\_content.php

Paste the following content into the file:

#### Syntax

```
<?php
include 'conn.php';
o_iter = client->getIterator('ListObjects', array(
 'Bucket' => 'my-new-bucket3'
));
foreach (o_iter as o) {
    echo "{o['Key']}\t{o['Size']}\t{o['LastModified']}\n";
}
?>
```

Save the file and exit the editor.

16. Run the file:

[user@dev ~]\$ php -f list\_bucket\_content.php

The output will look similar to this:

hello.txt 12 Fri, 22 Jan 2020 15:54:52 GMT

17. Create a new file for deleting an empty bucket:

[user@dev ~]\$ vim del\_empty\_bucket.php

Paste the following contents into the file:

#### Syntax

```
<?php
include 'conn.php';
client->deleteBucket(array('Bucket' => 'my-new-bucket3'));
?>
```

Save the file and exit the editor.

18. Run the file:

[user@dev ~]\$ php -f del\_empty\_bucket.php | echo \$?

If the bucket is successfully deleted, the command will return **0** as output.

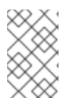

### NOTE

Edit the **create\_bucket.php** file to create empty buckets, for example, **my-new-bucket4**, **my-new-bucket5**. Next, edit the above-mentioned **del\_empty\_bucket.php** file accordingly before trying to delete empty buckets.

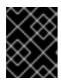

### IMPORTANT

Deleting a non-empty bucket is currently not supported in PHP 2 and newer versions of **aws-sdk**.

19. Create a new file for deleting an object:

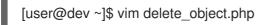

Paste the following contents into the file:

### Syntax

```
<?php
include 'conn.php';
client->deleteObject(array(
 'Bucket' => 'my-new-bucket3',
 'Key' => 'hello.txt',
));
?>
```

Save the file and exit the editor.

20. Run the file:

[user@dev ~]\$ php -f delete\_object.php

This will delete the object **hello.txt**.

### 3.3.9. Secure Token Service

The Amazon Web Services' Secure Token Service (STS) returns a set of temporary security credentials for authenticating users. The Ceph Object Gateway implements a subset of the STS application programming interfaces (APIs) to provide temporary credentials for identity and access management (IAM). Using these temporary credentials authenticates S3 calls by utilizing the STS engine in the Ceph Object Gateway. You can restrict temporary credentials even further by using an IAM policy, which is a parameter passed to the STS APIs.

### Additional Resources

- Amazon Web Services Secure Token Service welcome page.
- See the Configuring and using STS Lite with Keystone section of the Red Hat Ceph Storage Developer Guide for details on STS Lite and Keystone.
- See the Working around the limitations of using STS Lite with Keystone section of the Red Hat Ceph Storage Developer Guide for details on the limitations of STS Lite and Keystone.

### 3.3.9.1. The Secure Token Service application programming interfaces

The Ceph Object Gateway implements the following Secure Token Service (STS) application programming interfaces (APIs):

#### AssumeRole

This API returns a set of temporary credentials for cross-account access. These temporary credentials allow for both, permission policies attached with *Role* and policies attached with *AssumeRole* API. The **RoleArn** and the **RoleSessionName** request parameters are required, but the other request parameters are optional.

#### RoleArn

#### Description

The role to assume for the Amazon Resource Name (ARN) with a length of 20 to 2048 characters.

#### Type

String

#### Required

Yes

### RoleSessionName

#### Description

Identifying the role session name to assume. The role session name can uniquely identify a session when different principals or different reasons assume a role. This parameter's value has a length of 2 to 64 characters. The **=**, **,**, **, @**, and **-** characters are allowed, but no spaces allowed.

#### Туре

String

#### Required

Yes

#### Policy

#### Description

An identity and access management policy (IAM) in a JSON format for use in an inline session. This parameter's value has a length of 1 to 2048 characters.

#### Type

String

#### Required

No

#### **DurationSeconds**

### Description

The duration of the session in seconds, with a minimum value of **900** seconds to a maximum value of **43200** seconds. The default value is **3600** seconds.

#### Туре

Integer

### Required

No

### Externalld

#### Description

When assuming a role for another account, provide the unique external identifier if available. This parameter's value has a length of 2 to 1224 characters.

#### Туре

String

#### Required

No

#### SerialNumber

#### Description

A user's identification number from their associated multi-factor authentication (MFA) device. The parameter's value can be the serial number of a hardware device or a virtual device, with a length of 9 to 256 characters.

#### Type

String

#### Required

No

### TokenCode

#### Description

The value generated from the multi-factor authentication (MFA) device, if the trust policy requires MFA. If an MFA device is required, and if this parameter's value is empty or expired, then *AssumeRole* call returns an "access denied" error message. This parameter's value has a fixed length of 6 characters.

#### Туре

String

#### Required

No

### AssumeRoleWithWebIdentity

This API returns a set of temporary credentials for users who have been authenticated by an application, such as OpenID Connect or OAuth 2.0 Identity Provider. The **RoleArn** and the **RoleSessionName** request parameters are required, but the other request parameters are optional.

### RoleArn

Description

The role to assume for the Amazon Resource Name (ARN) with a length of 20 to 2048 characters.

### Туре

String

### Required

Yes

#### **RoleSessionName**

#### Description

Identifying the role session name to assume. The role session name can uniquely identify a session when different principals or different reasons assume a role. This parameter's value has a length of 2 to 64 characters. The **=**, **, , , (***Q*, and **-** characters are allowed, but no spaces are allowed.

#### Туре

String

#### Required

Yes

### Policy

#### Description

An identity and access management policy (IAM) in a JSON format for use in an inline session. This parameter's value has a length of 1 to 2048 characters.

### Туре

String

#### Required

No

### DurationSeconds

#### Description

The duration of the session in seconds, with a minimum value of **900** seconds to a maximum value of **43200** seconds. The default value is **3600** seconds.

#### Туре

Integer

#### Required

No

### ProviderId

#### Description

The fully qualified host component of the domain name from the identity provider. This parameter's value is only valid for OAuth 2.0 access tokens, with a length of 4 to 2048 characters.

#### Туре

String

#### Required

No

### WebldentityToken

### Description

The OpenID Connect identity token or OAuth 2.0 access token provided from an identity provider. This parameter's value has a length of 4 to 2048 characters.

Туре

String

Required

No

#### **Additional Resources**

- See the *Examples using the Secure Token Service APIs* section of the *Red Hat Ceph Storage Developer Guide* for more details.
- Amazon Web Services Security Token Service, the AssumeRole action.
- Amazon Web Services Security Token Service, the AssumeRoleWithWebIdentity action.

### 3.3.9.2. Configuring the Secure Token Service

Configure the Secure Token Service (STS) for use with the Ceph Object Gateway by setting the **rgw\_sts\_key**, and **rgw\_s3\_auth\_use\_sts** options.

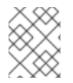

### NOTE

The S3 and STS APIs co-exist in the same namespace, and both can be accessed from the same endpoint in the Ceph Object Gateway.

### Prerequisites

- A running Red Hat Ceph Storage cluster.
- A running Ceph Object Gateway.
- Root-level access to a Ceph Manager node.

#### Procedure

1. Set the following configuration options for the Ceph Object Gateway client:

### Syntax

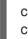

ceph config set *RGW\_CLIENT\_NAME* rgw\_sts\_key *STS\_KEY* ceph config set *RGW\_CLIENT\_NAME* rgw\_s3\_auth\_use\_sts true

The **rgw\_sts\_key** is the STS key for encrypting or decrypting the session token and is exactly 16 hex characters.

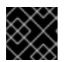

### IMPORTANT

The STS key needs to be alphanumeric.

### Example

[root@mgr ~]# ceph config set client.rgw rgw\_sts\_key 7f8fd8dd4700mnop [root@mgr ~]# ceph config set client.rgw rgw\_s3\_auth\_use\_sts true

2. Restart the Ceph Object Gateway for the added key to take effect.

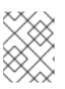

### NOTE

Use the output from the **ceph orch ps** command, under the **NAME** column, to get the *SERVICE\_TYPE.ID* information.

a. To restart the Ceph Object Gateway on an individual node in the storage cluster:

### Syntax

systemctl restart ceph-CLUSTER\_ID@SERVICE\_TYPE.ID.service

### Example

[root@host01 ~]# systemctl restart ceph-c4b34c6f-8365-11ba-dc31-529020a7702d@rgw.realm.zone.host01.gwasto.service

b. To restart the Ceph Object Gateways on all nodes in the storage cluster:

#### Syntax

ceph orch restart SERVICE\_TYPE

### Example

[ceph: root@host01 /]# ceph orch restart rgw

### **Additional Resources**

- See Secure Token Service application programming interfaces section in the Red Hat Ceph Storage Developer Guide for more details on the STS APIs.
- See the *The basics of Ceph configuration* chapter in the *Red Hat Ceph Storage Configuration Guide* for more details on using the Ceph configuration database.

### 3.3.9.3. Creating a user for an OpenID Connect provider

To establish trust between the Ceph Object Gateway and the OpenID Connect Provider create a user entity and a role trust policy.

### Prerequisites

• User-level access to the Ceph Object Gateway node.

#### Procedure

1. Create a new Ceph user:

### Syntax

radosgw-admin --uid USER\_NAME --display-name "DISPLAY\_NAME" --access\_key USER\_NAME --secret SECRET user create

### Example

[user@rgw ~]\$ radosgw-admin --uid TESTER --display-name "TestUser" --access\_key TESTER --secret test123 user create

2. Configure the Ceph user capabilities:

#### Syntax

radosgw-admin caps add --uid="USER\_NAME" --caps="oidc-provider=\*"

### Example

[user@rgw ~]\$ radosgw-admin caps add --uid="TESTER" --caps="oidc-provider=\*"

3. Add a condition to the role trust policy using the Secure Token Service (STS) API:

### Syntax

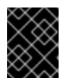

### IMPORTANT

The **app\_id** in the syntax example above must match the **AUD\_FIELD** field of the incoming token.

### Additional Resources

- See the Obtaining the Root CA Thumbprint for an OpenID Connect Identity Provider article on Amazon's website.
- See the Secure Token Service application programming interfaces section in the Red Hat Ceph Storage Developer Guide for more details on the STS APIs.
- See the *Examples using the Secure Token Service APIs* section of the *Red Hat Ceph Storage Developer Guide* for more details.

### 3.3.9.4. Obtaining a thumbprint of an OpenID Connect provider

To get the OpenID Connect provider's (IDP) configuration document.

#### Prerequisites

• Installation of the **openssl** and **curl** packages.

### Procedure

1. Get the configuration document from the IDP's URL:

### Syntax

```
curl -k -v \
-X GET \
-H "Content-Type: application/x-www-form-urlencoded" \
"IDP_URL:8000/CONTEXT/realms/REALM/.well-known/openid-configuration" \
| jq .
```

### Example

```
[user@client ~]$ curl -k -v \
  -X GET \
  -H "Content-Type: application/x-www-form-urlencoded" \
  "http://www.example.com:8000/auth/realms/quickstart/.well-known/openid-configuration" \
  | jq .
```

2. Get the IDP certificate:

### Syntax

curl -k -v \ -X GET \ -H "Content-Type: application/x-www-form-urlencoded" \ "*IDP\_URL/CONTEXT*/realms/*REALM*/protocol/openid-connect/certs" \ | jq .

### Example

```
[user@client ~]$ curl -k -v \
  -X GET \
  -H "Content-Type: application/x-www-form-urlencoded" \
  "http://www.example.com/auth/realms/quickstart/protocol/openid-connect/certs" \
  | jq .
```

- Copy the result of the "x5c" response from the previous command and paste it into the certificate.crt file. Include BEGIN CERTIFICATE at the beginning and END CERTIFICATE at the end.
- 4. Get the certificate thumbprint:

#### Syntax

openssl x509 -in CERT\_FILE -fingerprint -noout

### Example

[user@client ~]\$ openssl x509 -in certificate.crt -fingerprint -noout SHA1 Fingerprint=F7:D7:B3:51:5D:D0:D3:19:DD:21:9A:43:A9:EA:72:7A:D6:06:52:87

5. Remove all the colons from the SHA1 fingerprint and use this as the input for creating the IDP entity in the IAM request.

#### Additional Resources

- See the Obtaining the Root CA Thumbprint for an OpenID Connect Identity Provider article on Amazon's website.
- See the Secure Token Service application programming interfaces section in the Red Hat Ceph Storage Developer Guide for more details on the STS APIs.
- See the *Examples using the Secure Token Service APIs* section of the *Red Hat Ceph Storage Developer Guide* for more details.

### 3.3.9.5. Configuring and using STS Lite with Keystone (Technology Preview)

The Amazon Secure Token Service (STS) and S3 APIs co-exist in the same namespace. The STS options can be configured in conjunction with the Keystone options.

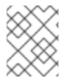

### NOTE

Both S3 and STS APIs can be accessed using the same endpoint in Ceph Object Gateway.

#### Prerequisites

- Red Hat Ceph Storage 5.0 or higher.
- A running Ceph Object Gateway.
- Installation of the Boto Python module, version 3 or higher.
- Root-level access to a Ceph Manager node.
- User-level access to an OpenStack node.

#### Procedure

1. Set the following configuration options for the Ceph Object Gateway client:

### Syntax

ceph config set *RGW\_CLIENT\_NAME* rgw\_sts\_key *STS\_KEY* ceph config set *RGW\_CLIENT\_NAME* rgw\_s3\_auth\_use\_sts true

The **rgw\_sts\_key** is the STS key for encrypting or decrypting the session token and is exactly 16 hex characters.

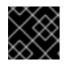

### IMPORTANT

The STS key needs to be alphanumeric.

### Example

[root@mgr ~]# ceph config set client.rgw rgw\_sts\_key 7f8fd8dd4700mnop [root@mgr ~]# ceph config set client.rgw rgw\_s3\_auth\_use\_sts true

2. Generate the EC2 credentials on the OpenStack node:

### Example

```
[user@osp ~]$ openstack ec2 credentials create

+-----+

| Field | Value |

+-----+

| access | b924dfc87d454d15896691182fdeb0ef

| links | {u'self': u'http://192.168.0.15/identity/v3/users/ |

| 40a7140e424f493d8165abc652dc731c/credentials/

| OS-EC2/b924dfc87d454d15896691182fdeb0ef'}

| project_id | c703801dccaf4a0aaa39bec8c481e25a

| secret | 6a2142613c504c42a94ba2b82147dc28

| trust_id | None |

| user_id | 40a7140e424f493d8165abc652dc731c

+-----+
```

3. Use the generated credentials to get back a set of temporary security credentials using *GetSessionToken* API:

### Example

import boto3

```
access_key = b924dfc87d454d15896691182fdeb0ef
secret_key = 6a2142613c504c42a94ba2b82147dc28
```

```
client = boto3.client('sts',
aws_access_key_id=access_key,
aws_secret_access_key=secret_key,
endpoint_url=https://www.example.com/rgw,
region_name='',
)
response = client.get_session_token(
DurationSeconds=43200
```

- )
- 4. Obtaining the temporary credentials can be used for making S3 calls:

### Example

```
s3client = boto3.client('s3',
  aws_access_key_id = response['Credentials']['AccessKeyId'],
  aws_secret_access_key = response['Credentials']['SecretAccessKey'],
  aws_session_token = response['Credentials']['SessionToken'],
  endpoint_url=https://www.example.com/s3,
```

```
region_name=")
bucket = s3client.create_bucket(Bucket='my-new-shiny-bucket')
response = s3client.list_buckets()
for bucket in response["Buckets"]:
    print "{name}\t{created}".format(
    name = bucket['Name'],
    created = bucket['CreationDate'],
    )
```

- 5. Create a new S3Access role and configure a policy.
  - a. Assign a user with administrative CAPS:

### Syntax

radosgw-admin caps add --uid="USER" --caps="roles=\*"

### Example

[root@mgr ~]# radosgw-admin caps add --uid="gwadmin" --caps="roles=\*"

b. Create the S3Access role:

### Syntax

radosgw-admin role create --role-name=*ROLE\_NAME* --path=*PATH* --assume-role-policy-doc=*TRUST\_POLICY\_DOC* 

### Example

 $\label{eq:linear_linear_line$ 

c. Attach a permission policy to the S3Access role:

### Syntax

radosgw-admin role-policy put --role-name=*ROLE\_NAME* --policyname=*POLICY\_NAME* --policy-doc=*PERMISSION\_POLICY\_DOC* 

### Example

- d. Now another user can assume the role of the **gwadmin** user. For example, the **gwuser** user can assume the permissions of the **gwadmin** user.
- e. Make a note of the assuming user's access\_key and secret\_key values.

# Example

[root@mgr ~]# radosgw-admin user info --uid=gwuser | grep -A1 access\_key

6. Use the *AssumeRole* API call, providing the **access\_key** and **secret\_key** values from the assuming user:

# Example

```
import boto3
access_key = 11BS02LGFB6AL6H1ADMW
secret_key = vzCEkuryfn060dfee4fgQPqFrncKElkh3ZcdOANY
client = boto3.client('sts',
aws_access_key_id=access_key,
aws_secret_access_key=secret_key,
endpoint_url=https://www.example.com/rgw,
region_name=",
)
response = client.assume_role(
RoleArn='arn:aws:iam:::role/application_abc/component_xyz/S3Access',
RoleSessionName='Bob',
DurationSeconds=3600
)
```

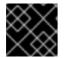

# IMPORTANT

The AssumeRole API requires the S3Access role.

### **Additional Resources**

- See the *Test S3 Access* section in the *Red Hat Ceph Storage Object Gateway Guide* for more information on installing the Boto Python module.
- See the Create a User section in the Red Hat Ceph Storage Object Gateway Guide for more information.

# 3.3.9.6. Working around the limitations of using STS Lite with Keystone (Technology Preview)

A limitation with Keystone is that it does not supports Secure Token Service (STS) requests. Another limitation is the payload hash is not included with the request. To work around these two limitations the Boto authentication code must be modified.

### Prerequisites

- A running Red Hat Ceph Storage cluster, version 5.0 or higher.
- A running Ceph Object Gateway.
- Installation of Boto Python module, version 3 or higher.

# Procedure

- 1. Open and edit Boto's **auth.py** file.
  - a. Add the following four lines to the code block:

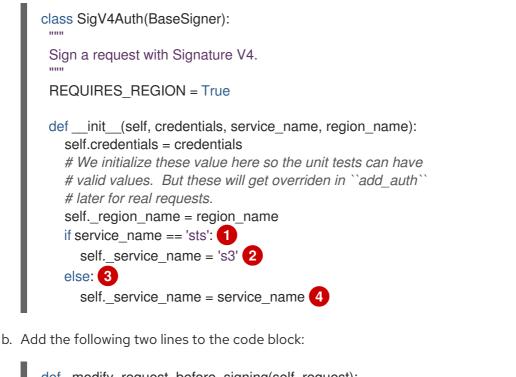

def \_modify\_request\_before\_signing(self, request):
 if 'Authorization' in request.headers:
 del request.headers['Authorization']
 self.\_set\_necessary\_date\_headers(request)
 if self.credentials.token:
 if 'X-Amz-Security-Token' in request.headers:
 del request.headers['X-Amz-Security-Token']
 request.headers['X-Amz-Security-Token'] = self.credentials.token
 if not request.context.get('payload\_signing\_enabled', True):
 if 'X-Amz-Content-SHA256' in request.headers:
 del request.headers['X-Amz-Content-SHA256']
 request.headers['X-Amz-Content-SHA256'] = UNSIGNED\_PAYLOAD 1
else: 2
 request.headers['X-Amz-Content-SHA256'] = self.payload(request)

# Additional Resources

• See the *Test S3 Access* section in the *Red Hat Ceph Storage Object Gateway Guide* for more information on installing the Boto Python module.

# 3.4. S3 BUCKET OPERATIONS

As a developer, you can perform bucket operations with the Amazon S3 application programming interface (API) through the Ceph Object Gateway.

The following table list the Amazon S3 functional operations for buckets, along with the function's support status.

# Table 3.2. Bucket operations

| Feature                     | Status                 | Notes                                                                                          |
|-----------------------------|------------------------|------------------------------------------------------------------------------------------------|
| List Buckets                | Supported              |                                                                                                |
| Create a Bucket             | Supported              | Different set of canned ACLs.                                                                  |
| Put Bucket Website          | Supported              |                                                                                                |
| Get Bucket Website          | Supported              |                                                                                                |
| Delete Bucket Website       | Supported              |                                                                                                |
| Bucket Lifecycle            | Partially<br>Supported | Expiration,<br>NoncurrentVersionExpiration and<br>AbortIncompleteMultipartUpload<br>supported. |
| Put Bucket Lifecycle        | Partially<br>Supported | Expiration,<br>NoncurrentVersionExpiration and<br>AbortIncompleteMultipartUpload<br>supported. |
| Delete Bucket Lifecycle     | Supported              |                                                                                                |
| Get Bucket Objects          | Supported              |                                                                                                |
| Bucket Location             | Supported              |                                                                                                |
| Get Bucket Version          | Supported              |                                                                                                |
| Put Bucket Version          | Supported              |                                                                                                |
| Delete Bucket               | Supported              |                                                                                                |
| Get Bucket ACLs             | Supported              | Different set of canned ACLs                                                                   |
| Put Bucket ACLs             | Supported              | Different set of canned ACLs                                                                   |
| Get Bucket cors             | Supported              |                                                                                                |
| Put Bucket cors             | Supported              |                                                                                                |
| Delete Bucket cors          | Supported              |                                                                                                |
| List Bucket Object Versions | Supported              |                                                                                                |

| Feature                        | Status                 | Notes |
|--------------------------------|------------------------|-------|
| Head Bucket                    | Supported              |       |
| List Bucket Multipart Uploads  | Supported              |       |
| Bucket Policies                | Partially<br>Supported |       |
| Get a Bucket Request Payment   | Supported              |       |
| Put a Bucket Request Payment   | Supported              |       |
| Multi-tenant Bucket Operations | Supported              |       |
| Get PublicAccessBlock          | Supported              |       |
| Put PublicAccessBlock          | Supported              |       |
| Delete PublicAccessBlock       | Supported              |       |

# 3.4.1. Prerequisites

- A running Red Hat Ceph Storage cluster.
- A RESTful client.

# 3.4.2. S3 create bucket notifications

Create bucket notifications at the bucket level. The notification configuration has the Red Hat Ceph Storage Object Gateway S3 events, **ObjectCreated** and **ObjectRemoved**. These need to be published and the destination to send the bucket notifications. Bucket notifications are S3 operations.

To create a bucket notification for **s3:objectCreate** and **s3:objectRemove** events, use PUT:

# Example

```
client.put_bucket_notification_configuration(
Bucket=bucket_name,
NotificationConfiguration={
'TopicConfigurations': [
{
'Id': notification_name,
'TopicArn': topic_arn,
'Events': ['s3:ObjectCreated:*', 's3:ObjectRemoved:*']
}]})
```

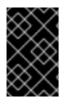

# IMPORTANT

Red Hat supports **ObjectCreate** events, such as **put**, **post**, **multipartUpload**, and **copy**. Red Hat also supports **ObjectRemove** events, such as **object\_delete** and **s3\_multi\_object\_delete**.

### **Request Entities**

### NotificationConfiguration

### Description

list of TopicConfiguration entities.

### Туре

Container

### Required

Yes

# **TopicConfiguration**

### Description

Id, Topic, and list of Event entities.

### Туре

Container

### Required

Yes

### id

# Description

Name of the notification.

### Туре

String

### Required

Yes

# Topic

### Description

Topic Amazon Resource Name(ARN)

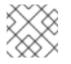

# NOTE

The topic must be created beforehand.

Type String Required Yes

### Event

# Description

List of supported events. Multiple event entities can be used. If omitted, all events are handled.

Туре

String

# Required

No

### Filter

Description

S3Key, S3Metadata and S3Tags entities.

### Туре

Container

### Required

No

# S3Key

### Description

A list of **FilterRule** entities, for filtering based on the object key. At most, 3 entities may be in the list, for example **Name** would be **prefix**, **suffix**, or **regex**. All filter rules in the list must match for the filter to match.

### Туре

Container

### Required

No

### S3Metadata

#### Description

A list of **FilterRule** entities, for filtering based on object metadata. All filter rules in the list must match the metadata defined on the object. However, the object still matches if it has other metadata entries not listed in the filter.

### Туре

Container

#### Required

No

### S3Tags

### Description

A list of **FilterRule** entities, for filtering based on object tags. All filter rules in the list must match the tags defined on the object. However, the object still matches if it has other tags not listed in the filter.

# Туре

Container

## Required

No

### S3Key.FilterRule

### Description

**Name** and **Value** entities. Name is : **prefix**, **suffix**, or **regex**. The **Value** would hold the key prefix, key suffix, or a regular expression for matching the key, accordingly.

### Туре

Container

### Required

Yes

### S3Metadata.FilterRule

#### Description

**Name** and **Value** entities. Name is the name of the metadata attribute for example **x-amz-meta-xxx**. The value is the expected value for this attribute.

Туре

Container

### Required

Yes

### S3Tags.FilterRule

### Description

Name and Value entities. Name is the tag key, and the value is the tag value.

Туре

Container

# Required

Yes

#### **HTTP** response

#### 400

Status Code

#### MalformedXML

### Description

The XML is not well-formed.

#### 400

Status Code

### InvalidArgument

#### Description

Missing Id or missing or invalid topic ARN or invalid event.

### 404

Status Code NoSuchBucket

# Description

The bucket does not exist.

### 404

Status Code

# NoSuchKey

# Description

The topic does not exist.

# 3.4.3. S3 get bucket notifications

Get a specific notification or list all the notifications configured on a bucket.

# Syntax

Get /BUCKET?notification=NOTIFICATION\_ID HTTP/1.1 Host: cname.domain.com Date: date Authorization: AWS ACCESS\_KEY:HASH\_OF\_HEADER\_AND\_SECRET

# Example

Get /testbucket?notification=testnotificationID HTTP/1.1 Host: cname.domain.com Date: date Authorization: AWS ACCESS\_KEY:HASH\_OF\_HEADER\_AND\_SECRET

# **Example Response**

| <notificationconfiguration xmlns="http://s3.amazonaws.com/doc/2006-03-01/"><br/><topicconfiguration><br/><id></id></topicconfiguration></notificationconfiguration> |
|----------------------------------------------------------------------------------------------------|
| <topic></topic>                                                                                                    |
| <event></event>                                                                                                    |
| <filter></filter>                                                                                                    |
| <s3key></s3key>                                                                                                    |
| <filterrule></filterrule>                                                                                                    |
| <name></name>                                                                                                    |
| <value></value>                                                                                                    |
|                                                                                                    |
|                                                                                                    |
| <s3metadata></s3metadata>                                                                                                    |
| <filterrule></filterrule>                                                                                                    |
| <name></name>                                                                                                    |
| <value></value>                                                                                                    |
|                                                                                                    |
|                                                                                                    |
| <s3tags></s3tags>                                                                                                    |
| <filterrule></filterrule>                                                                                                    |
| <name></name>                                                                                                    |
| <value></value>                                                                                                    |
|                                                                                                    |

</FilterRule> </S3Tags> </Filter> </TopicConfiguration> </NotificationConfiguration>

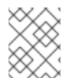

# NOTE

The **notification** subresource returns the bucket notification configuration or an empty **NotificationConfiguration** element. The caller must be the bucket owner.

# **Request Entities**

### notification-id

# Description

Name of the notification. All notifications are listed if the ID is not provided.

# Туре

String

# **NotificationConfiguration**

# Description

list of TopicConfiguration entities.

# Туре

Container

### Required

Yes

# **TopicConfiguration**

### Description

Id, Topic, and list of Event entities.

# Туре

Container

### Required

Yes

# id

# Description

Name of the notification.

# Туре

String

# Required

Yes

# Topic

# Description

Topic Amazon Resource Name(ARN)

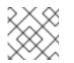

# NOTE

The topic must be created beforehand.

# Туре

String

# Required

Yes

# Event

# Description

Handled event. Multiple event entities may exist.

# Туре

String

# Required

Yes

# Filter

# Description

The filters for the specified configuration.

# Туре

Container

### Required

No

# **HTTP** response

### 404

Status Code

# NoSuchBucket

### Description

The bucket does not exist.

# 404

Status Code

# NoSuchKey

# Description

The notification does not exist if it has been provided.

# 3.4.4. S3 delete bucket notifications

Delete a specific or all notifications from a bucket.

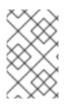

# NOTE

Notification deletion is an extension to the S3 notification API. Any defined notifications on a bucket are deleted when the bucket is deleted. Deleting an unknown notification for example **double delete**, is not considered an error.

To delete a specific or all notifications use DELETE:

# Syntax

DELETE / BUCKET? notification=NOTIFICATION\_ID HTTP/1.1

# Example

DELETE /testbucket?notification=testnotificationID HTTP/1.1

# **Request Entities**

# notification-id

# Description

Name of the notification. All notifications on the bucket are deleted if the notification ID is not provided.

### Туре

String

### **HTTP** response

### 404

Status Code

### NoSuchBucket

### Description

The bucket does not exist.

# 3.4.5. Accessing bucket host names

There are two different modes of accessing the buckets. The first, and preferred method identifies the bucket as the top-level directory in the URI.

# Example

GET /mybucket HTTP/1.1 Host: cname.domain.com

The second method identifies the bucket via a virtual bucket host name.

# Example

GET / HTTP/1.1 Host: mybucket.cname.domain.com

# TIP

Red Hat prefers the first method, because the second method requires expensive domain certification and DNS wild cards.

# 3.4.6. S3 list buckets

**GET** / returns a list of buckets created by the user making the request. **GET** / only returns buckets created by an authenticated user. You cannot make an anonymous request.

# Syntax

GET / HTTP/1.1 Host: cname.domain.com

Authorization: AWS ACCESS\_KEY:HASH\_OF\_HEADER\_AND\_SECRET

# **Response Entities**

### Buckets

### Description

Container for list of buckets.

### Туре

Container

### Bucket

#### Description

Container for bucket information.

#### Туре

Container

### Name

### Description

Bucket name.

# Туре

String

### CreationDate

### Description

UTC time when the bucket was created.

### Туре

Date

### ListAllMyBucketsResult

### Description

A container for the result.

### Туре

Container

### Owner

### Description

A container for the bucket owner's **ID** and **DisplayName**.

# Туре

Container

# ID

# Description

The bucket owner's ID.

# Туре

String

# DisplayName

# Description

The bucket owner's display name.

# Туре

String

# 3.4.7. S3 return a list of bucket objects

Returns a list of bucket objects.

# Syntax

GET /*BUCKET*?max-keys=25 HTTP/1.1 Host: cname.domain.com

# Parameters

### prefix

### Description

Only returns objects that contain the specified prefix.

Туре

String

# delimiter

# Description

The delimiter between the prefix and the rest of the object name.

# Туре

String

#### marker

#### Description

A beginning index for the list of objects returned.

#### Туре

String

### max-keys

# Description

The maximum number of keys to return. Default is 1000.

### Туре

Integer

### **HTTP Response**

### 200

Status Code

ΟΚ

### Description

Buckets retrieved.

GET /BUCKET returns a container for buckets with the following fields:

### **Bucket Response Entities**

### ListBucketResult

### Description

The container for the list of objects.

# Туре

Entity

### Name

### Description

The name of the bucket whose contents will be returned.

### Туре

String

### Prefix

### Description

A prefix for the object keys.

# Туре

String

### Marker

Description

A beginning index for the list of objects returned.

# Туре

String

### MaxKeys

### Description

The maximum number of keys returned.

# Туре

Integer

### Delimiter

### Description

If set, objects with the same prefix will appear in the **CommonPrefixes** list.

### Туре

String

### IsTruncated

### Description

If **true**, only a subset of the bucket's contents were returned.

# Туре

Boolean

### CommonPrefixes

### Description

If multiple objects contain the same prefix, they will appear in this list.

### Туре

Container

The ListBucketResult contains objects, where each object is within a Contents container.

### **Object Response Entities**

### Contents

### Description

A container for the object.

### Туре

Object

### Key

Description

The object's key.

# Туре

String

### LastModified

### Description

The object's last-modified date and time.

### Туре

Date

# ETag

# Description

An MD-5 hash of the object. Etag is an entity tag.

# Туре

String

# Size

# Description

The object's size.

# Туре

Integer

# StorageClass

# Description

Should always return **STANDARD**.

Туре

String

# 3.4.8. S3 create a new bucket

Creates a new bucket. To create a bucket, you must have a user ID and a valid AWS Access Key ID to authenticate requests. You can not create buckets as an anonymous user.

# Constraints

In general, bucket names should follow domain name constraints.

- Bucket names must be unique.
- Bucket names cannot be formatted as IP address.
- Bucket names can be between 3 and 63 characters long.
- Bucket names must not contain uppercase characters or underscores.
- Bucket names must start with a lowercase letter or number.
- Bucket names can contain a dash (-).
- Bucket names must be a series of one or more labels. Adjacent labels are separated by a single period (.). Bucket names can contain lowercase letters, numbers, and hyphens. Each label must start and end with a lowercase letter or a number.

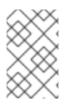

# NOTE

The above constraints are relaxed if **rgw\_relaxed\_s3\_bucket\_names** is set to **true**. The bucket names must still be unique, cannot be formatted as IP address, and can contain letters, numbers, periods, dashes, and underscores of up to 255 characters long.

# Syntax

PUT /*BUCKET* HTTP/1.1 Host: cname.domain.com x-amz-acl: public-read-write

Authorization: AWS ACCESS\_KEY:HASH\_OF\_HEADER\_AND\_SECRET

# Parameters

# x-amz-acl

Description

Canned ACLs.

### Valid Values

# private, public-read, public-read-write, authenticated-read

Required

No

# **HTTP Response**

If the bucket name is unique, within constraints, and unused, the operation will succeed. If a bucket with the same name already exists and the user is the bucket owner, the operation will succeed. If the bucket name is already in use, the operation will fail.

# 409

Status Code

# BucketAlreadyExists

### Description

Bucket already exists under different user's ownership.

# 3.4.9. S3 put bucket website

The put bucket website API sets the configuration of the website that is specified in the **website** subresource. To configure a bucket as a website, the **website** subresource can be added on the bucket.

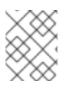

# NOTE

**Put** operation requires **S3:PutBucketWebsite** permission. By default, only the bucket owner can configure the website attached to a bucket.

Syntax

PUT /BUCKET?website-configuration=HTTP/1.1

# Example

PUT /testbucket?website-configuration=HTTP/1.1

# **Additional Resources**

• For more information about this API call, see S3 API.

# 3.4.10. S3 get bucket website

The get bucket website API retrieves the configuration of the website that is specified in the **website** subresource.

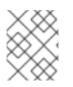

# NOTE

**Get** operation requires the **S3:GetBucketWebsite** permission. By default, only the bucket owner can read the bucket website configuration.

# Syntax

GET /BUCKET?website-configuration=HTTP/1.1

# Example

GET /testbucket?website-configuration=HTTP/1.1

### **Additional Resources**

• For more information about this API call, see S3 API.

# 3.4.11. S3 delete bucket website

The delete bucket website API removes the website configuration for a bucket.

# Syntax

DELETE / BUCKET? website-configuration=HTTP/1.1

# Example

DELETE /testbucket?website-configuration=HTTP/1.1

### **Additional Resources**

• For more information about this API call, see S3 API.

# 3.4.12. S3 delete a bucket

Deletes a bucket. You can reuse bucket names following a successful bucket removal.

# Syntax

DELETE /*BUCKET* HTTP/1.1 Host: cname.domain.com

Authorization: AWS ACCESS\_KEY:HASH\_OF\_HEADER\_AND\_SECRET

**HTTP Response** 

204

Status Code

No Content

Description

Bucket removed.

# 3.4.13. S3 bucket lifecycle

You can use a bucket lifecycle configuration to manage your objects so they are stored effectively throughout their lifetime. The S3 API in the Ceph Object Gateway supports a subset of the AWS bucket lifecycle actions:

- **Expiration**: This defines the lifespan of objects within a bucket. It takes the number of days the object should live or expiration date, at which point Ceph Object Gateway will delete the object. If the bucket doesn't enable versioning, Ceph Object Gateway will delete the object permanently. If the bucket enables versioning, Ceph Object Gateway will create a delete marker for the current version, and then delete the current version.
- **NoncurrentVersionExpiration**: This defines the lifespan of non-current object versions within a bucket. To use this feature, the bucket must enable versioning. It takes the number of days a non-current object should live, at which point Ceph Object Gateway will delete the non-current object.
- **AbortIncompleteMultipartUpload**: This defines the number of days an incomplete multipart upload should live before it is aborted.

The lifecycle configuration contains one or more rules using the **<Rule>** element.

# Example

```
<LifecycleConfiguration>
<Rule>
<Prefix/>
<Status>Enabled</Status>
<Expiration>
</Days>10</Days>
</Expiration>
</Rule>
</LifecycleConfiguration>
```

A lifecycle rule can apply to all or a subset of objects in a bucket based on the **<Filter>** element that you specify in the lifecycle rule. You can specify a filter in several ways:

- Key prefixes
- Object tags
- Both key prefix and one or more object tags

# **Key prefixes**

You can apply a lifecycle rule to a subset of objects based on the key name prefix. For example, specifying **<keypre**/> would apply to objects that begin with **keypre**/:

```
<LifecycleConfiguration>
<Rule>
<Status>Enabled</Status>
<Filter>
</Filter>
</Rule>
</LifecycleConfiguration>
```

You can also apply different lifecycle rules to objects with different key prefixes:

```
<LifecycleConfiguration>
<Rule>
<Status>Enabled</Status>
<Filter>
<Prefix>keypre/</Prefix>
</Filter>
<Rule>
<Status>Enabled</Status>
<Filter>
</Filter>
</Filter>
</Filter>
</Filter>
</Filter>
</Filter>
</Filter>
```

# **Object tags**

You can apply a lifecycle rule to only objects with a specific tag using the **<Key>** and **<Value>** elements:

```
<LifecycleConfiguration>
<Rule>
<Status>Enabled</Status>
<Filter>
<Tag>
<Key>key</Key>
<Value>value</Value>
</Tag>
</Filter>
</Rule>
</LifecycleConfiguration>
```

# Both prefix and one or more tags

In a lifecycle rule, you can specify a filter based on both the key prefix and one or more tags. They must be wrapped in the **<And>** element. A filter can have only one prefix, and zero or more tags:

```
<LifecycleConfiguration>
  <Rule>
    <Status>Enabled</Status>
    <Filter>
      <And>
       <Prefix>key-prefix</Prefix>
       <Tag>
         <Key>key1</Key>
         <Value>value1</Value>
       </Tag>
       <Tag>
         <Key>key2</Key>
         <Value>value2</Value>
       </Tag>
        ...
      </And>
    </Filter>
  </Rule>
</LifecycleConfiguration>
```

### **Additional Resources**

- See the S3 GET bucket lifecycle section in the Red Hat Ceph Storage Developer Guide for details on getting a bucket lifecycle.
- See the S3 create or replace a bucket lifecycle section in the Red Hat Ceph Storage Developer Guide for details on creating a bucket lifecycle.
- See the S3 delete a bucket lifecycle secton in the Red Hat Ceph Storage Developer Guide for details on deleting a bucket lifecycle.

# 3.4.14. S3 GET bucket lifecycle

To get a bucket lifecycle, use **GET** and specify a destination bucket.

### Syntax

```
GET /BUCKET?lifecycle HTTP/1.1
Host: cname.domain.com
```

Authorization: AWS ACCESS\_KEY:HASH\_OF\_HEADER\_AND\_SECRET

### **Request Headers**

See the S3 common request headers in Appendix B for more information about common request headers.

### Response

The response contains the bucket lifecycle and its elements.

# 3.4.15. S3 create or replace a bucket lifecycle

To create or replace a bucket lifecycle, use **PUT** and specify a destination bucket and a lifecycle configuration. The Ceph Object Gateway only supports a subset of the S3 lifecycle functionality.

# Syntax

```
PUT /BUCKET?lifecycle HTTP/1.1
Host: cname.domain.com
Authorization: AWS ACCESS_KEY:HASH_OF_HEADER_AND_SECRET
<LifecycleConfiguration>
<Rule>
<Expiration>
</Days>10</Days>
</Expiration>
</Rule>
...
<Rule>
...
</Rule>
</LifecycleConfiguration>
```

### **Request Headers**

### content-md5

### Description

A base64 encoded MD-5 hash of the message

### Valid Values

String No defaults or constraints.

### Required

No

### **Additional Resources**

- See the S3 common request headers section in Appendix B of the *Red Hat Ceph Storage Developer Guide* for more information on Amazon S3 common request headers.
- See the S3 *bucket lifecycles* section of the *Red Hat Ceph Storage Developer Guide* for more information on Amazon S3 bucket lifecycles.

# 3.4.16. S3 delete a bucket lifecycle

To delete a bucket lifecycle, use **DELETE** and specify a destination bucket.

# Syntax

DELETE /*BUCKET*?lifecycle HTTP/1.1 Host: cname.domain.com

Authorization: AWS ACCESS\_KEY:HASH\_OF\_HEADER\_AND\_SECRET

# **Request Headers**

The request does not contain any special elements.

# Response

The response returns common response status.

### **Additional Resources**

- See the S3 common request headers section in Appendix B of the *Red Hat Ceph Storage Developer Guide* for more information on Amazon S3 common request headers.
- See the S3 common response status codes section in Appendix C of *Red Hat Ceph Storage Developer Guide* for more information on Amazon S3 common response status codes.

# 3.4.17. S3 get bucket location

Retrieves the bucket's zone group. The user needs to be the bucket owner to call this. A bucket can be constrained to a zone group by providing **LocationConstraint** during a PUT request.

Add the **location** subresource to the bucket resource as shown below.

# Syntax

GET /*BUCKET*?location HTTP/1.1 Host: cname.domain.com

Authorization: AWS ACCESS\_KEY:HASH\_OF\_HEADER\_AND\_SECRET

### **Response Entities**

### LocationConstraint

Description

The zone group where bucket resides, an empty string for default zone group.

Туре

String

# 3.4.18. S3 get bucket versioning

Retrieves the versioning state of a bucket. The user needs to be the bucket owner to call this.

Add the **versioning** subresource to the bucket resource as shown below.

# Syntax

GET /*BUCKET*?versioning HTTP/1.1 Host: cname.domain.com

Authorization: AWS ACCESS\_KEY:HASH\_OF\_HEADER\_AND\_SECRET

# 3.4.19. S3 put bucket versioning

This subresource set the versioning state of an existing bucket. The user needs to be the bucket owner to set the versioning state. If the versioning state has never been set on a bucket, then it has no versioning state. Doing a GET versioning request does not return a versioning state value.

Setting the bucket versioning state:

**Enabled**: Enables versioning for the objects in the bucket. All objects added to the bucket receive a unique version ID. **Suspended**: Disables versioning for the objects in the bucket. All objects added to the bucket receive the version ID null.

# Syntax

PUT /BUCKET?versioning HTTP/1.1

# Example

PUT /testbucket?versioning HTTP/1.1

### **Bucket Request Entities**

### VersioningConfiguration

### Description

A container for the request.

### Туре

Container

#### Status

#### Description

Sets the versioning state of the bucket. Valid Values: Suspended/Enabled

#### Туре

String

# 3.4.20. S3 get bucket access control lists

Retrieves the bucket access control list. The user needs to be the bucket owner or to have been granted **READ\_ACP** permission on the bucket.

Add the **acl** subresource to the bucket request as shown below.

### Syntax

GET /*BUCKET*?acl HTTP/1.1 Host: cname.domain.com

Authorization: AWS ACCESS\_KEY:HASH\_OF\_HEADER\_AND\_SECRET

### **Response Entities**

### AccessControlPolicy

### Description

A container for the response.

### Туре

Container

### AccessControlList

# Description

A container for the ACL information.

# Туре

Container

# Owner

### Description

A container for the bucket owner's **ID** and **DisplayName**.

# Туре

Container

# ID

# Description

The bucket owner's ID.

# Туре

String

### DisplayName

### Description

The bucket owner's display name.

# Туре

String

### Grant

### Description

A container for Grantee and Permission.

# Туре

Container

### Grantee

### Description

A container for the **DisplayName** and **ID** of the user receiving a grant of permission.

# Туре

Container

# Permission

# Description

The permission given to the Grantee bucket.

# Туре

String

# 3.4.21. S3 put bucket Access Control Lists

Sets an access control to an existing bucket. The user needs to be the bucket owner or to have been granted **WRITE\_ACP** permission on the bucket.

Add the **acl** subresource to the bucket request as shown below.

# Syntax

PUT /BUCKET?acl HTTP/1.1

# **Request Entities**

S3 list multipart uploads

# AccessControlList

### Description

A container for the ACL information.

# Туре

Container

### Owner

### Description

A container for the bucket owner's **ID** and **DisplayName**.

### Туре

Container

# ID

# Description

The bucket owner's ID.

### Туре

String

# DisplayName

# Description

The bucket owner's display name.

# Туре

String

# Grant

# Description

A container for Grantee and Permission.

Туре

Container

# Grantee

# Description

A container for the **DisplayName** and **ID** of the user receiving a grant of permission.

Туре

Container

# Permission

### Description

The permission given to the Grantee bucket.

Туре

String

# 3.4.22. S3 get bucket cors

Retrieves the cors configuration information set for the bucket. The user needs to be the bucket owner or to have been granted **READ\_ACP** permission on the bucket.

Add the **cors** subresource to the bucket request as shown below.

# Syntax

GET /*BUCKET*?cors HTTP/1.1 Host: cname.domain.com

Authorization: AWS ACCESS\_KEY:HASH\_OF\_HEADER\_AND\_SECRET

# 3.4.23. S3 put bucket cors

Sets the cors configuration for the bucket. The user needs to be the bucket owner or to have been granted **READ\_ACP** permission on the bucket.

Add the **cors** subresource to the bucket request as shown below.

# Syntax

PUT /*BUCKET*?cors HTTP/1.1 Host: cname.domain.com

Authorization: AWS ACCESS\_KEY:HASH\_OF\_HEADER\_AND\_SECRET

# 3.4.24. S3 delete a bucket cors

Deletes the cors configuration information set for the bucket. The user needs to be the bucket owner or to have been granted **READ\_ACP** permission on the bucket.

Add the **cors** subresource to the bucket request as shown below.

# Syntax

DELETE /*BUCKET*?cors HTTP/1.1 Host: cname.domain.com

Authorization: AWS ACCESS\_KEY:HASH\_OF\_HEADER\_AND\_SECRET

# 3.4.25. S3 list bucket object versions

Returns a list of metadata about all the version of objects within a bucket. Requires READ access to the bucket.

Add the **versions** subresource to the bucket request as shown below.

# Syntax

GET /*BUCKET*?versions HTTP/1.1 Host: cname.domain.com

Authorization: AWS ACCESS\_KEY:HASH\_OF\_HEADER\_AND\_SECRET

You can specify parameters for GET /BUCKET?versions, but none of them are required.

### Parameters

#### prefix

### Description

Returns in-progress uploads whose keys contain the specified prefix.

### Туре

String

### delimiter

### Description

The delimiter between the prefix and the rest of the object name.

### Туре

String

### key-marker

#### Description

The beginning marker for the list of uploads.

### Туре

String

### max-keys

### Description

The maximum number of in-progress uploads. The default is 1000.

# Туре

Integer

### version-id-marker

### Description

Specifies the object version to begin the list.

### Туре

String

### **Response Entities**

# KeyMarker

#### Description

The key marker specified by the **key-marker** request parameter, if any.

### Туре

String

# **NextKeyMarker**

### Description

The key marker to use in a subsequent request if **IsTruncated** is **true**.

### Туре

String

### NextUploadIdMarker

#### Description

The upload ID marker to use in a subsequent request if **IsTruncated** is **true**.

# Туре

String

### IsTruncated

# Description

If **true**, only a subset of the bucket's upload contents were returned.

### Туре

Boolean

#### Size

### Description

The size of the uploaded part.

### Туре

Integer

### **DisplayName**

### Description

The owner's display name.

### Туре

String

# Description

The owner's ID.

### Туре

String

### Owner

# Description

A container for the ID and DisplayName of the user who owns the object.

# Туре

Container

# StorageClass

# Description

The method used to store the resulting object. STANDARD or REDUCED\_REDUNDANCY

# Туре

String

# Version

# Description

Container for the version information.

# Туре

Container

### versionId

### Description

Version ID of an object.

# Туре

String

### versionIdMarker

# Description

The last version of the key in a truncated response.

# Туре

String

# 3.4.26. S3 head bucket

Calls HEAD on a bucket to determine if it exists and if the caller has access permissions. Returns **200 OK** if the bucket exists and the caller has permissions; **404 Not Found** if the bucket does not exist; and, **403 Forbidden** if the bucket exists but the caller does not have access permissions.

# Syntax

HEAD / *BUCKET* HTTP/1.1 Host: cname.domain.com

### Date: date Authorization: AWS ACCESS\_KEY:HASH\_OF\_HEADER\_AND\_SECRET

# 3.4.27. S3 list multipart uploads

**GET** /**?uploads** returns a list of the current in-progress multipart uploads, that is, the application initiates a multipart upload, but the service hasn't completed all the uploads yet.

# Syntax

GET / BUCKET? uploads HTTP/1.1

You can specify parameters for GET /BUCKET?uploads, but none of them are required.

# Parameters

# prefix

# Description

Returns in-progress uploads whose keys contain the specified prefix.

# Туре

String

# delimiter

### Description

The delimiter between the prefix and the rest of the object name.

### Туре

String

# key-marker

### Description

The beginning marker for the list of uploads.

### Туре

String

# max-keys

### Description

The maximum number of in-progress uploads. The default is 1000.

# Туре

Integer

# max-uploads

# Description

The maximum number of multipart uploads. The range is from 1-1000. The default is 1000.

# Туре

Integer

### version-id-marker

### Description

Ignored if **key-marker** isn't specified. Specifies the **ID** of the first upload to list in lexicographical order at or following the **ID**.

### Туре

String

### **Response Entities**

#### ListMultipartUploadsResult

### Description

A container for the results.

### Туре

Container

### ListMultipartUploadsResult.Prefix

### Description

The prefix specified by the **prefix** request parameter, if any.

### Туре

String

### Bucket

#### Description

The bucket that will receive the bucket contents.

#### Туре

String

### KeyMarker

### Description

The key marker specified by the **key-marker** request parameter, if any.

### Туре

String

### UploadIdMarker

### Description

The marker specified by the **upload-id-marker** request parameter, if any.

# Туре

String

### **NextKeyMarker**

### Description

The key marker to use in a subsequent request if **IsTruncated** is **true**.

# Туре

String

### NextUploadIdMarker

### Description

The upload ID marker to use in a subsequent request if **IsTruncated** is **true**.

#### Туре

String

# MaxUploads

### Description

The max uploads specified by the **max-uploads** request parameter.

# Туре

Integer

# Delimiter

### Description

If set, objects with the same prefix will appear in the **CommonPrefixes** list.

### Туре

String

# IsTruncated

### Description

If **true**, only a subset of the bucket's upload contents were returned.

### Туре

Boolean

### Upload

### Description

A container for Key, UploadId, InitiatorOwner, StorageClass, and Initiated elements.

# Туре

Container

### Key

### Description

The key of the object once the multipart upload is complete.

### Туре

String

### UploadId

### Description

The **ID** that identifies the multipart upload.

# Туре

String

# Initiator

Description

Contains the ID and DisplayName of the user who initiated the upload.

### Туре

Container

# DisplayName

### Description

The initiator's display name.

### Туре

String

# ID

# Description

The initiator's ID.

# Туре

String

# Owner

# Description

A container for the **ID** and **DisplayName** of the user who owns the uploaded object.

# Туре

Container

# StorageClass

### Description

The method used to store the resulting object. STANDARD or REDUCED\_REDUNDANCY

# Туре

String

### Initiated

### Description

The date and time the user initiated the upload.

# Туре

Date

### CommonPrefixes

### Description

If multiple objects contain the same prefix, they will appear in this list.

# Туре

Container

### CommonPrefixes.Prefix

### Description

The substring of the key after the prefix as defined by the **prefix** request parameter.

### Туре

String

# 3.4.28. S3 bucket policies

The Ceph Object Gateway supports a subset of the Amazon S3 policy language applied to buckets.

# **Creation and Removal**

Ceph Object Gateway manages S3 Bucket policies through standard S3 operations rather than using the **radosgw-admin** CLI tool.

Administrators may use the **s3cmd** command to set or delete a policy.

# Example

```
$ cat > examplepol
{
    "Version": "2012-10-17",
    "Statement": [{
        "Effect": "Allow",
        "Principal": {"AWS": ["arn:aws:iam::usfolks:user/fred"]},
        "Action": "s3:PutObjectAcl",
        "Resource": [
            "arn:aws:s3:::happybucket/*"
        ]
    }]
}
$ s3cmd setpolicy examplepol s3://happybucket
$ s3cmd delpolicy s3://happybucket
```

# Limitations

Ceph Object Gateway only supports the following S3 actions:

- s3:AbortMultipartUpload
- s3:CreateBucket
- s3:DeleteBucketPolicy
- s3:DeleteBucket
- s3:DeleteBucketWebsite
- s3:DeleteObject
- s3:DeleteObjectVersion
- s3:GetBucketAcl
- s3:GetBucketCORS
- s3:GetBucketLocation
- s3:GetBucketPolicy

- s3:GetBucketRequestPayment
- s3:GetBucketVersioning
- s3:GetBucketWebsite
- s3:GetLifecycleConfiguration
- s3:GetObjectAcl
- s3:GetObject
- s3:GetObjectTorrent
- s3:GetObjectVersionAcl
- s3:GetObjectVersion
- s3:GetObjectVersionTorrent
- s3:ListAllMyBuckets
- s3:ListBucketMultiPartUploads
- s3:ListBucket
- s3:ListBucketVersions
- s3:ListMultipartUploadParts
- s3:PutBucketAcl
- s3:PutBucketCORS
- s3:PutBucketPolicy
- s3:PutBucketRequestPayment
- s3:PutBucketVersioning
- s3:PutBucketWebsite
- s3:PutLifecycleConfiguration
- s3:PutObjectAcl
- s3:PutObject
- s3:PutObjectVersionAcl

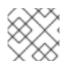

# NOTE

Ceph Object Gateway does not support setting policies on users, groups, or roles.

The Ceph Object Gateway uses the RGW 'tenant' identifier in place of the Amazon twelve-digit account ID. Ceph Object Gateway administrators who want to use policies between Amazon Web Service (AWS) S3 and Ceph Object Gateway S3 will have to use the Amazon account ID as the tenant ID when creating

users.

With AWS S3, all tenants share a single namespace. By contrast, Ceph Object Gateway gives every tenant its own namespace of buckets. At present, Ceph Object Gateway clients trying to access a bucket belonging to another tenant MUST address it as **tenant:bucket** in the S3 request.

In the AWS, a bucket policy can grant access to another account, and that account owner can then grant access to individual users with user permissions. Since Ceph Object Gateway does not yet support user, role, and group permissions, account owners will need to grant access directly to individual users.

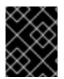

### IMPORTANT

Granting an entire account access to a bucket grants access to ALL users in that account.

Bucket policies do **NOT** support string interpolation.

Ceph Object Gateway supports the following condition keys:

- aws:CurrentTime
- aws:EpochTime
- aws:PrincipalType
- aws:Referer
- aws:SecureTransport
- aws:Sourcelp
- aws:UserAgent
- aws:username

Ceph Object Gateway **ONLY** supports the following condition keys for the **ListBucket** action:

- s3:prefix
- s3:delimiter
- s3:max-keys

#### Impact on Swift

Ceph Object Gateway provides no functionality to set bucket policies under the Swift API. However, bucket policies that have been set with the S3 API govern Swift as well as S3 operations.

Ceph Object Gateway matches Swift credentials against Principals specified in a policy.

## 3.4.29. S3 get the request payment configuration on a bucket

Uses the **requestPayment** subresource to return the request payment configuration of a bucket. The user needs to be the bucket owner or to have been granted **READ\_ACP** permission on the bucket.

Add the **requestPayment** subresource to the bucket request as shown below.

## Syntax

GET /*BUCKET*?requestPayment HTTP/1.1 Host: cname.domain.com

Authorization: AWS ACCESS\_KEY:HASH\_OF\_HEADER\_AND\_SECRET

## 3.4.30. S3 set the request payment configuration on a bucket

Uses the **requestPayment** subresource to set the request payment configuration of a bucket. By default, the bucket owner pays for downloads from the bucket. This configuration parameter enables the bucket owner to specify that the person requesting the download will be charged for the request and the data download from the bucket.

Add the **requestPayment** subresource to the bucket request as shown below.

## Syntax

PUT /*BUCKET*?requestPayment HTTP/1.1 Host: cname.domain.com

### **Request Entities**

#### Payer

#### Description

Specifies who pays for the download and request fees.

Туре

Enum

### **RequestPaymentConfiguration**

#### Description

A container for **Payer**.

### Туре

Container

## 3.4.31. Multi-tenant bucket operations

When a client application accesses buckets, it always operates with the credentials of a particular user. In Red Hat Ceph Storage cluster, every user belongs to a tenant. Consequently, every bucket operation has an implicit tenant in its context if no tenant is specified explicitly. Thus multi-tenancy is completely backward compatible with previous releases, as long as the referred buckets and referring user belong to the same tenant.

Extensions employed to specify an explicit tenant differ according to the protocol and authentication system used.

In the following example, a colon character separates tenant and bucket. Thus a sample URL would be:

https://rgw.domain.com/tenant:bucket

By contrast, a simple Python example separates the tenant and bucket in the bucket method itself:

### Example

```
from boto.s3.connection import S3Connection, OrdinaryCallingFormat
c = S3Connection(
    aws_access_key_id="TESTER",
    aws_secret_access_key="test123",
    host="rgw.domain.com",
    calling_format = OrdinaryCallingFormat()
)
bucket = c.get_bucket("tenant:bucket")
```

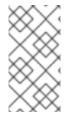

### NOTE

It's not possible to use S3-style subdomains using multi-tenancy, since host names cannot contain colons or any other separators that are not already valid in bucket names. Using a period creates an ambiguous syntax. Therefore, the **bucket-in-URL-path** format has to be used with multi-tenancy.

#### **Additional Resources**

• See the *Multi Tenancy* section under *User Management* in the *Red Hat Ceph Storage Object Gateway Guide* for additional details.

## 3.4.32. S3 Block Public Access

You can use the S3 Block Public Access feature to set access points, buckets, and accounts to help you manage public access to Amazon S3 resources.

Using this feature, bucket policies, access point policies, and object permissions can be overridden to allow public access. By default, new buckets, access points, and objects do not allow public access.

The S3 API in the Ceph Object Gateway supports a subset of the AWS public access settings:

- **BlockPublicPolicy**: This defines the setting to allow users to manage access point and bucket policies. This setting does not allow the users to publicly share the bucket or the objects it contains. Existing access point and bucket policies are not affected by enabling this setting. Setting this option to **TRUE** causes the S3:
  - To reject calls to PUT Bucket policy.
  - To reject calls to PUT access point policy for all of the bucket's same-account access points.

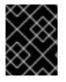

### IMPORTANT

Apply this setting at the *account* level so that users cannot alter a specific bucket's block public access setting.

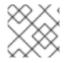

### NOTE

The **TRUE** setting only works if the specified policy allows public access.

• **RestrictPublicBuckets**: This defines the setting to restrict access to a bucket or access point with public policy. The restriction applies to only AWS service principals and authorized users within the bucket owner's account and access point owner's account. This blocks cross-account access to the access point or bucket, except for the cases specified, while still allowing users within the account to manage the access points or buckets. Enabling this setting does not affect existing access point or bucket policies. It only defines that Amazon S3 blocks public and cross-account access derived from any public access point or bucket policy, including non-public delegation to specific accounts.

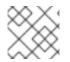

## NOTE

Access control lists (ACLs) are not currently supported by Red Hat Ceph Storage.

Bucket policies are assumed to be public unless defined otherwise. To block public access a bucket policy must give access only to fixed values for one or more of the following:

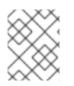

## NOTE

A fixed value does not contain a wildcard (\*) or an AWS Identity and Access Management Policy Variable.

- An AWS principal, user, role, or service principal
- A set of Classless Inter-Domain Routings (CIDRs), using **aws:Sourcelp**
- aws:SourceArn
- aws:SourceVpc
- aws:SourceVpce
- aws:SourceOwner
- aws:SourceAccount
- s3:x-amz-server-side-encryption-aws-kms-key-id
- aws:userid, outside the pattern AROLEID:\*
- s3:DataAccessPointArn

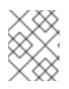

### NOTE

When used in a bucket policy, this value can contain a wildcard for the access point name without rendering the policy public, as long as the account ID is fixed.

### • s3:DataAccessPointPointAccount

The following example policy is considered public.

### Example

```
{
"Principal": "*",
```

```
"Resource": "*",
"Action": "s3:PutObject",
"Effect": "Allow",
"Condition": { "StringLike": {"aws:SourceVpc": "vpc-*"}}
}
```

To make a policy non-public, include any of the condition keys with a fixed value.

## Example

```
{

"Principal": "*",

"Resource": "*",

"Action": "s3:PutObject",

"Effect": "Allow",

"Condition": {"StringEquals": {"aws:SourceVpc": "vpc-91237329"}}

}
```

### **Additional Resources**

- See the S3 GET `PublicAccessBlock` section in the Red Hat Ceph Storage Developer Guide for details on getting a PublicAccessBlock.
- See the S3 PUT `PublicAccessBlock` section in the Red Hat Ceph Storage Developer Guide for details on creating or modifying a PublicAccessBlock.
- See the S3 Delete `PublicAccessBlock` section in the Red Hat Ceph Storage Developer Guide for details on deleting a PublicAccessBlock.
- See the S3 *bucket policies* section in the *Red Hat Ceph Storage Developer Guide* for details on bucket policies.
- See the *Blocking public access to your Amazon S3 storage* section of Amazon Simple Storage Service (S3) documentation.

### 3.4.33. S3 GET PublicAccessBlock

To get the S3 Block Public Access feature configured, use **GET** and specify a destination AWS account.

### Syntax

```
GET /v20180820/configuration/publicAccessBlock HTTP/1.1
Host: cname.domain.com
x-amz-account-id: _ACCOUNTID_
```

### **Request Headers**

See the S3 common request headers in Appendix B for more information about common request headers.

### Response

The response is an HTTP 200 response and is returned in XML format.

## 3.4.34. S3 PUT PublicAccessBlock

Use this to create or modify the **PublicAccessBlock** configuration for an S3 bucket.

To use this operation, you must have the **s3:PutBucketPublicAccessBlock** permission.

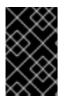

## IMPORTANT

If the **PublicAccessBlock** configuration is different between the bucket and the account, Amazon S3 uses the most restrictive combination of the bucket-level and account-level settings.

## Syntax

PUT /?publicAccessBlock HTTP/1.1 Host: Bucket.s3.amazonaws.com Content-MD5: ContentMD5 x-amz-sdk-checksum-algorithm: ChecksumAlgorithm x-amz-expected-bucket-owner: ExpectedBucketOwner <?xml version="1.0" encoding="UTF-8"?> <PublicAccessBlockConfiguration xmlns="http://s3.amazonaws.com/doc/2006-03-01/"> <BlockPublicAccessBlockConfiguration xmlns="http://s3.amazonaws.com/doc/2006-03-01/"> <BlockPublicAccessBlockConfiguration xmlns="http://s3.amazonaws.com/doc/2006-03-01/"> <BlockPublicAccessBlockConfiguration xmlns="http://s3.amazonaws.com/doc/2006-03-01/"> <BlockPublicAcls>boolean</BlockPublicAcls> <BlockPublicAcls>boolean</BlockPublicAcls> <BlockPublicPolicy>boolean</BlockPublicPolicy> <RestrictPublicBuckets>boolean</RestrictPublicBuckets> </PublicAccessBlockConfiguration>

## **Request Headers**

See the S3 common request headers in Appendix B for more information about common request headers.

### Response

The response is an HTTP 200 response and is returned with an empty HTTP body.

### 3.4.35. S3 delete PublicAccessBlock

Use this to delete the **PublicAccessBlock** configuration for an S3 bucket.

#### Syntax

DELETE /v20180820/configuration/publicAccessBlock HTTP/1.1 Host: s3-control.amazonaws.com x-amz-account-id: AccountId

#### **Request Headers**

See the S3 common request headers in Appendix B for more information about common request headers.

#### Response

The response is an HTTP 200 response and is returned with an empty HTTP body.

# 3.5. S3 OBJECT OPERATIONS

As a developer, you can perform object operations with the Amazon S3 application programming interface (API) through the Ceph Object Gateway.

The following table list the Amazon S3 functional operations for objects, along with the function's support status.

### Table 3.3. Object operations

| Feature                 | Status    |
|-------------------------|-----------|
| Get Object              | Supported |
| Get Object Information  | Supported |
| Put Object Lock         | Supported |
| Get Object Lock         | Supported |
| Put Object Legal Hold   | Supported |
| Get Object Legal Hold   | Supported |
| Put Object Retention    | Supported |
| Get Object Retention    | Supported |
| Put Object Tagging      | Supported |
| Get Object Tagging      | Supported |
| Delete Object Tagging   | Supported |
| Put Object              | Supported |
| Delete Object           | Supported |
| Delete Multiple Objects | Supported |
| Get Object ACLs         | Supported |
| Put Object ACLs         | Supported |
| Copy Object             | Supported |
| Post Object             | Supported |
| Options Object          | Supported |

#### Feature

Status

| Initiate Multipart Upload        | Supported |
|----------------------------------|-----------|
| Add a Part to a Multipart Upload | Supported |
| List Parts of a Multipart Upload | Supported |
| Assemble Multipart Upload        | Supported |
| Copy Multipart Upload            | Supported |
| Abort Multipart Upload           | Supported |
| Multi-Tenancy                    | Supported |

### 3.5.1. Prerequisites

- A running Red Hat Ceph Storage cluster.
- A RESTful client.

## 3.5.2. S3 get an object from a bucket

Retrieves an object from a bucket:

#### Syntax

GET / BUCKET/OBJECT HTTP/1.1

Add the **versionId** subresource to retrieve a particular version of the object:

#### Syntax

GET /BUCKET/OBJECT?versionId=VERSION\_ID HTTP/1.1

#### **Request Headers**

#### partNumber

#### Description

Part number of the object being read. This enables a ranged **GET** request for the specified part. Using this request is useful for downloading just a part of an object.

#### Valid Values

A positive integer between 1 and 10,000.

#### Required

No

#### range

#### Description

The range of the object to retrieve.

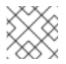

## NOTE

Multiple ranges of data per GET request are not supported.

#### Valid Values

Range:bytes=beginbyte-endbyte

#### Required

No

#### if-modified-since

#### Description

Gets only if modified since the timestamp.

#### Valid Values

Timestamp

#### Required

No

#### if-unmodified-since

#### Description

Gets only if not modified since the timestamp.

#### Valid Values

Timestamp

#### Required

No

#### if-match

#### Description

Gets only if object ETag matches ETag.

#### Valid Values

Entity Tag

#### Required

No

#### if-none-match

#### Description

Gets only if object ETag matches ETag.

### Valid Values

Entity Tag

#### Required

No

### Sytnax with request headers

GET /BUCKET/OBJECT?partNumber=PARTNUMBER&versionId=VersionId HTTP/1.1 Host: Bucket.s3.amazonaws.com If-Match: IfMatch If-Modified-Since: IfModifiedSince If-None-Match: IfNoneMatch If-Unmodified-Since: IfUnmodifiedSince Range: Range

#### **Response Headers**

#### **Content-Range**

#### Description

Data range, will only be returned if the range header field was specified in the request.

#### x-amz-version-id

### Description

Returns the version ID or null.

## 3.5.3. S3 get information on an object

Returns information about an object. This request will return the same header information as with the Get Object request, but will include the metadata only, not the object data payload.

Retrieves the current version of the object:

#### Syntax

HEAD / BUCKET/OBJECT HTTP/1.1

Add the **versionId** subresource to retrieve info for a particular version:

### Syntax

HEAD / BUCKET/OBJECT?versionId=VERSION\_ID HTTP/1.1

#### **Request Headers**

#### range

#### Description

The range of the object to retrieve.

#### Valid Values

Range:bytes=beginbyte-endbyte

#### Required

No

### if-modified-since

### Description

Gets only if modified since the timestamp.

### Valid Values

Timestamp

### Required

No

### if-match

### Description

Gets only if object ETag matches ETag.

### Valid Values

Entity Tag

### Required

No

### if-none-match

### Description

Gets only if object ETag matches ETag.

### Valid Values

Entity Tag

#### Required

No

#### **Response Headers**

#### x-amz-version-id

#### Description

Returns the version ID or null.

## 3.5.4. S3 put object lock

The put object lock API places a lock configuration on the selected bucket. With object lock, you can store objects using a **write-once-read-many**(WORM) model. Object lock ensures an object is not deleted or overwritten, for a fixed amount of time or indefinitely. The rule specified in the object lock configuration is applied by default to every new object placed in the selected bucket.

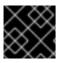

## IMPORTANT

Enable the object lock when creating a bucket otherwise, the operation fails.

### Syntax

PUT /BUCKET?object-lock HTTP/1.1

## Example

```
PUT /testbucket?object-lock HTTP/1.1
```

### **Request Entities**

### **ObjectLockConfiguration**

#### Description

A container for the request.

### Туре

Container

#### Required

Yes

### **ObjectLockEnabled**

#### Description

Indicates whether this bucket has an object lock configuration enabled.

### Туре

String

### Required

Yes

### Rule

#### Description

The object lock rule in place for the specified bucket.

#### Туре

Container

#### Required

No

#### DefaultRetention

#### Description

The default retention period applied to new objects placed in the specified bucket.

### Туре

Container

### Required

No

### Mode

### Description

The default object lock retention mode. Valid values: GOVERNANCE/COMPLIANCE.

### Туре

Container

### Required

Yes

## Days

### Description

The number of days specified for the default retention period.

### Туре

Integer

## Required

No

## Years

### Description

The number of years specified for the default retention period.

### Туре

Integer

### Required

No

### **HTTP Response**

### 400

Status Code

### MalformedXML

#### Description

The XML is not well-formed.

### 409

Status Code

### InvalidBucketState

### Description

The bucket object lock is not enabled.

### **Additional Resources**

• For more information about this API call, see S3 API.

## 3.5.5. S3 get object lock

The get object lock API retrieves the lock configuration for a bucket.

## Syntax

GET /BUCKET?object-lock HTTP/1.1

### Example

## GET /testbucket?object-lock HTTP/1.1

#### **Response Entities**

#### ObjectLockConfiguration

#### Description

A container for the request.

#### Туре

Container

### Required

Yes

#### ObjectLockEnabled

#### Description

Indicates whether this bucket has an object lock configuration enabled.

#### Туре

String

#### Required

Yes

### Rule

#### Description

The object lock rule is in place for the specified bucket.

### Туре

Container

### Required

No

### DefaultRetention

#### Description

The default retention period applied to new objects placed in the specified bucket.

### Туре

Container

### Required

No

### Mode

#### Description

The default object lock retention mode. Valid values: GOVERNANCE/COMPLIANCE.

## Туре

Container

### Required

Yes

#### Days

#### Description

The number of days specified for the default retention period.

#### Туре

Integer

### Required

No

### Years

#### Description

The number of years specified for the default retention period.

Туре

Integer

### Required

No

#### Additional Resources

• For more information about this API call, see S3 API.

## 3.5.6. S3 put object legal hold

The put object legal hold API applies a legal hold configuration to the selected object. With a legal hold in place, you cannot overwrite or delete an object version. A legal hold does not have an associated retention period and remains in place until you explicitly remove it.

### Syntax

PUT /BUCKET/OBJECT?legal-hold&versionId= HTTP/1.1

### Example

PUT /testbucket/testobject?legal-hold&versionId= HTTP/1.1

The **versionId** subresource retrieves a particular version of the object.

#### **Request Entities**

#### LegalHold

#### Description

A container for the request.

Туре

Container

#### Required

Yes

#### Status

### Description

Indicates whether the specified object has a legal hold in place. Valid values: ON/OFF

Туре

String

## Required

Yes

### **Additional Resources**

• For more information about this API call, see S3 API.

## 3.5.7. S3 get object legal hold

The get object legal hold API retrieves an object's current legal hold status.

### Syntax

GET /BUCKET/OBJECT?legal-hold&versionId= HTTP/1.1

### Example

GET /testbucket/testobject?legal-hold&versionId= HTTP/1.1

The **versionId** subresource retrieves a particular version of the object.

#### **Response Entities**

#### LegalHold

#### Description

A container for the request.

#### Туре

Container

#### Required

Yes

#### Status

#### Description

Indicates whether the specified object has a legal hold in place. Valid values: ON/OFF

#### Туре

String

#### Required

Yes

#### **Additional Resources**

• For more information about this API call, see S3 API.

## 3.5.8. S3 put object retention

The put object retention API places an object retention configuration on an object. A retention period protects an object version for a fixed amount of time. There are two modes: governance mode and compliance mode. These two retention modes apply different levels of protection to your objects.

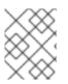

#### NOTE

During this period, your object is **write-once-read-many**(WORM protected) and can not be overwritten or deleted.

#### Syntax

PUT /BUCKET/OBJECT?retention&versionId= HTTP/1.1

#### Example

PUT /testbucket/testobject?retention&versionId= HTTP/1.1

The **versionId** subresource retrieves a particular version of the object.

#### **Request Entities**

#### Retention

#### Description

A container for the request.

#### Туре

Container

#### Required

Yes

#### Mode

#### Description

Retention mode for the specified object. Valid values: GOVERNANCE/COMPLIANCE

#### Туре

String

#### Required

Yes

#### RetainUntilDate

#### Description

Retention date. Format: 2020-01-05T00:00:00.000Z

#### Type

Timestamp

#### Required

Yes

#### **Additional Resources**

• For more information about this API call, see S3 API.

### 3.5.9. S3 get object retention

The get object retention API retrieves an object retention configuration on an object.

### Syntax

GET /BUCKET/OBJECT?retention&versionId= HTTP/1.1

#### Example

GET /testbucket/testobject?retention&versionId= HTTP/1.1

The versionId subresource retrieves a particular version of the object.

#### **Response Entities**

#### Retention

#### Description

A container for the request.

#### Туре

Container

#### Required

Yes

#### Mode

#### Description

Retention mode for the specified object. Valid values: GOVERNANCE/COMPLIANCE

Туре

String

## Required

Yes

#### RetainUntilDate

### Description

Retention date. Format: 2020-01-05T00:00:00.000Z

#### Туре

Timestamp

#### Required

Yes

### **Additional Resources**

• For more information about this API call, see S3 API.

## 3.5.10. S3 put object tagging

The put object tagging API associates tags with an object. A tag is a key-value pair. To put tags of any other version, use the **versionId** query parameter. You must have permission to perform the **s3:PutObjectTagging** action. By default, the bucket owner has this permission and can grant this permission to others.

## Syntax

PUT /BUCKET/OBJECT?tagging&versionId= HTTP/1.1

## Example

PUT /testbucket/testobject?tagging&versionId= HTTP/1.1

### **Request Entities**

### Tagging

#### Description

A container for the request.

#### Туре

Container

#### Required

Yes

### TagSet

#### Description

A collection of a set of tags.

Туре

String

#### Required

Yes

### **Additional Resources**

• For more information about this API call, see S3 API.

## 3.5.11. S3 get object tagging

The get object tagging API returns the tag of an object. By default, the **GET** operation returns information on the current version of an object.

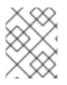

## NOTE

For a versioned bucket, you can have multiple versions of an object in your bucket. To retrieve tags of any other version, add the **versionId** query parameter in the request.

## Syntax

GET /BUCKET/OBJECT?tagging&versionId= HTTP/1.1

## Example

GET /testbucket/testobject?tagging&versionId= HTTP/1.1

### Additional Resources

• For more information about this API call, see S3 API.

## 3.5.12. S3 delete object tagging

The delete object tagging API removes the entire tag set from the specified object. You must have permission to perform the **s3:DeleteObjectTagging** action, to use this operation.

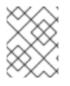

## NOTE

To delete tags of a specific object version, add the **versionId** query parameter in the request.

## Syntax

DELETE / BUCKET/OBJECT?tagging&versionId= HTTP/1.1

### Example

DELETE /testbucket/testobject?tagging&versionId= HTTP/1.1

#### **Additional Resources**

• For more information about this API call, see S3 API.

## 3.5.13. S3 add an object to a bucket

Adds an object to a bucket. You must have write permissions on the bucket to perform this operation.

### Syntax

PUT /BUCKET/OBJECT HTTP/1.1

### **Request Headers**

#### content-md5

#### Description

A base64 encoded MD-5 hash of the message.

#### Valid Values

A string. No defaults or constraints.

### Required

No

### content-type

### Description

A standard MIME type.

### Valid Values

Any MIME type. Default: binary/octet-stream.

#### Required

No

### x-amz-meta-<...>\*

#### Description

User metadata. Stored with the object.

### Valid Values

A string up to 8kb. No defaults.

#### Required

No

#### x-amz-acl

#### Description

A canned ACL.

### Valid Values

#### private, public-read, public-read-write, authenticated-read

Required

No

#### **Response Headers**

#### x-amz-version-id

#### Description

Returns the version ID or null.

## 3.5.14. S3 delete an object

Removes an object. Requires WRITE permission set on the containing bucket.

Deletes an object. If object versioning is on, it creates a marker.

### Syntax

## DELETE / BUCKET/OBJECT HTTP/1.1

To delete an object when versioning is on, you must specify the **versionId** subresource and the version of the object to delete.

DELETE / BUCKET/OBJECT?versionId=VERSION\_ID HTTP/1.1

## 3.5.15. S3 delete multiple objects

This API call deletes multiple objects from a bucket.

## Syntax

POST /BUCKET/OBJECT?delete HTTP/1.1

## 3.5.16. S3 get an object's Access Control List (ACL)

Returns the ACL for the current version of the object:

## Syntax

GET /BUCKET/OBJECT?acl HTTP/1.1

Add the **versionId** subresource to retrieve the ACL for a particular version:

### Syntax

GET /BUCKET/OBJECT?versionId=VERSION\_ID&acl HTTP/1.1

#### **Response Headers**

#### x-amz-version-id

#### Description

Returns the version ID or null.

#### **Response Entities**

#### AccessControlPolicy

### Description

A container for the response.

### Туре

Container

#### AccessControlList

#### Description

A container for the ACL information.

Туре

Container

### Owner

## Description

A container for the bucket owner's **ID** and **DisplayName**.

### Туре

Container

## ID

## Description

The bucket owner's ID.

## Туре

String

## DisplayName

## Description

The bucket owner's display name.

## Туре

String

## Grant

### Description

A container for **Grantee** and **Permission**.

### Туре

Container

### Grantee

### Description

A container for the **DisplayName** and **ID** of the user receiving a grant of permission.

Туре

Container

## Permission

### Description

The permission given to the **Grantee** bucket.

### Туре

String

## 3.5.17. S3 set an object's Access Control List (ACL)

Sets an object ACL for the current version of the object.

## Syntax

## PUT /BUCKET/OBJECT?acl

#### **Request Entities**

#### **AccessControlPolicy**

#### Description

A container for the response.

#### Туре

Container

#### AccessControlList

#### Description

A container for the ACL information.

#### Туре

Container

#### Owner

#### Description

A container for the bucket owner's **ID** and **DisplayName**.

#### Туре

Container

#### ID

#### Description

The bucket owner's ID.

### Туре

String

#### DisplayName

#### Description

The bucket owner's display name.

### Туре

String

### Grant

#### Description

A container for Grantee and Permission.

#### Туре

Container

#### Grantee

#### Description

A container for the **DisplayName** and **ID** of the user receiving a grant of permission.

Туре

Container

### Permission

### Description

The permission given to the Grantee bucket.

Туре

String

## 3.5.18. S3 copy an object

To copy an object, use **PUT** and specify a destination bucket and the object name.

## Syntax

PUT /DEST\_BUCKET/DEST\_OBJECT HTTP/1.1 x-amz-copy-source: SOURCE\_BUCKET/SOURCE\_OBJECT

### **Request Headers**

#### x-amz-copy-source

#### Description

The source bucket name + object name.

#### Valid Values

#### BUCKET/OBJECT

#### Required

Yes

#### x-amz-acl

Description

A canned ACL.

Valid Values

### private, public-read, public-read-write, authenticated-read

#### Required

No

#### x-amz-copy-if-modified-since

#### Description

Copies only if modified since the timestamp.

#### Valid Values

Timestamp

Required

No

#### x-amz-copy-if-unmodified-since

Description

Copies only if unmodified since the timestamp.

#### Valid Values

Timestamp

### Required

No

#### x-amz-copy-if-match

### Description

Copies only if object ETag matches ETag.

#### Valid Values

Entity Tag

### Required

No

#### x-amz-copy-if-none-match

#### Description

Copies only if object ETag matches ETag.

### Valid Values

Entity Tag

### Required

No

#### **Response Entities**

#### CopyObjectResult

### Description

A container for the response elements.

#### Туре

Container

### LastModified

#### Description

The last modified date of the source object.

### Туре

Date

### Etag

### Description

The ETag of the new object.

### Туре

String

## 3.5.19. S3 add an object to a bucket using HTML forms

Adds an object to a bucket using HTML forms. You must have write permissions on the bucket to perform this operation.

## Syntax

POST /BUCKET/OBJECT HTTP/1.1

## 3.5.20. S3 determine options for a request

A preflight request to determine if an actual request can be sent with the specific origin, HTTP method, and headers.

## Syntax

OPTIONS / OBJECT HTTP/1.1

## 3.5.21. S3 initiate a multipart upload

Initiates a multi-part upload process. Returns a **UploadId**, which you can specify when adding additional parts, listing parts, and completing or abandoning a multi-part upload.

## Syntax

POST /BUCKET/OBJECT?uploads

### **Request Headers**

### content-md5

### Description

A base64 encoded MD-5 hash of the message.

### Valid Values

A string. No defaults or constraints.

### Required

No

### content-type

### Description

A standard MIME type.

### Valid Values

Any MIME type. Default: binary/octet-stream

#### Required

No

#### x-amz-meta-<...>

### Description

User metadata. Stored with the object.

#### Valid Values

A string up to 8kb. No defaults.

### Required

No

### x-amz-acl

Description

A canned ACL.

Valid Values

### private, public-read, public-read-write, authenticated-read

Required

No

**Response Entities** 

### InitiatedMultipartUploadsResult

### Description

A container for the results.

### Туре

Container

### Bucket

### Description

The bucket that will receive the object contents.

### Туре

String

### Key

### Description

The key specified by the **key** request parameter, if any.

Туре

String

### UploadId

## Description

The ID specified by the **upload-id** request parameter identifying the multipart upload, if any.

Туре

String

## 3.5.22. S3 add a part to a multipart upload

Adds a part to a multi-part upload.

Specify the **uploadId** subresource and the upload ID to add a part to a multi-part upload:

## Syntax

PUT /BUCKET/OBJECT?partNumber=&uploadId=UPLOAD\_ID HTTP/1.1

The following HTTP response might be returned:

**HTTP Response** 

### 404

Status Code NoSuchUpload Description Specified upload-id does not match any initiated upload on this object.

## 3.5.23. S3 list the parts of a multipart upload

Specify the **uploadId** subresource and the upload ID to list the parts of a multi-part upload:

## Syntax

GET /BUCKET/OBJECT?uploadId=UPLOAD\_ID HTTP/1.1

### **Response Entities**

#### InitiatedMultipartUploadsResult

#### Description

A container for the results.

### Туре

Container

### Bucket

#### Description

The bucket that will receive the object contents.

#### Туре

String

### Key

### Description

The key specified by the  ${\bf key}$  request parameter, if any.

Туре

String

### UploadId

### Description

The ID specified by the **upload-id** request parameter identifying the multipart upload, if any.

### Туре

String

### Initiator

## Description

Contains the **ID** and **DisplayName** of the user who initiated the upload.

## Туре

Container

## ID

## Description

The initiator's ID.

## Туре

String

## DisplayName

## Description

The initiator's display name.

## Туре

String

## Owner

## Description

A container for the **ID** and **DisplayName** of the user who owns the uploaded object.

## Туре

Container

## StorageClass

## Description

The method used to store the resulting object. **STANDARD** or **REDUCED\_REDUNDANCY** 

## Туре

String

## PartNumberMarker

## Description

The part marker to use in a subsequent request if **IsTruncated** is **true**. Precedes the list.

## Туре

String

## **NextPartNumberMarker**

## Description

The next part marker to use in a subsequent request if **IsTruncated** is **true**. The end of the list.

## Туре

String

#### IsTruncated

#### Description

If **true**, only a subset of the object's upload contents were returned.

#### Туре

Boolean

### Part

#### Description

A container for Key, Part, InitiatorOwner, StorageClass, and Initiated elements.

### Туре

Container

### PartNumber

### Description

A container for Key, Part, InitiatorOwner, StorageClass, and Initiated elements.

### Туре

Integer

## ETag

### Description

The part's entity tag.

#### Туре

String

### Size

#### Description

The size of the uploaded part.

#### Туре

Integer

## 3.5.24. S3 assemble the uploaded parts

Assembles uploaded parts and creates a new object, thereby completing a multipart upload.

Specify the **uploadId** subresource and the upload ID to complete a multi-part upload:

### Syntax

POST /BUCKET/OBJECT?uploadId=UPLOAD\_ID HTTP/1.1

### **Request Entities**

### CompleteMultipartUpload

#### Description

A container consisting of one or more parts.

### Туре

Container

### Required

Yes

### Part

### Description

A container for the **PartNumber** and **ETag**.

## Туре

Container

## Required

Yes

## PartNumber

### Description

The identifier of the part.

### Туре

Integer

### Required

Yes

## ETag

Description

The part's entity tag.

Туре

String

### Required

Yes

### **Response Entities**

## CompleteMultipartUploadResult

### Description

A container for the response.

### Туре

Container

## Location

### Description

The resource identifier (path) of the new object.

## Туре

URI

#### bucket

### Description

The name of the bucket that contains the new object.

### Туре

String

## Key

## Description

The object's key.

## Туре

String

## ETag

## Description

The entity tag of the new object.

### Туре

String

## 3.5.25. S3 copy a multipart upload

Uploads a part by copying data from an existing object as data source.

Specify the **uploadId** subresource and the upload ID to perform a multi-part upload copy:

## Syntax

PUT /*BUCKET/OBJECT*?partNumber=PartNumber&uploadId=*UPLOAD\_ID* HTTP/1.1 Host: cname.domain.com

Authorization: AWS ACCESS\_KEY:HASH\_OF\_HEADER\_AND\_SECRET

### **Request Headers**

### x-amz-copy-source

### Description

The source bucket name and object name.

### Valid Values

BUCKET/OBJECT

### Required

Yes

### x-amz-copy-source-range

### Description

The range of bytes to copy from the source object.

### Valid Values

Range: **bytes=first-last**, where the first and last are the zero-based byte offsets to copy. For example,**bytes=0-9** indicates that you want to copy the first ten bytes of the source.

### Required

No

### **Response Entities**

### CopyPartResult

### Description

A container for all response elements.

## Туре

Container

## ETag

### Description

Returns the ETag of the new part.

### Туре

String

## LastModified

### Description

Returns the date the part was last modified.

### Туре

String

### **Additional Resources**

• For more information about this feature, see the *Amazon S3 site*.

## 3.5.26. S3 abort a multipart upload

Aborts a multipart upload.

Specify the **uploadId** subresource and the upload ID to abort a multi-part upload:

## Syntax

DELETE / BUCKET/OBJECT?uploadId=UPLOAD\_ID HTTP/1.1

## 3.5.27. S3 Hadoop interoperability

For data analytics applications that require Hadoop Distributed File System (HDFS) access, the Ceph Object Gateway can be accessed using the Apache S3A connector for Hadoop. The S3A connector is an open-source tool that presents S3 compatible object storage as an HDFS file system with HDFS file system read and write semantics to the applications while data is stored in the Ceph Object Gateway.

Ceph Object Gateway is fully compatible with the S3A connector that ships with Hadoop 2.7.3.

## 3.5.28. Additional Resources

• See the Red Hat Ceph Storage Object Gateway Guide for details on multi-tenancy.

# 3.6. S3 SELECT OPERATIONS (TECHNOLOGY PREVIEW)

As a developer, you can use the S3 select API for high-level analytic applications like Spark-SQL to improve latency and throughput. For example a CSV S3 object with several gigabytes of data, the user can extract a single column which is filtered by another column using the following query:

## Example

select customerid from s3Object where age>30 and age<65;

Currently, the S3 object must retrieve data from the Ceph OSD through the Ceph Object Gateway before filtering and extracting data. There is improved performance when the object is large and the query is more specific.

## 3.6.1. Prerequisites

- A running Red Hat Ceph Storage cluster.
- A RESTful client.
- A S3 user created with user access.

## 3.6.2. S3 select content from an object

The select object content API filters the content of an object through the structured query language (SQL). In the request, you must specify the data serialization format as, comma-separated values (CSV) of the object to retrieve the specified content. Amazon Web Services(AWS) command-line interface(CLI) select object content uses the CSV format to parse object data into records and returns only the records specified in the query.

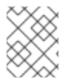

## NOTE

You must specify the data serialization format for the response. You must have **s3:GetObject** permission for this operation.

### Syntax

POST /BUCKET/KEY?select&select-type=2 HTTP/1.1\r\n

### Example

POST /testbucket/sample1csv?select&select-type=2 HTTP/1.1\r\n

### **Request entities**

#### Bucket

Description

The bucket to select object content from.

## Туре

String

## Required

Yes

## Key

### Description

The object key.

### Length Constraints

Minimum length of 1.

Туре

String

### Required

Yes

### SelectObjectContentRequest

### Description

Root level tag for the select object content request parameters.

Туре

String

### Required

Yes

### Expression

#### Description

The expression that is used to query the object.

Туре

String

Required

Yes

### ExpressionType

#### Description

The type of the provided expression for example SQL.

Туре

String

Valid Values

SQL

Required

Yes

### InputSerialization

#### Description

Describes the format of the data in the object that is being queried.

Туре

String

## Required

Yes

### **OutputSerialization**

#### Description

Format of data returned in comma separator and new-line.

Туре

String

### Required

Yes

### **Response entities**

If the action is successful, the service sends back **HTTP 200** response. Data is returned in XML format by the service:

### Payload

#### Description

Root level tag for the payload parameters.

Туре

String

### Required

Yes

#### Records

### Description

The records event.

### Туре

Base64-encoded binary data object

### Required

No

### Stats

### Description

The stats event.

Туре

Long

### Required

No

The Ceph Object Gateway supports the following response:

### Example

{:event-type,records} {:content-type,application/octet-stream} :message-type,event}

### Syntax

```
aws --endpoint-url http://localhost:80 s3api select-object-content

--bucket BUCKET_NAME

--expression-type 'SQL'

--input-serialization

'{"CSV": {"FieldDelimiter": ",", "QuoteCharacter": "\"", "RecordDelimiter" : "\n",

"QuoteEscapeCharacter" : "\\", "FileHeaderInfo": "USE" }, "CompressionType": "NONE"}'

--output-serialization '{"CSV": {}}'

--key OBJECT_NAME
```

--expression "select count(0) from stdin where int(\_1)<10;" output.csv

## Example

aws --endpoint-url http://localhost:80 s3api select-object-content
--bucket testbucket
--expression-type 'SQL'
--input-serialization
'{"CSV": {"FieldDelimiter": ",", "QuoteCharacter": "\"", "RecordDelimiter" : "\n",
"QuoteEscapeCharacter" : "\\", "FileHeaderInfo": "USE" }, "CompressionType": "NONE"}'
--output-serialization '{"CSV": {}}'
--key testobject
--expression "select count(0) from stdin where int(\_1)<10;" output.csv</pre>

## Supported features

Currently, only part of the AWS s3 select command is supported:

| Features                | Details              | Description | Example                                                                |
|-------------------------|----------------------|-------------|------------------------------------------------------------------------|
| Arithmetic<br>operators | ^ * % / + - ( )      |             | select (int(_1)+int(_2))*int(_9)<br>from stdin;                        |
| Arithmetic<br>operators | % modulo             |             | <pre>select count(*) from stdin where cast(_1 as int)%2 == 0;</pre>    |
| Arithmetic<br>operators | ^ power-of           |             | select cast(2^10 as int) from stdin;                                   |
| Compare<br>operators    | > < >= <b>\</b> = != |             | <pre>select _1,_2 from stdin where (int(_1)+int(_3))&gt;int(_5);</pre> |
| logical operator        | AND or NOT           |             | select count(*) from stdin where<br>not (int(1)>123 and int(_5)<200);  |

| Features                            | Details                          | Description                                                                                                    | Example                                                                                                    |
|-------------------------------------|----------------------------------|----------------------------------------------------------------------------------------------------|----------------------------------------------------------------------------------------------------|
| logical operator                    | is null                          | Returns true/false for null indication in expression                                                                                                    |                                                                                                    |
| logical operator<br>and NULL        | is not null                      | Returns true/false for null indication in expression                                                                                                    |                                                                                                    |
| logical operator<br>and NULL        | unknown state                    | Review null-handle and observe<br>the results of logical operations<br>with NULL. The query returns <b>0</b> .                                                          | select count(*) from stdin where null and (3>2);                                                                                                    |
| Arithmetic<br>operator with<br>NULL | unknown state                    | Review null-handle and observe<br>the results of binary operations<br>with NULL. The query returns <b>0</b> .                                                           | select count(*) from stdin where (null+1) and (3>2);                                                                                                 |
| Compare with<br>NULL                | unknown state                    | Review null-handle and observe<br>results of compare operations<br>with NULL. The query returns <b>0</b> .                                                              | select count(*) from stdin<br>where (null*1.5) != 3;                                                                                                 |
| missing column                      | unknown state                    |                                                                                                    | select count(*) from stdin where _1 is null;                                                                                                    |
| projection<br>column                | Similar to if or<br>then or else | select case                                                                                                    | when (1+1==(2+1)*3) then<br>'case_1' when 4*3)==(12<br>then 'case_2' else<br>'case_else' end, age*2 from<br>stdin;                                   |
| logical operator                    |                                  | <b>coalesce</b> returns first non-null<br>argument                                                                                                    | select<br>coalesce(nullif(5,5),nullif(1,1.<br>0),age+12) from stdin;                                                                                 |
| logical operator                    |                                  | <b>nullif</b> returns null in case both<br>arguments are equal, or else the<br>first one, <b>nullif(1,1)=NULL</b><br><b>nullif(null,1)=NULL</b><br><b>nullif(2,1)=2</b> | select nullif(cast(_1 as<br>int),cast(_2 as int)) from<br>stdin;                                                                                     |
| logical operator                    |                                  | {expression} in (<br>{expression})                                                                                                    | select count(*) from stdin<br>where 'ben' in<br>(trim(_5),substring(_1,char_l<br>ength(_1)-3,3),last_name);                                          |
| logical operator                    |                                  | {expression} between<br>{expression} and<br>{expression}                                                                                                    | <pre>select count(*) from stdin where substring(_3,char_length(_3 ),1) between "x" and trim(_1) and substring(_3,char_length(_3 )-1,1) == ":";</pre> |

| Features                       | Details | Description                           | Example                                                                                                    |
|--------------------------------|---------|---------------------------------------|----------------------------------------------------------------------------------------------------|
| logical operator               |         | {expression} like {match-<br>pattern} | select count() from stdin<br>where first_name like<br>'%de_'; select count() from<br>stdin where _1 like "%a[r-s]; |
| casting<br>operator            |         |                                       | select cast(123 as int)%2<br>from stdin;                                                                           |
| casting<br>operator            |         |                                       | select cast(123.456 as float)%2 from stdin;                                                                        |
| casting<br>operator            |         |                                       | select cast('ABC0-9' as<br>string),cast(substr('ab12cd',<br>3,2) as int)*4 from stdin;                             |
| casting<br>operator            |         |                                       | select<br>cast(substring('publish on<br>2007-01-01',12,10) as<br>timestamp) from stdin;                            |
| non AWS<br>casting<br>operator |         |                                       | select int(_1),int( 1.2 + 3.4)<br>from stdin;                                                                      |
| non AWS<br>casting<br>operator |         |                                       | select float(1.2) from stdin;                                                                                      |
| non AWS<br>casting<br>operator |         |                                       | select<br>timestamp('1999:10:10-<br>12:23:44') from stdin;                                                         |
| Aggregation<br>Function        | sun     |                                       | <pre>select sum(int(_1)) from stdin;</pre>                                                                         |
| Aggregation<br>Function        | avg     |                                       | select avg(cast(_1 a float) +<br>cast(_2 as int)) from stdin;                                                      |
| Aggregation<br>Function        | min     |                                       | select avg(cast(_1 a float) +<br>cast(_2 as int)) from stdin;                                                      |
| Aggregation<br>Function        | max     |                                       | select<br>max(float(_1)),min(int(_5))<br>from stdin;                                                               |
| Aggregation<br>Function        | count   |                                       | <pre>select count(*) from stdin where (int(1)+int(_3))&gt;int(_5);</pre>                                           |

| Features | Details | Description | Example |
|----------|---------|-------------|---------|
|----------|---------|-------------|---------|

| Timestamp<br>Functions | extract   | select count(*) from stdin<br>where<br>extract('year',timestamp(_2))<br>> 1950 and<br>extract('year',timestamp(_1))<br>< 1960; |
|------------------------|-----------|----------------------------------------------------------------------------------------------------|
| Timestamp<br>Functions | dateadd   | <pre>select count(0) from stdin where datediff('year',timestamp(_1) ,dateadd('day',366,timestam p(_1))) == 1;</pre>            |
| Timestamp<br>Functions | datediff  | <pre>select count(0) from stdin where datediff('month',timestamp( _1),timestamp(_2))) == 2;</pre>                              |
| Timestamp<br>Functions | utcnow    | select count(0) from stdin<br>where<br>datediff('hours',utcnow(),dat<br>eadd('day',1,utcnow())) ==<br>24                       |
| String<br>Functions    | substring | <pre>select count(0) from stdin where int(substring(_1,1,4))&gt;1950 and int(substring(_1,1,4)) &lt;1960;</pre>                |
| String<br>Functions    | trim      | select trim(' foobar ') from stdin;                                                                                            |
| String<br>Functions    | trim      | select trim(trailing from '<br>foobar ') from stdin;                                                                           |
| String<br>Functions    | trim      | select trim(leading from '<br>foobar ') from stdin;                                                                            |
| String<br>Functions    | trim      | select trim(both '12' from<br>'1112211foobar22211122')<br>from stdin;                                                          |

| Features            | Details                              | Description | Example                                                                                                    |
|---------------------|--------------------------------------|-------------|----------------------------------------------------------------------------------------------------|
| String<br>Functions | lower or upper                       |             | select trim(both '12' from<br>'1112211foobar22211122')<br>from stdin;                                                                                                    |
| String<br>Functions | char_length,<br>character_lengt<br>h |             | <pre>select count(*) from stdin where char_length(_3)==3;</pre>                                                                                                    |
| Complex<br>queries  |                                      |             | <pre>select sum(cast(_1 as int)),max(cast(_3 as int)), substring('abcdefghijklm', (2-1)*3+sum(cast(_1 as int))/sum(cast(_1 as int))+1, (count() + count(0))/count(0)) from stdin;</pre> |
| alias support       |                                      |             | select int(_1) as a1, int(_2)<br>as a2 , (a1+a2) as a3 from<br>stdin where a3>100 and<br>a3<300;                                                                                        |

### **Additional Resources**

• See Amazon's S3 Select Object Content API for more details.

### 3.6.3. S3 supported select functions

S3 select supports the following functions: .Timestamp

### timestamp(string)

#### Description

Converts string to the basic type of timestamp.

#### Supported

Currently it converts: yyyy:mm:dd hh:mi:dd

### extract(date-part,timestamp)

### Description

Returns integer according to date-part extract from input timestamp.

#### Supported

date-part: year,month,week,day.

### dateadd(date-part ,integer,timestamp)

### Description

Returns timestamp, a calculation based on the results of input timestamp and date-part.

### Supported

date-part : year,month,day.

#### datediff(date-part,timestamp,timestamp)

#### Description

Return an integer, a calculated result of the difference between two timestamps according to date-part.

#### Supported

date-part : year,month,day,hours.

### utcnow()

#### Description

Return timestamp of current time.

### Aggregation

#### count()

#### Description

Returns integers based on the number of rows that match a condition if there is one.

#### sum(expression)

#### Description

Returns a summary of expression on each row that matches a condition if there is one.

#### avg(expression)

#### Description

Returns an average expression on each row that matches a condition if there is one.

### max(expression)

#### Description

Returns the maximal result for all expressions that match a condition if there is one.

### min(expression)

### Description

Returns the minimal result for all expressions that match a condition if there is one.

### String

### substring(string,from,to)

### Description

Returns a string extract from input string based on from and to inputs.

### Char\_length

Description

Returns a number of characters in string. Character\_length also does the same.

### Trim

#### Description

Trims the leading or trailing characters from the target string, default is a blank character.

### Upper\lower

### Description

Converts characters into uppercase or lowercase.

### NULL

The **NULL** value is missing or unknown that is **NULL** can not produce a value on any arithmetic operations. The same applies to arithmetic comparison, any comparison to **NULL** is **NULL** that is unknown.

### Table 3.4. The NULL use case

| A is NULL   | Result(NULL=UNKNOWN) |
|-------------|----------------------|
| Not A       | NULL                 |
| A or False  | NULL                 |
| A or True   | True                 |
| A or A      | NULL                 |
| A and False | False                |
| A and True  | NULL                 |
| A and A     | NULL                 |

### **Additional Resources**

• See Amazon's S3 Select Object Content API for more details.

### 3.6.4. S3 alias programming construct

Alias programming construct is an essential part of the s3 select language because it enables better programming with objects that contain many columns or complex queries. When a statement with alias construct is parsed, it replaces the alias with a reference to the right projection column and on query execution, the reference is evaluated like any other expression. Alias maintains result-cache that is if an alias is used more than once, the same expression is not evaluated and the same result is returned because the result from the cache is used. Currently, Red Hat supports the column alias.

### Example

select int(\_1) as a1, int(\_2) as a2, (a1+a2) as a3 from s3object where a3>100 and a3<300;")

# 3.6.5. S3 CSV parsing explained

You can define the CSV definitions with input serialization, with default values:

- Use {\n}` for row-delimiter.
- Use {"} for quote.
- Use {\} for escape characters.

The **csv-header-info** is parsed, this is the first row in the input object containing the schema. Currently, output serialization and compression-type is not supported. The S3 select engine has a CSV parser which parses S3-objects:

- Each row ends with row-delimiter.
- The field-separator separates the adjacent columns.
- The successive field separator defines the **NULL** column.
- The quote-character overrides the field-separator that is the filed separator is any character between the quotes.
- The escape character disables any special character except the row delimiter.

The following are examples of CSV parsing rules:

| Table 3.5. | CSV | parsing |
|------------|-----|---------|
|------------|-----|---------|

| Feature         | Description                                                           | Input (Tokens)                                                                                      |
|-----------------|-----------------------------------------------------------------------|----------------------------------------------------------------------------------------------------|
| NULL            | Successive field<br>delimiter                                         | "1"2, =⇒ {null}{null}{1}{null}{2}{null}                                                             |
| QUOTE           | The quote<br>character<br>overrides field<br>delimiter.               | 11,22,"a,b,c,d",last =⇒ {11}{22}{"a,b,c,d"}{last}                                                   |
| Escape          | The escape<br>character<br>overrides the<br>meta-character.           | A container for the object owner's <b>ID</b> and <b>DisplayName</b>                                 |
| row delimiter   | There is no<br>closed quote,<br>row delimiter is<br>the closing line. | 11,22,a="str,44,55,66 =⇒ {11}{22}{a="str,44,55,66}                                                  |
| csv header info | FileHeaderInfo<br>tag                                                 | USE value means each token on first line is column-name, IGNORE value means to skip the first line. |

### **Additional Resources**

• See Amazon's S3 Select Object Content API for more details.

# **3.7. ADDITIONAL RESOURCES**

- See Appendix B, S3 common request headers for Amazon S3 common request headers.
- See Appendix C, S3 common response status codes for Amazon S3 common response status codes.
- See Appendix D, S3 unsupported header fields for unsupported header fields.

# CHAPTER 4. CEPH OBJECT GATEWAY AND THE SWIFT API

As a developer, you can use a RESTful application programming interface (API) that is compatible with the Swift API data access model. You can manage the buckets and objects stored in Red Hat Ceph Storage cluster through the Ceph Object Gateway.

The following table describes the support status for current Swift functional features:

### Table 4.1. Features

| Feature                       | Status    | Remarks                         |
|-------------------------------|-----------|---------------------------------|
| Authentication                | Supported |                                 |
| Get Account Metadata          | Supported | No custom metadata              |
| Swift ACLs                    | Supported | Supports a subset of Swift ACLs |
| List Containers               | Supported |                                 |
| List Container's Objects      | Supported |                                 |
| Create Container              | Supported |                                 |
| Delete Container              | Supported |                                 |
| Get Container Metadata        | Supported |                                 |
| Add/Update Container Metadata | Supported |                                 |
| Delete Container Metadata     | Supported |                                 |
| Get Object                    | Supported |                                 |
| Create/Update an Object       | Supported |                                 |
| Create Large Object           | Supported |                                 |
| Delete Object                 | Supported |                                 |
| Copy Object                   | Supported |                                 |
| Get Object Metadata           | Supported |                                 |
| Add/Update Object Metadata    | Supported |                                 |
| Temp URL Operations           | Supported |                                 |

| Feature           | Status        | Remarks |
|-------------------|---------------|---------|
| CORS              | Not Supported |         |
| Expiring Objects  | Supported     |         |
| Object Versioning | Not Supported |         |
| Static Website    | Not Supported |         |

# **4.1. PREREQUISITES**

- A running Red Hat Ceph Storage cluster.
- A RESTful client.

# 4.2. SWIFT API LIMITATIONS

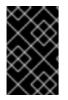

## IMPORTANT

The following limitations should be used with caution. There are implications related to your hardware selections, so you should always discuss these requirements with your Red Hat account team.

- Maximum object size when using Swift API:5GB
- Maximum metadata size when using Swift API: There is no defined limit on the total size of user metadata that can be applied to an object, but a single HTTP request is limited to 16,000 bytes.

# 4.3. CREATE A SWIFT USER

To test the Swift interface, create a Swift subuser. Creating a Swift user is a two-step process. The first step is to create the user. The second step is to create the secret key.

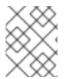

### NOTE

In a multi-site deployment, always create a user on a host in the master zone of the master zone group.

### Prerequisites

- Installation of the Ceph Object Gateway.
- Root-level access to the Ceph Object Gateway node.

### Procedure

1. Create the Swift user:

### Syntax

radosgw-admin subuser create --uid=NAME --subuser=NAME:swift --access=full

Replace **NAME** with the Swift user name, for example:

### Example

```
[root@host01 ~]# radosgw-admin subuser create --uid=testuser --subuser=testuser:swift --
access=full
{
  "user_id": "testuser",
  "display_name": "First User",
  "email": "",
  "suspended": 0,
  "max_buckets": 1000,
  "auid": 0,
  "subusers": [
     {
       "id": "testuser:swift",
       "permissions": "full-control"
     }
  ],
  "keys": [
    {
       "user": "testuser",
       "access_key": "O8JDE41XMI74O185EHKD",
       "secret key": "i4Au2yxG5wtr1JK01ml8kjJPM93HNAoVWOSTdJd6"
    }
  ],
  "swift_keys": [
    {
       "user": "testuser:swift",
       "secret_key": "13TLtdEW7bCqgttQgPzxFxziu0AgabtOc6vM8DLA"
    }
  ],
  "caps": [],
  "op_mask": "read, write, delete",
  "default_placement": "",
  "placement_tags": [],
  "bucket quota": {
     "enabled": false,
     "check_on_raw": false,
     "max_size": -1,
     "max size kb": 0,
     "max objects": -1
  },
  "user_quota": {
     "enabled": false,
     "check_on_raw": false,
     "max size": -1,
     "max_size_kb": 0,
     "max_objects": -1
  },
```

```
"temp_url_keys": [],
"type": "rgw"
```

2. Create the secret key:

## Syntax

radosgw-admin key create --subuser=NAME:swift --key-type=swift --gen-secret

Replace **NAME** with the Swift user name, for example:

### Example

```
[root@host01 ~]# radosgw-admin key create --subuser=testuser:swift --key-type=swift --gen-
secret
{
  "user_id": "testuser",
  "display_name": "First User",
  "email": "",
  "suspended": 0,
  "max_buckets": 1000,
  "auid": 0,
  "subusers": [
    {
       "id": "testuser:swift",
       "permissions": "full-control"
    }
  ],
  "keys": [
    {
       "user": "testuser",
       "access_key": "O8JDE41XMI74O185EHKD",
       "secret_key": "i4Au2yxG5wtr1JK01ml8kjJPM93HNAoVWOSTdJd6"
    }
  ],
  "swift_keys": [
    {
       "user": "testuser:swift",
       "secret key": "a4ioT4jEP653CDcdU8p4OuhruwABBRZmyNUbnSSt"
    }
  ],
  "caps": [],
  "op_mask": "read, write, delete",
  "default_placement": "",
  "placement_tags": [],
  "bucket_quota": {
     "enabled": false,
     "check on raw": false,
     "max_size": -1,
     "max_size_kb": 0,
     "max_objects": -1
  },
  "user_quota": {
     "enabled": false,
```

```
"check_on_raw": false,

"max_size": -1,

"max_size_kb": 0,

"max_objects": -1

},

"temp_url_keys": [],

"type": "rgw"

}
```

# 4.4. SWIFT AUTHENTICATING A USER

To authenticate a user, make a request containing an **X-Auth-User** and a **X-Auth-Key** in the header.

## Syntax

GET /auth HTTP/1.1 Host: swift.example.com X-Auth-User: johndoe X-Auth-Key: R7UUOLFDI2ZI9PRCQ53K

## Example Response

HTTP/1.1 204 No Content Date: Mon, 16 Jul 2012 11:05:33 GMT Server: swift X-Storage-Url: https://swift.example.com X-Storage-Token: UOICCC8TahFKIWuv9DB09TWHF0nDjpPEIha0kAa Content-Length: 0 Content-Type: text/plain; charset=UTF-8

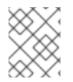

### NOTE

You can retrieve data about Ceph's Swift-compatible service by executing **GET** requests using the **X-Storage-Url** value during authentication.

### **Additional Resources**

- See the *Red Hat Ceph Storage Developer Guide* for Swift request headers.
- See the Red Hat Ceph Storage Developer Guide for Swift response headers.

# 4.5. SWIFT CONTAINER OPERATIONS

As a developer, you can perform container operations with the Swift application programming interface (API) through the Ceph Object Gateway. You can list, create, update, and delete containers. You can also add or update the container's metadata.

# 4.5.1. Prerequisites

- A running Red Hat Ceph Storage cluster.
- A RESTful client.

# 4.5.2. Swift container operations

A container is a mechanism for storing data objects. An account can have many containers, but container names must be unique. This API enables a client to create a container, set access controls and metadata, retrieve a container's contents, and delete a container. Since this API makes requests related to information in a particular user's account, all requests in this API must be authenticated unless a container's access control is deliberately made publicly accessible, that is, allows anonymous requests.

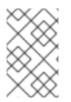

## NOTE

The Amazon S3 API uses the term 'bucket' to describe a data container. When you hear someone refer to a 'bucket' within the Swift API, the term 'bucket' might be construed as the equivalent of the term 'container.'

One facet of object storage is that it does not support hierarchical paths or directories. Instead, it supports one level consisting of one or more containers, where each container might have objects. The RADOS Gateway's Swift-compatible API supports the notion of 'pseudo-hierarchical containers', which is a means of using object naming to emulate a container, or directory hierarchy without actually implementing one in the storage system. You can name objects with pseudo-hierarchical names, for example, photos/buildings/empire-state.jpg, but container names cannot contain a forward slash (/) character.

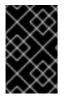

## IMPORTANT

When uploading large objects to versioned Swift containers, use the **--leave-segments** option with the **python-swiftclient** utility. Not using **--leave-segments** overwrites the manifest file. Consequently, an existing object is overwritten, which leads to data loss.

# 4.5.3. Swift update a container's Access Control List (ACL)

When a user creates a container, the user has read and write access to the container by default. To allow other users to read a container's contents or write to a container, you must specifically enable the user. You can also specify \* in the **X-Container-Read** or **X-Container-Write** settings, which effectively enables all users to either read from or write to the container. Setting \* makes the container public. That is it enables anonymous users to either read from or write to the container.

### Syntax

POST /API\_VERSION/ACCOUNT/TENANT:CONTAINER HTTP/1.1 Host: FULLY\_QUALIFIED\_DOMAIN\_NAME X-Auth-Token: AUTH\_TOKEN X-Container-Read: \* X-Container-Write: UID1, UID2, UID3

### **Request Headers**

### X-Container-Read

### Description

The user IDs with read permissions for the container.

### Туре

Comma-separated string values of user IDs.

### Required

No

#### X-Container-Write

### Description

The user IDs with write permissions for the container.

#### Туре

Comma-separated string values of user IDs.

#### Required

No

### 4.5.4. Swift list containers

A **GET** request that specifies the API version and the account will return a list of containers for a particular user account. Since the request returns a particular user's containers, the request requires an authentication token. The request cannot be made anonymously.

### Syntax

```
GET /API_VERSION/ACCOUNT HTTP/1.1
Host: FULLY_QUALIFIED_DOMAIN_NAME
X-Auth-Token: AUTH_TOKEN
```

### **Request Parameters**

#### limit

#### Description

Limits the number of results to the specified value.

Туре

Integer

### Valid Values

N/A

#### Required

Yes

### format

#### Description

Limits the number of results to the specified value.

Туре

Integer

Valid Values

json or xml

Required

No

### marker

### Description

Returns a list of results greater than the marker value.

#### Туре

String

#### Valid Values

N/A

### Required

No

The response contains a list of containers, or returns with an HTTP **204** response code.

### **Response Entities**

#### account

#### Description

A list for account information.

### Туре

Container

### container

### Description

The list of containers.

#### Туре

Container

#### name

### Description

The name of a container.

### Туре

String

### bytes

### Description

The size of the container.

### Туре

Integer

# 4.5.5. Swift list a container's objects

To list the objects within a container, make a **GET** request with the API version, account, and the name of the container. You can specify query parameters to filter the full list, or leave out the parameters to return a list of the first 10,000 object names stored in the container.

### Syntax

```
GET / API_VERSION/TENANT:CONTAINER HTTP/1.1
Host: FULLY_QUALIFIED_DOMAIN_NAME
X-Auth-Token: AUTH_TOKEN
```

#### **Request Parameters**

#### format

#### Description

Limits the number of results to the specified value.

### Туре

Integer

### Valid Values

json or xml

#### Required

No

#### prefix

#### Description

Limits the result set to objects beginning with the specified prefix.

#### Туре

String

#### Valid Values

N/A

#### Required

No

#### marker

#### Description

Returns a list of results greater than the marker value.

#### Туре

String

#### Valid Values

N/A

#### Required

No

#### limit

#### Description

Limits the number of results to the specified value.

#### Type

Integer

### Valid Values

0 - 10,000

#### Required

No

### delimiter

### Description

The delimiter between the prefix and the rest of the object name.

### Туре

String

### Valid Values

N/A

### Required

No

### path

### Description

The pseudo-hierarchical path of the objects.

### Туре

String

### Valid Values

N/A

### Required

No

### **Response Entities**

### container

### Description

The container.

### Туре

Container

### object

### Description

An object within the container.

### Туре

Container

### name

### Description

The name of an object within the container.

### Туре

String

### hash

### Description

A hash code of the object's contents.

### Туре

String

### last\_modified

### Description

The last time the object's contents were modified.

Туре

Date

### content\_type

### Description

The type of content within the object.

Туре

String

## 4.5.6. Swift create a container

To create a new container, make a **PUT** request with the API version, account, and the name of the new container. The container name must be unique, must not contain a forward-slash (/) character, and should be less than 256 bytes. You can include access control headers and metadata headers in the request. You can also include a storage policy identifying a key for a set of placement pools. For example, execute **radosgw-admin zone get** to see a list of available keys under **placement\_pools**. A storage policy enables you to specify a special set of pools for the container, for example, SSD-based storage. The operation is idempotent. If you make a request to create a container that already exists, it will return with a HTTP 202 return code, but will not create another container.

### Syntax

PUT /API\_VERSION/ACCOUNT/TENANT:CONTAINER HTTP/1.1 Host: FULLY\_QUALIFIED\_DOMAIN\_NAME X-Auth-Token: AUTH\_TOKEN X-Container-Read: COMMA\_SEPARATED\_UIDS X-Container-Write: COMMA\_SEPARATED\_UIDS X-Container-Meta-KEY:VALUE X-Storage-Policy: PLACEMENT\_POOLS\_KEY

### Headers

### **X-Container-Read**

### Description

The user IDs with read permissions for the container.

### Туре

Comma-separated string values of user IDs.

### Required

No

### X-Container-Write

### Description

The user IDs with write permissions for the container.

### Туре

Comma-separated string values of user IDs.

### Required

No

### X-Container-Meta-KEY

### Description

A user-defined metadata key that takes an arbitrary string value.

Туре

String

Required

No

### **X-Storage-Policy**

### Description

The key that identifies the storage policy under **placement\_pools** for the Ceph Object Gateway. Execute **radosgw-admin zone get** for available keys.

### Туре

String

### Required

No

If a container with the same name already exists, and the user is the container owner then the operation will succeed. Otherwise, the operation will fail.

### **HTTP Response**

409

Status Code

### BucketAlreadyExists

### Description

The container already exists under a different user's ownership.

# 4.5.7. Swift delete a container

To delete a container, make a **DELETE** request with the API version, account, and the name of the container. The container must be empty. If you'd like to check if the container is empty, execute a **HEAD** request against the container. Once you've successfully removed the container, you'll be able to reuse the container name.

### Syntax

DELETE /API\_VERSION/ACCOUNT/TENANT:CONTAINER HTTP/1.1 Host: FULLY\_QUALIFIED\_DOMAIN\_NAME X-Auth-Token: AUTH\_TOKEN

**HTTP Response** 

204

Status Code

#### NoContent

#### Description

The container was removed.

### 4.5.8. Swift add or update the container metadata

To add metadata to a container, make a **POST** request with the API version, account, and container name. You must have write permissions on the container to add or update metadata.

### Syntax

POST /*API\_VERSION*/*ACCOUNT*/*TENANT*:*CONTAINER* HTTP/1.1 Host: *FULLY\_QUALIFIED\_DOMAIN\_NAME* X-Auth-Token: *AUTH\_TOKEN* X-Container-Meta-Color: red X-Container-Meta-Taste: salty

### **Request Headers**

### X-Container-Meta-KEY

#### Description

A user-defined metadata key that takes an arbitrary string value.

Туре

String

#### Required

No

# 4.6. SWIFT OBJECT OPERATIONS

As a developer, you can perform object operations with the Swift application programming interface (API) through the Ceph Object Gateway. You can list, create, update, and delete objects. You can also add or update the object's metadata.

### 4.6.1. Prerequisites

- A running Red Hat Ceph Storage cluster.
- A RESTful client.

# 4.6.2. Swift object operations

An object is a container for storing data and metadata. A container might have many objects, but the object names must be unique. This API enables a client to create an object, set access controls and metadata, retrieve an object's data and metadata, and delete an object. Since this API makes requests related to information in a particular user's account, all requests in this API must be authenticated. Unless the container or object's access control is deliberately made publicly accessible, that is, allows anonymous requests.

## 4.6.3. Swift get an object

To retrieve an object, make a **GET** request with the API version, account, container, and object name. You must have read permissions on the container to retrieve an object within it.

### Syntax

GET /*API\_VERSION/ACCOUNT/TENANT:CONTAINER/OBJECT* HTTP/1.1 Host: *FULLY\_QUALIFIED\_DOMAIN\_NAME* X-Auth-Token: *AUTH\_TOKEN* 

#### **Request Headers**

#### range

#### Description

To retrieve a subset of an object's contents, you can specify a byte range.

Туре

Date

#### Required

No

### **If-Modified-Since**

### Description

Only copies if modified since the date and time of the source object's **last\_modified** attribute.

Туре

Date

### Required

No

### **If-Unmodified-Since**

### Description

Only copies if not modified since the date and time of the source object's **last\_modified** attribute.

#### Туре

Date

### Required

No

### Copy-If-Match

#### Description

Copies only if the ETag in the request matches the source object's ETag.

Туре

ETag

### Required

No

#### Copy-If-None-Match

#### Description

Copies only if the **ETag** in the request does not match the source object's ETag.

Туре

ETag

Required

No

#### **Response Headers**

#### **Content-Range**

#### Description

The range of the subset of object contents. Returned only if the range header field was specified in the request.

### 4.6.4. Swift create or update an object

To create a new object, make a **PUT** request with the API version, account, container name, and the name of the new object. You must have write permission on the container to create or update an object. The object name must be unique within the container. The **PUT** request is not idempotent, so if you do not use a unique name, the request will update the object. However, you can use pseudo-hierarchical syntax in the object name to distinguish it from another object of the same name if it is under a different pseudo-hierarchical directory. You can include access control headers and metadata headers in the request.

### Syntax

PUT /API\_VERSION/ACCOUNT/TENANT:CONTAINER HTTP/1.1 Host: FULLY\_QUALIFIED\_DOMAIN\_NAME X-Auth-Token: AUTH\_TOKEN

#### **Request Headers**

ETag

Description

An MD5 hash of the object's contents. Recommended.

Туре

String

Valid Values

### N/A

### Required

No

## Content-Type

### Description

An MD5 hash of the object's contents.

### Туре

String

### Valid Values

N/A

### Required

No

## Transfer-Encoding

## Description

Indicates whether the object is part of a larger aggregate object.

Туре

String

Valid Values

chunked

Required

No

# 4.6.5. Swift delete an object

To delete an object, make a **DELETE** request with the API version, account, container, and object name. You must have write permissions on the container to delete an object within it. Once you've successfully deleted the object, you will be able to reuse the object name.

## Syntax

DELETE /API\_VERSION/ACCOUNT/TENANT:CONTAINER/OBJECTHTTP/1.1 Host: FULLY\_QUALIFIED\_DOMAIN\_NAME X-Auth-Token: AUTH\_TOKEN

# 4.6.6. Swift copy an object

Copying an object allows you to make a server-side copy of an object, so that you do not have to download it and upload it under another container. To copy the contents of one object to another object, you can make either a **PUT** request or a **COPY** request with the API version, account, and the container name.

For a **PUT** request, use the destination container and object name in the request, and the source container and object in the request header.

For a **Copy** request, use the source container and object in the request, and the destination container

and object in the request header. You must have write permission on the container to copy an object. The destination object name must be unique within the container. The request is not idempotent, so if you do not use a unique name, the request will update the destination object. You can use pseudohierarchical syntax in the object name to distinguish the destination object from the source object of the same name if it is under a different pseudo-hierarchical directory. You can include access control headers and metadata headers in the request.

### Syntax

PUT /*API\_VERSION*/ACCOUNT/TENANT:CONTAINER HTTP/1.1 X-Copy-From: TENANT:SOURCE\_CONTAINER/SOURCE\_OBJECT Host: FULLY\_QUALIFIED\_DOMAIN\_NAME X-Auth-Token: AUTH\_TOKEN

or alternatively:

### Syntax

COPY /API\_VERSION/ACCOUNT/TENANT:SOURCE\_CONTAINER/SOURCE\_OBJECT HTTP/1.1 Destination: TENANT:DEST\_CONTAINER/DEST\_OBJECT

### **Request Headers**

### X-Copy-From

### Description

Used with a **PUT** request to define the source container/object path.

### Туре

String

### Required

Yes, if using **PUT**.

### Destination

### Description

Used with a COPY request to define the destination container/object path.

### Туре

String

### Required

Yes, if using COPY.

### **If-Modified-Since**

### Description

Only copies if modified since the date and time of the source object's **last\_modified** attribute.

Туре

Date

### Required

No

### If-Unmodified-Since

### Description

Only copies if not modified since the date and time of the source object's **last\_modified** attribute.

### Туре

Date

### Required

No

### Copy-If-Match

### Description

Copies only if the ETag in the request matches the source object's ETag.

Туре

ETag

### Required

No

### Copy-If-None-Match

### Description

Copies only if the **ETag** in the request does not match the source object's ETag.

Туре

ETag

### Required

No

# 4.6.7. Swift get object metadata

To retrieve an object's metadata, make a **HEAD** request with the API version, account, container, and object name. You must have read permissions on the container to retrieve metadata from an object within the container. This request returns the same header information as the request for the object itself, but it does not return the object's data.

## Syntax

HEAD /*API\_VERSION/ACCOUNT/TENANT:CONTAINER/OBJECT* HTTP/1.1 Host: *FULLY\_QUALIFIED\_DOMAIN\_NAME* X-Auth-Token: *AUTH\_TOKEN* 

## 4.6.8. Swift add or update object metadata

To add metadata to an object, make a **POST** request with the API version, account, container, and object name. You must have write permissions on the parent container to add or update metadata.

## Syntax

```
POST /API_VERSION/ACCOUNT/TENANT:CONTAINER/OBJECT HTTP/1.1
Host: FULLY_QUALIFIED_DOMAIN_NAME
X-Auth-Token: AUTH_TOKEN
```

#### **Request Headers**

#### X-Object-Meta-KEY

#### Description

A user-defined meta data key that takes an arbitrary string value.

Type

String

#### Required

No

# 4.7. SWIFT TEMPORARY URL OPERATIONS

To allow temporary access, temp url functionality is supported by swift endpoint of **radosgw**. For example GET requests, to objects without the need to share credentials.

For this functionality, initially the value of **X-Account-Meta-Temp-URL-Key** and optionally **X-Account-Meta-Temp-URL-Key-2** should be set. The Temp URL functionality relies on a HMAC-SHA1 signature against these secret keys.

### 4.7.1. Swift get temporary URL objects

Temporary URL uses a cryptographic HMAC-SHA1 signature, which includes the following elements:

- The value of the Request method, "GET" for instance
- The expiry time, in the format of seconds since the epoch, that is, Unix time
- The request path starting from "v1" onwards

The above items are normalized with newlines appended between them, and a HMAC is generated using the SHA-1 hashing algorithm against one of the Temp URL Keys posted earlier.

A sample python script to demonstrate the above is given below:

### Example

```
import hmac
from hashlib import sha1
from time import time
method = 'GET'
host = 'https://objectstore.example.com'
duration_in_seconds = 300 # Duration for which the url is valid
expires = int(time() + duration_in_seconds)
path = '/v1/your-bucket/your-object'
key = 'secret'
hmac_body = '%s\n%s\n%s' % (method, expires, path)
```

```
hmac_body = hmac.new(key, hmac_body, sha1).hexdigest()
sig = hmac.new(key, hmac_body, sha1).hexdigest()
rest_uri = "{host}{path}?temp_url_sig={sig}&temp_url_expires={expires}".format(
    host=host, path=path, sig=sig, expires=expires)
print rest_uri
```

## **Example Output**

https://objectstore.example.com/v1/your-bucket/your-object? temp\_url\_sig=ff4657876227fc6025f04fcf1e82818266d022c6&temp\_url\_expires=1423200992

## 4.7.2. Swift POST temporary URL keys

A **POST** request to the swift account with the required Key will set the secret temp URL key for the account against which temporary URL access can be provided to accounts. Up to two keys are supported, and signatures are checked against both the keys, if present, so that keys can be rotated without invalidating the temporary URLs.

### Syntax

POST /*API\_VERSION*/*ACCOUNT* HTTP/1.1 Host: *FULLY\_QUALIFIED\_DOMAIN\_NAME* X-Auth-Token: *AUTH\_TOKEN* 

### **Request Headers**

#### X-Account-Meta-Temp-URL-Key

#### Description

A user-defined key that takes an arbitrary string value.

Туре

String

Required

Yes

### X-Account-Meta-Temp-URL-Key-2

### Description

A user-defined key that takes an arbitrary string value.

Туре

String

Required

No

# 4.8. SWIFT MULTI-TENANCY CONTAINER OPERATIONS

When a client application accesses containers, it always operates with credentials of a particular user. In Red Hat Ceph Storage cluster, every user belongs to a tenant. Consequently, every container operation has an implicit tenant in its context if no tenant is specified explicitly. Thus multi-tenancy is completely

backward compatible with previous releases, as long as the referred containers and referring user belong to the same tenant.

Extensions employed to specify an explicit tenant differ according to the protocol and authentication system used.

A colon character separates tenant and container, thus a sample URL would be:

### Example

https://rgw.domain.com/tenant:container

By contrast, in a **create\_container()** method, simply separate the tenant and container in the container method itself:

### Example

create\_container("tenant:container")

# **4.9. ADDITIONAL RESOURCES**

- See the Red Hat Ceph Storage Object Gateway Guide for details on multi-tenancy.
- See Appendix E, *Swift request headers* for Swift request headers.
- See Appendix F, *Swift response headers* for Swift response headers.

# APPENDIX A. THE CEPH RESTFUL API SPECIFICATIONS

As a storage administrator, you can access the various Ceph sub-systems through the Ceph RESTful API endpoints. This is a reference guide for the available Ceph RESTful API methods.

The available Ceph API endpoints:

- Section A.2, "Ceph summary"
- Section A.3, "Authentication"
- Section A.4, "Ceph File System"
- Section A.5, "Storage cluster configuration"
- Section A.6, "CRUSH rules"
- Section A.7, "Erasure code profiles"
- Section A.8, "Feature toggles"
- Section A.9, "Grafana"
- Section A.10, "Storage cluster health"
- Section A.11, "Host"
- Section A.12, "iSCSI"
- Section A.13, "Logs"
- Section A.14, "Ceph Manager modules"
- Section A.15, "Ceph Monitor"
- Section A.16, "Ceph OSD"
- Section A.17, "Ceph Object Gateway"
- Section A.18, "REST APIs for manipulating a role"
- Section A.19, "NFS Ganesha"
- Section A.20, "Ceph Orchestrator"
- Section A.21, "Pools"
- Section A.22, "Prometheus"
- Section A.23, "RADOS block device"
- Section A.24, "Performance counters"
- Section A.25, "Roles"
- Section A.26, "Services"
- Section A.27, "Settings"

- Section A.28, "Ceph task"
- Section A.29, "Telemetry"
- Section A.30, "Ceph users"

# A.1. PREREQUISITES

- An understanding of how to use a RESTful API.
- A healthy running Red Hat Ceph Storage cluster.
- The Ceph Manager **dashboard** module is enabled.

# A.2. CEPH SUMMARY

The method reference for using the Ceph RESTful API **summary** endpoint to display the Ceph summary details.

### GET /api/summary

### Description

Display a summary of Ceph details.

#### Example

GET /api/summary HTTP/1.1 Host: example.com

### **Status Codes**

- 200 OK Okay.
- 400 Bad Request Operation exception. Please check the response body for details.
- 401 Unauthorized Unauthenticated access. Please login first.
- 403 Forbidden Unauthorized access. Please check your permissions.
- 500 Internal Server Error Unexpected error. Please check the response body for the stack trace.

### **Additional Resources**

• See the Ceph RESTful API chapter in the Red Hat Ceph Storage Developer Guide for more details.

# A.3. AUTHENTICATION

The method reference for using the Ceph RESTful API **auth** endpoint to initiate a session with Red Hat Ceph Storage.

### POST /api/auth

### **Curl Example**

curl -i -k --location -X POST 'https://192.168.0.44:8443/api/auth' -H 'Accept: application/vnd.ceph.api.v1.0+json' -H 'Content-Type: application/json' --data '{"password": "admin@123", "username": "admin"}'

#### Example

POST /api/auth HTTP/1.1 Host: example.com Content-Type: application/json { "password": "*STRING*", "username": "*STRING*"

#### **Status Codes**

- 201 Created Resource created.
- 202 Accepted Operation is still executing. Please check the task queue.
- 400 Bad Request Operation exception. Please check the response body for details.
- 401 Unauthorized Unauthenticated access. Please login first.
- 403 Forbidden Unauthorized access. Please check your permissions.
- 500 Internal Server Error Unexpected error. Please check the response body for the stack trace.

#### POST /api/auth/check

#### Description

Check the requirement for an authentication token.

#### Example

```
POST /api/auth/check?token=STRING HTTP/1.1
Host: example.com
Content-Type: application/json
{
    "token": "STRING"
}
```

#### **Status Codes**

- 201 Created Resource created.
- 202 Accepted Operation is still executing. Please check the task queue.
- 400 Bad Request Operation exception. Please check the response body for details.

- 401 Unauthorized Unauthenticated access. Please login first.
- 403 Forbidden Unauthorized access. Please check your permissions.
- 500 Internal Server Error Unexpected error. Please check the response body for the stack trace.

#### POST /api/auth/logout

#### **Status Codes**

- 201 Created Resource created.
- 202 Accepted Operation is still executing. Please check the task queue.
- 400 Bad Request Operation exception. Please check the response body for details.
- 401 Unauthorized Unauthenticated access. Please login first.
- 403 Forbidden Unauthorized access. Please check your permissions.
- 500 Internal Server Error Unexpected error. Please check the response body for the stack trace.

#### **Additional Resources**

• See the Ceph RESTful API chapter in the Red Hat Ceph Storage Developer Guide for more details.

# A.4. CEPH FILE SYSTEM

The method reference for using the Ceph RESTful API **cephfs** endpoint to manage Ceph File Systems (CephFS).

#### GET /api/cephfs

#### Example

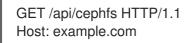

#### **Status Codes**

- 200 OK Okay.
- 400 Bad Request Operation exception. Please check the response body for details.
- 401 Unauthorized Unauthenticated access. Please login first.
- 403 Forbidden Unauthorized access. Please check your permissions.
- 500 Internal Server Error Unexpected error. Please check the response body for the stack trace.

### GET /api/cephfs/FS\_ID

#### Parameters

• Replace **FS\_ID** with the Ceph File System identifier string.

#### Example

GET /api/cephfs/*FS\_ID* HTTP/1.1 Host: example.com

#### **Status Codes**

- 200 OK Okay.
- 400 Bad Request Operation exception. Please check the response body for details.
- 401 Unauthorized Unauthenticated access. Please login first.
- 403 Forbidden Unauthorized access. Please check your permissions.
- 500 Internal Server Error Unexpected error. Please check the response body for the stack trace.

### DELETE /api/cephfs/FS\_ID/client/CLIENT\_ID

#### Parameters

- Replace **FS\_ID** with the Ceph File System identifier string.
- Replace *CLIENT\_ID* with the Ceph client identifier string.

#### **Status Codes**

- 202 Accepted Operation is still executing. Please check the task queue.
- 204 No Content Resource deleted.
- 400 Bad Request Operation exception. Please check the response body for details.
- 401 Unauthorized Unauthenticated access. Please login first.
- 403 Forbidden Unauthorized access. Please check your permissions.
- 500 Internal Server Error Unexpected error. Please check the response body for the stack trace.

#### GET /api/cephfs/FS\_ID/clients

### Parameters

• Replace **FS\_ID** with the Ceph File System identifier string.

#### Example

GET /api/cephfs/*FS\_ID*/clients HTTP/1.1 Host: example.com

# **Status Codes**

- 200 OK Okay.
- 400 Bad Request Operation exception. Please check the response body for details.
- 401 Unauthorized Unauthenticated access. Please login first.
- 403 Forbidden Unauthorized access. Please check your permissions.
- 500 Internal Server Error Unexpected error. Please check the response body for the stack trace.

## GET /api/cephfs/FS\_ID/get\_root\_directory

## Description

The root directory that can not be fetched using the **Is\_dir** API call.

## Parameters

• Replace **FS\_ID** with the Ceph File System identifier string.

### Example

GET /api/cephfs/*FS\_ID*/get\_root\_directory HTTP/1.1 Host: example.com

## **Status Codes**

- 200 OK Okay.
- 400 Bad Request Operation exception. Please check the response body for details.
- 401 Unauthorized Unauthenticated access. Please login first.
- 403 Forbidden Unauthorized access. Please check your permissions.
- 500 Internal Server Error Unexpected error. Please check the response body for the stack trace.

# GET /api/cephfs/FS\_ID/ls\_dir

## Description

List directories for a given path.

#### Parameters

- Replace **FS\_ID** with the Ceph File System identifier string.
- Queries:

- **path** The string value where you want to start the listing. The default path is /, if not given.
- **depth** An integer value specifying the number of steps to go down the directory tree.

### Example

GET /api/cephfs/*FS\_ID*/ls\_dir HTTP/1.1 Host: example.com

### **Status Codes**

- 200 OK Okay.
- 400 Bad Request Operation exception. Please check the response body for details.
- 401 Unauthorized Unauthenticated access. Please login first.
- 403 Forbidden Unauthorized access. Please check your permissions.
- 500 Internal Server Error Unexpected error. Please check the response body for the stack trace.

### GET /api/cephfs/FS\_ID/mds\_counters

### Parameters

- Replace **FS\_ID** with the Ceph File System identifier string.
- Queries:
  - **counters** An integer value.

#### Example

GET /api/cephfs/*FS\_ID*/mds\_counters HTTP/1.1 Host: example.com

#### **Status Codes**

- 200 OK Okay.
- 400 Bad Request Operation exception. Please check the response body for details.
- 401 Unauthorized Unauthenticated access. Please login first.
- 403 Forbidden Unauthorized access. Please check your permissions.
- 500 Internal Server Error Unexpected error. Please check the response body for the stack trace.

# GET /api/cephfs/FS\_ID/quota

#### Description

Display the CephFS quotas for the given path.

## Parameters

- Replace **FS\_ID** with the Ceph File System identifier string.
- Queries:
  - **path** A required string value specifying the directory path.

### Example

GET /api/cephfs/*FS\_ID*/quota?path=*STRING* HTTP/1.1 Host: example.com

### **Status Codes**

- 200 OK Okay.
- 400 Bad Request Operation exception. Please check the response body for details.
- 401 Unauthorized Unauthenticated access. Please login first.
- 403 Forbidden Unauthorized access. Please check your permissions.
- 500 Internal Server Error Unexpected error. Please check the response body for the stack trace.

## PUT /api/cephfs/FS\_ID/quota

#### Description

Sets the quota for a given path.

#### Parameters

- Replace **FS\_ID** with the Ceph File System identifier string.
- max\_bytes A string value defining the byte limit.
- **max\_files** A string value defining the file limit.
- **path** A string value defining the path to the directory or file.

#### Example

```
PUT /api/cephfs/FS_ID/quota HTTP/1.1
Host: example.com
Content-Type: application/json
{
    "max_bytes": "STRING",
    "max_files": "STRING",
    "path": "STRING"
}
```

- 200 OK Okay.
- 202 Accepted Operation is still executing, check the task queue.
- 400 Bad Request Operation exception. Please check the response body for details.
- 401 Unauthorized Unauthenticated access. Please login first.
- 403 Forbidden Unauthorized access. Please check your permissions.
- 500 Internal Server Error Unexpected error. Please check the response body for the stack trace.

## DELETE /api/cephfs/FS\_ID/snapshot

## Description

Remove a snapsnot.

### Parameters

- Replace **FS\_ID** with the Ceph File System identifier string.
- Queries:
  - **name** A required string value specifying the snapshot name.
  - **path** A required string value defining the path to the directory.

#### **Status Codes**

- 202 Accepted Operation is still executing, check the task queue.
- 204 No Content Resource deleted.
- 400 Bad Request Operation exception. Please check the response body for details.
- 401 Unauthorized Unauthenticated access. Please login first.
- 403 Forbidden Unauthorized access. Please check your permissions.
- 500 Internal Server Error Unexpected error. Please check the response body for the stack trace.

## POST /api/cephfs/FS\_ID/snapshot

#### Description

Create a snapshot.

#### Parameters

- Replace **FS\_ID** with the Ceph File System identifier string.
- **name** A string value specifying the snapshot name. If no name is specified, then a name using the current time in RFC3339 UTC format is generated.
- **path** A string value defining the path to the directory.

## Example

```
POST /api/cephfs/FS_ID/snapshot HTTP/1.1
Host: example.com
Content-Type: application/json
{
    "name": "STRING",
    "path": "STRING"
}
```

# **Status Codes**

- 201 Created Resource created.
- 202 Accepted Operation is still executing, check the task queue.
- 400 Bad Request Operation exception. Please check the response body for details.
- 401 Unauthorized Unauthenticated access. Please login first.
- 403 Forbidden Unauthorized access. Please check your permissions.
- 500 Internal Server Error Unexpected error. Please check the response body for the stack trace.

# DELETE /api/cephfs/FS\_ID/tree

## Description

Remove a directory.

## Parameters

- Replace **FS\_ID** with the Ceph File System identifier string.
- Queries:
  - **path** A required string value defining the path to the directory.

## **Status Codes**

- 202 Accepted Operation is still executing, check the task queue.
- 204 No Content Resource deleted.
- 400 Bad Request Operation exception. Please check the response body for details.
- 401 Unauthorized Unauthenticated access. Please login first.
- 403 Forbidden Unauthorized access. Please check your permissions.
- 500 Internal Server Error Unexpected error. Please check the response body for the stack trace.

# POST /api/cephfs/FS\_ID/tree

# Description

Creates a directory.

## Parameters

- Replace **FS\_ID** with the Ceph File System identifier string.
- **path** A string value defining the path to the directory.

## Example

POST /api/cephfs/*FS\_ID*/tree HTTP/1.1 Host: example.com Content-Type: application/json { "path": "*STRING*"

## **Status Codes**

- 201 Created Resource created.
- 202 Accepted Operation is still executing, check the task queue.
- 400 Bad Request Operation exception. Please check the response body for details.
- 401 Unauthorized Unauthenticated access. Please login first.
- 403 Forbidden Unauthorized access. Please check your permissions.
- 500 Internal Server Error Unexpected error. Please check the response body for the stack trace.

## **Additional Resources**

• See the Ceph RESTful API chapter in the Red Hat Ceph Storage Developer Guide for more details.

# A.5. STORAGE CLUSTER CONFIGURATION

The method reference for using the Ceph RESTful API **cluster\_conf** endpoint to manage the Red Hat Ceph Storage cluster.

# GET /api/cluster\_conf

## Example

GET /api/cluster\_conf HTTP/1.1 Host: example.com

# **Status Codes**

200 OK – Okay.

- 400 Bad Request Operation exception. Please check the response body for details.
- 401 Unauthorized Unauthenticated access. Please login first.
- 403 Forbidden Unauthorized access. Please check your permissions.
- 500 Internal Server Error Unexpected error. Please check the response body for the stack trace.

## POST /api/cluster\_conf

### Example

```
POST /api/cluster_conf HTTP/1.1
Host: example.com
Content-Type: application/json
{
    "name": "STRING",
    "value": "STRING"
}
```

## **Status Codes**

- 201 Created Resource created.
- 202 Accepted Operation is still executing, check the task queue.
- 400 Bad Request Operation exception. Please check the response body for details.
- 401 Unauthorized Unauthenticated access. Please login first.
- 403 Forbidden Unauthorized access. Please check your permissions.
- 500 Internal Server Error Unexpected error. Please check the response body for the stack trace.

#### PUT /api/cluster\_conf

#### Example

```
PUT /api/cluster_conf HTTP/1.1
Host: example.com
Content-Type: application/json
{
    "options": "STRING"
}
```

- 200 OK Okay.
- 202 Accepted Operation is still executing, check the task queue.

- 400 Bad Request Operation exception. Please check the response body for details.
- 401 Unauthorized Unauthenticated access. Please login first.
- 403 Forbidden Unauthorized access. Please check your permissions.
- 500 Internal Server Error Unexpected error. Please check the response body for the stack trace.

### GET /api/cluster\_conf/filter

#### Description

Display the storage cluster configuration by name.

#### Parameters

- Queries:
  - **names** A string value for the configuration option names.

#### Example

GET /api/cluster\_conf/filter HTTP/1.1 Host: example.com

### **Status Codes**

- 200 OK Okay.
- 400 Bad Request Operation exception. Please check the response body for details.
- 401 Unauthorized Unauthenticated access. Please login first.
- 403 Forbidden Unauthorized access. Please check your permissions.
- 500 Internal Server Error Unexpected error. Please check the response body for the stack trace.

#### DELETE /api/cluster\_conf/NAME

#### Parameters

- Replace *NAME* with the storage cluster configuration name.
- Queries:
  - **section** A required string value.

- 202 Accepted Operation is still executing, check the task queue.
- 204 No Content Resource deleted.
- 400 Bad Request Operation exception. Please check the response body for details.

- 401 Unauthorized Unauthenticated access. Please login first.
- 403 Forbidden Unauthorized access. Please check your permissions.
- 500 Internal Server Error Unexpected error. Please check the response body for the stack trace.

#### GET /api/cluster\_conf/NAME

#### Parameters

• Replace **NAME** with the storage cluster configuration name.

#### Example

GET /api/cluster\_conf/*NAME* HTTP/1.1 Host: example.com

#### **Status Codes**

- 200 OK Okay.
- 400 Bad Request Operation exception. Please check the response body for details.
- 401 Unauthorized Unauthenticated access. Please login first.
- 403 Forbidden Unauthorized access. Please check your permissions.
- 500 Internal Server Error Unexpected error. Please check the response body for the stack trace.

#### **Additional Resources**

• See the Ceph RESTful API chapter in the Red Hat Ceph Storage Developer Guide for more details.

# A.6. CRUSH RULES

The method reference for using the Ceph RESTful API **crush\_rule** endpoint to manage the CRUSH rules.

#### GET /api/crush\_rule

#### Description

List the CRUSH rule configuration.

## Example

GET /api/crush\_rule HTTP/1.1 Host: example.com

- 200 OK Okay.
- 400 Bad Request Operation exception. Please check the response body for details.
- 401 Unauthorized Unauthenticated access. Please login first.
- 403 Forbidden Unauthorized access. Please check your permissions.
- 500 Internal Server Error Unexpected error. Please check the response body for the stack trace.

#### POST /api/crush\_rule

#### Example

```
POST /api/crush_rule HTTP/1.1
Host: example.com
Content-Type: application/json
{
    "device_class": "STRING",
    "failure_domain": "STRING",
    "name": "STRING",
    "root": "STRING"
}
```

### **Status Codes**

- 201 Created Resource created.
- 202 Accepted Operation is still executing, check the task queue.
- 400 Bad Request Operation exception. Please check the response body for details.
- 401 Unauthorized Unauthenticated access. Please login first.
- 403 Forbidden Unauthorized access. Please check your permissions.
- 500 Internal Server Error Unexpected error. Please check the response body for the stack trace.

#### DELETE /api/crush\_rule/NAME

#### Parameters

• Replace **NAME** with the rule name.

- 202 Accepted Operation is still executing, check the task queue.
- 204 No Content Resource deleted.
- 400 Bad Request Operation exception. Please check the response body for details.
- 401 Unauthorized Unauthenticated access. Please login first.

- 403 Forbidden Unauthorized access. Please check your permissions.
- 500 Internal Server Error Unexpected error. Please check the response body for the stack trace.

### GET /api/crush\_rule/NAME

#### Parameters

• Replace **NAME** with the rule name.

#### Example

GET /api/crush\_rule/*NAME* HTTP/1.1 Host: example.com

### **Status Codes**

- 202 Accepted Operation is still executing, check the task queue.
- 204 No Content Resource deleted.
- 400 Bad Request Operation exception. Please check the response body for details.
- 401 Unauthorized Unauthenticated access. Please login first.
- 403 Forbidden Unauthorized access. Please check your permissions.
- 500 Internal Server Error Unexpected error. Please check the response body for the stack trace.

## **Additional Resources**

• See the Ceph RESTful API chapter in the Red Hat Ceph Storage Developer Guide for more details.

# A.7. ERASURE CODE PROFILES

The method reference for using the Ceph RESTful API **erasure\_code\_profile** endpoint to manage the profiles for erasure coding.

#### GET /api/erasure\_code\_profile

#### Description

List erasure-coded profile information.

## Example

GET /api/erasure\_code\_profile HTTP/1.1 Host: example.com

- 200 OK Okay.
- 400 Bad Request Operation exception. Please check the response body for details.
- 401 Unauthorized Unauthenticated access. Please login first.
- 403 Forbidden Unauthorized access. Please check your permissions.
- 500 Internal Server Error Unexpected error. Please check the response body for the stack trace.

#### POST /api/erasure\_code\_profile

Example

```
POST /api/erasure_code_profile HTTP/1.1
Host: example.com
Content-Type: application/json
{
    "name": "STRING"
}
```

#### **Status Codes**

- 201 Created Resource created.
- 202 Accepted Operation is still executing, check the task queue.
- 400 Bad Request Operation exception. Please check the response body for details.
- 401 Unauthorized Unauthenticated access. Please login first.
- 403 Forbidden Unauthorized access. Please check your permissions.
- 500 Internal Server Error Unexpected error. Please check the response body for the stack trace.

#### DELETE /api/erasure\_code\_profile/NAME

#### Parameters

• Replace **NAME** with the profile name.

- 202 Accepted Operation is still executing, check the task queue.
- 204 No Content Resource deleted.
- 400 Bad Request Operation exception. Please check the response body for details.
- 401 Unauthorized Unauthenticated access. Please login first.
- 403 Forbidden Unauthorized access. Please check your permissions.

• 500 Internal Server Error – Unexpected error. Please check the response body for the stack trace.

## GET /api/erasure\_code\_profile/NAME

## Parameters

• Replace **NAME** with the profile name.

## Example

GET /api/erasure\_code\_profile/*NAME* HTTP/1.1 Host: example.com

# **Status Codes**

- 202 Accepted Operation is still executing, check the task queue.
- 204 No Content Resource deleted.
- 400 Bad Request Operation exception. Please check the response body for details.
- 401 Unauthorized Unauthenticated access. Please login first.
- 403 Forbidden Unauthorized access. Please check your permissions.
- 500 Internal Server Error Unexpected error. Please check the response body for the stack trace.

# **Additional Resources**

• See the Ceph RESTful API chapter in the Red Hat Ceph Storage Developer Guide for more details.

# A.8. FEATURE TOGGLES

The method reference for using the Ceph RESTful API **feature\_toggles** endpoint to manage the CRUSH rules.

## GET /api/feature\_toggles

## Description

List the features of Red Hat Ceph Storage.

## Example

GET /api/feature\_toggles HTTP/1.1 Host: example.com

## **Status Codes**

• 200 OK – Okay.

- 400 Bad Request Operation exception. Please check the response body for details.
- 401 Unauthorized Unauthenticated access. Please login first.
- 403 Forbidden Unauthorized access. Please check your permissions.
- 500 Internal Server Error Unexpected error. Please check the response body for the stack trace.

### **Additional Resources**

• See the Ceph RESTful API chapter in the Red Hat Ceph Storage Developer Guide for more details.

# A.9. GRAFANA

The method reference for using the Ceph RESTful API grafana endpoint to manage Grafana.

## POST /api/grafana/dashboards

## **Status Codes**

- 201 Created Resource created.
- 202 Accepted Operation is still executing. Please check the task queue.
- 400 Bad Request Operation exception. Please check the response body for details.
- 401 Unauthorized Unauthenticated access. Please login first.
- 403 Forbidden Unauthorized access. Please check your permissions.
- 500 Internal Server Error Unexpected error. Please check the response body for the stack trace.

## GET /api/grafana/url

#### Description

List the Grafana URL instance.

#### Example

| GET /api/grafana/url HTTP/1.1 |
|-------------------------------|
| Host: example.com             |

- 200 OK Okay.
- 400 Bad Request Operation exception. Please check the response body for details.
- 401 Unauthorized Unauthenticated access. Please login first.
- 403 Forbidden Unauthorized access. Please check your permissions.

• 500 Internal Server Error – Unexpected error. Please check the response body for the stack trace.

## GET /api/grafana/validation/PARAMS

#### Parameters

• Replace **PARAMS** with a string value.

#### Example

GET /api/grafana/validation/*PARAMS* HTTP/1.1 Host: example.com

#### **Status Codes**

- 200 OK Okay.
- 400 Bad Request Operation exception. Please check the response body for details.
- 401 Unauthorized Unauthenticated access. Please login first.
- 403 Forbidden Unauthorized access. Please check your permissions.
- 500 Internal Server Error Unexpected error. Please check the response body for the stack trace.

#### Additional Resources

• See the Ceph RESTful API chapter in the Red Hat Ceph Storage Developer Guide for more details.

# A.10. STORAGE CLUSTER HEALTH

The method reference for using the Ceph RESTful API **health** endpoint to display the storage cluster health details and status.

## GET /api/health/full

## Example

GET /api/health/full HTTP/1.1 Host: example.com

- 200 OK Okay.
- 400 Bad Request Operation exception. Please check the response body for details.
- 401 Unauthorized Unauthenticated access. Please login first.
- 403 Forbidden Unauthorized access. Please check your permissions.

• 500 Internal Server Error – Unexpected error. Please check the response body for the stack trace.

### GET /api/health/minimal

#### Description

Display the storage cluster's minimal health report.

#### Example

GET /api/health/minimal HTTP/1.1 Host: example.com

#### **Status Codes**

- 200 OK Okay.
- 400 Bad Request Operation exception. Please check the response body for details.
- 401 Unauthorized Unauthenticated access. Please login first.
- 403 Forbidden Unauthorized access. Please check your permissions.
- 500 Internal Server Error Unexpected error. Please check the response body for the stack trace.

## **Additional Resources**

• See the Ceph RESTful API chapter in the Red Hat Ceph Storage Developer Guide for more details.

# A.11. HOST

The method reference for using the Ceph RESTful API **host** endpoint to display host, also known as node, information.

## GET /api/host

#### Description

List the host specifications.

### Parameters

- Queries:
  - **sources** A string value of host sources.

## Example

GET /api/host HTTP/1.1 Host: example.com

#### **Status Codes**

-----

- 200 OK Okay.
- 400 Bad Request Operation exception. Please check the response body for details.
- 401 Unauthorized Unauthenticated access. Please login first.
- 403 Forbidden Unauthorized access. Please check your permissions.
- 500 Internal Server Error Unexpected error. Please check the response body for the stack trace.

## POST /api/host

#### Example

```
POST /api/host HTTP/1.1
Host: example.com
Content-Type: application/json
{
    "hostname": "STRING",
    "status": "STRING"
}
```

## **Status Codes**

- 201 Created Resource created.
- 202 Accepted Operation is still executing. Please check the task queue.
- 400 Bad Request Operation exception. Please check the response body for details.
- 401 Unauthorized Unauthenticated access. Please login first.
- 403 Forbidden Unauthorized access. Please check your permissions.
- 500 Internal Server Error Unexpected error. Please check the response body for the stack trace.

## DELETE /api/host/HOST\_NAME

#### Parameters

• Replace *HOST\_NAME* with the name of the node.

- 202 Accepted Operation is still executing. Please check the task queue.
- 204 No Content Resource deleted.
- 400 Bad Request Operation exception. Please check the response body for details.
- 401 Unauthorized Unauthenticated access. Please login first.
- 403 Forbidden Unauthorized access. Please check your permissions.

• 500 Internal Server Error – Unexpected error. Please check the response body for the stack trace.

## GET /api/host/HOST\_NAME

### Description

Displays information on the given host.

#### Parameters

• Replace *HOST\_NAME* with the name of the node.

#### Example

GET /api/host/*HOST\_NAME* HTTP/1.1 Host: example.com

#### **Status Codes**

- 200 OK Okay.
- 400 Bad Request Operation exception. Please check the response body for details.
- 401 Unauthorized Unauthenticated access. Please login first.
- 403 Forbidden Unauthorized access. Please check your permissions.
- 500 Internal Server Error Unexpected error. Please check the response body for the stack trace.

#### PUT /api/host/*HOST\_NAME*

#### Description

Updates information for the given host. This method is only supported when the Ceph Orchestrator is enabled.

#### Parameters

- Replace *HOST\_NAME* with the name of the node.
- **force** Force the host to enter maintenance mode.
- **labels** A list of labels.
- **maintenance** Enter or exit maintenance mode.
- update\_labels Updates the labels.

## Example

PUT /api/host/*HOST\_NAME* HTTP/1.1 Host: example.com Content-Type: application/json

```
"force": true,
"labels": [
"STRING"
],
"maintenance": true,
"update_labels": true
```

## **Status Codes**

- 200 OK Okay.
- 202 Accepted Operation is still executing. Please check the task queue.
- 400 Bad Request Operation exception. Please check the response body for details.
- 401 Unauthorized Unauthenticated access. Please login first.
- 403 Forbidden Unauthorized access. Please check your permissions.
- 500 Internal Server Error Unexpected error. Please check the response body for the stack trace.

# GET /api/host/HOST\_NAME/daemons

### Parameters

• Replace *HOST\_NAME* with the name of the node.

#### Example

GET /api/host/*HOST\_NAME*/daemons HTTP/1.1 Host: example.com

## **Status Codes**

- 200 OK Okay.
- 400 Bad Request Operation exception. Please check the response body for details.
- 401 Unauthorized Unauthenticated access. Please login first.
- 403 Forbidden Unauthorized access. Please check your permissions.
- 500 Internal Server Error Unexpected error. Please check the response body for the stack trace.

## GET /api/host/HOST\_NAME/devices

#### Parameters

• Replace *HOST\_NAME* with the name of the node.

#### Example

GET /api/host/*HOST\_NAME*/devices HTTP/1.1 Host: example.com

## **Status Codes**

- 200 OK Okay.
- 400 Bad Request Operation exception. Please check the response body for details.
- 401 Unauthorized Unauthenticated access. Please login first.
- 403 Forbidden Unauthorized access. Please check your permissions.
- 500 Internal Server Error Unexpected error. Please check the response body for the stack trace.

# POST /api/host/HOST\_NAME/identify\_device

## Description

Identify a device by switching on the device's light for a specified number of seconds.

## Parameters

- Replace *HOST\_NAME* with the name of the node.
- device The device id, such as, /dev/dm-0 or ABC1234DEF567-1R1234\_ABC8DE0Q.
- **duration** The number of seconds the device's LED should flash.

#### Example

POST /api/host/*HOST\_NAME*/identify\_device HTTP/1.1 Host: example.com Content-Type: application/json

"device": "*STRING*", "duration": "*STRING*"

## **Status Codes**

}

- 201 Created Resource created.
- 202 Accepted Operation is still executing. Please check the task queue.
- 400 Bad Request Operation exception. Please check the response body for details.
- 401 Unauthorized Unauthenticated access. Please login first.
- 403 Forbidden Unauthorized access. Please check your permissions.
- 500 Internal Server Error Unexpected error. Please check the response body for the stack trace.

## GET /api/host/HOST\_NAME/inventory

## Description

Display the inventory of the host.

# Parameters

- Replace *HOST\_NAME* with the name of the node.
- Queries:
  - **refresh** A string value to trigger an asynchronous refresh.

## Example

GET /api/host/*HOST\_NAME*/inventory HTTP/1.1 Host: example.com

# **Status Codes**

- 200 OK Okay.
- 400 Bad Request Operation exception. Please check the response body for details.
- 401 Unauthorized Unauthenticated access. Please login first.
- 403 Forbidden Unauthorized access. Please check your permissions.
- 500 Internal Server Error Unexpected error. Please check the response body for the stack trace.

# GET /api/host/HOST\_NAME/smart

## Parameters

• Replace *HOST\_NAME* with the name of the node.

## Example

GET /api/host/*HOST\_NAME*/smart HTTP/1.1 Host: example.com

- 200 OK Okay.
- 400 Bad Request Operation exception. Please check the response body for details.
- 401 Unauthorized Unauthenticated access. Please login first.
- 403 Forbidden Unauthorized access. Please check your permissions.
- 500 Internal Server Error Unexpected error. Please check the response body for the stack trace.

## **Additional Resources**

• See the Ceph RESTful API chapter in the Red Hat Ceph Storage Developer Guide for more details.

# A.12. ISCSI

The method reference for using the Ceph RESTful API iscsi endpoint to manage iSCSI.

## GET /api/iscsi/discoveryauth

#### Description

View the iSCSI discovery authentication details.

#### Example

GET /api/iscsi/discoveryauth HTTP/1.1 Host: example.com

#### **Status Codes**

- 200 OK Okay.
- 400 Bad Request Operation exception. Please check the response body for details.
- 401 Unauthorized Unauthenticated access. Please login first.
- 403 Forbidden Unauthorized access. Please check your permissions.
- 500 Internal Server Error Unexpected error. Please check the response body for the stack trace.

## PUT /api/iscsi/discoveryauth

#### Description

Set the iSCSI discovery authentication.

#### Parameters

- Queries:
  - **user** The required user name string.
  - **password** The required password string.
  - mutual\_user The required mutual user name string.
  - mutual\_password The required mutual password string.

### Example

PUT /api/iscsi/discoveryauth? user=*STRING*&password=*STRING*&mutual\_user=*STRING*&mutual\_password=*STRING* HTTP/1.1 Host: example.com Content-Type: application/json

```
{
  "mutual_password": "STRING",
  "mutual_user": "STRING",
  "password": "STRING",
  "user": "STRING"
}
```

## **Status Codes**

- 200 OK Okay.
- 202 Accepted Operation is still executing. Please check the task queue.
- 400 Bad Request Operation exception. Please check the response body for details.
- 401 Unauthorized Unauthenticated access. Please login first.
- 403 Forbidden Unauthorized access. Please check your permissions.
- 500 Internal Server Error Unexpected error. Please check the response body for the stack trace.

### GET /api/iscsi/target

#### Example

GET /api/iscsi/target HTTP/1.1 Host: example.com

#### **Status Codes**

- 200 OK Okay.
- 400 Bad Request Operation exception. Please check the response body for details.
- 401 Unauthorized Unauthenticated access. Please login first.
- 403 Forbidden Unauthorized access. Please check your permissions.
- 500 Internal Server Error Unexpected error. Please check the response body for the stack trace.

#### POST /api/iscsi/target

#### Example

{

POST /api/iscsi/target HTTP/1.1 Host: example.com Content-Type: application/json

"acl\_enabled": "*STRING*", "auth": "*STRING*", "clients": "*STRING*", "disks": "*STRING*",

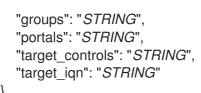

## **Status Codes**

- 201 Created Resource created.
- 202 Accepted Operation is still executing. Please check the task queue.
- 400 Bad Request Operation exception. Please check the response body for details.
- 401 Unauthorized Unauthenticated access. Please login first.
- 403 Forbidden Unauthorized access. Please check your permissions.
- 500 Internal Server Error Unexpected error. Please check the response body for the stack trace.

# DELETE /api/iscsi/target/TARGET\_IQN

## Parameters

• Replace **TARGET\_IQN** with a path string.

#### **Status Codes**

- 202 Accepted Operation is still executing. Please check the task queue.
- 204 No Content Resource deleted.
- 400 Bad Request Operation exception. Please check the response body for details.
- 401 Unauthorized Unauthenticated access. Please login first.
- 403 Forbidden Unauthorized access. Please check your permissions.
- 500 Internal Server Error Unexpected error. Please check the response body for the stack trace.

# GET /api/iscsi/target/TARGET\_IQN

## Parameters

• Replace **TARGET\_IQN** with a path string.

## Example

GET /api/iscsi/target/*TARGET\_IQN* HTTP/1.1 Host: example.com

#### **Status Codes**

200 OK – Okav

- 200 OK OKay.
- 400 Bad Request Operation exception. Please check the response body for details.
- 401 Unauthorized Unauthenticated access. Please login first.
- 403 Forbidden Unauthorized access. Please check your permissions.
- 500 Internal Server Error Unexpected error. Please check the response body for the stack trace.

## PUT /api/iscsi/target/TARGET\_IQN

### Parameters

• Replace **TARGET\_IQN** with a path string.

### Example

PUT /api/iscsi/target/TARGET\_IQN HTTP/1.1 Host: example.com Content-Type: application/json { "acl\_enabled": "STRING", "auth": "STRING", "clients": "STRING", "disks": "STRING", "groups": "STRING". "new target iqn": "STRING", "portals": "STRING", "target\_controls": "STRING" }

## **Status Codes**

- 200 OK Okay.
- 400 Bad Request Operation exception. Please check the response body for details.
- 401 Unauthorized Unauthenticated access. Please login first.
- 403 Forbidden Unauthorized access. Please check your permissions.
- 500 Internal Server Error Unexpected error. Please check the response body for the stack trace.

### Additional Resources

• See the Ceph RESTful API chapter in the Red Hat Ceph Storage Developer Guide for more details.

# A.13. LOGS

The method reference for using the Ceph RESTful API **logs** endpoint to display log information.

# GET /api/logs/all

# Description

View all the log configuration.

## Example

GET /api/logs/all HTTP/1.1 Host: example.com

# **Status Codes**

- 200 OK Okay.
- 400 Bad Request Operation exception. Please check the response body for details.
- 401 Unauthorized Unauthenticated access. Please login first.
- 403 Forbidden Unauthorized access. Please check your permissions.
- 500 Internal Server Error Unexpected error. Please check the response body for the stack trace.

## **Additional Resources**

• See the Ceph RESTful API chapter in the Red Hat Ceph Storage Developer Guide for more details.

# A.14. CEPH MANAGER MODULES

The method reference for using the Ceph RESTful API **mgr/module** endpoint to manage the Ceph Manager modules.

## GET /api/mgr/module

## Description

View the list of managed modules.

#### Example

GET /api/mgr/module HTTP/1.1 Host: example.com

- 200 OK Okay.
- 400 Bad Request Operation exception. Please check the response body for details.
- 401 Unauthorized Unauthenticated access. Please login first.
- 403 Forbidden Unauthorized access. Please check your permissions.

• 500 Internal Server Error – Unexpected error. Please check the response body for the stack trace.

## GET /api/mgr/module/MODULE\_NAME

## Description

Retrieve the values of the persistent configuration settings.

### Parameters

• Replace *MODULE\_NAME* with the Ceph Manager module name.

### Example

GET /api/mgr/module/*MODULE\_NAME* HTTP/1.1 Host: example.com

## **Status Codes**

- 200 OK Okay.
- 400 Bad Request Operation exception. Please check the response body for details.
- 401 Unauthorized Unauthenticated access. Please login first.
- 403 Forbidden Unauthorized access. Please check your permissions.
- 500 Internal Server Error Unexpected error. Please check the response body for the stack trace.

## PUT /api/mgr/module/MODULE\_NAME

## Description

Set the values of the persistent configuration settings.

## Parameters

- Replace *MODULE\_NAME* with the Ceph Manager module name.
- **config** The values of the module options.

## Example

```
PUT /api/mgr/module/MODULE_NAME HTTP/1.1
Host: example.com
Content-Type: application/json
{
    "config": "STRING"
}
```

## **Status Codes**

• 200 OK – Okay.

- 202 Accepted Operation is still executing. Please check the task queue.
- 400 Bad Request Operation exception. Please check the response body for details.
- 401 Unauthorized Unauthenticated access. Please login first.
- 403 Forbidden Unauthorized access. Please check your permissions.
- 500 Internal Server Error Unexpected error. Please check the response body for the stack trace.

#### POST /api/mgr/module/MODULE\_NAME/disable

#### Description

Disable the given Ceph Manager module.

#### Parameters

• Replace *MODULE\_NAME* with the Ceph Manager module name.

#### **Status Codes**

- 201 Created Resource created.
- 202 Accepted Operation is still executing. Please check the task queue.
- 400 Bad Request Operation exception. Please check the response body for details.
- 401 Unauthorized Unauthenticated access. Please login first.
- 403 Forbidden Unauthorized access. Please check your permissions.
- 500 Internal Server Error Unexpected error. Please check the response body for the stack trace.

#### POST /api/mgr/module/MODULE\_NAME/enable

#### Description

Enable the given Ceph Manager module.

#### Parameters

• Replace *MODULE\_NAME* with the Ceph Manager module name.

#### **Status Codes**

- 201 Created Resource created.
- 202 Accepted Operation is still executing. Please check the task queue.
- 400 Bad Request Operation exception. Please check the response body for details.

. . .

· · -

- 401 Unauthorized Unauthenticated access. Please login first.
- 403 Forbidden Unauthorized access. Please check your permissions.

 500 Internal Server Error – Unexpected error. Please check the response body for the stack trace.

## GET /api/mgr/module/MODULE\_NAME/options

# Description

View the options for the given Ceph Manager module.

## Parameters

• Replace *MODULE\_NAME* with the Ceph Manager module name.

## Example

GET /api/mgr/module/*MODULE\_NAME*/options HTTP/1.1 Host: example.com

## **Status Codes**

- 200 OK Okay.
- 400 Bad Request Operation exception. Please check the response body for details.
- 401 Unauthorized Unauthenticated access. Please login first.
- 403 Forbidden Unauthorized access. Please check your permissions.
- 500 Internal Server Error Unexpected error. Please check the response body for the stack trace.

# **Additional Resources**

• See the Ceph RESTful API chapter in the Red Hat Ceph Storage Developer Guide for more details.

# A.15. CEPH MONITOR

The method reference for using the Ceph RESTful API **monitor** endpoint to display information on the Ceph Monitor.

# GET /api/monitor

## Description

View Ceph Monitor details.

# Example

GET /api/monitor HTTP/1.1 Host: example.com

# **Status Codes**

• 200 OK – Okay.

- 400 Bad Request Operation exception. Please check the response body for details.
- 401 Unauthorized Unauthenticated access. Please login first.
- 403 Forbidden Unauthorized access. Please check your permissions.
- 500 Internal Server Error Unexpected error. Please check the response body for the stack trace.

#### **Additional Resources**

• See the Ceph RESTful API chapter in the Red Hat Ceph Storage Developer Guide for more details.

# A.16. CEPH OSD

The method reference for using the Ceph RESTful API osd endpoint to manage the Ceph OSDs.

### GET /api/osd

#### Example

GET /api/osd HTTP/1.1 Host: example.com

## **Status Codes**

- 200 OK Okay.
- 400 Bad Request Operation exception. Please check the response body for details.
- 401 Unauthorized Unauthenticated access. Please login first.
- 403 Forbidden Unauthorized access. Please check your permissions.
- 500 Internal Server Error Unexpected error. Please check the response body for the stack trace.

## POST /api/osd

## Example

```
POST /api/osd HTTP/1.1
Host: example.com
Content-Type: application/json
{
    "data": "STRING",
    "method": "STRING",
    "tracking_id": "STRING"
}
```

- 201 Created Resource created.
- 202 Accepted Operation is still executing. Please check the task queue.
- 400 Bad Request Operation exception. Please check the response body for details.
- 401 Unauthorized Unauthenticated access. Please login first.
- 403 Forbidden Unauthorized access. Please check your permissions.
- 500 Internal Server Error Unexpected error. Please check the response body for the stack trace.

#### GET /api/osd/flags

#### Description

View the Ceph OSD flags.

#### Example

GET /api/osd/flags HTTP/1.1 Host: example.com

#### **Status Codes**

- 200 OK Okay.
- 400 Bad Request Operation exception. Please check the response body for details.
- 401 Unauthorized Unauthenticated access. Please login first.
- 403 Forbidden Unauthorized access. Please check your permissions.
- 500 Internal Server Error Unexpected error. Please check the response body for the stack trace.

#### PUT /api/osd/flags

#### Description

Sets the Ceph OSD flags for the entire storage cluster.

#### Parameters

- The recovery\_deletes, sortbitwise, and pglog\_hardlimit flags can not be unset.
- The **purged\_snapshots** flag can not be set.

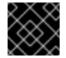

## **IMPORTANT**

You must include these four flags for a successful operation.

#### Example

PUT /api/osd/flags HTTP/1.1 Host: example.com

```
Content-Type: application/json
{
    "flags": [
    "STRING"
]
}
```

## **Status Codes**

- 200 OK Okay.
- 202 Accepted Operation is still executing. Please check the task queue.
- 400 Bad Request Operation exception. Please check the response body for details.
- 401 Unauthorized Unauthenticated access. Please login first.
- 403 Forbidden Unauthorized access. Please check your permissions.
- 500 Internal Server Error Unexpected error. Please check the response body for the stack trace.

## GET /api/osd/flags/individual

## Description

View the individual Ceph OSD flags.

## Example

GET /api/osd/flags/individual HTTP/1.1 Host: example.com

## **Status Codes**

- 200 OK Okay.
- 400 Bad Request Operation exception. Please check the response body for details.
- 401 Unauthorized Unauthenticated access. Please login first.
- 403 Forbidden Unauthorized access. Please check your permissions.
- 500 Internal Server Error Unexpected error. Please check the response body for the stack trace.

## PUT /api/osd/flags/individual

## Description

Updates the **noout**, **noin**, **nodown**, and **noup** flags for an individual subset of Ceph OSDs.

## Example

PUT /api/osd/flags/individual HTTP/1.1 Host: example.com

```
Content-Type: application/json
{
    "flags": {
        "nodown": true,
        "noin": true,
        "noout": true,
        "noup": true
        },
        "ids": [
            1
        ]
    }
```

### **Status Codes**

- 200 OK Okay.
- 202 Accepted Operation is still executing. Please check the task queue.
- 400 Bad Request Operation exception. Please check the response body for details.
- 401 Unauthorized Unauthenticated access. Please login first.
- 403 Forbidden Unauthorized access. Please check your permissions.
- 500 Internal Server Error Unexpected error. Please check the response body for the stack trace.

## GET /api/osd/safe\_to\_delete

## Parameters

- Queries:
  - **svc\_ids** A required string of the Ceph OSD service identifier.

#### Example

GET /api/osd/safe\_to\_delete?svc\_ids=*STRING* HTTP/1.1 Host: example.com

- 200 OK Okay.
- 400 Bad Request Operation exception. Please check the response body for details.
- 401 Unauthorized Unauthenticated access. Please login first.
- 403 Forbidden Unauthorized access. Please check your permissions.
- 500 Internal Server Error Unexpected error. Please check the response body for the stack trace.

## GET /api/osd/safe\_to\_destroy

## Description

Check to see if the Ceph OSD is safe to destroy.

## Parameters

- Queries:
  - ids A required string of the Ceph OSD service identifier.

## Example

GET /api/osd/safe\_to\_destroy?ids=*STRING* HTTP/1.1 Host: example.com

## **Status Codes**

- 200 OK Okay.
- 400 Bad Request Operation exception. Please check the response body for details.
- 401 Unauthorized Unauthenticated access. Please login first.
- 403 Forbidden Unauthorized access. Please check your permissions.
- 500 Internal Server Error Unexpected error. Please check the response body for the stack trace.

## DELETE /api/osd/SVC\_ID

#### Parameters

- Replace **SVC\_ID** with a string value for the Ceph OSD service identifier.
- Queries:
  - preserve\_id A string value.
  - force A string value.

- 202 Accepted Operation is still executing. Please check the task queue.
- 204 No Content Resource deleted.
- 400 Bad Request Operation exception. Please check the response body for details.
- 401 Unauthorized Unauthenticated access. Please login first.
- 403 Forbidden Unauthorized access. Please check your permissions.
- 500 Internal Server Error Unexpected error. Please check the response body for the stack trace.

# GET /api/osd/SVC\_ID

## Description

Returns collected data about a Ceph OSD.

## Parameters

• Replace **SVC\_ID** with a string value for the Ceph OSD service identifier.

# Example

GET /api/osd/*SVC\_ID* HTTP/1.1 Host: example.com

## **Status Codes**

- 200 OK Okay.
- 400 Bad Request Operation exception. Please check the response body for details.
- 401 Unauthorized Unauthenticated access. Please login first.
- 403 Forbidden Unauthorized access. Please check your permissions.
- 500 Internal Server Error Unexpected error. Please check the response body for the stack trace.

# PUT /api/osd/SVC\_ID

## Parameters

• Replace **SVC\_ID** with a string value for the Ceph OSD service identifier.

## Example

```
PUT /api/osd/SVC_ID HTTP/1.1
Host: example.com
Content-Type: application/json
{
    "device_class": "STRING"
}
```

- 200 OK Okay.
- 202 Accepted Operation is still executing. Please check the task queue.
- 400 Bad Request Operation exception. Please check the response body for details.
- 401 Unauthorized Unauthenticated access. Please login first.
- 403 Forbidden Unauthorized access. Please check your permissions.

• 500 Internal Server Error – Unexpected error. Please check the response body for the stack trace.

# POST /api/osd/SVC\_ID/destroy

## Description

Marks Ceph OSD as being destroyed. The Ceph OSD must be marked down before being destroyed. This operation keeps the Ceph OSD identifier intact, but removes the Cephx keys, configuration key data, and lockbox keys.

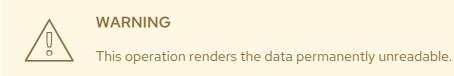

### Parameters

• Replace **SVC\_ID** with a string value for the Ceph OSD service identifier.

## **Status Codes**

- 201 Created Resource created.
- 202 Accepted Operation is still executing. Please check the task queue.
- 400 Bad Request Operation exception. Please check the response body for details.
- 401 Unauthorized Unauthenticated access. Please login first.
- 403 Forbidden Unauthorized access. Please check your permissions.
- 500 Internal Server Error Unexpected error. Please check the response body for the stack trace.

#### GET /api/osd/SVC\_ID/devices

## Parameters

• Replace **SVC\_ID** with a string value for the Ceph OSD service identifier.

#### Example

GET /api/osd/*SVC\_ID*/devices HTTP/1.1 Host: example.com

- 200 OK Okay.
- 400 Bad Request Operation exception. Please check the response body for details.

- 401 Unauthorized Unauthenticated access. Please login first.
- 403 Forbidden Unauthorized access. Please check your permissions.
- 500 Internal Server Error Unexpected error. Please check the response body for the stack trace.

# GET /api/osd/SVC\_ID/histogram

### Description

Returns the Ceph OSD histogram data.

### Parameters

• Replace **SVC\_ID** with a string value for the Ceph OSD service identifier.

### Example

GET /api/osd/*SVC\_ID*/histogram HTTP/1.1 Host: example.com

### **Status Codes**

- 200 OK Okay.
- 400 Bad Request Operation exception. Please check the response body for details.
- 401 Unauthorized Unauthenticated access. Please login first.
- 403 Forbidden Unauthorized access. Please check your permissions.
- 500 Internal Server Error Unexpected error. Please check the response body for the stack trace.

# PUT /api/osd/SVC\_ID/mark

### Description

Marks a Ceph OSD **out**, **in**, **down**, and **lost**.

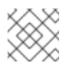

# NOTE

A Ceph OSD must be marked **down** before marking it **lost**.

# Parameters

• Replace **SVC\_ID** with a string value for the Ceph OSD service identifier.

# Example

PUT /api/osd/*SVC\_ID*/mark HTTP/1.1 Host: example.com Content-Type: application/json

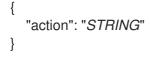

- 200 OK Okay.
- 202 Accepted Operation is still executing. Please check the task queue.
- 400 Bad Request Operation exception. Please check the response body for details.
- 401 Unauthorized Unauthenticated access. Please login first.
- 403 Forbidden Unauthorized access. Please check your permissions.
- 500 Internal Server Error Unexpected error. Please check the response body for the stack trace.

# POST /api/osd/SVC\_ID/purge

### Description

Removes the Ceph OSD from the CRUSH map.

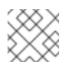

# NOTE

The Ceph OSD must be marked **down** before removal.

# Parameters

• Replace **SVC\_ID** with a string value for the Ceph OSD service identifier.

### **Status Codes**

- 201 Created Resource created.
- 202 Accepted Operation is still executing. Please check the task queue.
- 400 Bad Request Operation exception. Please check the response body for details.
- 401 Unauthorized Unauthenticated access. Please login first.
- 403 Forbidden Unauthorized access. Please check your permissions.
- 500 Internal Server Error Unexpected error. Please check the response body for the stack trace.

# POST /api/osd/SVC\_ID/reweight

### Description

Temporarily reweights the Ceph OSD. When a Ceph OSD is marked **out**, the OSD's weight is set to **0**. When the Ceph OSD is marked back **in**, the OSD's weight is set to **1**.

## Parameters

• Replace **SVC\_ID** with a string value for the Ceph OSD service identifier.

### Example

```
POST /api/osd/SVC_ID/reweight HTTP/1.1
Host: example.com
Content-Type: application/json
{
    "weight": "STRING"
```

### **Status Codes**

- 201 Created Resource created.
- 202 Accepted Operation is still executing. Please check the task queue.
- 400 Bad Request Operation exception. Please check the response body for details.
- 401 Unauthorized Unauthenticated access. Please login first.
- 403 Forbidden Unauthorized access. Please check your permissions.
- 500 Internal Server Error Unexpected error. Please check the response body for the stack trace.

# POST /api/osd/SVC\_ID/scrub

### Parameters

- Replace **SVC\_ID** with a string value for the Ceph OSD service identifier.
- Queries:
  - deep A boolean value, either true or false.

# Example

```
POST /api/osd/SVC_ID/scrub HTTP/1.1
Host: example.com
Content-Type: application/json
{
    "deep": true
}
```

- 201 Created Resource created.
- 202 Accepted Operation is still executing. Please check the task queue.
- 400 Bad Request Operation exception. Please check the response body for details.

- 401 Unauthorized Unauthenticated access. Please login first.
- 403 Forbidden Unauthorized access. Please check your permissions.
- 500 Internal Server Error Unexpected error. Please check the response body for the stack trace.

### GET /api/osd/SVC\_ID/smart

#### Parameters

• Replace **SVC\_ID** with a string value for the Ceph OSD service identifier.

### Example

GET /api/osd/*SVC\_ID*/smart HTTP/1.1 Host: example.com

#### **Status Codes**

- 200 OK Okay.
- 400 Bad Request Operation exception. Please check the response body for details.
- 401 Unauthorized Unauthenticated access. Please login first.
- 403 Forbidden Unauthorized access. Please check your permissions.
- 500 Internal Server Error Unexpected error. Please check the response body for the stack trace.

### **Additional Resources**

• See the Ceph RESTful API chapter in the Red Hat Ceph Storage Developer Guide for more details.

# A.17. CEPH OBJECT GATEWAY

The method reference for using the Ceph RESTful API **rgw** endpoint to manage the Ceph Object Gateway.

### GET /api/rgw/status

### Description

Display the Ceph Object Gateway status.

### Example

GET /api/rgw/status HTTP/1.1 Host: example.com

- 200 OK Okay.
- 400 Bad Request Operation exception. Please check the response body for details.
- 401 Unauthorized Unauthenticated access. Please login first.
- 403 Forbidden Unauthorized access. Please check your permissions.
- 500 Internal Server Error Unexpected error. Please check the response body for the stack trace.

### GET /api/rgw/daemon

### Description

Display the Ceph Object Gateway daemons.

#### Example

GET /api/rgw/daemon HTTP/1.1 Host: example.com

#### **Status Codes**

- 200 OK Okay.
- 400 Bad Request Operation exception. Please check the response body for details.
- 401 Unauthorized Unauthenticated access. Please login first.
- 403 Forbidden Unauthorized access. Please check your permissions.
- 500 Internal Server Error Unexpected error. Please check the response body for the stack trace.

### GET /api/rgw/daemon/SVC\_ID

### Parameters

• Replace *SVC\_ID* with the service identifier as a string value.

## Example

GET /api/rgw/daemon/*SVC\_ID* HTTP/1.1 Host: example.com

- 200 OK Okay.
- 400 Bad Request Operation exception. Please check the response body for details.
- 401 Unauthorized Unauthenticated access. Please login first.
- 403 Forbidden Unauthorized access. Please check your permissions.

• 500 Internal Server Error – Unexpected error. Please check the response body for the stack trace.

### GET /api/rgw/site

### Parameters

- Queries:
  - query A string value.
  - **daemon\_name** The name of the daemon as a string value.

### Example

GET /api/rgw/site HTTP/1.1 Host: example.com

### **Status Codes**

- 200 OK Okay.
- 400 Bad Request Operation exception. Please check the response body for details.
- 401 Unauthorized Unauthenticated access. Please login first.
- 403 Forbidden Unauthorized access. Please check your permissions.
- 500 Internal Server Error Unexpected error. Please check the response body for the stack trace.

### **Bucket Management**

### GET /api/rgw/bucket

### Parameters

- Queries:
  - **stats** A boolean value for bucket statistics.
  - **daemon\_name** The name of the daemon as a string value.

### Example

GET /api/rgw/bucket HTTP/1.1 Host: example.com

- 200 OK Okay.
- 400 Bad Request Operation exception. Please check the response body for details.

- 401 Unauthorized Unauthenticated access. Please login first.
- 403 Forbidden Unauthorized access. Please check your permissions.
- 500 Internal Server Error Unexpected error. Please check the response body for the stack trace.

### POST /api/rgw/bucket

#### Example

```
POST /api/rgw/bucket HTTP/1.1
Host: example.com
Content-Type: application/json
{
    "bucket": "STRING",
    "daemon_name": "STRING",
    "lock_enabled": "false",
    "lock_enabled": "false",
    "lock_mode": "STRING",
    "lock_retention_period_days": "STRING",
    "lock_retention_period_days": "STRING",
    "lock_retention_period_years": "STRING",
    "lock_retention_period_years": "STRING",
    "lock_retention_period_years": "STRING",
    "lock_retention_period_years": "STRING",
    "lock_retention_period_years": "STRING",
    "lock_retention_period_years": "STRING",
    "lock_retention_period_years": "STRING",
    "lock_retention_period_years": "STRING",
    "lock_retention_period_years": "STRING",
    "lock_retention_period_years": "STRING",
    "lock_retention_period_years": "STRING",
    "lock_retention_period_years": "STRING",
    "lock_retention_period_years": "STRING",
    "lock_retention_period_years": "STRING",
    "lock_retention_period_years": "STRING",
    "lock_retention_period_years": "STRING",
    "lock_retention_period_years": "STRING",
    "lock_retention_period_years": "STRING",
    "uid": "STRING",
    "zonegroup": "STRING"
```

### **Status Codes**

- 201 Created Resource created.
- 202 Accepted Operation is still executing. Please check the task queue.
- 400 Bad Request Operation exception. Please check the response body for details.
- 401 Unauthorized Unauthenticated access. Please login first.
- 403 Forbidden Unauthorized access. Please check your permissions.
- 500 Internal Server Error Unexpected error. Please check the response body for the stack trace.

#### DELETE /api/rgw/bucket/BUCKET

#### Parameters

- Replace **BUCKET** with the bucket name as a string value.
- Queries:
  - purge\_objects A string value.
  - **daemon\_name** The name of the daemon as a string value.

- 202 Accepted Operation is still executing. Please check the task queue.
- 204 No Content Resource deleted.
- 400 Bad Request Operation exception. Please check the response body for details.
- 401 Unauthorized Unauthenticated access. Please login first.
- 403 Forbidden Unauthorized access. Please check your permissions.
- 500 Internal Server Error Unexpected error. Please check the response body for the stack trace.

### GET /api/rgw/bucket/BUCKET

### Parameters

- Replace **BUCKET** with the bucket name as a string value.
- Queries:
  - **daemon\_name** The name of the daemon as a string value.

### Example

GET /api/rgw/bucket/*BUCKET* HTTP/1.1 Host: example.com

### **Status Codes**

- 200 OK Okay.
- 400 Bad Request Operation exception. Please check the response body for details.
- 401 Unauthorized Unauthenticated access. Please login first.
- 403 Forbidden Unauthorized access. Please check your permissions.
- 500 Internal Server Error Unexpected error. Please check the response body for the stack trace.

### PUT /api/rgw/bucket/BUCKET

### Parameters

• Replace **BUCKET** with the bucket name as a string value.

### Example

{

PUT /api/rgw/bucket/*BUCKET* HTTP/1.1 Host: example.com Content-Type: application/json

"bucket\_id": "STRING",

```
"daemon_name": "STRING",

"lock_mode": "STRING",

"lock_retention_period_days": "STRING",

"lock_retention_period_years": "STRING",

"mfa_delete": "STRING",

"mfa_token_pin": "STRING",

"mfa_token_serial": "STRING",

"uid": "STRING",

"versioning_state": "STRING"
```

}

- 200 OK Okay.
- 202 Accepted Operation is still executing. Please check the task queue.
- 400 Bad Request Operation exception. Please check the response body for details.
- 401 Unauthorized Unauthenticated access. Please login first.
- 403 Forbidden Unauthorized access. Please check your permissions.
- 500 Internal Server Error Unexpected error. Please check the response body for the stack trace.

### **User Management**

### GET /api/rgw/user

### Description

Display the Ceph Object Gateway users.

### Parameters

- Queries:
  - **daemon\_name** The name of the daemon as a string value.

### Example

```
GET /api/rgw/user HTTP/1.1
Host: example.com
```

- 200 OK Okay.
- 400 Bad Request Operation exception. Please check the response body for details.
- 401 Unauthorized Unauthenticated access. Please login first.
- 403 Forbidden Unauthorized access. Please check your permissions.

• 500 Internal Server Error – Unexpected error. Please check the response body for the stack trace.

# POST /api/rgw/user

## Example

POST /api/rgw/user HTTP/1.1 Host: example.com Content-Type: application/json { "access\_key": "*STRING*", "daemon\_name": "*STRING*", "daemon\_name": "*STRING*", "daemon\_name": "*STRING*", "daemon\_name": "*STRING*", "daemon\_name": "*STRING*", "display\_name": "*STRING*", "email": "*STRING*", "generate\_key": "*STRING*", "secret\_key": "*STRING*", "suspended": "*STRING*", "uid": "*STRING*"

# **Status Codes**

3

- 201 Created Resource created.
- 202 Accepted Operation is still executing. Please check the task queue.
- 400 Bad Request Operation exception. Please check the response body for details.
- 401 Unauthorized Unauthenticated access. Please login first.
- 403 Forbidden Unauthorized access. Please check your permissions.
- 500 Internal Server Error Unexpected error. Please check the response body for the stack trace.

# GET /api/rgw/user/get\_emails

### Parameters

- Queries:
  - **daemon\_name** The name of the daemon as a string value.

### Example

GET /api/rgw/user/get\_emails HTTP/1.1 Host: example.com

# **Status Codes**

• 200 OK – Okay.

- 400 Bad Request Operation exception. Please check the response body for details.
- 401 Unauthorized Unauthenticated access. Please login first.
- 403 Forbidden Unauthorized access. Please check your permissions.
- 500 Internal Server Error Unexpected error. Please check the response body for the stack trace.

## DELETE /api/rgw/user/UID

### Parameters

- Replace **UID** with the user identifier as a string.
- Queries:
  - **daemon\_name** The name of the daemon as a string value.

### **Status Codes**

- 202 Accepted Operation is still executing. Please check the task queue.
- 204 No Content Resource deleted.
- 400 Bad Request Operation exception. Please check the response body for details.
- 401 Unauthorized Unauthenticated access. Please login first.
- 403 Forbidden Unauthorized access. Please check your permissions.
- 500 Internal Server Error Unexpected error. Please check the response body for the stack trace.

# GET /api/rgw/user/UID

### Parameters

- Replace **UID** with the user identifier as a string.
- Queries:
  - **daemon\_name** The name of the daemon as a string value.
  - stats A boolean value for user statistics.

### Example

GET /api/rgw/user/*UID* HTTP/1.1 Host: example.com

- 200 OK Okay.
- 400 Bad Request Operation exception. Please check the response body for details.

- 401 Unauthorized Unauthenticated access. Please login first.
- 403 Forbidden Unauthorized access. Please check your permissions.
- 500 Internal Server Error Unexpected error. Please check the response body for the stack trace.

### PUT /api/rgw/user/UID

#### Parameters

• Replace **UID** with the user identifier as a string.

### Example

```
PUT /api/rgw/user/UID HTTP/1.1
Host: example.com
Content-Type: application/json
{
    "daemon_name": "STRING",
    "display_name": "STRING",
    "email": "STRING",
    "max_buckets": "STRING",
    "suspended": "STRING"
```

### **Status Codes**

- 200 OK Okay.
- 202 Accepted Operation is still executing. Please check the task queue.
- 400 Bad Request Operation exception. Please check the response body for details.
- 401 Unauthorized Unauthenticated access. Please login first.
- 403 Forbidden Unauthorized access. Please check your permissions.
- 500 Internal Server Error Unexpected error. Please check the response body for the stack trace.

### DELETE /api/rgw/user/UID/capability

### Parameters

- Replace *UID* with the user identifier as a string.
- Queries:
  - **daemon\_name** The name of the daemon as a string value.
  - type Required. A string value.
  - perm Required. A string value.

- 202 Accepted Operation is still executing. Please check the task queue.
- 204 No Content Resource deleted.
- 400 Bad Request Operation exception. Please check the response body for details.
- 401 Unauthorized Unauthenticated access. Please login first.
- 403 Forbidden Unauthorized access. Please check your permissions.
- 500 Internal Server Error Unexpected error. Please check the response body for the stack trace.

### POST /api/rgw/user/UID/capability

#### Parameters

• Replace **UID** with the user identifier as a string.

### Example

```
POST /api/rgw/user/UID/capability HTTP/1.1
Host: example.com
Content-Type: application/json
{
    "daemon_name": "STRING",
    "perm": "STRING",
    "type": "STRING"
}
```

### **Status Codes**

- 201 Created Resource created.
- 202 Accepted Operation is still executing. Please check the task queue.
- 400 Bad Request Operation exception. Please check the response body for details.
- 401 Unauthorized Unauthenticated access. Please login first.
- 403 Forbidden Unauthorized access. Please check your permissions.
- 500 Internal Server Error Unexpected error. Please check the response body for the stack trace.

# DELETE /api/rgw/user/UID/key

### Parameters

- Replace **UID** with the user identifier as a string.
- Queries:

- **daemon\_name** The name of the daemon as a string value.
- **key\_type** A string value.
- **subuser** A string value.
- **access\_key** A string value.

- 202 Accepted Operation is still executing. Please check the task queue.
- 204 No Content Resource deleted.
- 400 Bad Request Operation exception. Please check the response body for details.
- 401 Unauthorized Unauthenticated access. Please login first.
- 403 Forbidden Unauthorized access. Please check your permissions.
- 500 Internal Server Error Unexpected error. Please check the response body for the stack trace.

# POST /api/rgw/user/UID/key

### Parameters

• Replace **UID** with the user identifier as a string.

### Example

```
POST /api/rgw/user/UID/key HTTP/1.1
Host: example.com
Content-Type: application/json
{
    "access_key": "STRING",
    "daemon_name": "STRING",
    "generate_key": "true",
    "key_type": "s3",
    "secret_key": "STRING",
    "subuser": "STRING"
```

- 201 Created Resource created.
- 202 Accepted Operation is still executing. Please check the task queue.
- 400 Bad Request Operation exception. Please check the response body for details.
- 401 Unauthorized Unauthenticated access. Please login first.
- 403 Forbidden Unauthorized access. Please check your permissions.

• 500 Internal Server Error – Unexpected error. Please check the response body for the stack trace.

### GET /api/rgw/user/UID/quota

### Parameters

• Replace **UID** with the user identifier as a string.

### Example

GET /api/rgw/user/*UID*/quota HTTP/1.1 Host: example.com

### **Status Codes**

- 200 OK Okay.
- 400 Bad Request Operation exception. Please check the response body for details.
- 401 Unauthorized Unauthenticated access. Please login first.
- 403 Forbidden Unauthorized access. Please check your permissions.
- 500 Internal Server Error Unexpected error. Please check the response body for the stack trace.

# PUT /api/rgw/user/UID/quota

## Parameters

• Replace *UID* with the user identifier as a string.

### Example

```
PUT /api/rgw/user/UID/quota HTTP/1.1
Host: example.com
Content-Type: application/json
{
    "daemon_name": "STRING",
    "enabled": "STRING",
    "max_objects": "STRING",
    "max_size_kb": 1,
    "quota_type": "STRING"
}
```

- 200 OK Okay.
- 202 Accepted Operation is still executing. Please check the task queue.
- 400 Bad Request Operation exception. Please check the response body for details.

- 401 Unauthorized Unauthenticated access. Please login first.
- 403 Forbidden Unauthorized access. Please check your permissions.
- 500 Internal Server Error Unexpected error. Please check the response body for the stack trace.

### POST /api/rgw/user/UID/subuser

#### Parameters

• Replace **UID** with the user identifier as a string.

### Example

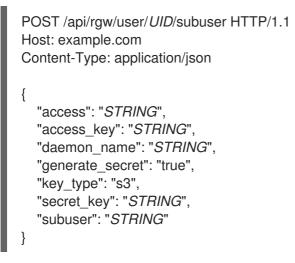

#### **Status Codes**

- 201 Created Resource created.
- 202 Accepted Operation is still executing. Please check the task queue.
- 400 Bad Request Operation exception. Please check the response body for details.
- 401 Unauthorized Unauthenticated access. Please login first.
- 403 Forbidden Unauthorized access. Please check your permissions.
- 500 Internal Server Error Unexpected error. Please check the response body for the stack trace.

#### DELETE /api/rgw/user/UID/subuser/SUBUSER

#### Parameters

- Replace **UID** with the user identifier as a string.
- Replace **SUBUSER** with the sub user name as a string.
- Queries:
  - **purge\_keys** Set to **false** to not purge the keys. This only works for S3 subusers.

• **daemon\_name** - The name of the daemon as a string value.

### **Status Codes**

- 202 Accepted Operation is still executing. Please check the task queue.
- 204 No Content Resource deleted.
- 400 Bad Request Operation exception. Please check the response body for details.
- 401 Unauthorized Unauthenticated access. Please login first.
- 403 Forbidden Unauthorized access. Please check your permissions.
- 500 Internal Server Error Unexpected error. Please check the response body for the stack trace.

### Additional Resources

• See the Ceph RESTful API chapter in the Red Hat Ceph Storage Developer Guide for more details.

# A.18. REST APIS FOR MANIPULATING A ROLE

In addition to the radosgw-admin role commands, you can use the REST APIs for manipulating a role.

To invoke the REST admin APIs, create a user with admin caps.

# Example

[root@host01 ~]# radosgw-admin --uid TESTER --display-name "TestUser" --access\_key TESTER -secret test123 user create [root@host01 ~]# radosgw-admin caps add --uid="TESTER" --caps="roles=\*"

• Create a role:

# Syntax

POST "<hostname>? Action=CreateRole&RoleName=ROLE\_NAME&Path=PATH\_TO\_FILE&AssumeRolePolicyDo cument=TRUST\_RELATIONSHIP\_POLICY\_DOCUMENT"

# Example

POST "<hostname>?

Action=CreateRole&RoleName=S3Access&Path=/application\_abc/component\_xyz/&AssumeRc ePolicyDocument={"Version":"2022-06-17","Statement":[{"Effect":"Allow","Principal":{"AWS": ["arn:aws:iam:::user/TESTER"]},"Action":["sts:AssumeRole"]}]]"

# Example response

<role>

<id>8f41f4e0-7094-4dc0-ac20-074a881ccbc5</id> <name>S3Access</name> <path>/application\_abc/component\_xyz/</path> <arn>arn:aws:iam:::role/application\_abc/component\_xyz/S3Access</arn> <create\_date>2022-06-23T07:43:42.811Z</create\_date> <max\_session\_duration>3600</max\_session\_duration> <assume\_role\_policy\_document>{"Version":"2022-06-17","Statement": [{"Effect":"Allow","Principal":{"AWS":["arn:aws:iam:::user/TESTER"]},"Action": ["sts:AssumeRole"]}]]</assume\_role\_policy\_document> </role>

Get a role:

# Syntax

POST "<hostname>?Action=GetRole&RoleName=ROLE\_NAME"

# Example

POST "<hostname>?Action=GetRole&RoleName=S3Access"

# Example response

```
<role>
<id>8f41f4e0-7094-4dc0-ac20-074a881ccbc5</id>
<name>S3Access</name>
<path>/application_abc/component_xyz/</path>
<arn>arn:aws:iam:::role/application_abc/component_xyz/S3Access</arn>
<create_date>2022-06-23T07:43:42.811Z</create_date>
<max_session_duration>3600</max_session_duration>
<assume_role_policy_document>{"Version":"2022-06-17","Statement":
[{"Effect":"Allow","Principal":{"AWS":["arn:aws:iam:::user/TESTER"]},"Action":
["sts:AssumeRole"]}]]</assume_role_policy_document>
```

• List a role:

# Syntax

POST "<hostname>? Action=GetRole&RoleName=ROLE\_NAME&PathPrefix=PATH\_PREFIX"

# **Example request**

POST "<hostname>?Action=ListRoles&RoleName=S3Access&PathPrefix=/application"

# Example response

```
<role>
<id>8f41f4e0-7094-4dc0-ac20-074a881ccbc5</id>
<name>S3Access</name>
<path>/application_abc/component_xyz/</path>
```

<arn>arn:aws:iam:::role/application\_abc/component\_xyz/S3Access</arn>create\_date>2022-06-23T07:43:42.811Zcreate\_date>
<max\_session\_duration>3600</max\_session\_duration>
<assume\_role\_policy\_document>{"Version":"2022-06-17","Statement":
[{"Effect":"Allow","Principal":{"AWS":["arn:aws:iam:::user/TESTER"]},"Action":
["sts:AssumeRole"]}]]</assume\_role\_policy\_document>
</role>

• Update the assume role policy document:

# Syntax

POST "<hostname>? Action=UpdateAssumeRolePolicy&RoleName=ROLE\_NAME&PolicyDocument=TRUST\_RE LATIONSHIP\_POLICY\_DOCUMENT"

# Example

POST "<hostname>? Action=UpdateAssumeRolePolicy&RoleName=S3Access&PolicyDocument= {"Version":"2022-06-17","Statement":[{"Effect":"Allow","Principal":{"AWS": ["arn:aws:iam:::user/TESTER2"]},"Action":["sts:AssumeRole"]}]}"

• Update policy attached to a role:

# Syntax

POST "<hostname>? Action=PutRolePolicy&RoleName=*ROLE\_NAME*&PolicyName=*POLICY\_NAME*&PolicyDocu ment=*TRUST\_RELATIONSHIP\_POLICY\_DOCUMENT*"

# Example

POST "<hostname>? Action=PutRolePolicy&RoleName=S3Access&PolicyName=Policy1&PolicyDocument= {"Version":"2022-06-17","Statement":[{"Effect":"Allow","Action": ["s3:CreateBucket"],"Resource":"arn:aws:s3:::example\_bucket"}]}"

• List permission policy names attached to a role:

# Syntax

POST "<hostname>?Action=ListRolePolicies&RoleName=ROLE\_NAME"

# Example

POST "<hostname>?Action=ListRolePolicies&RoleName=S3Access"

<PolicyNames> <member>Policy1</member> </PolicyNames> • Get permission policy attached to a role:

# Syntax

POST "<hostname>? Action=GetRolePolicy&RoleName=ROLE\_NAME&PolicyName=POLICY\_NAME"

# Example

POST "<hostname>?Action=GetRolePolicy&RoleName=S3Access&PolicyName=Policy1"

<GetRolePolicyResult> <PolicyName>Policy1</PolicyName> <RoleName>S3Access</RoleName> <Permission\_policy>{"Version":"2022-06-17","Statement":[{"Effect":"Allow","Action": ["s3:CreateBucket"],"Resource":"arn:aws:s3:::example\_bucket"}]}</Permission\_policy> </GetRolePolicyResult>

• Delete policy attached to a role:

# Syntax

POST "hostname>? Action=DeleteRolePolicy&RoleName=ROLE\_NAME&PolicyName=POLICY\_NAME"

# Example

POST "<hostname>?Action=DeleteRolePolicy&RoleName=S3Access&PolicyName=Policy1"

• Delete a role:

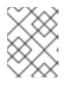

# NOTE

You can delete a role only when it does not have any permission policy attached to it.

# Syntax

POST "<hostname>?Action=DeleteRole&RoleName=ROLE\_NAME"

# Example

POST "<hostname>?Action=DeleteRole&RoleName=S3Access"

# **Additional Resources**

• See the *Role management* section in the *Red Hat Ceph Storage Object Gateway Guide* for details.

# A.19. NFS GANESHA

The method reference for using the Ceph RESTful API **nfs-ganesha** endpoint to manage the Ceph NFS gateway.

### GET /api/nfs-ganesha/daemon

### Description

View information on the NFS Ganesha daemons.

### Example

GET /api/nfs-ganesha/daemon HTTP/1.1 Host: example.com

### **Status Codes**

- 200 OK Okay.
- 400 Bad Request Operation exception. Please check the response body for details.
- 401 Unauthorized Unauthenticated access. Please login first.
- 403 Forbidden Unauthorized access. Please check your permissions.
- 500 Internal Server Error Unexpected error. Please check the response body for the stack trace.

### GET /api/nfs-ganesha/export

### Description

View all of the NFS Ganesha exports.

### Example

GET /api/nfs-ganesha/export HTTP/1.1 Host: example.com

## **Status Codes**

- 200 OK Okay.
- 400 Bad Request Operation exception. Please check the response body for details.
- 401 Unauthorized Unauthenticated access. Please login first.
- 403 Forbidden Unauthorized access. Please check your permissions.
- 500 Internal Server Error Unexpected error. Please check the response body for the stack trace.

# POST /api/nfs-ganesha/export

### Description

Creates a new NFS Ganesha export.

### Example

```
POST /api/nfs-ganesha/export HTTP/1.1
Host: example.com
Content-Type: application/json
{
  "access_type": "STRING",
  "clients": [
    {
       "access_type": "STRING",
       "addresses": [
         "STRING"
       ],
       "squash": "STRING"
    }
  ],
  "cluster_id": "STRING",
  "daemons": [
     "STRING"
  ],
  "fsal": {
     "filesystem": "STRING",
    "name": "STRING",
     "rgw_user_id": "STRING",
     "sec_label_xattr": "STRING",
     "user_id": "STRING"
  },
  "path": "STRING",
  "protocols": [
     1
  ],
  "pseudo": "STRING",
  "reload_daemons": true,
  "security_label": "STRING",
  "squash": "STRING",
  "tag": "STRING",
  "transports": [
     "STRING"
```

- 201 Created Resource created.
- 202 Accepted Operation is still executing. Please check the task queue.
- 400 Bad Request Operation exception. Please check the response body for details.
- 401 Unauthorized Unauthenticated access. Please login first.
- 403 Forbidden Unauthorized access. Please check your permissions.
- 500 Internal Server Error Unexpected error. Please check the response body for the stack trace.

## DELETE /api/nfs-ganesha/export/CLUSTER\_ID/EXPORT\_ID

## Description

Deletes a NFS Ganesha export.

### Parameters

- Replace *CLUSTER\_ID* with the storage cluster identifier string.
- Replace **EXPORT\_ID** with the export identifier as an integer.
- Queries:
  - **reload\_daemons** A boolean value that triggers the reloading of the NFS Ganesha daemons configuration.

### **Status Codes**

- 202 Accepted Operation is still executing. Please check the task queue.
- 204 No Content Resource deleted.
- 400 Bad Request Operation exception. Please check the response body for details.
- 401 Unauthorized Unauthenticated access. Please login first.
- 403 Forbidden Unauthorized access. Please check your permissions.
- 500 Internal Server Error Unexpected error. Please check the response body for the stack trace.

### GET /api/nfs-ganesha/export/CLUSTER\_ID/EXPORT\_ID

### Description

View NFS Ganesha export information.

### Parameters

- Replace *CLUSTER\_ID* with the storage cluster identifier string.
- Replace **EXPORT\_ID** with the export identifier as an integer.

### Example

GET /api/nfs-ganesha/export/*CLUSTER\_ID*/*EXPORT\_ID* HTTP/1.1 Host: example.com

- 200 OK Okay.
- 400 Bad Request Operation exception. Please check the response body for details.
- 401 Unauthorized Unauthenticated access. Please login first.
- 403 Forbidden Unauthorized access. Please check your permissions.

• 500 Internal Server Error – Unexpected error. Please check the response body for the stack trace.

# PUT /api/nfs-ganesha/export/CLUSTER\_ID/EXPORT\_ID

## Description

Update the NFS Ganesha export information.

### Parameters

- Replace *CLUSTER\_ID* with the storage cluster identifier string.
- Replace **EXPORT\_ID** with the export identifier as an integer.

# Example

```
PUT /api/nfs-ganesha/export/CLUSTER_ID/EXPORT_ID HTTP/1.1
Host: example.com
Content-Type: application/json
{
  "access_type": "STRING",
  "clients": [
    {
       "access_type": "STRING",
       "addresses": [
         "STRING"
       ],
       "squash": "STRING"
    }
  ],
  "daemons": [
     "STRING"
  ],
  "fsal": {
     "filesystem": "STRING",
    "name": "STRING",
    "rgw_user_id": "STRING",
     "sec_label_xattr": "STRING",
     "user_id": "STRING"
  },
  "path": "STRING",
  "protocols": [
     1
  ],
  "pseudo": "STRING",
  "reload_daemons": true,
  "security_label": "STRING",
  "squash": "STRING",
  "tag": "STRING",
  "transports": [
     "STRING"
  1
}
```

- 200 OK Okay.
- 202 Accepted Operation is still executing. Please check the task queue.
- 400 Bad Request Operation exception. Please check the response body for details.
- 401 Unauthorized Unauthenticated access. Please login first.
- 403 Forbidden Unauthorized access. Please check your permissions.
- 500 Internal Server Error Unexpected error. Please check the response body for the stack trace.

# GET /api/nfs-ganesha/status

# Description

View the status information for the NFS Ganesha management feature.

### Example

GET /api/nfs-ganesha/status HTTP/1.1 Host: example.com

# **Status Codes**

- 200 OK Okay.
- 400 Bad Request Operation exception. Please check the response body for details.
- 401 Unauthorized Unauthenticated access. Please login first.
- 403 Forbidden Unauthorized access. Please check your permissions.
- 500 Internal Server Error Unexpected error. Please check the response body for the stack trace.

# Additional Resources

- See the Ceph RESTful API chapter in the Red Hat Ceph Storage Developer Guide for more details.
- See the *Exporting the Namespace to NFS-Ganesha* section in the *Red Hat Ceph Storage Object Gateway Guide* for more information.

# A.20. CEPH ORCHESTRATOR

The method reference for using the Ceph RESTful API **orchestrator** endpoint to display the Ceph Orchestrator status.

# GET /api/orchestrator/status

Description

Display the Ceph Orchestrator status.

# Example

GET /api/orchestrator/status HTTP/1.1 Host: example.com

### **Status Codes**

- 200 OK Okay.
- 400 Bad Request Operation exception. Please check the response body for details.
- 401 Unauthorized Unauthenticated access. Please login first.
- 403 Forbidden Unauthorized access. Please check your permissions.
- 500 Internal Server Error Unexpected error. Please check the response body for the stack trace.

### **Additional Resources**

• See the Ceph RESTful API chapter in the Red Hat Ceph Storage Developer Guide for more details.

# A.21. POOLS

The method reference for using the Ceph RESTful API **pool** endpoint to manage the storage pools.

# GET /api/pool

# Description

Display the pool list.

# Parameters

- Queries:
  - **attrs** A string value of pool attributes.
  - **stats** A boolean value for pool statistics.

### Example

```
GET /api/pool HTTP/1.1
Host: example.com
```

- 200 OK Okay.
- 400 Bad Request Operation exception. Please check the response body for details.
- 401 Unauthorized Unauthenticated access. Please login first.

- 403 Forbidden Unauthorized access. Please check your permissions.
- 500 Internal Server Error Unexpected error. Please check the response body for the stack trace.

# POST /api/pool

# Example

```
POST /api/pool HTTP/1.1
Host: example.com
Content-Type: application/json
{
    "application_metadata": "STRING",
    "configuration": "STRING",
    "erasure_code_profile": "STRING",
    "flags": "STRING",
    "pg_num": 1,
    "pool": "STRING",
    "pool_type": "STRING",
    "rule_name": "STRING"
```

# **Status Codes**

- 201 Created Resource created.
- 202 Accepted Operation is still executing. Please check the task queue.
- 400 Bad Request Operation exception. Please check the response body for details.
- 401 Unauthorized Unauthenticated access. Please login first.
- 403 Forbidden Unauthorized access. Please check your permissions.
- 500 Internal Server Error Unexpected error. Please check the response body for the stack trace.

# DELETE /api/pool/POOL\_NAME

# Parameters

• Replace **POOL\_NAME** with the name of the pool.

- 202 Accepted Operation is still executing. Please check the task queue.
- 204 No Content Resource deleted.
- 400 Bad Request Operation exception. Please check the response body for details.
- 401 Unauthorized Unauthenticated access. Please login first.

- 403 Forbidden Unauthorized access. Please check your permissions.
- 500 Internal Server Error Unexpected error. Please check the response body for the stack trace.

## GET /api/pool/POOL\_NAME

### Parameters

- Replace **POOL\_NAME** with the name of the pool.
- Queries:
  - **attrs** A string value of pool attributes.
  - **stats** A boolean value for pool statistics.

# Example

GET /api/pool/*POOL\_NAME* HTTP/1.1 Host: example.com

### **Status Codes**

- 200 OK Okay.
- 400 Bad Request Operation exception. Please check the response body for details.
- 401 Unauthorized Unauthenticated access. Please login first.
- 403 Forbidden Unauthorized access. Please check your permissions.
- 500 Internal Server Error Unexpected error. Please check the response body for the stack trace.

# PUT /api/pool/POOL\_NAME

### Parameters

• Replace **POOL\_NAME** with the name of the pool.

### Example

```
PUT /api/pool/POOL_NAME HTTP/1.1
Host: example.com
Content-Type: application/json
{
    "application_metadata": "STRING",
    "configuration": "STRING",
    "flags": "STRING"
}
```

- 200 OK Okay.
- 202 Accepted Operation is still executing. Please check the task queue.
- 400 Bad Request Operation exception. Please check the response body for details.
- 401 Unauthorized Unauthenticated access. Please login first.
- 403 Forbidden Unauthorized access. Please check your permissions.
- 500 Internal Server Error Unexpected error. Please check the response body for the stack trace.

### GET /api/pool/POOL\_NAME/configuration

#### Parameters

• Replace **POOL\_NAME** with the name of the pool.

#### Example

GET /api/pool/*POOL\_NAME*/configuration HTTP/1.1 Host: example.com

#### **Status Codes**

- 200 OK Okay.
- 400 Bad Request Operation exception. Please check the response body for details.
- 401 Unauthorized Unauthenticated access. Please login first.
- 403 Forbidden Unauthorized access. Please check your permissions.
- 500 Internal Server Error Unexpected error. Please check the response body for the stack trace.

### **Additional Resources**

• See the Ceph RESTful API chapter in the Red Hat Ceph Storage Developer Guide for more details.

# A.22. PROMETHEUS

The method reference for using the Ceph RESTful API prometheus endpoint to manage Prometheus.

## **GET** /api/prometheus

#### Example

GET /api/prometheus/rules HTTP/1.1 Host: example.com

- 200 OK Okay.
- 400 Bad Request Operation exception. Please check the response body for details.
- 401 Unauthorized Unauthenticated access. Please login first.
- 403 Forbidden Unauthorized access. Please check your permissions.
- 500 Internal Server Error Unexpected error. Please check the response body for the stack trace.

### GET /api/prometheus/rules

### Example

GET /api/prometheus/rules HTTP/1.1 Host: example.com

### **Status Codes**

- 200 OK Okay.
- 400 Bad Request Operation exception. Please check the response body for details.
- 401 Unauthorized Unauthenticated access. Please login first.
- 403 Forbidden Unauthorized access. Please check your permissions.
- 500 Internal Server Error Unexpected error. Please check the response body for the stack trace.

### POST /api/prometheus/silence

### **Status Codes**

- 201 Created Resource created.
- 202 Accepted Operation is still executing. Please check the task queue.
- 400 Bad Request Operation exception. Please check the response body for details.
- 401 Unauthorized Unauthenticated access. Please login first.
- 403 Forbidden Unauthorized access. Please check your permissions.
- 500 Internal Server Error Unexpected error. Please check the response body for the stack trace.

# DELETE /api/prometheus/silence/S\_ID

### Parameters

• Replace **S\_ID** with a string value.

- 202 Accepted Operation is still executing. Please check the task queue.
- 204 No Content Resource deleted.
- 400 Bad Request Operation exception. Please check the response body for details.
- 401 Unauthorized Unauthenticated access. Please login first.
- 403 Forbidden Unauthorized access. Please check your permissions.
- 500 Internal Server Error Unexpected error. Please check the response body for the stack trace.

### GET /api/prometheus/silences

### Example

GET /api/prometheus/silences HTTP/1.1 Host: example.com

### **Status Codes**

- 200 OK Okay.
- 400 Bad Request Operation exception. Please check the response body for details.
- 401 Unauthorized Unauthenticated access. Please login first.
- 403 Forbidden Unauthorized access. Please check your permissions.
- 500 Internal Server Error Unexpected error. Please check the response body for the stack trace.

### GET /api/prometheus/notifications

### Example

GET /api/prometheus/notifications HTTP/1.1 Host: example.com

- 200 OK Okay.
- 400 Bad Request Operation exception. Please check the response body for details.
- 401 Unauthorized Unauthenticated access. Please login first.
- 403 Forbidden Unauthorized access. Please check your permissions.
- 500 Internal Server Error Unexpected error. Please check the response body for the stack trace.

# **Additional Resources**

• See the Ceph RESTful API chapter in the Red Hat Ceph Storage Developer Guide for more details.

# A.23. RADOS BLOCK DEVICE

The method reference for using the Ceph RESTful API **block** endpoint to manage RADOS block devices (RBD). This reference includes all available RBD feature endpoints, such as:

- RBD Namespace
- RBD Snapshots
- RBD Trash
- RBD Mirroring
  - RBD Mirroring Summary
  - RBD Mirroring Pool Bootstrap
  - RBD Mirroring Pool Mode
  - RBD Mirroring Pool Peer

### **RBD** Images

### GET /api/block/image

### Description

View the RBD images.

### Parameters

- Queries:
  - **pool\_name** The pool name as a string.

### Example

GET /api/block/image HTTP/1.1 Host: example.com

- 200 OK Okay.
- 400 Bad Request Operation exception. Please check the response body for details.
- 401 Unauthorized Unauthenticated access. Please login first.
- 403 Forbidden Unauthorized access. Please check your permissions.
- 500 Internal Server Error Unexpected error. Please check the response body for the stack trace.

# POST /api/block/image

# Example

```
POST /api/block/image HTTP/1.1
Host: example.com
Content-Type: application/json
{
    "configuration": "STRING",
    "data_pool": "STRING",
    "features": "STRING",
    "name": "STRING",
    "namespace": "STRING",
    "obj_size": 1,
    "pool_name": "STRING",
    "size": 1,
    "stripe_count": 1,
    "stripe_unit": "STRING"
```

# **Status Codes**

}

- 201 Created Resource created.
- 202 Accepted Operation is still executing. Please check the task queue.
- 400 Bad Request Operation exception. Please check the response body for details.
- 401 Unauthorized Unauthenticated access. Please login first.
- 403 Forbidden Unauthorized access. Please check your permissions.
- 500 Internal Server Error Unexpected error. Please check the response body for the stack trace.

# GET /api/block/image/clone\_format\_version

### Description

Returns the RBD clone format version.

### Example

GET /api/block/image/clone\_format\_version HTTP/1.1 Host: example.com

- 200 OK Okay.
- 400 Bad Request Operation exception. Please check the response body for details.
- 401 Unauthorized Unauthenticated access. Please login first.
- 403 Forbidden Unauthorized access. Please check your permissions.

• 500 Internal Server Error – Unexpected error. Please check the response body for the stack trace.

## GET /api/block/image/default\_features

### Example

GET /api/block/image/default\_features HTTP/1.1 Host: example.com

### **Status Codes**

- 200 OK Okay.
- 400 Bad Request Operation exception. Please check the response body for details.
- 401 Unauthorized Unauthenticated access. Please login first.
- 403 Forbidden Unauthorized access. Please check your permissions.
- 500 Internal Server Error Unexpected error. Please check the response body for the stack trace.

# GET /api/block/image/default\_features

### Example

GET /api/block/image/default\_features HTTP/1.1 Host: example.com

# **Status Codes**

- 200 OK Okay.
- 400 Bad Request Operation exception. Please check the response body for details.
- 401 Unauthorized Unauthenticated access. Please login first.
- 403 Forbidden Unauthorized access. Please check your permissions.
- 500 Internal Server Error Unexpected error. Please check the response body for the stack trace.

# DELETE /api/block/image/IMAGE\_SPEC

### Parameters

• Replace *IMAGE\_SPEC* with the image name as a string value.

- 202 Accepted Operation is still executing. Please check the task queue.
- 204 No Content Resource deleted.

- 400 Bad Request Operation exception. Please check the response body for details.
- 401 Unauthorized Unauthenticated access. Please login first.
- 403 Forbidden Unauthorized access. Please check your permissions.
- 500 Internal Server Error Unexpected error. Please check the response body for the stack trace.

### GET /api/block/image/IMAGE\_SPEC

#### Parameters

• Replace *IMAGE\_SPEC* with the image name as a string value.

#### Example

GET /api/block/image/*IMAGE\_SPEC* HTTP/1.1 Host: example.com

### **Status Codes**

- 200 OK Okay.
- 400 Bad Request Operation exception. Please check the response body for details.
- 401 Unauthorized Unauthenticated access. Please login first.
- 403 Forbidden Unauthorized access. Please check your permissions.
- 500 Internal Server Error Unexpected error. Please check the response body for the stack trace.

### PUT /api/block/image/IMAGE\_SPEC

### Parameters

• Replace **IMAGE\_SPEC** with the image name as a string value.

### Example

```
PUT /api/block/image/IMAGE_SPEC HTTP/1.1
Host: example.com
Content-Type: application/json
{
    "configuration": "STRING",
    "features": "STRING",
    "name": "STRING",
    "size": 1
}
```

### **Status Codes**

• 200 OK – Okay.

- 202 Accepted Operation is still executing. Please check the task queue.
- 400 Bad Request Operation exception. Please check the response body for details.
- 401 Unauthorized Unauthenticated access. Please login first.
- 403 Forbidden Unauthorized access. Please check your permissions.
- 500 Internal Server Error Unexpected error. Please check the response body for the stack trace.

#### POST /api/block/image/IMAGE\_SPEC/copy

#### Parameters

• Replace **IMAGE\_SPEC** with the image name as a string value.

### Example

```
POST /api/block/image/IMAGE_SPEC/copy HTTP/1.1
Host: example.com
Content-Type: application/json
{
    "configuration": "STRING",
    "data_pool": "STRING",
    "dest_image_name": "STRING",
    "dest_namespace": "STRING",
    "dest_pool_name": "STRING",
    "dest_pool_name": "STRING",
    "features": "STRING",
    "obj_size": 1,
    "snapshot_name": "STRING",
    "stripe_count": 1,
    "stripe_unit": "STRING"
```

### **Status Codes**

- 201 Created Resource created.
- 202 Accepted Operation is still executing. Please check the task queue.
- 400 Bad Request Operation exception. Please check the response body for details.
- 401 Unauthorized Unauthenticated access. Please login first.
- 403 Forbidden Unauthorized access. Please check your permissions.
- 500 Internal Server Error Unexpected error. Please check the response body for the stack trace.

### POST /api/block/image/IMAGE\_SPEC/flatten

### Parameters

• Replace **IMAGE\_SPEC** with the image name as a string value.

# **Status Codes**

- 201 Created Resource created.
- 202 Accepted Operation is still executing. Please check the task queue.
- 400 Bad Request Operation exception. Please check the response body for details.
- 401 Unauthorized Unauthenticated access. Please login first.
- 403 Forbidden Unauthorized access. Please check your permissions.
- 500 Internal Server Error Unexpected error. Please check the response body for the stack trace.

#### POST /api/block/image/IMAGE\_SPEC/move\_trash

#### Description

Move an image to the trash. Images actively in-use by clones can be moved to the trash, and deleted at a later time.

#### Parameters

• Replace *IMAGE\_SPEC* with the image name as a string value.

#### Example

```
POST /api/block/image/IMAGE_SPEC/move_trash HTTP/1.1
Host: example.com
Content-Type: application/json
{
    "delay": 1
}
```

#### **Status Codes**

- 201 Created Resource created.
- 202 Accepted Operation is still executing. Please check the task queue.
- 400 Bad Request Operation exception. Please check the response body for details.
- 401 Unauthorized Unauthenticated access. Please login first.
- 403 Forbidden Unauthorized access. Please check your permissions.
- 500 Internal Server Error Unexpected error. Please check the response body for the stack trace.

#### **RBD** Mirroring

GET /api/block/mirroring/site\_name

# Description

Display the RBD mirroring site name.

### Example

L

GET /api/block/mirroring/site\_name HTTP/1.1 Host: example.com

# **Status Codes**

- 200 OK Okay.
- 400 Bad Request Operation exception. Please check the response body for details.
- 401 Unauthorized Unauthenticated access. Please login first.
- 403 Forbidden Unauthorized access. Please check your permissions.
- 500 Internal Server Error Unexpected error. Please check the response body for the stack trace.

# PUT /api/block/mirroring/site\_name

# Example

```
PUT /api/block/mirroring/site_name HTTP/1.1
Host: example.com
Content-Type: application/json
{
    "site_name": "STRING"
}
```

# **Status Codes**

- 200 OK Okay.
- 202 Accepted Operation is still executing. Please check the task queue.
- 400 Bad Request Operation exception. Please check the response body for details.
- 401 Unauthorized Unauthenticated access. Please login first.
- 403 Forbidden Unauthorized access. Please check your permissions.
- 500 Internal Server Error Unexpected error. Please check the response body for the stack trace.

# **RBD Mirroring Pool Bootstrap**

# POST /api/block/mirroring/pool/POOL\_NAME/bootstrap/peer

# Parameters

• Replace **POOL\_NAME** with the name of the pool as a string.

# Example

```
POST /api/block/mirroring/pool/POOL_NAME/bootstrap/peer HTTP/1.1
Host: example.com
Content-Type: application/json
{
    "direction": "STRING",
    "token": "STRING"
}
```

# **Status Codes**

- 201 Created Resource created.
- 202 Accepted Operation is still executing. Please check the task queue.
- 400 Bad Request Operation exception. Please check the response body for details.
- 401 Unauthorized Unauthenticated access. Please login first.
- 403 Forbidden Unauthorized access. Please check your permissions.
- 500 Internal Server Error Unexpected error. Please check the response body for the stack trace.

#### POST /api/block/mirroring/pool/POOL\_NAME/bootstrap/token

#### Parameters

• Replace **POOL\_NAME** with the name of the pool as a string.

#### **Status Codes**

- 201 Created Resource created.
- 202 Accepted Operation is still executing. Please check the task queue.
- 400 Bad Request Operation exception. Please check the response body for details.
- 401 Unauthorized Unauthenticated access. Please login first.
- 403 Forbidden Unauthorized access. Please check your permissions.
- 500 Internal Server Error Unexpected error. Please check the response body for the stack trace.

#### **RBD** Mirroring Pool Mode

# GET /api/block/mirroring/pool/POOL\_NAME Description

Display the RBD mirroring summary.

# Parameters

• Replace **POOL\_NAME** with the name of the pool as a string.

### Example

GET /api/block/mirroring/pool/*POOL\_NAME* HTTP/1.1 Host: example.com

### **Status Codes**

- 200 OK Okay.
- 400 Bad Request Operation exception. Please check the response body for details.
- 401 Unauthorized Unauthenticated access. Please login first.
- 403 Forbidden Unauthorized access. Please check your permissions.
- 500 Internal Server Error Unexpected error. Please check the response body for the stack trace.

# PUT /api/block/mirroring/pool/POOL\_NAME

### Parameters

• Replace **POOL\_NAME** with the name of the pool as a string.

#### Example

```
PUT /api/block/mirroring/pool/POOL_NAME HTTP/1.1
Host: example.com
Content-Type: application/json
{
    "mirror_mode": "STRING"
}
```

- 200 OK Okay.
- 202 Accepted Operation is still executing. Please check the task queue.
- 400 Bad Request Operation exception. Please check the response body for details.
- 401 Unauthorized Unauthenticated access. Please login first.
- 403 Forbidden Unauthorized access. Please check your permissions.
- 500 Internal Server Error Unexpected error. Please check the response body for the stack trace.

# **RBD** Mirroring Pool Peer

# GET /api/block/mirroring/pool/POOL\_NAME/peer

# Parameters

• Replace **POOL\_NAME** with the name of the pool as a string.

#### Example

GET /api/block/mirroring/pool/*POOL\_NAME*/peer HTTP/1.1 Host: example.com

# **Status Codes**

- 200 OK Okay.
- 400 Bad Request Operation exception. Please check the response body for details.
- 401 Unauthorized Unauthenticated access. Please login first.
- 403 Forbidden Unauthorized access. Please check your permissions.
- 500 Internal Server Error Unexpected error. Please check the response body for the stack trace.

### POST /api/block/mirroring/pool/POOL\_NAME/peer

#### Parameters

• Replace **POOL\_NAME** with the name of the pool as a string.

#### Example

```
POST /api/block/mirroring/pool/POOL_NAME/peer HTTP/1.1
Host: example.com
Content-Type: application/json
{
    "client_id": "STRING",
    "cluster_name": "STRING",
    "key": "STRING",
    "mon_host": "STRING"
}
```

- 201 Created Resource created.
- 202 Accepted Operation is still executing. Please check the task queue.
- 400 Bad Request Operation exception. Please check the response body for details.
- 401 Unauthorized Unauthenticated access. Please login first.
- 403 Forbidden Unauthorized access. Please check your permissions.

• 500 Internal Server Error – Unexpected error. Please check the response body for the stack trace.

# DELETE /api/block/mirroring/pool/POOL\_NAME/peer/PEER\_UUID

### Parameters

- Replace **POOL\_NAME** with the name of the pool as a string.
- Replace **PEER\_UUID** with the UUID of the peer as a string.

# **Status Codes**

- 202 Accepted Operation is still executing. Please check the task queue.
- 204 No Content Resource deleted.
- 400 Bad Request Operation exception. Please check the response body for details.
- 401 Unauthorized Unauthenticated access. Please login first.
- 403 Forbidden Unauthorized access. Please check your permissions.
- 500 Internal Server Error Unexpected error. Please check the response body for the stack trace.

# GET /api/block/mirroring/pool/POOL\_NAME/peer/PEER\_UUID

# Parameters

- Replace **POOL\_NAME** with the name of the pool as a string.
- Replace **PEER\_UUID** with the UUID of the peer as a string.

# Example

GET /api/block/mirroring/pool/*POOL\_NAME*/peer/*PEER\_UUID* HTTP/1.1 Host: example.com

# **Status Codes**

- 200 OK Okay.
- 400 Bad Request Operation exception. Please check the response body for details.
- 401 Unauthorized Unauthenticated access. Please login first.
- 403 Forbidden Unauthorized access. Please check your permissions.
- 500 Internal Server Error Unexpected error. Please check the response body for the stack trace.

# PUT /api/block/mirroring/pool/POOL\_NAME/peer/PEER\_UUID

# Parameters

- Replace **POOL\_NAME** with the name of the pool as a string.
- Replace **PEER\_UUID** with the UUID of the peer as a string.

# Example

```
PUT /api/block/mirroring/pool/POOL_NAME/peer/PEER_UUID HTTP/1.1
Host: example.com
Content-Type: application/json
{
    "client_id": "STRING",
    "cluster_name": "STRING",
    "key": "STRING",
    "mon_host": "STRING"
}
```

# **Status Codes**

- 200 OK Okay.
- 202 Accepted Operation is still executing. Please check the task queue.
- 400 Bad Request Operation exception. Please check the response body for details.
- 401 Unauthorized Unauthenticated access. Please login first.
- 403 Forbidden Unauthorized access. Please check your permissions.
- 500 Internal Server Error Unexpected error. Please check the response body for the stack trace.

# **RBD Mirroring Summary**

# GET /api/block/mirroring/summary

#### Description

Display the RBD mirroring summary.

# Example

GET /api/block/mirroring/summary HTTP/1.1 Host: example.com

- 200 OK Okay.
- 400 Bad Request Operation exception. Please check the response body for details.
- 401 Unauthorized Unauthenticated access. Please login first.
- 403 Forbidden Unauthorized access. Please check your permissions.

• 500 Internal Server Error – Unexpected error. Please check the response body for the stack trace.

# **RBD** Namespace

### GET /api/block/pool/POOL\_NAME/namespace

#### Parameters

• Replace **POOL\_NAME** with the name of the pool as a string.

#### Example

GET /api/block/pool/*POOL\_NAME*/namespace HTTP/1.1 Host: example.com

### **Status Codes**

- 200 OK Okay.
- 400 Bad Request Operation exception. Please check the response body for details.
- 401 Unauthorized Unauthenticated access. Please login first.
- 403 Forbidden Unauthorized access. Please check your permissions.
- 500 Internal Server Error Unexpected error. Please check the response body for the stack trace.

# POST /api/block/pool/POOL\_NAME/namespace

#### Parameters

• Replace **POOL\_NAME** with the name of the pool as a string.

#### Example

```
POST /api/block/pool/POOL_NAME/namespace HTTP/1.1
Host: example.com
Content-Type: application/json
{
    "namespace": "STRING"
}
```

- 201 Created Resource created.
- 202 Accepted Operation is still executing. Please check the task queue.
- 400 Bad Request Operation exception. Please check the response body for details.
- 401 Unauthorized Unauthenticated access. Please login first.

- 403 Forbidden Unauthorized access. Please check your permissions.
- 500 Internal Server Error Unexpected error. Please check the response body for the stack trace.

#### DELETE /api/block/pool/POOL\_NAME/namespace/NAMESPACE

#### Parameters

- Replace **POOL\_NAME** with the name of the pool as a string.
- Replace **NAMESPACE** with the namespace as a string.

#### **Status Codes**

- 202 Accepted Operation is still executing. Please check the task queue.
- 204 No Content Resource deleted.
- 400 Bad Request Operation exception. Please check the response body for details.
- 401 Unauthorized Unauthenticated access. Please login first.
- 403 Forbidden Unauthorized access. Please check your permissions.
- 500 Internal Server Error Unexpected error. Please check the response body for the stack trace.

#### **RBD Snapshots**

#### POST /api/block/image/IMAGE\_SPEC/snap

#### Parameters

• Replace *IMAGE\_SPEC* with the image name as a string value.

#### Example

POST /api/block/image/IMAGE\_SPEC/snap HTTP/1.1 Host: example.com Content-Type: application/json { "snapshot\_name": "STRING" }

- 201 Created Resource created.
- 202 Accepted Operation is still executing. Please check the task queue.
- 400 Bad Request Operation exception. Please check the response body for details.

- 401 Unauthorized Unauthenticated access. Please login first.
- 403 Forbidden Unauthorized access. Please check your permissions.
- 500 Internal Server Error Unexpected error. Please check the response body for the stack trace.

#### DELETE /api/block/image/IMAGE\_SPEC/snap/SNAPSHOT\_NAME

#### Parameters

- Replace *IMAGE\_SPEC* with the image name as a string value.
- Replace **SNAPSHOT\_NAME** with the name of the snapshot as a string value.

#### **Status Codes**

- 202 Accepted Operation is still executing. Please check the task queue.
- 204 No Content Resource deleted.
- 400 Bad Request Operation exception. Please check the response body for details.
- 401 Unauthorized Unauthenticated access. Please login first.
- 403 Forbidden Unauthorized access. Please check your permissions.
- 500 Internal Server Error Unexpected error. Please check the response body for the stack trace.

#### PUT /api/block/image/IMAGE\_SPEC/snap/SNAPSHOT\_NAME

#### Parameters

- Replace *IMAGE\_SPEC* with the image name as a string value.
- Replace **SNAPSHOT\_NAME** with the name of the snapshot as a string value.

## Example

```
PUT /api/block/image/IMAGE_SPEC/snap/SNAPSHOT_NAME HTTP/1.1
Host: example.com
Content-Type: application/json
{
    "is_protected": true,
    "new_snap_name": "STRING"
}
```

- 200 OK Okay.
- 202 Accepted Operation is still executing. Please check the task queue.

- 400 Bad Request Operation exception. Please check the response body for details.
- 401 Unauthorized Unauthenticated access. Please login first.
- 403 Forbidden Unauthorized access. Please check your permissions.
- 500 Internal Server Error Unexpected error. Please check the response body for the stack trace.

#### POST /api/block/image/IMAGE\_SPEC/snap/SNAPSHOT\_NAME/clone

#### Description

Clones a snapshot to an image.

#### Parameters

- Replace *IMAGE\_SPEC* with the image name as a string value.
- Replace **SNAPSHOT\_NAME** with the name of the snapshot as a string value.

#### Example

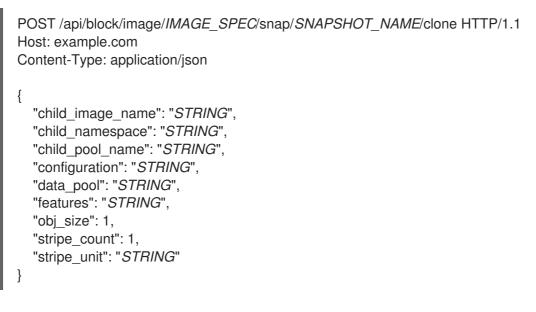

### **Status Codes**

- 201 Created Resource created.
- 202 Accepted Operation is still executing. Please check the task queue.
- 400 Bad Request Operation exception. Please check the response body for details.
- 401 Unauthorized Unauthenticated access. Please login first.
- 403 Forbidden Unauthorized access. Please check your permissions.
- 500 Internal Server Error Unexpected error. Please check the response body for the stack trace.

#### POST /api/block/image/IMAGE\_SPEC/snap/SNAPSHOT\_NAME/rollback

# Parameters

- Replace *IMAGE\_SPEC* with the image name as a string value.
- Replace **SNAPSHOT\_NAME** with the name of the snapshot as a string value.

# Status Codes

- 201 Created Resource created.
- 202 Accepted Operation is still executing. Please check the task queue.
- 400 Bad Request Operation exception. Please check the response body for details.
- 401 Unauthorized Unauthenticated access. Please login first.
- 403 Forbidden Unauthorized access. Please check your permissions.
- 500 Internal Server Error Unexpected error. Please check the response body for the stack trace.

### **RBD** Trash

#### GET /api/block/image/trash

#### Description

Display all the RBD trash entries, or the RBD trash details by pool name.

#### Parameters

- Queries:
  - **pool\_name** The name of the pool as a string value.

#### Example

GET /api/block/image/trash HTTP/1.1 Host: example.com

#### **Status Codes**

- 200 OK Okay.
- 400 Bad Request Operation exception. Please check the response body for details.
- 401 Unauthorized Unauthenticated access. Please login first.
- 403 Forbidden Unauthorized access. Please check your permissions.
- 500 Internal Server Error Unexpected error. Please check the response body for the stack trace.

# POST /api/block/image/trash/purge Description

Remove all the expired images from trash.

# Parameters

- Queries:
  - **pool\_name** The name of the pool as a string value.

# Example

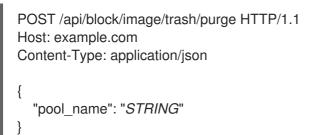

# **Status Codes**

- 201 Created Resource created.
- 202 Accepted Operation is still executing. Please check the task queue.
- 400 Bad Request Operation exception. Please check the response body for details.
- 401 Unauthorized Unauthenticated access. Please login first.
- 403 Forbidden Unauthorized access. Please check your permissions.
- 500 Internal Server Error Unexpected error. Please check the response body for the stack trace.

# DELETE /api/block/image/trash/IMAGE\_ID\_SPEC

# Description

Deletes an image from the trash. If the image deferment time has not expired, you can not delete it unless you use **force**. An actively in-use image by clones or has snapshots, it can not be deleted.

# Parameters

- Replace *IMAGE\_ID\_SPEC* with the image name as a string value.
- Queries:
  - **force** A boolean value to force the deletion of an image from trash.

- 202 Accepted Operation is still executing. Please check the task queue.
- 204 No Content Resource deleted.
- 400 Bad Request Operation exception. Please check the response body for details.
- 401 Unauthorized Unauthenticated access. Please login first.

- 403 Forbidden Unauthorized access. Please check your permissions.
- 500 Internal Server Error Unexpected error. Please check the response body for the stack trace.

# POST /api/block/image/trash/IMAGE\_ID\_SPEC/restore

#### Description

Restores an image from the trash.

#### Parameters

• Replace IMAGE\_ID\_SPEC with the image name as a string value.

### Example

```
POST /api/block/image/trash/IMAGE_ID_SPEC/restore HTTP/1.1
Host: example.com
Content-Type: application/json
{
    "new_image_name": "STRING"
}
```

#### **Status Codes**

- 201 Created Resource created.
- 202 Accepted Operation is still executing. Please check the task queue.
- 400 Bad Request Operation exception. Please check the response body for details.
- 401 Unauthorized Unauthenticated access. Please login first.
- 403 Forbidden Unauthorized access. Please check your permissions.
- 500 Internal Server Error Unexpected error. Please check the response body for the stack trace.

# **Additional Resources**

• See the Ceph RESTful API chapter in the Red Hat Ceph Storage Developer Guide for more details.

# A.24. PERFORMANCE COUNTERS

The method reference for using the Ceph RESTful API **perf\_counters** endpoint to display the various Ceph performance counter. This reference includes all available performance counter endpoints, such as:

- Ceph Metadata Server (MDS)
- Ceph Manager

- Ceph Monitor
- Ceph OSD
- Ceph Object Gateway
- Ceph RADOS Block Device (RBD) Mirroring
- TCMU Runner

# GET /api/perf\_counters

# Description

Displays the performance counters.

Example

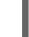

GET /api/perf\_counters HTTP/1.1 Host: example.com

# **Status Codes**

- 200 OK Okay.
- 400 Bad Request Operation exception. Please check the response body for details.
- 401 Unauthorized Unauthenticated access. Please login first.
- 403 Forbidden Unauthorized access. Please check your permissions.
- 500 Internal Server Error Unexpected error. Please check the response body for the stack trace.

# Ceph Metadata Server

# GET /api/perf\_counters/mds/SERVICE\_ID

# Parameters

• Replace **SERVICE\_ID** with the required service identifier as a string.

# Example

GET /api/perf\_counters/mds/SERVICE\_ID HTTP/1.1 Host: example.com

- 200 OK Okay.
- 400 Bad Request Operation exception. Please check the response body for details.
- 401 Unauthorized Unauthenticated access. Please login first.
- 403 Forbidden Unauthorized access. Please check your permissions.

• 500 Internal Server Error – Unexpected error. Please check the response body for the stack trace.

# Ceph Manager

# GET /api/perf\_counters/mgr/SERVICE\_ID

# Parameters

• Replace **SERVICE\_ID** with the required service identifier as a string.

### Example

GET /api/perf\_counters/mgr/*SERVICE\_ID* HTTP/1.1 Host: example.com

### **Status Codes**

- 200 OK Okay.
- 400 Bad Request Operation exception. Please check the response body for details.
- 401 Unauthorized Unauthenticated access. Please login first.
- 403 Forbidden Unauthorized access. Please check your permissions.
- 500 Internal Server Error Unexpected error. Please check the response body for the stack trace.

#### **Ceph Monitor**

# GET /api/perf\_counters/mon/SERVICE\_ID

#### Parameters

• Replace **SERVICE\_ID** with the required service identifier as a string.

### Example

GET /api/perf\_counters/mon/*SERVICE\_ID* HTTP/1.1 Host: example.com

- 200 OK Okay.
- 400 Bad Request Operation exception. Please check the response body for details.
- 401 Unauthorized Unauthenticated access. Please login first.
- 403 Forbidden Unauthorized access. Please check your permissions.

 500 Internal Server Error – Unexpected error. Please check the response body for the stack trace.

# Ceph OSD

# GET /api/perf\_counters/osd/SERVICE\_ID

#### Parameters

• Replace **SERVICE\_ID** with the required service identifier as a string.

#### Example

GET /api/perf\_counters/osd/SERVICE\_ID HTTP/1.1 Host: example.com

### **Status Codes**

- 200 OK Okay.
- 400 Bad Request Operation exception. Please check the response body for details.
- 401 Unauthorized Unauthenticated access. Please login first.
- 403 Forbidden Unauthorized access. Please check your permissions.
- 500 Internal Server Error Unexpected error. Please check the response body for the stack trace.

# Ceph RADOS Block Device (RBD) Mirroring

#### GET /api/perf\_counters/rbd-mirror/SERVICE\_ID

#### Parameters

• Replace **SERVICE\_ID** with the required service identifier as a string.

#### Example

GET /api/perf\_counters/rbd-mirror/*SERVICE\_ID* HTTP/1.1 Host: example.com

- 200 OK Okay.
- 400 Bad Request Operation exception. Please check the response body for details.
- 401 Unauthorized Unauthenticated access. Please login first.
- 403 Forbidden Unauthorized access. Please check your permissions.

• 500 Internal Server Error – Unexpected error. Please check the response body for the stack trace.

### **Ceph Object Gateway**

### GET /api/perf\_counters/rgw/SERVICE\_ID

#### Parameters

• Replace **SERVICE\_ID** with the required service identifier as a string.

#### Example

GET /api/perf\_counters/rgw/SERVICE\_ID HTTP/1.1 Host: example.com

#### **Status Codes**

- 200 OK Okay.
- 400 Bad Request Operation exception. Please check the response body for details.
- 401 Unauthorized Unauthenticated access. Please login first.
- 403 Forbidden Unauthorized access. Please check your permissions.
- 500 Internal Server Error Unexpected error. Please check the response body for the stack trace.

#### **TCMU** Runner

#### GET /api/perf\_counters/tcmu-runner/SERVICE\_ID

#### Parameters

• Replace **SERVICE\_ID** with the required service identifier as a string.

#### Example

GET /api/perf\_counters/tcmu-runner/SERVICE\_ID HTTP/1.1 Host: example.com

- 200 OK Okay.
- 400 Bad Request Operation exception. Please check the response body for details.
- 401 Unauthorized Unauthenticated access. Please login first.
- 403 Forbidden Unauthorized access. Please check your permissions.

• 500 Internal Server Error – Unexpected error. Please check the response body for the stack trace.

# **Additional Resources**

• See the Ceph RESTful API chapter in the Red Hat Ceph Storage Developer Guide for more details.

# A.25. ROLES

The method reference for using the Ceph RESTful API **role** endpoint to manage the various user roles in Ceph.

# GET /api/role

#### Description

Display the role list.

#### Example

GET /api/role HTTP/1.1 Host: example.com

#### **Status Codes**

- 200 OK Okay.
- 400 Bad Request Operation exception. Please check the response body for details.
- 401 Unauthorized Unauthenticated access. Please login first.
- 403 Forbidden Unauthorized access. Please check your permissions.
- 500 Internal Server Error Unexpected error. Please check the response body for the stack trace.

### POST /api/role

# Example

```
POST /api/role HTTP/1.1
Host: example.com
Content-Type: application/json
{
    "description": "STRING",
    "name": "STRING",
    "scopes_permissions": "STRING"
}
```

#### **Status Codes**

• 201 Created – Resource created.

- 202 Accepted Operation is still executing. Please check the task queue.
- 400 Bad Request Operation exception. Please check the response body for details.
- 401 Unauthorized Unauthenticated access. Please login first.
- 403 Forbidden Unauthorized access. Please check your permissions.
- 500 Internal Server Error Unexpected error. Please check the response body for the stack trace.

#### DELETE /api/role/NAME

#### Parameters

• Replace *NAME* with the role name as a string.

#### **Status Codes**

- 202 Accepted Operation is still executing. Please check the task queue.
- 204 No Content Resource deleted.
- 400 Bad Request Operation exception. Please check the response body for details.
- 401 Unauthorized Unauthenticated access. Please login first.
- 403 Forbidden Unauthorized access. Please check your permissions.
- 500 Internal Server Error Unexpected error. Please check the response body for the stack trace.

#### GET /api/role/NAME

#### Parameters

• Replace *NAME* with the role name as a string.

#### Example

GET /api/role/*NAME* HTTP/1.1 Host: example.com

- 200 OK Okay.
- 400 Bad Request Operation exception. Please check the response body for details.
- 401 Unauthorized Unauthenticated access. Please login first.
- 403 Forbidden Unauthorized access. Please check your permissions.
- 500 Internal Server Error Unexpected error. Please check the response body for the stack trace.

# PUT /api/role/NAME

# Parameters

• Replace **NAME** with the role name as a string.

# Example

```
PUT /api/role/NAME HTTP/1.1
Host: example.com
Content-Type: application/json
{
    "description": "STRING",
    "scopes_permissions": "STRING"
}
```

# **Status Codes**

- 200 OK Okay.
- 202 Accepted Operation is still executing. Please check the task queue.
- 400 Bad Request Operation exception. Please check the response body for details.
- 401 Unauthorized Unauthenticated access. Please login first.
- 403 Forbidden Unauthorized access. Please check your permissions.
- 500 Internal Server Error Unexpected error. Please check the response body for the stack trace.

# POST /api/role/NAME/clone

# Parameters

• Replace *NAME* with the role name as a string.

# Example

```
POST /api/role/NAME/clone HTTP/1.1
Host: example.com
Content-Type: application/json
{
    "new_name": "STRING"
}
```

- 201 Created Resource created.
- 202 Accepted Operation is still executing. Please check the task queue.
- 400 Bad Request Operation exception. Please check the response body for details.

- 401 Unauthorized Unauthenticated access. Please login first.
- 403 Forbidden Unauthorized access. Please check your permissions.
- 500 Internal Server Error Unexpected error. Please check the response body for the stack trace.

#### Additional Resources

• See the Ceph RESTful API chapter in the Red Hat Ceph Storage Developer Guide for more details.

# A.26. SERVICES

The method reference for using the Ceph RESTful API **service** endpoint to manage the various Ceph services.

#### **GET** /api/service

#### Parameters

- Queries:
  - **service\_name** The name of the service as a string.

#### Example

GET /api/service HTTP/1.1 Host: example.com

#### **Status Codes**

- 200 OK Okay.
- 400 Bad Request Operation exception. Please check the response body for details.
- 401 Unauthorized Unauthenticated access. Please login first.
- 403 Forbidden Unauthorized access. Please check your permissions.
- 500 Internal Server Error Unexpected error. Please check the response body for the stack trace.

#### **POST /api/service**

Parameters

- **service\_spec** The service specification as a JSON file.
- **service\_name** The name of the service.

#### Example

POST /api/service HTTP/1.1

```
Host: example.com
Content-Type: application/json
{
    "service_name": "STRING",
    "service_spec": "STRING"
}
```

# **Status Codes**

- 201 Created Resource created.
- 202 Accepted Operation is still executing. Please check the task queue.
- 400 Bad Request Operation exception. Please check the response body for details.
- 401 Unauthorized Unauthenticated access. Please login first.
- 403 Forbidden Unauthorized access. Please check your permissions.
- 500 Internal Server Error Unexpected error. Please check the response body for the stack trace.

### GET /api/service/known\_types

### Description

Display a list of known service types.

#### Example

GET /api/service/known\_types HTTP/1.1 Host: example.com

#### **Status Codes**

- 200 OK Okay.
- 400 Bad Request Operation exception. Please check the response body for details.
- 401 Unauthorized Unauthenticated access. Please login first.
- 403 Forbidden Unauthorized access. Please check your permissions.
- 500 Internal Server Error Unexpected error. Please check the response body for the stack trace.

# DELETE /api/service/SERVICE\_NAME

#### Parameters

• Replace **SERVICE\_NAME** with the name of the service as a string.

#### **Status Codes**

• 202 Accepted – Operation is still executing. Please check the task queue.

- 204 No Content Resource deleted.
- 400 Bad Request Operation exception. Please check the response body for details.
- 401 Unauthorized Unauthenticated access. Please login first.
- 403 Forbidden Unauthorized access. Please check your permissions.
- 500 Internal Server Error Unexpected error. Please check the response body for the stack trace.

#### GET /api/service/SERVICE\_NAME

#### Parameters

• Replace **SERVICE\_NAME** with the name of the service as a string.

#### Example

GET /api/service/SERVICE\_NAME HTTP/1.1 Host: example.com

#### **Status Codes**

- 200 OK Okay.
- 400 Bad Request Operation exception. Please check the response body for details.
- 401 Unauthorized Unauthenticated access. Please login first.
- 403 Forbidden Unauthorized access. Please check your permissions.
- 500 Internal Server Error Unexpected error. Please check the response body for the stack trace.

### GET /api/service/SERVICE\_NAME/daemons

#### Parameters

• Replace **SERVICE\_NAME** with the name of the service as a string.

#### Example

GET /api/service/*SERVICE\_NAME*/daemons HTTP/1.1 Host: example.com

- 200 OK Okay.
- 400 Bad Request Operation exception. Please check the response body for details.
- 401 Unauthorized Unauthenticated access. Please login first.
- 403 Forbidden Unauthorized access. Please check your permissions.

• 500 Internal Server Error – Unexpected error. Please check the response body for the stack trace.

#### **Additional Resources**

• See the Ceph RESTful API chapter in the Red Hat Ceph Storage Developer Guide for more details.

# A.27. SETTINGS

The method reference for using the Ceph RESTful API **settings** endpoint to manage the various Ceph settings.

# **GET** /api/settings

#### Description

Display the list of available options

#### Parameters

- Queries:
  - names A comma-separated list of option names.

#### Example

GET /api/settings HTTP/1.1 Host: example.com

### **Status Codes**

- 200 OK Okay.
- 400 Bad Request Operation exception. Please check the response body for details.
- 401 Unauthorized Unauthenticated access. Please login first.
- 403 Forbidden Unauthorized access. Please check your permissions.
- 500 Internal Server Error Unexpected error. Please check the response body for the stack trace.

# PUT /api/settings

- 200 OK Okay.
- 202 Accepted Operation is still executing. Please check the task queue.
- 400 Bad Request Operation exception. Please check the response body for details.
- 401 Unauthorized Unauthenticated access. Please login first.

- 403 Forbidden Unauthorized access. Please check your permissions.
- 500 Internal Server Error Unexpected error. Please check the response body for the stack trace.

#### DELETE /api/settings/NAME

#### Parameters

• Replace **NAME** with the option name as a string.

#### **Status Codes**

- 202 Accepted Operation is still executing. Please check the task queue.
- 204 No Content Resource deleted.
- 400 Bad Request Operation exception. Please check the response body for details.
- 401 Unauthorized Unauthenticated access. Please login first.
- 403 Forbidden Unauthorized access. Please check your permissions.
- 500 Internal Server Error Unexpected error. Please check the response body for the stack trace.

### GET /api/settings/NAME

### Description

Display the given option.

#### Parameters

• Replace **NAME** with the option name as a string.

#### Example

GET /api/settings/*NAME* HTTP/1.1 Host: example.com

#### **Status Codes**

- 200 OK Okay.
- 400 Bad Request Operation exception. Please check the response body for details.
- 401 Unauthorized Unauthenticated access. Please login first.
- 403 Forbidden Unauthorized access. Please check your permissions.
- 500 Internal Server Error Unexpected error. Please check the response body for the stack trace.

# PUT /api/settings/NAME

# Parameters

• Replace **NAME** with the option name as a string.

# Example

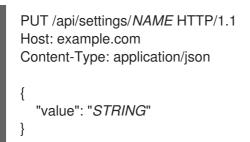

# **Status Codes**

- 200 OK Okay.
- 202 Accepted Operation is still executing. Please check the task queue.
- 400 Bad Request Operation exception. Please check the response body for details.
- 401 Unauthorized Unauthenticated access. Please login first.
- 403 Forbidden Unauthorized access. Please check your permissions.
- 500 Internal Server Error Unexpected error. Please check the response body for the stack trace.

# **Additional Resources**

• See the Ceph RESTful API chapter in the Red Hat Ceph Storage Developer Guide for more details.

# A.28. CEPH TASK

The method reference for using the Ceph RESTful API **task** endpoint to display Ceph tasks.

# GET /api/task

# Description

Display Ceph tasks.

# Parameters

- Queries:
  - **name** The name of the task.

# Example

GET /api/task HTTP/1.1 Host: example.com

# **Status Codes**

- 200 OK Okay.
- 400 Bad Request Operation exception. Please check the response body for details.
- 401 Unauthorized Unauthenticated access. Please login first.
- 403 Forbidden Unauthorized access. Please check your permissions.
- 500 Internal Server Error Unexpected error. Please check the response body for the stack trace.

### **Additional Resources**

• See the Ceph RESTful API chapter in the Red Hat Ceph Storage Developer Guide for more details.

# A.29. TELEMETRY

The method reference for using the Ceph RESTful API **telemetry** endpoint to manage data for the telemetry Ceph Manager module.

# PUT /api/telemetry

### Description

Enables or disables the sending of collected data by the telemetry module.

#### Parameters

- **enable** A boolean value.
- **license\_name** A string value, such as, **sharing-1-0**. Make sure the user is aware of and accepts the license for sharing telemetry data.

### Example

```
PUT /api/telemetry HTTP/1.1
Host: example.com
Content-Type: application/json
{
    "enable": true,
    "license_name": "STRING"
}
```

- 200 OK Okay.
- 202 Accepted Operation is still executing. Please check the task queue.
- 400 Bad Request Operation exception. Please check the response body for details.
- 401 Unauthorized Unauthenticated access. Please login first.

- 403 Forbidden Unauthorized access. Please check your permissions.
- 500 Internal Server Error Unexpected error. Please check the response body for the stack trace.

# GET /api/telemetry/report

#### Description

Display report data on Ceph and devices.

#### Example

GET /api/telemetry/report HTTP/1.1 Host: example.com

#### **Status Codes**

- 200 OK Okay.
- 400 Bad Request Operation exception. Please check the response body for details.
- 401 Unauthorized Unauthenticated access. Please login first.
- 403 Forbidden Unauthorized access. Please check your permissions.
- 500 Internal Server Error Unexpected error. Please check the response body for the stack trace.

# **Additional Resources**

- See the Ceph RESTful API chapter in the Red Hat Ceph Storage Developer Guide for more details.
- See the Activating and deactivating telemetry chapter in the Red Hat Ceph Storage Dashboard Guide for details about managing with the Ceph dashboard.

# A.30. CEPH USERS

The method reference for using the Ceph RESTful API **user** endpoint to display Ceph user details and to manage Ceph user passwords.

#### GET /api/user

#### Description

Display a list of users.

# Example

GET /api/user HTTP/1.1 Host: example.com

#### **Status Codes**

• 200 OK - Okay.

- 400 Bad Request Operation exception. Please check the response body for details.
- 401 Unauthorized Unauthenticated access. Please login first.
- 403 Forbidden Unauthorized access. Please check your permissions.
- 500 Internal Server Error Unexpected error. Please check the response body for the stack trace.

# POST /api/user

# Example

```
POST /api/user HTTP/1.1
Host: example.com
Content-Type: application/json
{
    "email": "STRING",
    "enabled": true,
    "name": "STRING",
    "password": "STRING",
    "pwdExpirationDate": "STRING",
    "pwdUpdateRequired": true,
    "roles": "STRING",
    "username": "STRING"
```

#### **Status Codes**

- 201 Created Resource created.
- 202 Accepted Operation is still executing. Please check the task queue.
- 400 Bad Request Operation exception. Please check the response body for details.
- 401 Unauthorized Unauthenticated access. Please login first.
- 403 Forbidden Unauthorized access. Please check your permissions.
- 500 Internal Server Error Unexpected error. Please check the response body for the stack trace.

#### DELETE /api/user/USER\_NAME

## Parameters

• Replace **USER\_NAME** with the name of the user as a string.

- 202 Accepted Operation is still executing. Please check the task queue.
- 204 No Content Resource deleted.

- 400 Bad Request Operation exception. Please check the response body for details.
- 401 Unauthorized Unauthenticated access. Please login first.
- 403 Forbidden Unauthorized access. Please check your permissions.
- 500 Internal Server Error Unexpected error. Please check the response body for the stack trace.

# GET /api/user/USER\_NAME

#### Parameters

• Replace **USER\_NAME** with the name of the user as a string.

#### Example

GET /api/user/USER\_NAME HTTP/1.1 Host: example.com

#### **Status Codes**

- 200 OK Okay.
- 400 Bad Request Operation exception. Please check the response body for details.
- 401 Unauthorized Unauthenticated access. Please login first.
- 403 Forbidden Unauthorized access. Please check your permissions.
- 500 Internal Server Error Unexpected error. Please check the response body for the stack trace.

#### PUT /api/user/USER\_NAME

#### Parameters

• Replace **USER\_NAME** with the name of the user as a string.

#### Example

PUT /api/user/USER\_NAME HTTP/1.1 Host: example.com Content-Type: application/json { "email": "STRING", "name": "STRING", "password": "STRING", "pwdExpirationDate": "STRING", "pwdUpdateRequired": true, "roles": "STRING" }

# **Status Codes**

- 200 OK Okay.
- 202 Accepted Operation is still executing. Please check the task queue.
- 400 Bad Request Operation exception. Please check the response body for details.
- 401 Unauthorized Unauthenticated access. Please login first.
- 403 Forbidden Unauthorized access. Please check your permissions.
- 500 Internal Server Error Unexpected error. Please check the response body for the stack trace.

### POST /api/user/USER\_NAME/change\_password

#### Parameters

• Replace USER\_NAME with the name of the user as a string.

#### Example

```
POST /api/user/USER_NAME/change_password HTTP/1.1
Host: example.com
Content-Type: application/json
{
    "new_password": "STRING",
    "old_password": "STRING"
}
```

# **Status Codes**

- 201 Created Resource created.
- 202 Accepted Operation is still executing. Please check the task queue.
- 400 Bad Request Operation exception. Please check the response body for details.
- 401 Unauthorized Unauthenticated access. Please login first.
- 403 Forbidden Unauthorized access. Please check your permissions.
- 500 Internal Server Error Unexpected error. Please check the response body for the stack trace.

#### POST /api/user/validate\_password

#### Description

Checks the password to see if it meets the password policy.

#### Parameters

• **password** - The password to validate.

- **username** Optional. The name of the user.
- **old\_password** Optional. The old password.

# Example

```
POST /api/user/validate_password HTTP/1.1
Host: example.com
Content-Type: application/json
{
    "old_password": "STRING",
    "password": "STRING",
    "username": "STRING"
```

### **Status Codes**

- 201 Created Resource created.
- 202 Accepted Operation is still executing. Please check the task queue.
- 400 Bad Request Operation exception. Please check the response body for details.
- 401 Unauthorized Unauthenticated access. Please login first.
- 403 Forbidden Unauthorized access. Please check your permissions.
- 500 Internal Server Error Unexpected error. Please check the response body for the stack trace.

#### **Additional Resources**

• See the Ceph RESTful API chapter in the Red Hat Ceph Storage Developer Guide for more details.

# APPENDIX B. S3 COMMON REQUEST HEADERS

The following table lists the valid common request headers and their descriptions.

# Table B.1. Request Headers

| Request Header | Description                     |
|----------------|---------------------------------|
| CONTENT_LENGTH | Length of the request body.     |
| DATE           | Request time and date (in UTC). |
| HOST           | The name of the host server.    |
| AUTHORIZATION  | Authorization token.            |

# APPENDIX C. S3 COMMON RESPONSE STATUS CODES

The following table lists the valid common HTTP response status and its corresponding code.

# Table C.1. Response Status

| HTTP Status | Response Code                   |
|-------------|---------------------------------|
| 100         | Continue                        |
| 200         | Success                         |
| 201         | Created                         |
| 202         | Accepted                        |
| 204         | NoContent                       |
| 206         | Partial content                 |
| 304         | NotModified                     |
| 400         | InvalidArgument                 |
| 400         | InvalidDigest                   |
| 400         | BadDigest                       |
| 400         | InvalidBucketName               |
| 400         | InvalidObjectName               |
| 400         | UnresolvableGrantByEmailAddress |
| 400         | InvalidPart                     |
| 400         | InvalidPartOrder                |
| 400         | RequestTimeout                  |
| 400         | EntityTooLarge                  |
| 403         | AccessDenied                    |
| 403         | UserSuspended                   |
| 403         | RequestTimeTooSkewed            |

| HTTP Status | Response Code        |
|-------------|----------------------|
| 404         | NoSuchKey            |
| 404         | NoSuchBucket         |
| 404         | NoSuchUpload         |
| 405         | MethodNotAllowed     |
| 408         | RequestTimeout       |
| 409         | BucketAlreadyExists  |
| 409         | BucketNotEmpty       |
| 411         | MissingContentLength |
| 412         | PreconditionFailed   |
| 416         | InvalidRange         |
| 422         | UnprocessableEntity  |
| 500         | InternalError        |

# APPENDIX D. S3 UNSUPPORTED HEADER FIELDS

# Table D.1. Unsupported Header Fields

| Name                 | Туре     |
|----------------------|----------|
| x-amz-security-token | Request  |
| Server               | Response |
| x-amz-delete-marker  | Response |
| x-amz-id-2           | Response |
| x-amz-request-id     | Response |
| x-amz-version-id     | Response |

# APPENDIX E. SWIFT REQUEST HEADERS

# Table E.1. Request Headers

| Name        | Description                                           | Туре   | Requir<br>ed |
|-------------|-------------------------------------------------------|--------|--------------|
| X-Auth-User | The key Ceph Object Gateway username to authenticate. | String | Yes          |
| X-Auth-Key  | The key associated to a Ceph Object Gateway username. | String | Yes          |

# **APPENDIX F. SWIFT RESPONSE HEADERS**

The response from the server should include an **X-Auth-Token** value. The response might also contain a **X-Storage-Url** that provides the *API\_VERSION/ACCOUNT* prefix that is specified in other requests throughout the API documentation.

# Table F.1. Response Headers

| Name                | Description                                                                  | Туре   |
|---------------------|------------------------------------------------------------------------------|--------|
| X-Storage-<br>Token | The authorization token for the <b>X-Auth-User</b> specified in the request. | String |
| X-Storage-Url       | The URL and <b>API_VERSION</b> /ACCOUNT path for the user.                   | String |

# APPENDIX G. EXAMPLES USING THE SECURE TOKEN SERVICE APIS

These examples are using Python's **boto3** module to interface with the Ceph Object Gateway's implementation of the Secure Token Service (STS). In these examples, **TESTER2** assumes a role created by **TESTER1**, as to access S3 resources owned by **TESTER1** based on the permission policy attached to the role.

The *AssumeRole* example creates a role, assigns a policy to the role, then assumes a role to get temporary credentials and access to S3 resources using those temporary credentials.

The AssumeRoleWithWebIdentity example authenticates users using an external application with Keycloak, an OpenID Connect identity provider, assumes a role to get temporary credentials and access S3 resources according to the permission policy of the role.

# AssumeRole Example

```
import boto3
iam_client = boto3.client('iam',
aws_access_key_id=ACCESS_KEY_OF_TESTER1,
aws_secret_access_key=SECRET_KEY_OF_TESTER1,
endpoint url=<IAM URL>,
region_name="
)
policy document = "{\"Version\":\"2012-10-17\",\"Statement\":[{\"Effect\":\"Allow\",\"Principal\":
{\"AWS\":[\"arn:aws:iam:::user/TESTER1\"]},\"Action\":[\"sts:AssumeRole\"]}]}"
role_response = iam_client.create_role(
AssumeRolePolicyDocument=policy_document,
Path='/',
RoleName='S3Access',
)
role policy = "{\"Version\":\"2012-10-17\",\"Statement\":
{\"Effect\":\"Allow\",\"Action\":\"s3:*\",\"Resource\":\"arn:aws:s3:::*\"}}"
response = iam_client.put_role_policy(
RoleName='S3Access',
PolicyName='Policy1',
PolicyDocument=role_policy
)
sts client = boto3.client('sts',
aws_access_key_id=ACCESS_KEY_OF_TESTER2,
aws_secret_access_key=SECRET_KEY_OF_TESTER2,
endpoint_url=<STS URL>,
region_name=",
)
response = sts_client.assume_role(
RoleArn=role response['Role']['Arn'],
RoleSessionName='Bob',
DurationSeconds=3600
```

```
s3client = boto3.client('s3',
aws_access_key_id = response['Credentials']['AccessKeyId'],
aws_secret_access_key = response['Credentials']['SecretAccessKey'],
aws_session_token = response['Credentials']['SessionToken'],
endpoint_url=<S3 URL>,
region_name=",)
```

```
bucket_name = 'my-bucket'
s3bucket = s3client.create_bucket(Bucket=bucket_name)
resp = s3client.list_buckets()
```

# AssumeRoleWithWebIdentity Example

)

```
import boto3
iam client = boto3.client('iam',
aws_access_key_id=ACCESS_KEY_OF_TESTER1,
aws_secret_access_key=SECRET_KEY_OF_TESTER1,
endpoint url=<IAM URL>,
region_name="
)
oidc response = iam client.create open id connect provider(
  Url=<URL of the OpenID Connect Provider>,
  ClientIDList=[
     <Client id registered with the IDP>
  ],
  ThumbprintList=[
     <IDP THUMBPRINT>
]
)
policy_document = "{\"Version\":\"2012-10-17\",\"Statement\":\[\{\"Effect\":\"Allow\",\"Principal\":\
{\"Federated\":\[\"arn:aws:iam:::oidc-provider/localhost:8080/auth/realms/demo\"\]\}.\"Action\":\
[\"sts:AssumeRoleWithWebIdentity\"\],\"Condition\":\{\"StringEquals\":\
{\"localhost:8080/auth/realms/demo:app id\":\"customer-portal\"\}\}\}\}"
role response = iam client.create role(
AssumeRolePolicyDocument=policy document,
Path='/',
RoleName='S3Access',
)
role_policy = "{\"Version\":\"2012-10-17\",\"Statement\":
{\"Effect\":\"Allow\",\"Action\":\"s3:*\",\"Resource\":\"arn:aws:s3:::*\"}}"
response = iam_client.put_role_policy(
  RoleName='S3Access',
  PolicyName='Policy1',
  PolicyDocument=role_policy
)
sts_client = boto3.client('sts',
aws_access_key_id=ACCESS_KEY_OF_TESTER2,
aws_secret_access_key=SECRET_KEY_OF_TESTER2,
```

```
endpoint_url=<STS URL>,
region_name=",
)
response = client.assume_role_with_web_identity(
RoleArn=role_response['Role']['Arn'],
RoleSessionName='Bob',
DurationSeconds=3600,
WebIdentityToken=<Web Token>
)
s3client = boto3.client('s3',
aws_access_key_id = response['Credentials']['AccessKeyId'],
aws_secret_access_key = response['Credentials']['SecretAccessKey'],
aws_session_token = response['Credentials']['SessionToken'],
endpoint_url=<S3 URL>,
region_name=",)
bucket_name = 'my-bucket'
s3bucket = s3client.create_bucket(Bucket=bucket_name)
resp = s3client.list_buckets()
```

# **Additional Resources**

• See the Test S3 Access section of the Red Hat Ceph Storage Object Gateway Configuration and Administration Guide for more details on using Python's **boto** module.